# **ESCUELA POLITÉCNICA NACIONAL**

**FACULTAD DE INGENIERÍA CIVIL Y AMBIENTAL**

## **DISEÑO Y VERIFICACIÓN DEL DIMENSIONAMIENTO DE REDES DE ALCANTARILLADO CON LA AYUDA DE SOFTWARE LIBRE Y PROGRAMACIÓN.**

**DESARROLLO DE UNA APLICACIÓN COMPUTACIONAL BÁSICA PARA LA VERIFICACIÓN DEL DIMENSIONAMIENTO DE REDES DE ALCANTARILLADO SANITARIO MEDIANTE EL USO DEL SOFTWARE EPA-SWMM Y LA LIBRERÍA SWMMR**

**TRABAJO DE INTEGRACIÓN CURRICULAR PRESENTADO COMO REQUISITO PARA LA OBTENCIÓN DEL TÍTULO DE INGENIERO CIVIL**

**ERIK ISRAEL VALENZUELA CRUZ**

**erik.valenzuela@epn.edu.ec**

**DIRECTOR: M.Sc. ING. LUIS ENRIQUE RÍOS CANDO**

**luis.rios@epn.edu.ec**

**DMQ, agosto 2023**

## **CERTIFICACIONES**

<span id="page-1-0"></span>Yo, ERIK ISRAEL VALENZUELA CRUZ declaro que el trabajo de integración curricular aquí descrito es de mi autoría; que no ha sido previamente presentado para ningún grado o calificación profesional; y, que he consultado las referencias bibliográficas que se incluyen en este documento.

#### **ERIK ISRAEL VALENZUELA CRUZ**

Certifico que el presente trabajo de integración curricular fue desarrollado por ERIK ISRAEL VALENZUELA CRUZ, bajo mi supervisión.

> **M.SC. ING. LUIS ENRIQUE RÍOS CANDO DIRECTOR**

## **DECLARACIÓN DE AUTORÍA**

<span id="page-2-0"></span>A través de la presente declaración, afirmamos que el trabajo de integración curricular aquí descrito, así como el (los) producto(s) resultante(s) del mismo, son públicos y estarán a disposición de la comunidad a través del repositorio institucional de la Escuela Politécnica Nacional; sin embargo, la titularidad de los derechos patrimoniales nos corresponde a los autores que hemos contribuido en el desarrollo del presente trabajo; observando para el efecto las disposiciones establecidas por el órgano competente en propiedad intelectual, la normativa interna y demás normas.

ERIK ISRAEL VALENZUELA CRUZ M.Sc. ING. LUIS ENRIQUE RÍOS CANDO

## **DEDICATORIA**

<span id="page-3-0"></span>Con cariño y profunda gratitud, dedico este trabajo a las personas que han sido pilares fundamentales en mi camino educativo y personal.

A mis queridos padres, quienes desde el primer día me han brindado un apoyo inquebrantable. Su amor, orientación y sacrificio han sido mi inspiración constante para alcanzar mis metas.

A mis valiosos hermanos, cuyo apoyo incondicional y aliento han sido un faro de luz en los momentos más desafiantes. Su respaldo ha sido mi fuerza en cada paso adelante.

A mis amados abuelitos, cuyos sabios consejos y cariño incondicional han enriquecido mi vida con valores y sabiduría. Siempre los llevo en mi corazón.

A mis tíos, cuya preocupación y guía desde el inicio han sido un faro de orientación en mi viaje educativo. Su confianza en mí me ha motivado a esforzarme al máximo.

A la familia de mi tío Fausto, quienes me brindaron un hogar y una acogida amorosa durante mis primeros semestres. Su generosidad y cariño dejaron una huella imborrable en mi corazón.

A mis amigos, cuya presencia constante ha iluminado mi camino universitario. Sus risas, consejos y compañía han hecho que este viaje sea inolvidable.

A todos ustedes, mis seres queridos, les dedico este logro. Cada uno de ustedes ha dejado una huella profunda en mi vida, y este trabajo es un reflejo de su amor y apoyo inquebrantables. Con gratitud y cariño, este trabajo es para ustedes.

## **AGRADECIMIENTO**

<span id="page-4-0"></span>En primer lugar, quiero expresar mi profundo agradecimiento a Dios por su constante guía y fortaleza que me han acompañado en todo este viaje educativo hacia la Virgencita del Cisne, por su protección que ha sido mi fuerza inspiradora en cada paso del camino.

A mis queridos padres Felix y Sandra y mis hermanos Josue y Ariel, les debo un agradecimiento eterno. Su amor incondicional, paciencia y sacrificio han sido mi mayor motivación. Cada uno de sus gestos de apoyo ha sido un recordatorio constante de cuán afortunado soy de tener una familia tan maravillosa.

No puedo dejar de mencionar a mis abuelitos y tíos, cuyo aliento y palabras de sabiduría me han inspirado en todo momento. Su presencia en mi vida ha sido un faro de luz y orientación.

Al ingeniero Luis Ríos, mi tutor y guía en el desarrollo de mi Trabajo de Integración Curricular, le agradezco profundamente por su dedicación y orientación. Sus conocimientos y experiencia han sido un pilar fundamental en mi formación y crecimiento profesional.

Mi gratitud se extiende también a mi universidad y a cada uno de los profesores que me brindaron sus conocimientos a lo largo de mi carrera. Sus enseñanzas y mentoría me han permitido crecer académica y personalmente, y estoy muy agradecido por su compromiso con la educación.

A medida que avanzo hacia nuevos horizontes, llevaré conmigo sus enseñanzas, valores y apoyo. Espero poder retribuir de alguna manera todo lo que han hecho por mí. Mi gratitud es infinita y mi compromiso con el aprendizaje y el crecimiento continúa firme.

Con todo mi cariño y agradecimiento,

Erik

## ÍNDICE DE CONTENIDO

<span id="page-5-0"></span>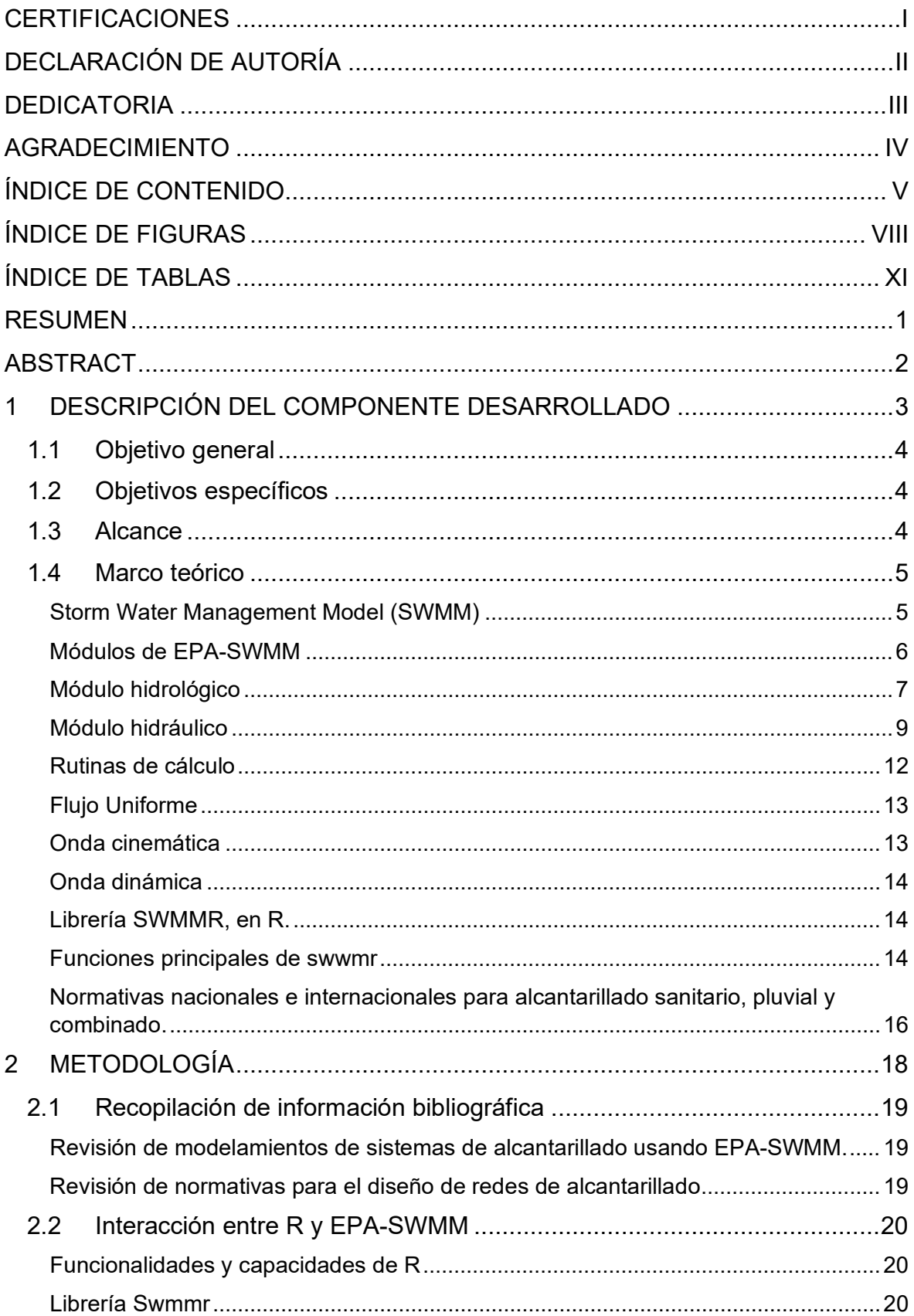

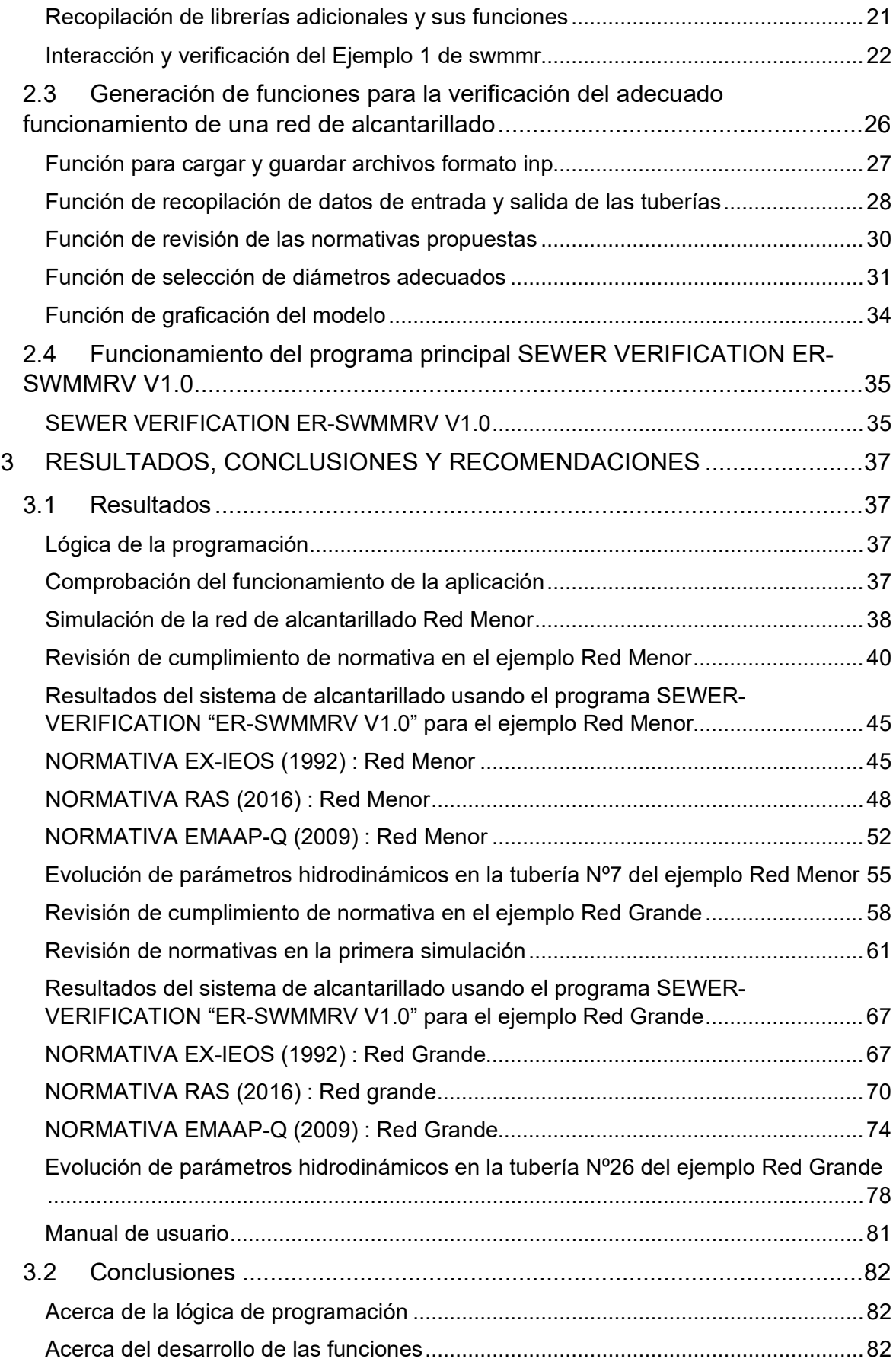

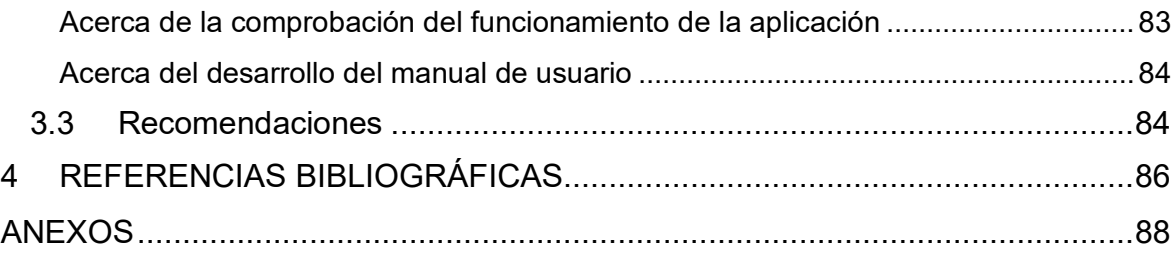

## **ÍNDICE DE FIGURAS**

<span id="page-8-0"></span>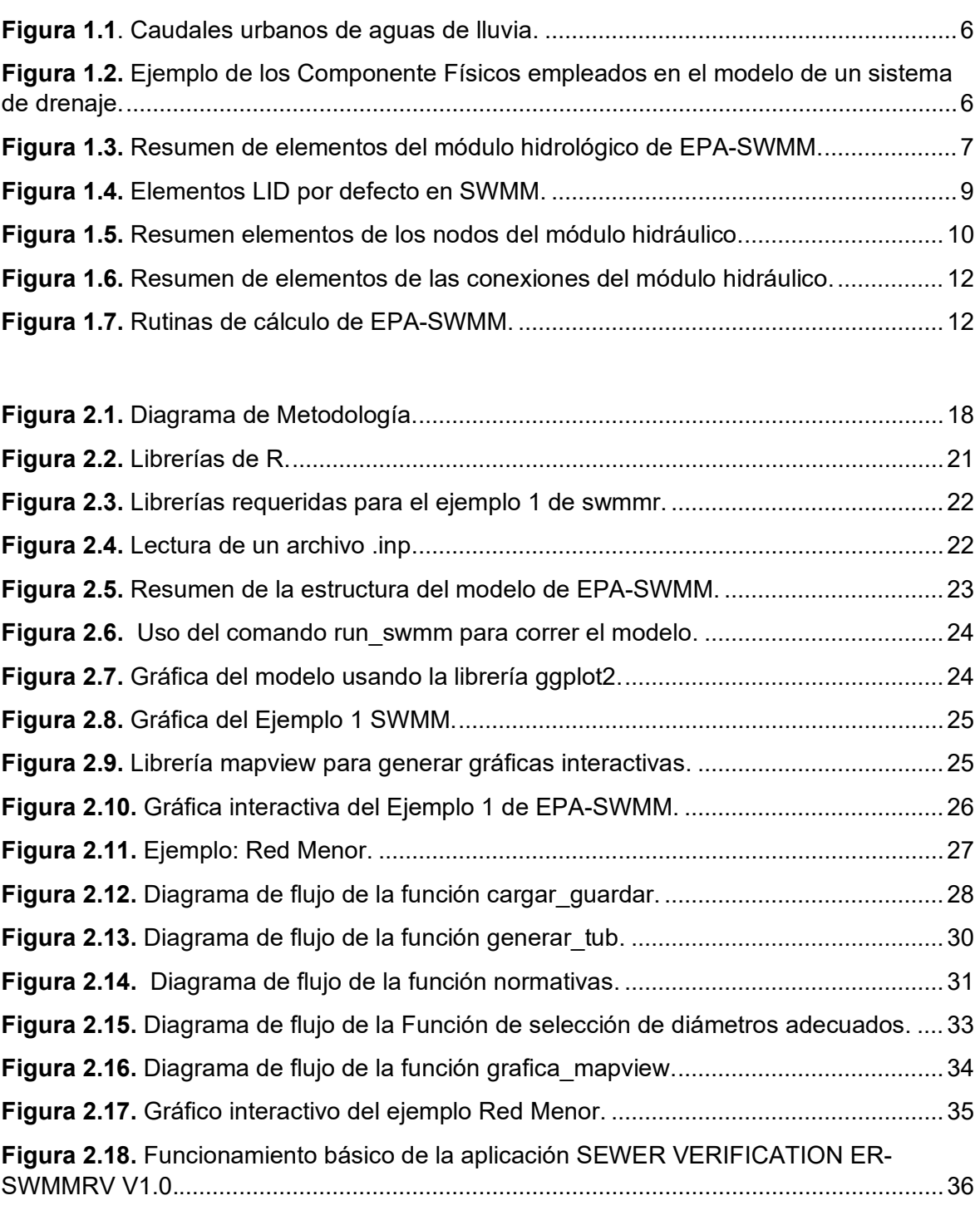

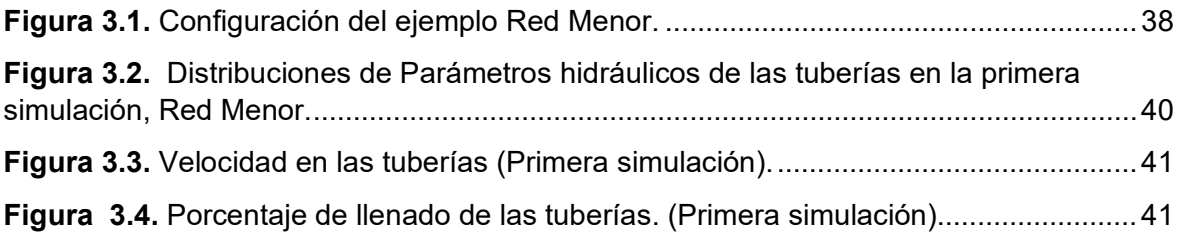

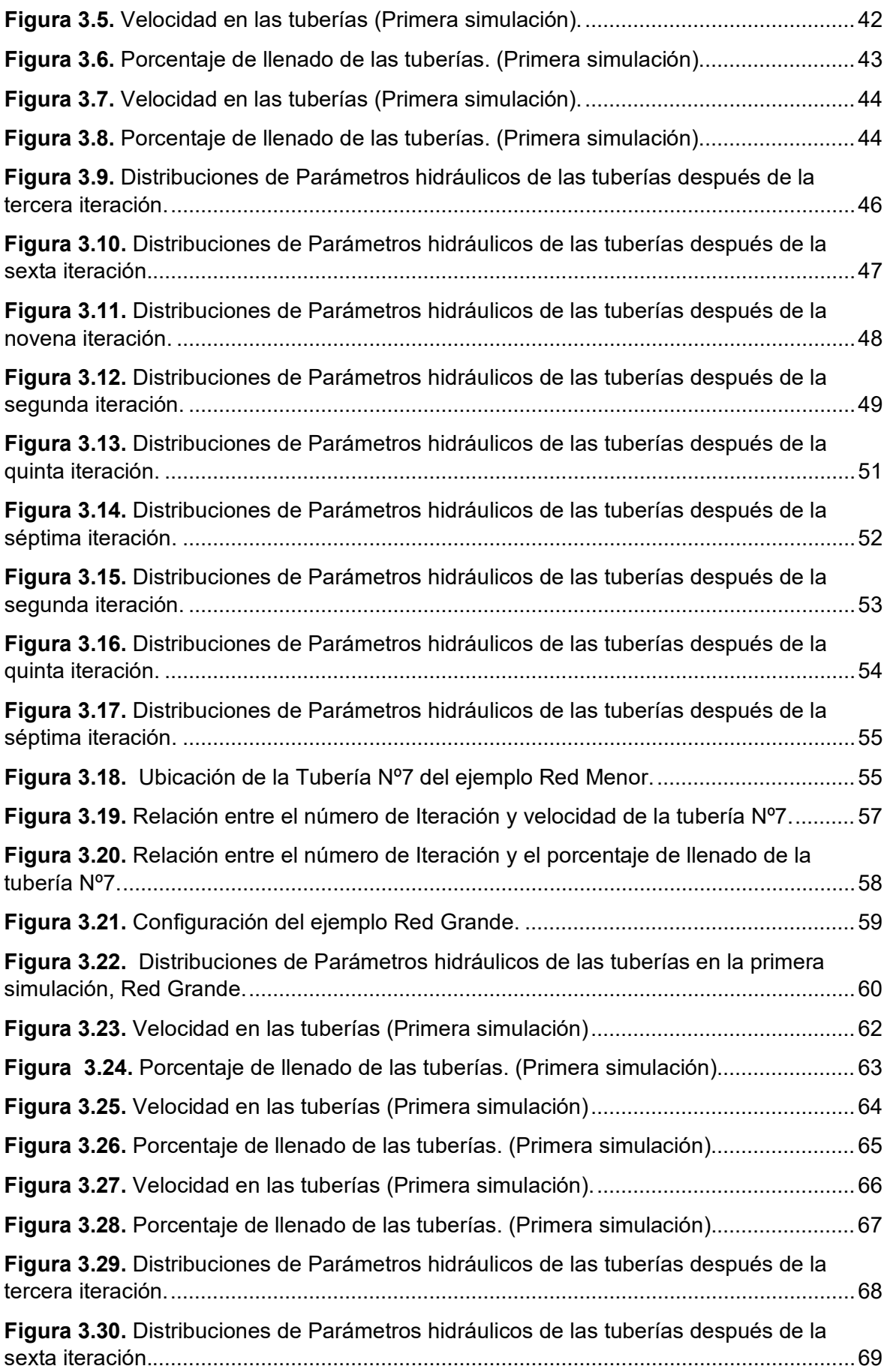

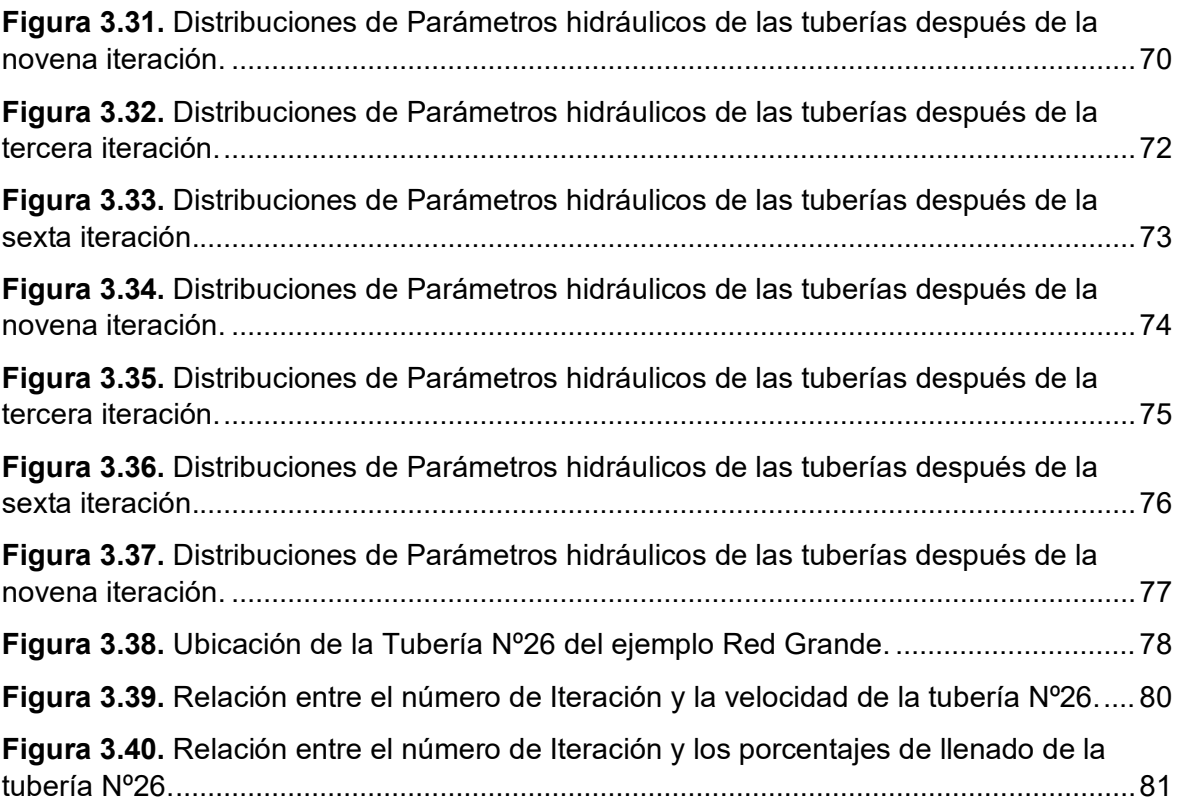

## **ÍNDICE DE TABLAS**

<span id="page-11-0"></span>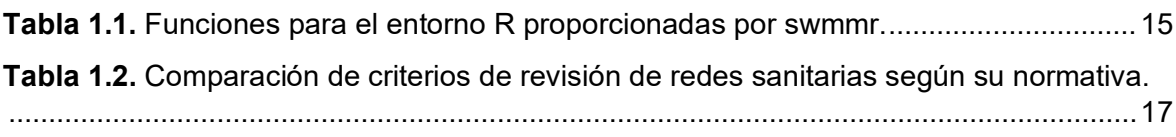

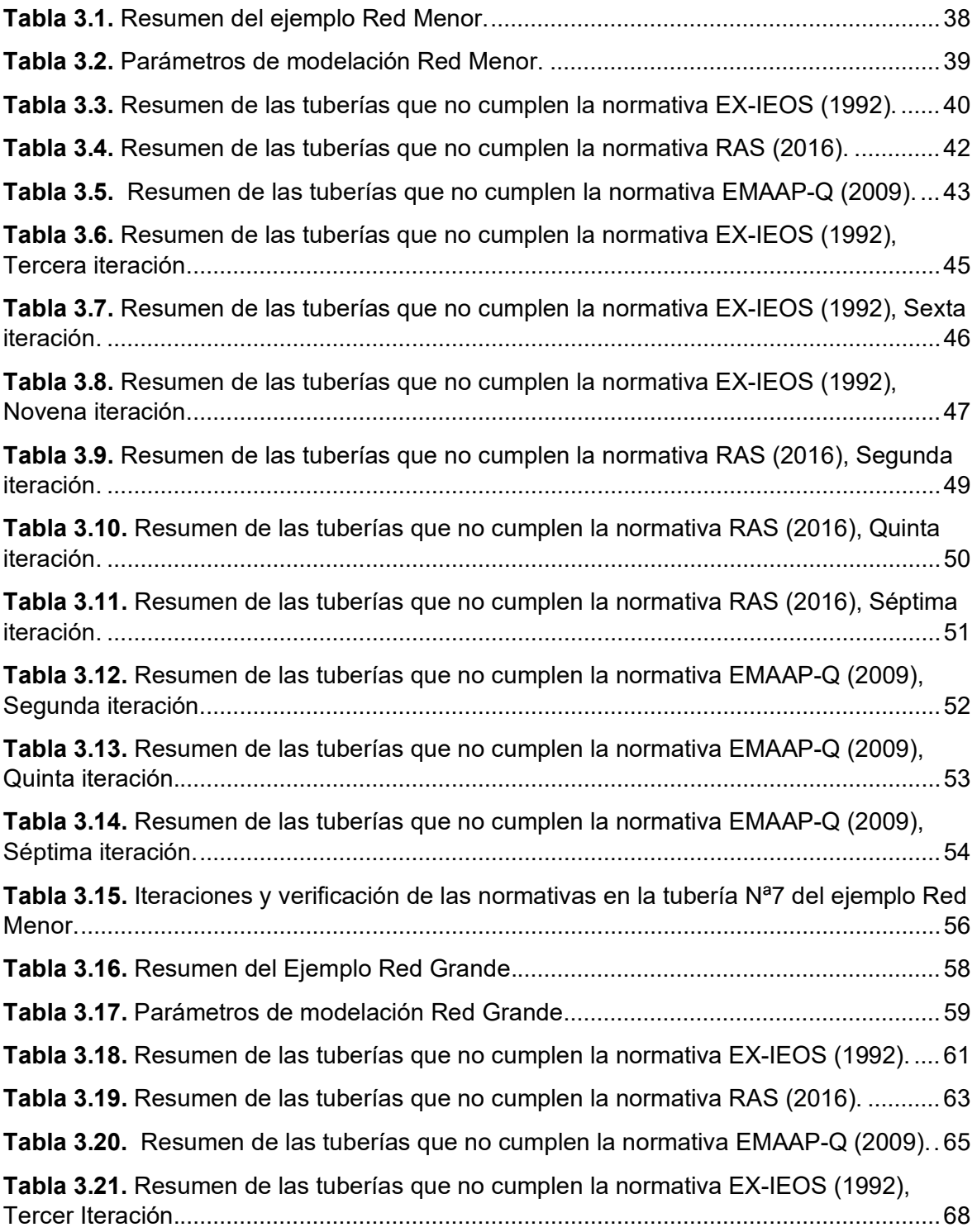

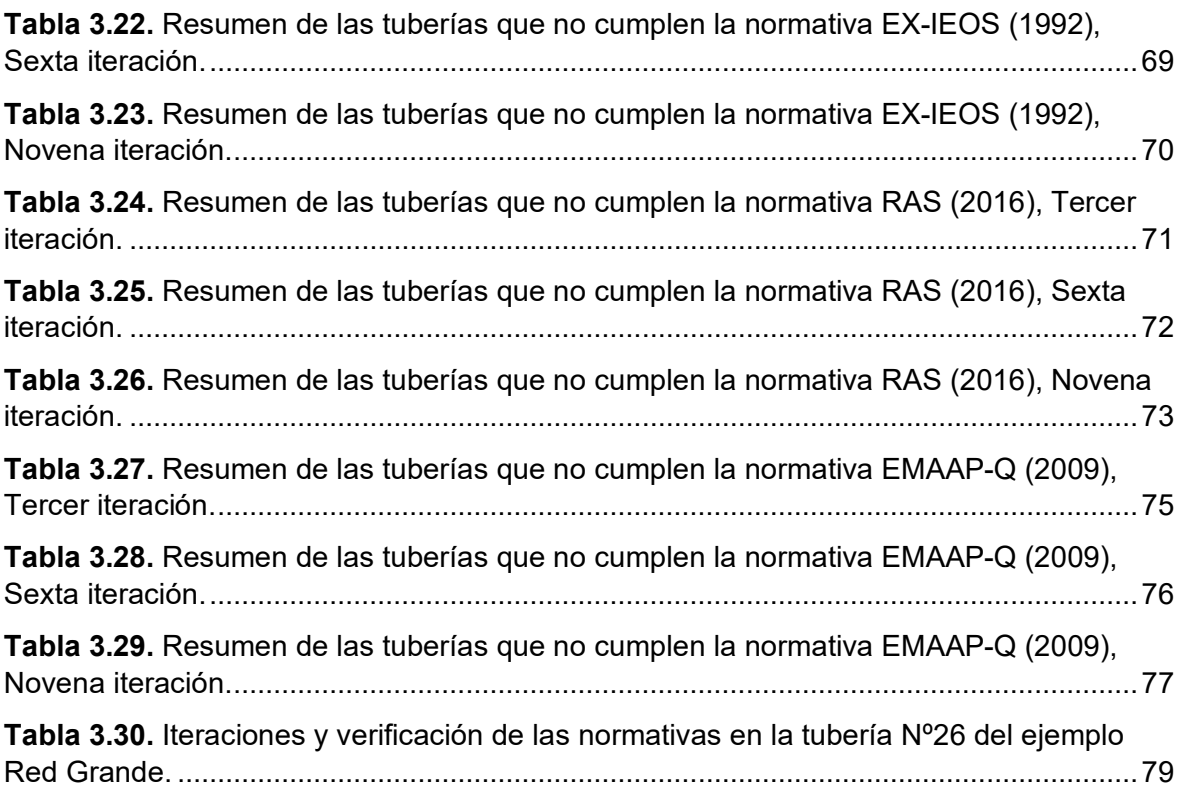

### <span id="page-13-0"></span>**RESUMEN**

En el presente trabajo de integración curricular, se ha desarrollado una aplicación computacional básica, que aborda los desafíos en la verificación y optimización de redes de alcantarillado. Utilizando el software EPA-SWMM y el lenguaje de programación R, se logró una interacción efectiva entre estos dos recursos. La aplicación se denominó "Sewer Verification ER-SWMMRV V1.0".

La lógica de programación generada, se basa en la implementación de funciones en R. Estas funciones, simplifican el manejo del código principal del programa, lo que facilita su utilización por parte del usuario.

Además, la aplicación automatiza el proceso de ajuste de diámetros de tuberías para cumplir con normativas específicas, iterando hasta lograr un diseño que cumpla con los estándares establecidos. Los resultados obtenidos tras las optimizaciones indicaron mejoras significativas en el cumplimiento normativo y en el rendimiento hidráulico de la red de alcantarillado.

El funcionamiento principal de la aplicación es un proceso iterativo, y queda a nivel del usuario el nivel de ajuste que desea conseguir. Se realizó la prueba del funcionamiento de la interacción entre R y EPA-SWMM usando el Ejemplo 1 del EPA-SWMM. Mientras que para la validación del funcionamiento general de la aplicación se probó en dos escenarios diferentes de redes de alcantarillado sanitario.

Finalmente, se ha elaborado un manual de usuario que abarca desde la instalación hasta la modificación de la aplicación desarrollada. Este manual proporciona instrucciones detalladas que guiarán al usuario a través de las configuraciones esenciales para aprovechar el código principal de manera efectiva.

**PALABRAS CLAVE:** Alcantarillado sanitario, simulación hidráulica, EPA-SWMM, optimización de diámetros, cumplimiento normativo, eficiencia, software R.

## <span id="page-14-0"></span>**ABSTRACT**

This work developed a basic computational application which addresses the challenges in the verification and optimization of sewerage networks. Through the EPA-SWMM software and the R programming language, an effective interaction between these two resources was achieved. The application was named "Sewer Verification ER-SWMMRV V1.0".

The generated programming logic is based on the implementation of functions in R. These functions simplify the usage of the main program code, which at the same time, helps out in its use.

In addition, the application automates the process of adjusting pipe diameters to accomplish specific regulations. In fact, it is done by iterating until a design that fulfills the established standards. After the optimizations, the results obtained showed significant improvements in regulatory compliance and hydraulic performance of the sewer network.

The main operation of the application is an iterative process, and adjustment level is only selected by the user. The performance of the interaction between R and EPA-SWMM was tested using Example 1 of the EPA-SWMM. In order to validate the overall performance of the application, it was tested two different scenarios of sanitary sewer networks.

Finally, a user manual was developed covering from installation to modification of the developed application. This manual provides detailed instructions that will guide the user through the essential configurations to effectively leverage the core code.

**KEYWORDS:** Sanitary sewer, hydraulic simulation, EPA-SWMM, diameter optimization, regulatory compliance, efficiency, R software.

## <span id="page-15-0"></span>**1 DESCRIPCIÓN DEL COMPONENTE DESARROLLADO**

El presente componente, denominado " Desarrollo de una aplicación computacional básica para la verificación del dimensionamiento de redes de alcantarillado sanitario mediante el uso del software EPA-SWMM y la librería swmmr" tiene como objetivo principal desarrollar una aplicación computacional básica en el lenguaje de programación R, que permita realizar la verificación del adecuado funcionamiento de una red de alcantarillado sanitario mediante el uso del motor de cálculo del software EPA-SWMM y la librería swmmr de R.

Esta aplicación computacional básica permitirá la simulación del flujo unidimensional de una red de alcantarillado sanitario, usando como motor de cálculo al software EPA-SWMM en sus diferentes tipos de flujo. Los datos de ingreso y resultados de estas simulaciones serán gestionados mediante la librería swmmr, para la obtención, cambio y control de los diferentes parámetros topológicos e hidrodinámicos de las simulaciones.

Los parámetros hidrodinámicos de las tuberías producto de las simulaciones, serán analizados con funciones de R. Estas funciones verificarán si los parámetros hidrodinámicos e hidráulicos cumplen con lo establecido en 3 normativas aplicables al diseño de redes de alcantarillado sanitario. La aplicación computacional identificará los tramos que no cumplen con la normativa y recomendará realizar cambios. Esto permitirá comprobar si la red es insuficiente o no para un eficiente manejo de las aguas sanitarias.

El proceso de diseño de una red de alcantarillado varía según los criterios aplicados, y debido a la diversidad de planillas de cálculo desarrolladas para tal fin, los procesos de revisión pueden resultar demorados (Montejo et al., 2018). Al emplear el software libre de R y sus librerías, se aprovecharán las ventajas de este lenguaje de programación para el manejo de una extensa cantidad de datos. Con ello se podrá realizar las correcciones necesarias en la verificación y optimizar tiempos de corrección de diseños.

Finalmente, esta aplicación contará con una función básica de búsqueda de los diámetros adecuados para la red, a fin de que cumplan con todos los parámetros requeridos por la normativa de diseño que seleccione el usuario. De esta manera realizando las correcciones necesarias para la red, se garantizará un funcionamiento hidráulicamente óptimo, además de asegurar que el diseño propuesto sea suficiente para la red generada.

## **1.1 Objetivo general**

<span id="page-16-0"></span>Desarrollar una aplicación computacional básica en el lenguaje de programación R, que permita verificar el adecuado funcionamiento de una red de alcantarillado sanitario, con la interacción del software EPA-SWMM y la librería swmmr.

## **1.2 Objetivos específicos**

- <span id="page-16-1"></span>1. Establecer una lógica de programación para la aplicación, en base a la información básica y los resultados requeridos.
- 2. Desarrollar el código basado en funciones en el lenguaje de programación R y la interacción como motor de cálculo al software EPA-SWMM, que permita la lectura de datos de inicio, cálculo y reporte visual del dimensionamiento de los componentes de un sistema de alcantarillado sanitario.
- 3. Comprobar el funcionamiento de la aplicación con dos ejemplos de la verificación del dimensionamiento de una red de alcantarillado sanitario.
- 4. Desarrollar el manual del usuario de la aplicación computacional.

## **1.3 Alcance**

<span id="page-16-2"></span>El componente abarca la creación de una aplicación computacional básica utilizando el lenguaje de programación R, con el propósito de verificar el funcionamiento apropiado de una red de alcantarillado sanitario. La aplicación se construirá a partir de la interacción entre el software EPA-SWMM y la librería swmmr de R.

Esta aplicación se basa en datos previamente generados para redes de alcantarillado sanitario, las cuales se modelarán en EPA-SWMM. Posteriormente, al utilizar la aplicación, será posible verificar si los parámetros hidrodinámicos e hidráulicos de las tuberías en la red cumplen con los requisitos de tres normativas de sistemas de alcantarillado sanitario. Dos de estas normativas serán de alcance nacional y la tercera tendrá un enfoque internacional.

Para simplificar el uso del código principal de la aplicación, se desarrollarán funciones que reduzcan la complejidad del lenguaje de programación. Estas funciones se basarán en la librería swmmr y permitirán combinar los comandos necesarios para facilitar una interacción fluida entre el usuario y la aplicación.

Adicionalmente, se creará una función que posibilite la asignación de diámetros adecuados para la red. Esta función se basará en un método de prueba y error, en el cual el usuario desempeñará un rol fundamental al definir la configuración de la red hasta cumplir con los parámetros requeridos por una normativa específica. Cabe destacar que esta función no empleará algoritmos de optimización para determinar los diámetros. En su lugar, se confiará en la evaluación del usuario para cotejar los valores obtenidos mediante la simulación con los valores permitidos por la normativa.

Posteriormente, se procederá a validar la aplicación mediante la creación de dos ejemplos de redes de alcantarillado sanitario. Estos ejemplos permitirán evaluar la eficacia y precisión de la aplicación en diferentes contextos y situaciones.

Finalmente, se elaborará un manual de usuario exhaustivo que detallará todos los pasos requeridos para instalar, utilizar y configurar la aplicación. Este manual proporcionará una guía completa para los usuarios, asegurando que puedan aprovechar al máximo todas las capacidades que ofrece la aplicación.

## <span id="page-17-0"></span>**1.4 Marco teórico**

#### **Storm Water Management Model (SWMM)**

<span id="page-17-1"></span>Modelar los sistemas de drenaje urbano se ha vuelto esencial para desarrollar y evaluar estrategias de gestión de aguas pluviales y sanitarias. Este modelado permite analizar el impacto de diferentes escenarios climáticos o demográficos sobre las infraestructuras hídricas urbanas u optimizar los sistemas de alcantarillado. Existen varios softwares tanto de uso comercial como de uso libre que permite el modelado de estas diversas situaciones.

 El Storm Water Management Model o por sus siglas SWMM (modelo de gestión de aguas pluviales) de la EPA, Agencia de Protección Ambiental de Estados Unidos es un tipo de software totalmente gratuito. Este programa es ampliamente utilizado en el análisis, diseño y optimización de sistemas de drenaje urbano.

Entre los usos más importantes de SWMM se tiene:

- Administración de redes grandes.
- Delimitación de zonas con problemas de inundación.
- Detalle de estrategias de control de la red para minimizar el número de descargas de sistemas unitarios.
- Aprecio del impacto de aportes e infiltraciones en las descargas de sistemas de evacuación de aguas residuales.

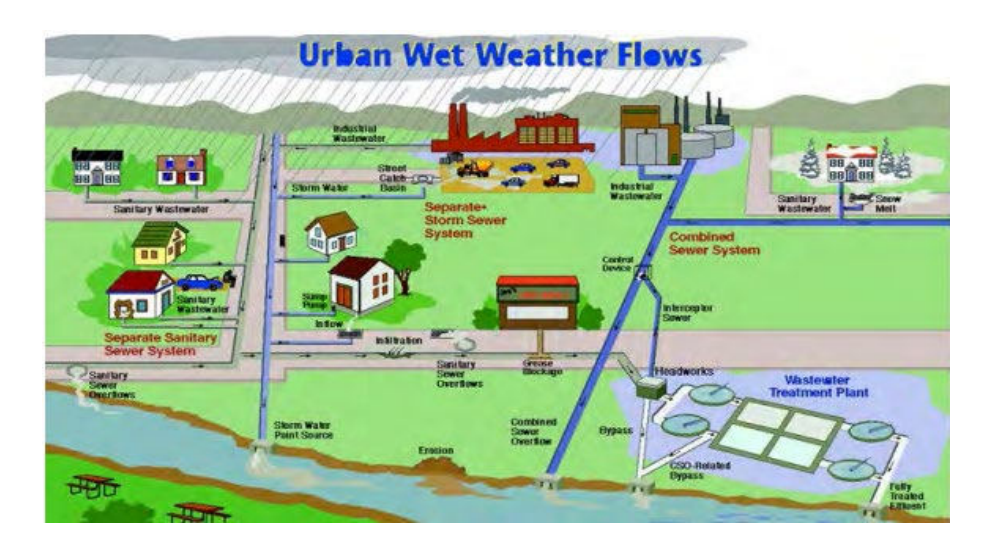

**Figura 1.1.** Caudales urbanos de aguas de lluvia. **Fuente:**(Rossman, 2015, p. 12).

<span id="page-18-1"></span>La versión utilizada para el desarrollo de este componente es la versión 5.1. Se encuentra disponible en la página oficial de la EPA [\(https://www.epa.gov/water-research/storm-water](https://www.epa.gov/water-research/storm-water-management-model-swmm)[management-model-swmm](https://www.epa.gov/water-research/storm-water-management-model-swmm) ). Este software se lo puede descargar e instalar de manera sencilla.

#### **Módulos de EPA-SWMM**

<span id="page-18-0"></span>La principal ventaja de EPA-SWMM radica en sus capacidades de modelación. El programa cuenta con dos módulos principales (hidrológico e hidráulico). Los módulos principales tienen varios elementos que permiten una adecuada modelación de las redes de alcantarillado sanitario.

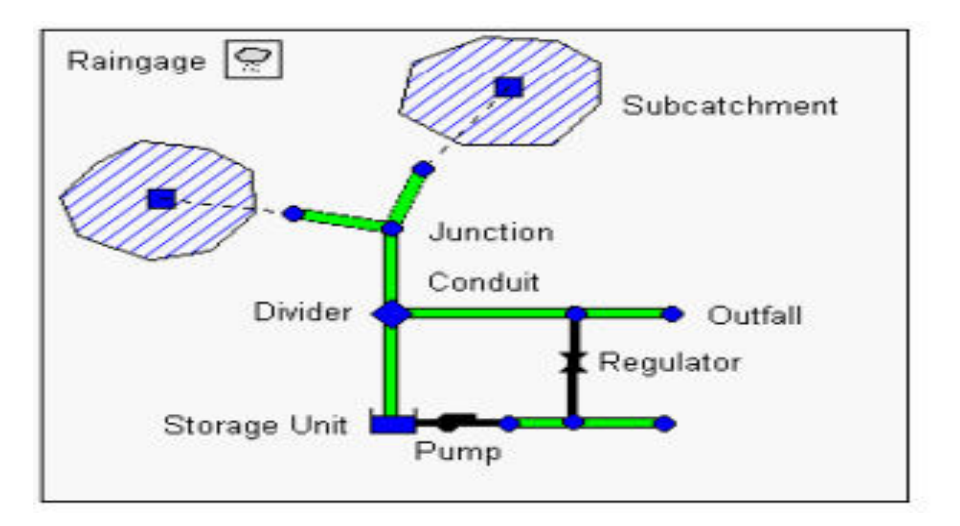

<span id="page-18-2"></span>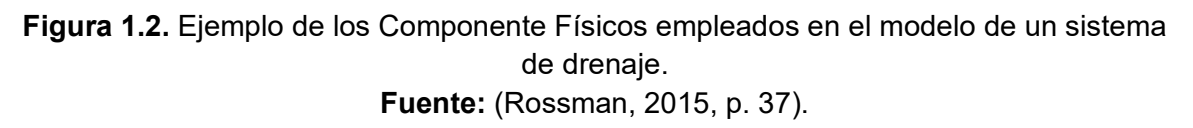

#### **Módulo hidrológico**

<span id="page-19-0"></span>El módulo hidrológico o de escorrentía de EPA-SWMM funciona al generar una serie de cuencas. En las cuencas se simula la caída del agua de lluvia y se genera la escorrentía (EPA, 2005).

Se pueden considerar varios parámetros hidrológicos que intervienen en la generación de aguas urbanas. Variables como la precipitación y su variación temporal, la evaporación de aguas superficiales, en el caso de que se tenga nieve o acumulación de granizo en una ciudad se puede considerar esta acumulación de hielo, la infiltración que se tendrá en función del tipo de cobertura de suelo, entre otras, pueden ser simuladas.

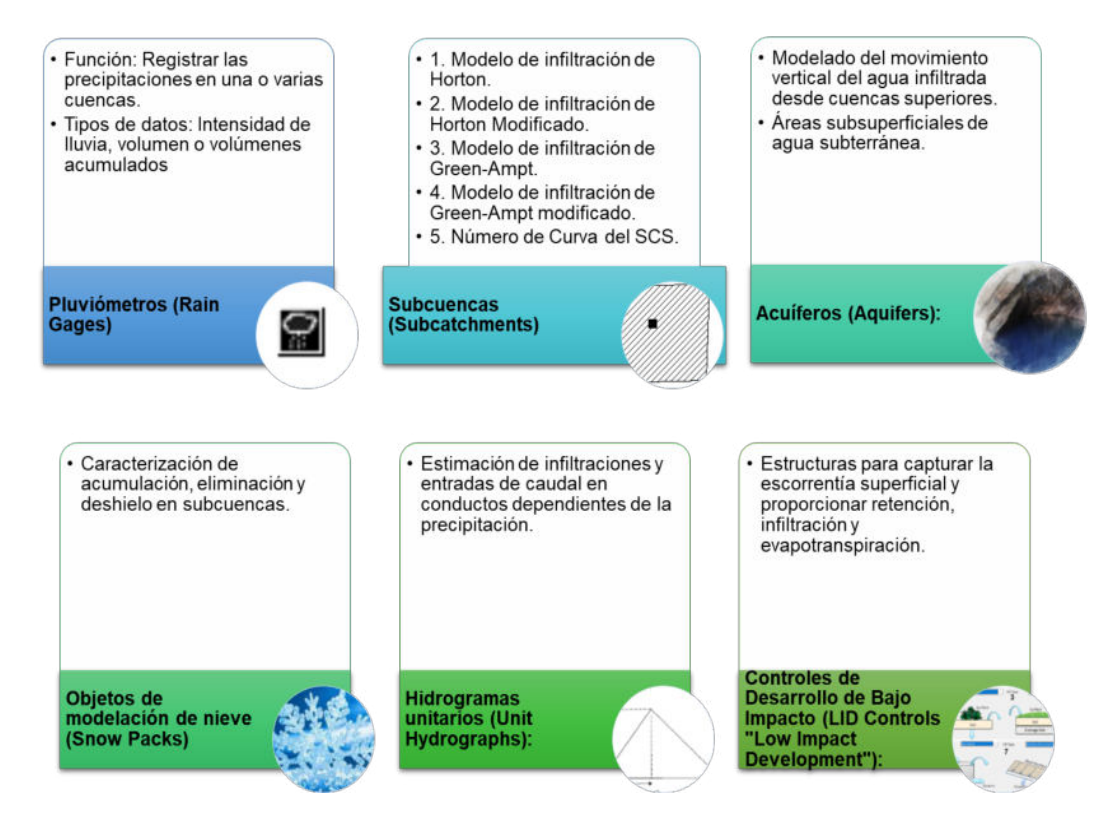

<span id="page-19-1"></span>**Figura 1.3.** Resumen de elementos del módulo hidrológico de EPA-SWMM. **Elaborado por:** Erik Valenzuela.

Los elementos del módulo hidrológico que presenta el programa son los siguientes:

• Pluviómetros (Rain Gages): actúan tal como lo haría un pluviómetro normal. Este elemento suministra los datos que se registran respecto a las precipitaciones sobre una o varias cuencas. Los datos de precipitaciones se los puede ingresar manualmente o cargando un archivo con los registros. Los tipos de datos que se pueden ingresar son por la intensidad de la lluvia, de manera volumétrica o si se

tiene los volúmenes acumulados. Estos datos pueden ser por intervalos de tiempo definidos por el usuario.

• Subcuencas (Subcatchments): son unidades hidrológicas de terreno cuya topografía y sistema de drenaje disponen la escorrentía superficial directa a un único punto de vertido. Estos puntos de descarga se designan como nodos y transportan la escorrentía a través de enlaces a otro nodo que puede ser una unión de dos o más de dos conductos o punto de descarga de cualquier otra subcuenca (Bisht et al., 2016).

La principal diferencia entre una subcuenca natural y una urbana, es que en la urbana la escorrentía superficial suele ser captada por los sistemas de drenaje.

El cálculo de la infiltración de la lluvia en las subcuencas se puede calcular con cinco metodologías diferentes:

- 1. Modelo de infiltración de Horton.
- 2. Modelo de infiltración de Horton Modificado.
- 3. Modelo de infiltración de Grenn-Ampt.
- 4. Modelo de infiltración de Grenn-Ampt modificado.
- 5. Número de Curva del SCS.

Se requieren ingresar parámetros propios de la cuenca como su pendiente, el uso del suelo asignado, el porcentaje de impermeabilidad, el área y el valor del coeficiente de Manning. Adicionalmente, se debe considerar asignar un pluviómetro y el nudo donde se dará la descarga.

- Acuíferos (Aquifers):dentro del programa los acuíferos corresponden a las áreas subsuperficiales de agua subterránea utilizadas para modelar el movimiento vertical del agua infiltrada desde las cuencas que se encuentran en la parte superior (EPA, 2005).
- Objetos de modelación de nieve (Snow Packs): contiene parámetros que sirven para determinar la acumulación, eliminación y el deshielo que se puede generar en una subcuenca. En ciudades con problemas de nieve o granizo, este parámetro resulta ser de bastante utilidad para el modelado de redes sanitarias.
- Hidrogramas unitarios (Unit Hydrographs): utilizados en la estimación de infiltraciones y entradas de caudal en conductos en función de la precipitación (RDII) (EPA, 2005).
- Controles de Desarrollo de Bajo Impacto (LID Controls "Low Impact Development"): este elemento se refiere a estructuras diseñadas con el fin de capturar la escorrentía superficial y proporcionar una combinación de retención, infiltración y evapotranspiración. EPA-SWMM trae integrado ocho tipos genéricos diferentes de controles LID:
	- 1. Celdas de Biorretención.
	- 2. Jardines Pluviales.
	- 3. Tejados verdes.
	- 4. Zanjas de infiltración.
	- 5. Pavimento permeable.
	- 6. Barriles de lluvia.
	- 7. Tejados desconectados.
	- 8. Cunetas vegetales.

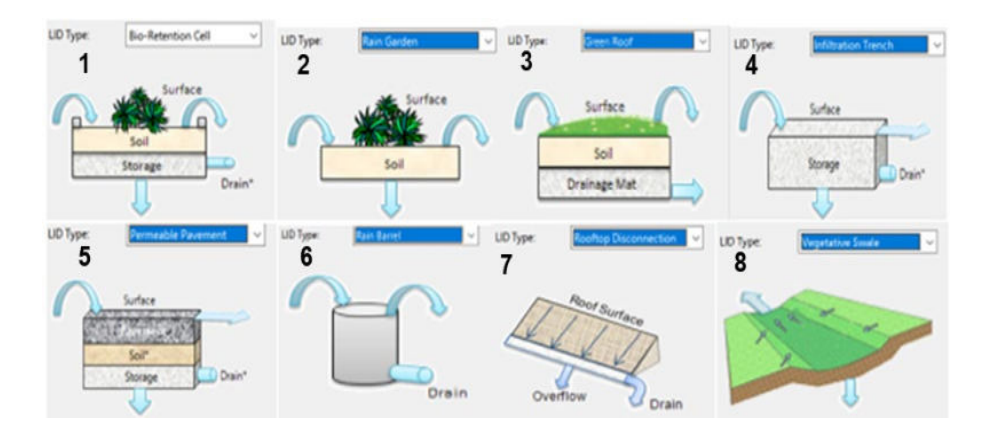

**Figura 1.4.** Elementos LID por defecto en SWMM. **Elaborado por:** Erik Valenzuela.

#### <span id="page-21-1"></span>**Módulo hidráulico**

<span id="page-21-0"></span>En el módulo hidráulico se verifica el recorrido de las aguas ya sean por aporte pluvial o agregando un aporte determinado que llevará cada tubería. A este módulo se puede agregar además varios elementos como canales, tanques de almacenamiento y tratamiento, bombas y elementos reguladores (EPA, 2005).

Los elementos del módulo hidráulico que presenta el programa se subdividen en Nodos (nodes),Conexiones (links), Transversales (transects) y Controles (controls). Los elementos más importantes son los nodos y los enlaces. Dentro de cada nodo se tiene:

- Pozos (Junctions): este elemento constituye el lugar donde se unirán las tuberías. De manera física se pueden representar la intersección de canales superficiales naturales, pozos de registro de un sistema de alcantarillado o accesorios de conexión de tuberías. El exceso de agua en una confluencia puede generar que las tuberías se presuricen, alcanzando porcentajes de llenado mayores a los permitidos.(Rossman, 2015)
- Descargas (Outfalls):este elemento es un nudo de vertido, que son terminales del sistema de drenaje. Las descargas se usan principalmente para definir las condiciones de contorno finales aguas abajo del sistema.
- Divisores (Dividers): son elementos como su nombre lo indica usados para dividir el flujo en dos conductos de salida de modos definidos por el usuario.
- Unidades de almacenamiento (Storage Units): este elemento puede llegar a representar pequeñas subcuencas o embalses mayores.

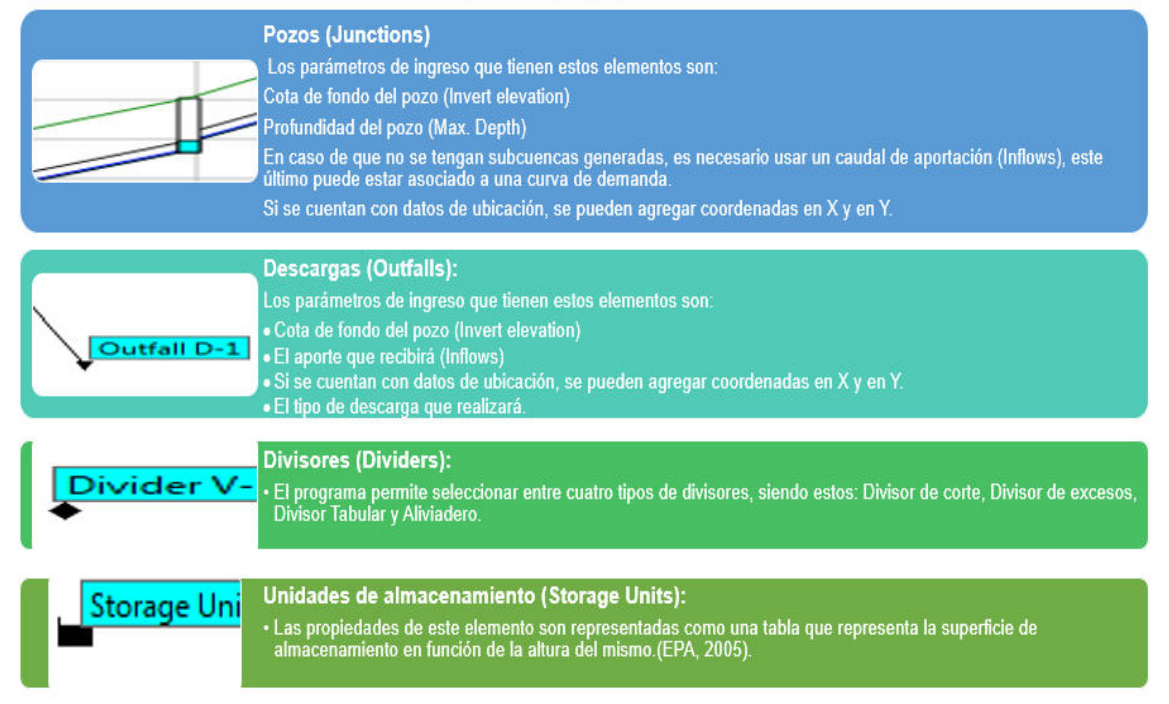

#### **NODOS (NODES)**

<span id="page-22-0"></span>**Figura 1.5.** Resumen elementos de los nodos del módulo hidráulico. **Elaborado por:** Erik Valenzuela.

Por otro lado, los elementos de las conexiones son:

• Conductos (Conduits): este tipo de elemento viene a representar las tuberías del sistema de drenaje, o en algunos casos si se desea utilizar canales, también puede ser parte de los conductos. Los conductos están encargados de transportar caudales de un nodo a otro. El programa permite modificar la sección transversal de cada conducto, esto permite representar canales irregulares en caso de que se tuviese.

La manera en la que el programa realiza el cálculo del caudal que circula a través del conducto es usando la ecuación de Manning. El coeficiente de Manning es uno de los parámetros que se debe ingresar. El valor del n de Manning para diferentes materiales se lo puede encontrar en el Apéndice A.6 , A.7 y A.8 del manual Storm Water Management Model User's Manual Version 5.1 (Rossman, 2015) .

- Bombas (Pumps): son líneas incluidas en el sistema de drenaje usadas para elevar el agua.
- Orificios (Orifices): estos elementos normalmente son aperturas en las paredes de los pozos de registro, sistemas de almacenamiento o compuertas de control. Los orificios en EPA-SWMM se representan como una línea que conecta dos nudos entre sí (EPA, 2005).
- Vertederos (Weirs): de manera similar a los orificios, los vertederos se usan para modelar la descarga del agua.
- Salidas (Outlets): son dispositivos que permiten controlar el caudal. Rutinas de cálculo de flujo.

#### **CONEXIONES (LINKS)**

| <b>Conductos (Conduits):</b><br>Los parámetros de ingreso que tienen estos elementos son:<br>Pozo de entrada y pozo de salida.<br>Altura del conducto respecto a la cota de fondo del pozo de entrada y el pozo de salida.<br>La longitud del conducto.<br>La geometría que presenta.<br>El diámetro de la tubería en caso de tener una sección circular. |
|----------------------------------------------------------------------------------------------------|
| <b>Bombas (Pumps)</b><br>Para cada bomba se debe generar una curva característica.                                                                                                    |
| <b>Orificios (Orifices)</b><br>Usados para modelar la descarga y estructuras de derivación en los sistemas de drenaje.                                                                                                    |
| <b>Vertederos (Weirs)</b><br>SWMM permite seleccionar cuatro tipos de vertederos que vienen por defecto. Los vertederos son de tipo transversal, descarga<br>lateral, en V y trapezoidal.                                                                                                    |
| <b>Salidas (Outlets)</b><br>Las salidas se usan principalmente para el control de los caudales de descarga.                                                                                                    |

<span id="page-24-1"></span>**Figura 1.6.** Resumen de elementos de las conexiones del módulo hidráulico. **Elaborado por:** Erik Valenzuela.

#### **Rutinas de cálculo**

<span id="page-24-0"></span>Por otro lado, el cálculo del flujo al interior de los conductos está gobernado principalmente por las ecuaciones de conservación de masa y de cantidad de movimiento, ya sea para flujo gradualmente variado como para flujo en transición (es decir, las ecuaciones de Saint Venant). El software permite seleccionar tres rutinas de cálculo diferentes.

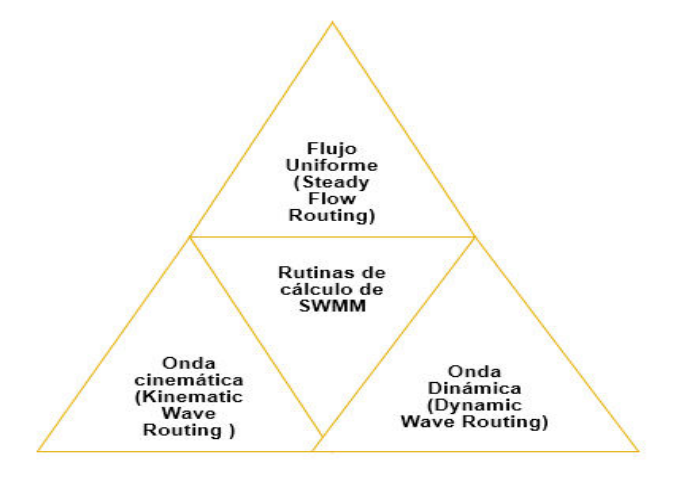

<span id="page-24-2"></span>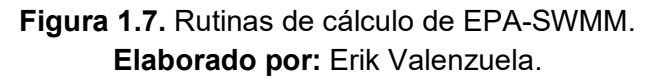

#### **Flujo Uniforme**

<span id="page-25-0"></span>Modelar un sistema de alcantarillado sanitario mediante el uso del flujo uniforme es la manera más común que se tiene. El flujo uniforme tiene la facilidad y simplificaciones de la representación del comportamiento del agua al interior de los conductos. Las características principales de este tipo de flujo son:

- Profundidad, superficie mojada, velocidad y flujo constantes en cada tramo del conducto.
- La línea de energía, superficie del agua y el fondo de la sección son paralelas.

Según Lombana,(2011) este tipo de flujo es únicamente permanente. El tipo de flujo uniforme no permanente se considera que no existe.

Las limitaciones de considerar este tipo de rutina de cálculo es que no se toma en cuenta el almacenamiento de agua en los conductos. Este flujo no considera además fenómenos como el resalto hidráulico, pérdidas que se generan al ingreso y salida de los pozos y la posible presurización de los conductos. Esta rutina es únicamente recomendable para análisis preliminares con simulaciones continuas de escalas de tiempo grandes. (EPA, 2005)

#### **Onda cinemática**

<span id="page-25-1"></span>Esta rutina de cálculo toma más consideraciones que la anterior. La onda cinemática resuelve la ecuación de continuidad con la ecuación de cantidad de movimiento de manera simplificada para cada sección. El flujo máximo que puede circular por el interior de una sección es el flujo a sección llena determinado por la ecuación de Manning. Si se genera algún exceso en el pozo de entrada, se considera que se pierde o permaneces estancado.

A diferencia del modelo de cálculo anterior, se puede generar una variación espacial tanto para el flujo como para el área del conducto. Sin embargo, se siguen presentando deficiencias, ya que no se puede considerar los fenómenos de resalto hidráulico, perdidas a las entradas y salidas de los nodos y el flujo a presión, además se restringe su aplicación solo a redes ramificadas (EPA, 2005).

El tiempo para el cual se espera que esta rutina de cálculo funcione adecuadamente está en el orden de 5 a 15 minutos.

#### **Onda dinámica**

<span id="page-26-0"></span>Finalmente se tiene el modelo de cálculo con la aplicación de la onda dinámica. Esta rutina es la más completa de las tres. La onda dinámica resuelve las ecuaciones completas unidimensionales de Saint Venant y por tanto teóricamente genera los resultados más precisos (EPA, 2005).

Este modelo si permite generar una representación de cómo se comportaría una sección ante un flujo a presión, esto cuando un conducto cerrado se halle totalmente lleno. La representación de la presurización del flujo es sumamente útil cuando se desea evitar posibles inundaciones en los pozos debido a que se puede considerar la inundación de estos al exceder el calado del agua en cada nudo.

La rutina contempla los fenómenos de resalto hidráulico y las perdidas en la entrada y salida de los pozos. Como ventaja principal de aplicar este método de cálculo a un sistema de alcantarillado es que se lo puede aplicar a cualquier tipo de configuración que estas presenten. La limitación que se presenta es la necesidad de reducir significativamente los tiempos de cálculo, siendo estos en el orden de un minuto o menores.

#### **Librería SWMMR, en R.**

<span id="page-26-1"></span>SWMMR es una herramienta disponible en R, que permite interconectar directamente desde la consola de R los cálculos y resultados en una modelación de EPA-SWMM. La librería se encuentra disponible de manera gratuita en el repositorio CRAN, o también se lo puede conseguir en Git Hub. Esta herramienta tiene funciones que permiten una lectura y sobreescritura rápida de un archivo, conversión de datos GIS y el formato de ingreso del EPA-SWMM (.inp), y transformar los datos del modelo para generar una visualización de mayor calidad desde la consola de R.

#### **Funciones principales de swwmr**

<span id="page-26-2"></span>En la Tabla 1.1 se encuentra un resumen de las funciones de la librería swmmr en R. Las funciones descritas permiten una interacción directa entre el usuario y el modelo de EPA-SWMM directamente desde la consola de R.

<span id="page-27-0"></span>

| <b>Nombre</b>                                 | Parámetros de<br>ingreso                                        | <b>Descripción</b>                                                                                                    |  |  |  |
|-----------------------------------------------|-----------------------------------------------------------------|----------------------------------------------------------------------------------------------------|--|--|--|
| Correr el<br>modelo                           |                                                                 |                                                                                                    |  |  |  |
| run swmm $()$                                 | Ruta del archivo<br>.inp (opcional:<br>archivos .rpt y<br>.out) | Inicia la simulación del modelo en SWMM desde<br>la consola de R                                                                                                    |  |  |  |
| Leer archivos                                 |                                                                 |                                                                                                    |  |  |  |
| read inp $()$                                 | Ruta del archivo<br>.inp                                        | Lee un modelo de SWMM como una lista de<br>dataframes                                                                                                    |  |  |  |
| read out $()$                                 | Ruta del archivo<br>.out                                        | Lee los resultados de una simulación de SWMM<br>(series temporales) como una lista de matrices<br>(xts objects)                                                                                                    |  |  |  |
| read $_\text{rpt}$ ()                         | Ruta del archivo<br>.rpt                                        | Lee los resultados de una simulación de SWMM<br>(resumen) como una lista de dataframes                                                                                                    |  |  |  |
| read lid $rpt()$                              | Ruta del archivo<br>de reporte LID                              | Lee un archivo de reporte LID como dataframe o<br>matriz (xts objects)                                                                                                    |  |  |  |
| <b>Escribir</b><br>archivos                   |                                                                 |                                                                                                    |  |  |  |
| write $inp()$                                 | Un objeto inp y el<br>nombre del<br>archivo.                    | Escribe un archivo inp en el disco que puede ser<br>leído y ejecutado por SWMM                                                                                                    |  |  |  |
| <b>Conversor de</b><br>funciones<br>sencillas |                                                                 |                                                                                                    |  |  |  |
| $*$ _inp_to_sf()                              | Objeto inp                                                      | Convierte objetos de SWMM a dataframes con<br>geometrías de características simples (Los<br>objectos admitidos son : pozos, conductos,<br>orificios, descargas, bombas, pluviómetros,<br>almacenamientos, subcuencas y orificios) |  |  |  |
| $inp_to_sf()$                                 | Objeto inp                                                      | Convierte un objeto inp entero en una lista de<br>dataframes con características simples de<br>geometría.                                                                                                    |  |  |  |
| Conversión<br>de archivos<br>.shp             |                                                                 |                                                                                                    |  |  |  |
| inp to files $( )$                            | Objeto inp,<br>nombre del<br>modelo y ruta del<br>directorio    | Convierte archivos .inp a .shp y .txt                                                                                                    |  |  |  |

**Tabla 1.1.** Funciones para el entorno R proporcionadas por swmmr.

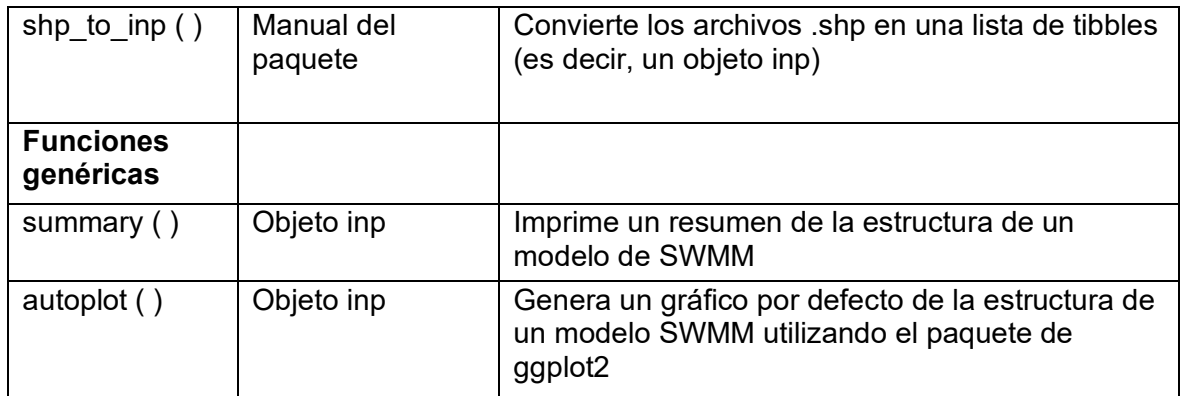

**Elaborado por:** Erik Valenzuela.

**Fuente:**(Leutnant, 2019).

## <span id="page-28-0"></span>**Normativas nacionales e internacionales para alcantarillado sanitario, pluvial y combinado.**

La revisión de un proyecto en base a las normativas respectivas es de vital importancia desde el punto de vista de la ingeniería y constructivo. Las normativas son un conjunto de reglamentos, códigos y estándares desarrollados por organismos especializados. Las normativas establecen los requisitos técnicos, las prácticas seguras y las directrices para el diseño, la construcción y el funcionamiento de diferentes tipos de infraestructuras.

Para el análisis de alcantarillados dentro del Ecuador se cuenta con la normativa para estudio y diseño de sistemas de agua potable y disposición de aguas residuales para poblaciones mayores a 1000 habitantes del EX Instituto ecuatoriano de Obras sanitarias (INEN, 1992). Otras normativas importantes del Ecuador son las Normas de Diseño de Sistemas de Alcantarillado de la EMAAP-Q (Empresa Metropolitana de Alcantarillado y Agua Potable de Quito, 2009). Finalmente, la norma colombiana que es del Reglamento Técnico del Sector de Agua Potable y Saneamiento Básico – RAS (MINVIVIENDA, 2016).

Las normativas cuentan con criterios de revisión de alcantarillados sanitario, pluvial y combinado. Un alcantarillado sanitario consiste en un sistema de recolección de agua únicamente residual domiciliaria o industrial. Un alcantarillado pluvial es un sistema de recolección y evacuación de agua generada por la lluvia o en algunos casos por granizo y nieve. El alcantarillado combinado evacua a la vez agua residual domiciliaria o industrial y agua debido a la precipitación, nieve o granizo (Jiménez, 2021).

Para la revisión de alcantarillado sanitario y pluvial las tres normativas cuentan con parámetros de verificación similares. Sin embargo, para el diseño de un alcantarillado combinado la norma Ecuatoriana del EX – IEOS (1992) carece de una sección para este tipo de configuración.

Los parámetros de revisión que tienen en común están relacionados con la revisión del diámetro interno mínimo, velocidades máximas y mínimas al interior de las tuberías y revisión del porcentaje de llenado de las tuberías. En la Tabla 1.2 se presenta la comparación de los parámetros para alcantarillado sanitario, pluvial y combinado de las normativas.

|                                        | Tipo de<br>alcantarillado |              | Tipo de<br>alcantarillado |                    |                | Tipo de<br>alcantarillado |                    |                |                      |
|----------------------------------------|---------------------------|--------------|---------------------------|--------------------|----------------|---------------------------|--------------------|----------------|----------------------|
|                                        | <b>SANITARIO</b>          |              | <b>PLUVIAL</b>            |                    |                | <b>COMBINADO</b>          |                    |                |                      |
| <b>Criterio/ Normativa</b>             | EX-<br><b>IEOS</b>        | RA<br>S      | <b>EMAA</b><br>$P-Q$      | EX-<br><b>IEOS</b> | <b>RA</b><br>S | <b>EMAA</b><br>$P-Q$      | EX-<br><b>IEOS</b> | <b>RA</b><br>S | <b>EMAA</b><br>$P-Q$ |
| Velocidad máxima<br>(PVC/PRFV) (m/s)   | $4.5 - 3$                 | 5-<br>3      | $5 - 3$                   | $7.5 - 3$          | $10 -$<br>3    | $7.5 -$<br>7.5            | $7.5 - 3$          | $10 -$<br>3    | $7.5 -$<br>7.5       |
| Velocidad mínima (m/s)                 | 0.45                      | 0.4<br>5     | 0.6                       | 0.9                | 0.75           | 0.6                       | 0.9                | 0.75           | 0.6                  |
| Diámetro mínimo (mm)                   | 200                       | 170          | 250                       | 250                | 215            | 400-<br>300               | 250                | 215            | 400-<br>300          |
| Porcentaje máximo de<br>llenado $(\%)$ | 70                        | $80 -$<br>85 | 70-85                     | 70-85              | $85 -$<br>100  | 70-85                     | 70-85              | $85 -$<br>100  | 70-85                |

<span id="page-29-0"></span>**Tabla 1.2.** Comparación de criterios de revisión de redes sanitarias según su normativa.

**Elaborado por:** Erik Valenzuela.

## <span id="page-30-0"></span>**2 METODOLOGÍA**

En esta sección se describe el proceso realizado para la creación de una aplicación que permita realizar la verificación de un adecuado comportamiento en el diseño de una red de alcantarillado. En la Figura 2.1 se encuentra un diagrama de la metodología propuesta para la creación de esta aplicación, que a partir de este punto se la llamará **SEWER VERIFICATION ER-SWMMRV V1.0.**

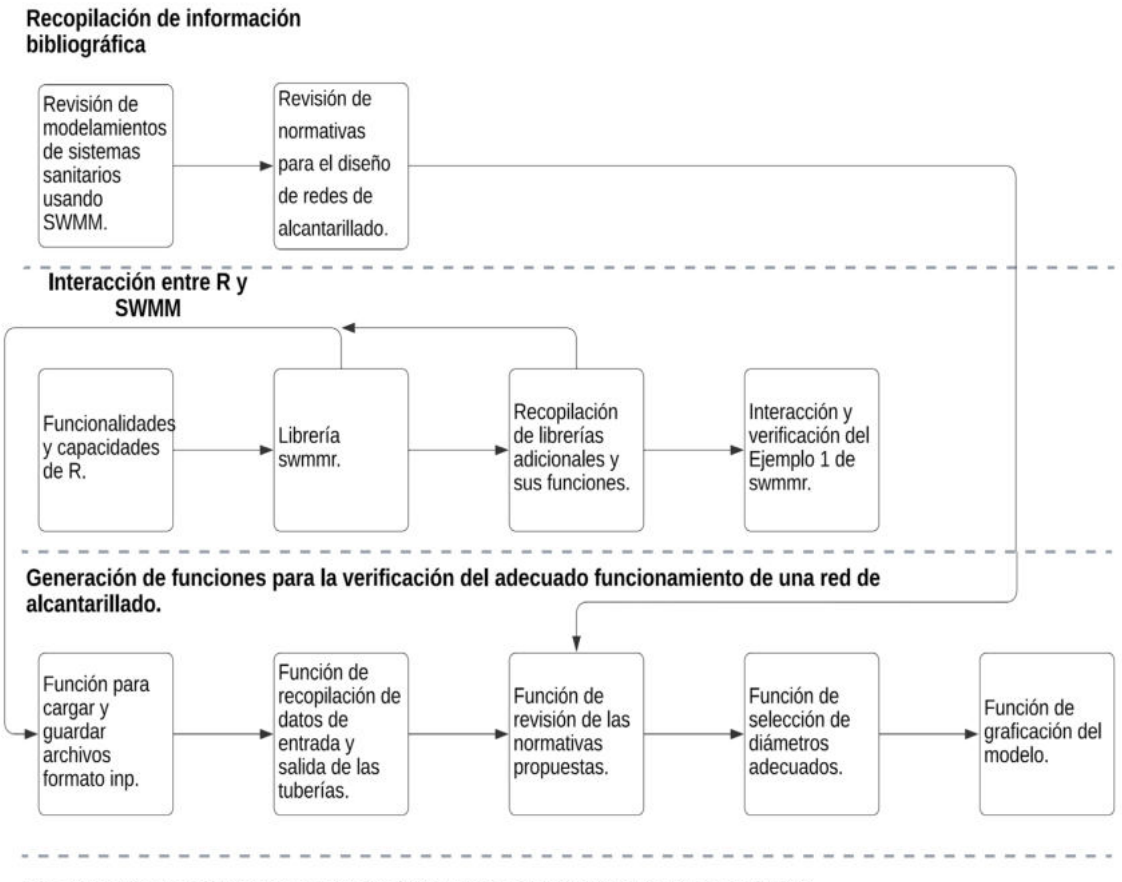

Funcionamiento del programa principal SEWER VERIFICATION ER-SWMMRV V1.0

<span id="page-30-1"></span>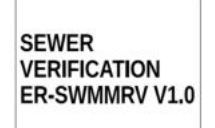

**Figura 2.1.** Diagrama de Metodología. **Elaborado por:** Erik Valenzuela.

### <span id="page-31-0"></span>**2.1 Recopilación de información bibliográfica**

## <span id="page-31-1"></span>**Revisión de modelamientos de sistemas de alcantarillado usando EPA-SWMM.**

Se inició realizando una recopilación de información bibliográfica de sistemas de alcantarillado sanitario modelados con EPA-SWMM. El modelamiento de sistemas sanitarios usando EPA-SWMM ha sido usado en el desarrollo de redes urbanas de diversos países europeos y de América. Por ejemplo, se tiene la cuenca hidrográfica de Ballona Creek, en el sur de California, que fue usada para calibrar un modelo de EPA-SWMM para grandes cuencas urbanas (Barco et al., 2008).

Los modelos desarrollados usando el software EPA-SWMM tienen como principal función la administración y control de redes sanitarias. Los parámetros revisados en la recopilación bibliográfica incluyen modelos para la detección de intrusiones ilícitas, usando sensores en línea para el monitoreo de la calidad de las aguas residuales (Banik et al., 2016). Modelos de alcantarillado pluvial EPA-SWMM combinado con un modelo de flujo superficial difusivo bidimensional (2D) y operaciones de estaciones de bombeo, para simular inundaciones en áreas urbanas causadas por la sobrecarga de alcantarillado pluvial y estaciones de bombeo de salida (Hsu et al., 2000).

También se encontraron modelos que buscan analizar los posibles desbordamientos o saturación de las redes de alcantarillado. El problema en común que presentan la mayoría de estas simulaciones es que se requiere información detallada y precisa sobre la estructura de la red de alcantarillado y el área de superficie conectada (Blumensaat et al., 2012). Ante esto se partirá de redes sanitarias previamente diseñadas a fin de comprobar su validez. Se usará el motor de cálculo que integra EPA-SWMM para simular las redes con diferentes rutinas de cálculo.

#### **Revisión de normativas para el diseño de redes de alcantarillado**

<span id="page-31-2"></span>El objetivo principal de la metodología propuesta es realizar comprobaciones de redes de alcantarillado sanitario usando el motor de cálculo de EPA-SWMM directamente desde R. Se busca evitar problemas como velocidades excesivas o insuficientes, tamaño de diámetros internos menores a los requeridos por la normativa que se use y porcentajes de llenado excesivos en los conductos.

En la Tabla 1.2 se presenta un resumen de los parámetros de revisión. Esta tabla contiene información sobre normativas ecuatorianas (EX-IEOS, 1992 y EMAAP-Q, 2009) y la normativa de Colombia (RAS, 2016). Se realizará una verificación de cada tubería a fin de

19

que se cumplan con estos parámetros. De manera adicional se agregaron los parámetros de revisión de normativas de alcantarillado pluvial y combinado. Esta consideración adicional se propone como una base para una posterior versión de la aplicación que incluya estas revisiones.

## <span id="page-32-0"></span>**2.2 Interacción entre R y EPA-SWMM**

#### **Funcionalidades y capacidades de R**

<span id="page-32-1"></span>Se requiere tener un conocimiento mínimo de programación para poder usar el programa desarrollado en el entorno de R. Este lenguaje de programación a breves rasgos se puede resumir como un avanzado sistema computacional estadístico con gráficos de alta calidad y sobre todo gratuito para la mayoría de plataformas (LÓPEZ-GONZÁLEZ, Emelina. & RUIZ-SOLER, 2011). Se tomó como editor de código, R Studio, software de igual manera gratuito que permite una mejor interacción con el código desarrollado.

Los principales conocimientos básicos que se requiere están relacionados con la sintaxis de R, la manipulación de datos utilizando dataframes, instalación y carga de paquetes (librerías) requeridos y sobre todo la compresión de estructuras de control y funciones de R. Estos pasos básicos son explicados de mejor manera en el ANEXO I (Enlace al manual de usuario). En el ANEXO I se presenta un manual de fácil uso del programa, limitando así los conocimientos requeridos del usuario.

Para la instalación de los paquetes requeridos de igual manera se encuentra en el ANEXO I (Enlace al manual de usuario), un breve tutorial de todos los paquetes que se usarán, así como la carga de los mismos. Entre los paquetes más destacados se encuentra "swmmr", desarrollado principalmente por el Doctor en ingeniería Dominik Leutnant, especializado en la Gestión de Aguas Pluviales. Además del uso del paquete swmmr, se presentan otros paquetes útiles tanto para el procesamiento de los datos como para su visualización.

#### **Librería Swmmr**

<span id="page-32-2"></span>"Swmmr" es la librería principal utilizada en este componente. Esta librería ofrece una serie de funciones que facilitan la ejecución del modelo, la lectura de archivos .inp y .rpt generados por EPA-SWMM, y la obtención de resultados. Las principales funciones de este paquete se encuentran descritos en la Tabla 1.1.

Además de "swmmr", se identificaron otras librerías clave que complementan el análisis y permiten la visualización efectiva de los datos.

#### **Recopilación de librerías adicionales y sus funciones**

<span id="page-33-0"></span>Las librerías o paquetes permiten aprovechar al máximo las capacidades de R. Tener unas adecuadas librerías facilita el manejo y la presentación de los datos con los que se trabaja. Las librerías adicionales a swmmr que se usaron son:

1. "ggplot2": Esta librería es ampliamente utilizada en el análisis de datos debido a su versatilidad y capacidad para personalizar los gráficos de acuerdo con las necesidades del investigador.

2. "mapview": Con "mapview", es posible representar la red de alcantarillado en mapas interactivos, lo que facilita la identificación y análisis de puntos específicos de la red.

3. "tibble": Facilita la visualización y manipulación de grandes conjuntos de datos, lo que es especialmente relevante para el análisis de redes de alcantarillado que pueden contener una gran cantidad de información.

4. "dplyr": Con "dplyr", es posible filtrar, seleccionar, agrupar y resumir datos de manera sencilla, lo que resulta de gran utilidad para obtener métricas específicas sobre el funcionamiento de la red de alcantarillado.

5. "tidyverse": Ofrece un conjunto de herramientas coherentes y eficientes para el manejo y transformación de datos, lo que simplifica significativamente el proceso de limpieza y preparación de los datos antes del análisis.

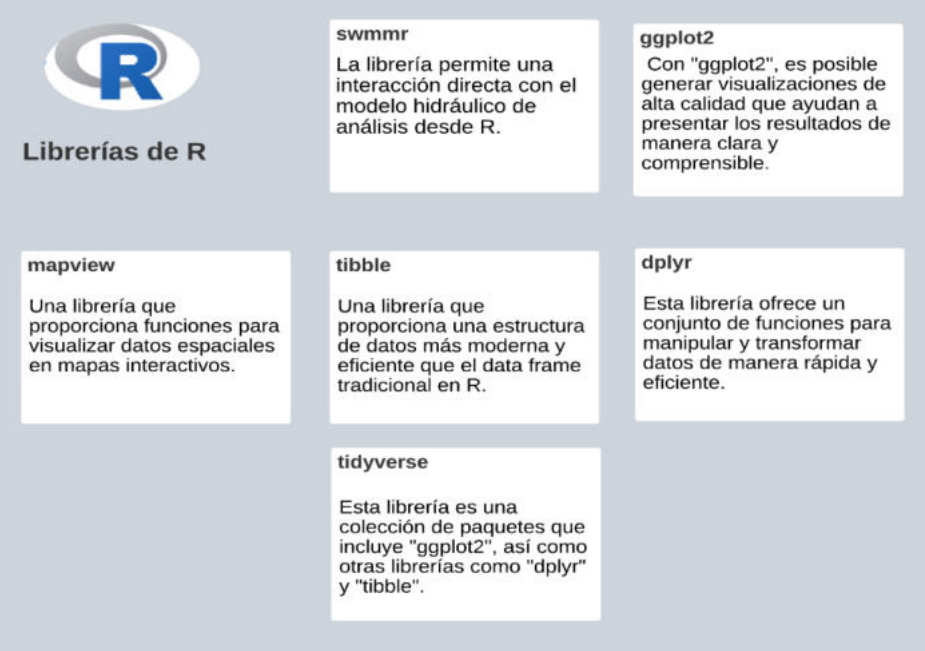

<span id="page-33-1"></span>**Figura 2.2.** Librerías de R. **Elaborado por:** Erik Valenzuela.

#### **Interacción y verificación del Ejemplo 1 de swmmr**

<span id="page-34-0"></span>A manera de calibración de la librería swmmr y el resto de librerías de las cuales se hará uso se ejecutó el ejemplo provisto en **"swmmr - an R package to interface SWMM"** de Leutnant, (2019).

El desarrollo de esta simulación es mediante el ejemplo 1 de SWMM que viene por defecto al momento de instalar el programa EPA-SWMM o al instalar la librería swmmr.

Como primer pasó se recomienda cargar las librerías que se utilizarán. Las librerías requeridas para este ejemplo son: swmmr, ggplot2, tidyverse y mapview.

```
#Cargar las librerias a usar
library(swmmr)
library(ggplot2)
library(tidyverse)
```
#### **Figura 2.3.** Librerías requeridas para el ejemplo 1 de swmmr. **Elaborado por:** Erik Valenzuela.

<span id="page-34-1"></span>El segundo pasó es buscar el ejemplo que se cargará. Para este caso se movió el ejemplo a la carpeta "Documentos" del PC local. Aquí surge un primer obstáculo, ya que se requiere ingresar la ruta completa del archivo que se desea simular. Por ello se debe crear una función que permita de manera ágil y rápida la carga directa de los archivos.

```
#Buscar la ubicacion del archivo. file.choose() si no se conoce la ubicacion del archivo
inp_path <-"C:\\Users\\PC\\Documents\\Example1.inp"
```
**Figura 2.4.** Lectura de un archivo .inp. **Elaborado por:** Erik Valenzuela.

El tercer pasó usar la función "read\_inp" de la librería swmmr. Con esto se leerán los datos del archivo .inp de EPA-SWMM. Para verificar si se cargó correctamente se usa la función "summary". La función "summary" muestra un resumen de la configuración del archivo. En la configuración del archivo se observa que hay valores predeterminados respecto al método de cálculo de la infiltración, las unidades del flujo y la rutina de cálculo. Los parámetros de entrada de modelo se deben poder modificar directamente desde la consola. Para modificar estos parámetros se requiere una función que permita configurar estos valores previos a realizar la simulación.

```
#Leer el archivo inp con la funcion read inp
inp \leftarrow read inp(inp path)#Revisar si se cargo bien con summary
summany(inp)
```

| ## |                                          |            |              |                |
|----|------------------------------------------|------------|--------------|----------------|
|    | ## ** summary of swmm model structure ** |            |              |                |
|    | ## infiltration                          | $\sim$ 100 | horton       |                |
|    | ## flow units                            | ÷          |              | cfs            |
|    | ## flow_routing :                        |            |              | kw             |
|    | ## start date : 01/01/1998               |            |              |                |
|    | ## end date                              |            | : 01/02/1998 |                |
|    | ## raingages<br><b>Contract</b>          |            |              | 1              |
|    | ## subcatchments :                       |            |              | 8              |
|    | ## aquifers                              | - 1        |              | ø              |
|    | ## snowpacks                             | ÷          |              | ø              |
|    | ## junctions                             | ÷          |              | 13             |
|    | ## outfalls                              | ÷          |              | 1              |
|    | ## dividers                              | ÷          |              | ø              |
|    | ## storage                               | ÷          |              | ø              |
|    | ## conduits                              | ÷          |              | 13             |
|    | ## pumps                                 | ÷          |              | ø              |
|    | ## orifices                              | ÷          |              | ø              |
|    | ## weirs                                 | ÷          |              | ø              |
|    | ## outlets                               | ÷          |              | ø              |
|    | ## controls                              | ÷          |              | 0              |
|    | ## pollutants                            | ÷          |              | $\overline{2}$ |
|    | ## landuses                              | ÷          |              | 2              |
|    | ## lid controls :                        |            |              | 0              |
|    | ## treatment                             |            |              | ø              |
|    |                                          |            |              |                |

**Figura 2.5.** Resumen de la estructura del modelo de EPA-SWMM. **Elaborado por:** Erik Valenzuela.

<span id="page-35-0"></span>El cuarto pasó es correr el modelo. Para correr el modelo se usa la función "run\_swmm". Antes de realizar la simulación se tienen datos de los conductos relacionados con el tamaño del diámetro, rugosidad y su longitud. Después de realizar la simulación se agregan datos de los conductos como la velocidad, el caudal y el porcentaje de llenado. El problema que se presenta es que estos datos tanto de entrada como de salida se encuentran en dataframes diferentes.

Se requiere una función que recopile todos los datos de los conductos tanto antes como después de la simulación en un solo dataframe. Este dataframe que contendrá los datos
de los conductos servirá para realizar las verificaciones correspondientes en base a las normativas propuestas.

```
#Correr el modelo con la funcion run swmm
resultado < -run sum(inp = inp path)
```
Figura 2.6. Uso del comando run swmm para correr el modelo. **Elaborado por:** Erik Valenzuela.

El quinto pasó es generar la gráfica del modelo cargado. La gráfica del modelo se lo realiza usando la función \* inp\_to\_sf ( ). Todos los elementos de EPA-SWMM se requiere convertir a formato sf.

```
#Grafica del modelo en ggplot2, convertir los datos a sf para ser graficados
sub sf \leftarrow subcatchments to sf(inp)
link_sf <- links_to_sf(inp)
junc sf \leftarrow junctions to sf(inp)
rgg_sf <- raingages_to_sf(inp)
# Calculo del centroide de las subcuencas para el etiquetado
lab_coord <- sub_sf %>%
 sf::st_centroid() %>%
  sf::st_coordinates() %>%
tibble::as_tibble()
```
**Figura 2.7.** Gráfica del modelo usando la librería ggplot2. **Elaborado por:** Erik Valenzuela.

Usando la librería de ggplot2, se obtiene la siguiente gráfica del Ejemplo 1 mostrado en la Figura 2.8. En la gráfica mostrada se encuentran las subcuencas del modelo, los conductos, los pozos, entre otros, También se aprecian los valores de las áreas y las cotas.

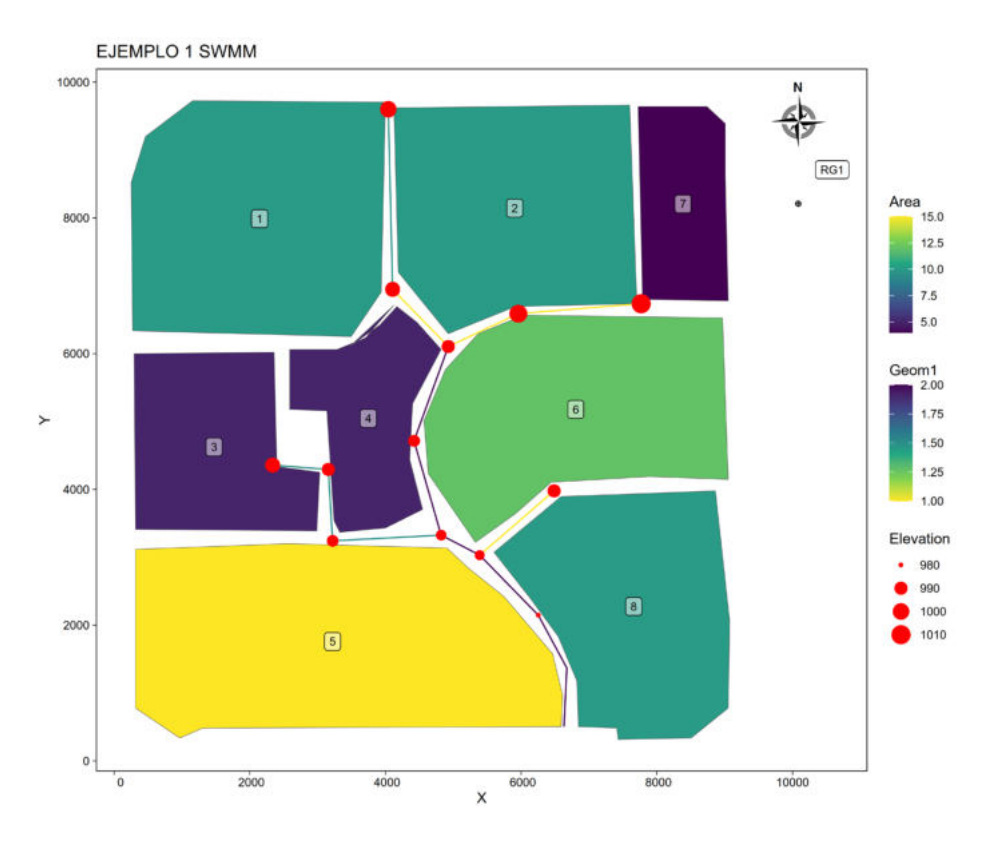

**Figura 2.8.** Gráfica del Ejemplo 1 SWMM. **Elaborado por:** Erik Valenzuela. **Fuente:** (Leutnant, 2019).

Finalmente, usando la librería mapview, se genera un modelo interactivo del mapa mostrado. Cuya diferencia principal del mapa anterior, es que en esta versión al hacer clic en cualquier elemento de EPA-SWMM se mostrará información sobre el mismo.

```
library(mapview)
inp_to_sf(inp) %>%
 mapview()
```
**Figura 2.9.** Librería mapview para generar gráficas interactivas. **Elaborado por:** Erik Valenzuela.

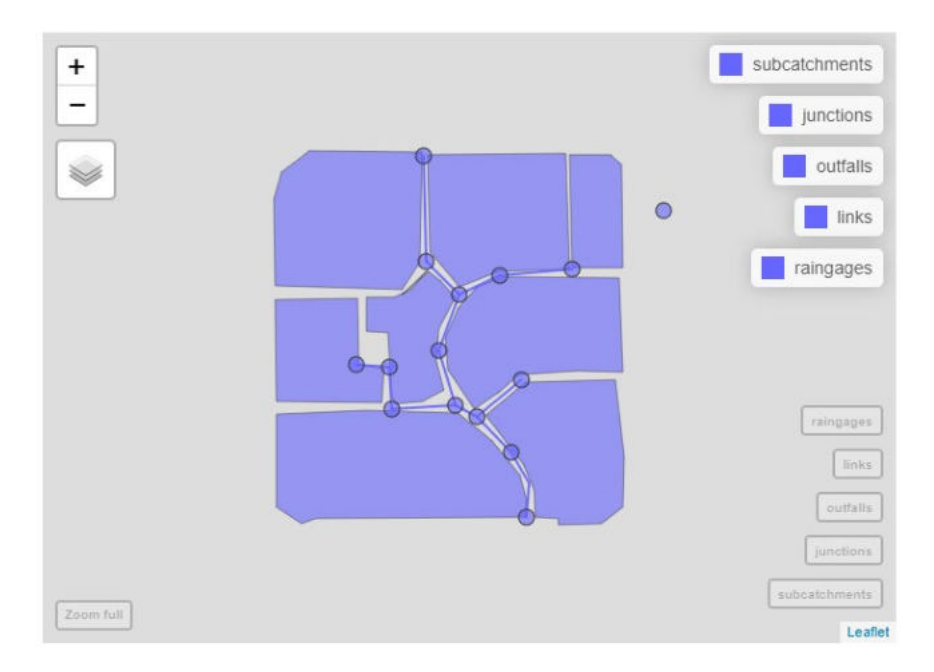

**Figura 2.10.** Gráfica interactiva del Ejemplo 1 de EPA-SWMM. **Elaborado por:** Erik Valenzuela.

Con ello se ha validado el correcto funcionamiento de la librería swmmr desde la consola de Rstudio. A continuación, se procedió a crear las funciones requeridas para la verificación del adecuado funcionamiento hidráulico del modelo, de acuerdo a las normativas propuestas.

# **2.3 Generación de funciones para la verificación del adecuado funcionamiento de una red de alcantarillado**

En la Interacción y verificación del Ejemplo 1 de la librería swmmr se requirieron crear funciones que mejoren la interacción entre el usuario y la librería. Las funciones creadas a partir de las necesidades previstas serán de ayuda para cumplir con los objetivos de este Trabajo de Integración Curricular. Las funciones creadas fueron probadas en otros ejemplos diferentes a los dados por la librería swmmr.

El ejemplo que se muestra a continuación es para probar la validez de las funciones creadas en un sistema de alcantarillado sanitario. Este ejemplo se llamará "Red Menor". El trazado completo del ejemplo " Red Menor", se encuentra en el ANEXO III (Esquema Red Menor en R).

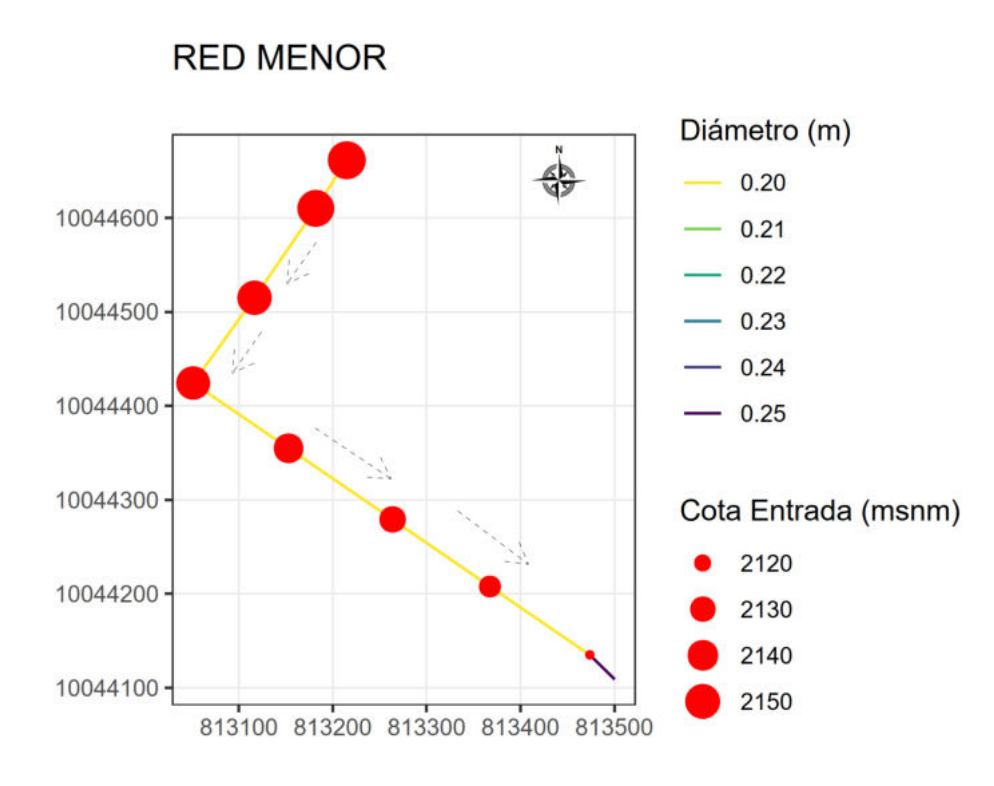

**Figura 2.11.** Ejemplo: Red Menor. **Elaborado por:** Erik Valenzuela.

## **Función para cargar y guardar archivos formato inp**

Función "**cargar\_guardar"** : Se generó una función que permite cargar y guardar un archivo .inp. Para cargar un archivo se usa el comando read\_inp ( ) de swmmr. Para sobrescribir o guardar un archivo se usa el comando write inp (). Mediante el uso de un ciclo while, se da al usuario la opción de cargar o guardar un archivo. Cuando el usuario seleccione lo que desea realizar se pedirá el nombre del archivo. La ruta en la que está el archivo que se cargará o donde se guardará el archivo se puede modificar en la función.

Para más detalles del funcionamiento de esta función se adjunta en el ANEXO II (Diagramas de flujo), el diagrama de flujo de esta función. Si se requiere mayor información acerca del uso y los parámetros de variación de la función revise el ANEXO I (Enlace al manual de usuario).

Se probó la validez de la función cargando y guardando el archivo red menor sc.inp, correspondiente al ejemplo Red Menor. Esta función permite al usuario de manera rápida la carga y el guardado o sobreescritura de archivos .inp.

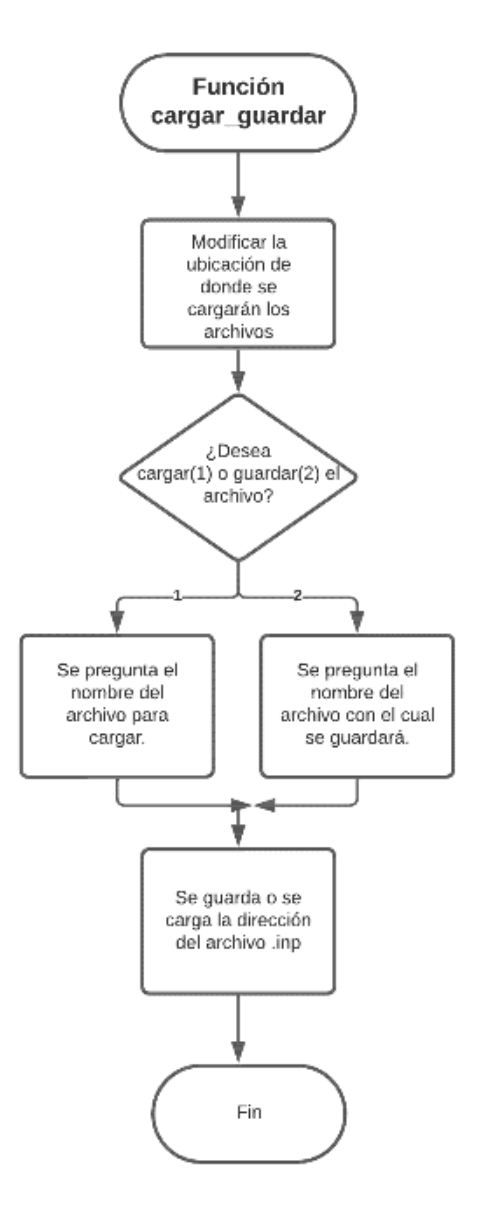

**Figura 2.12.** Diagrama de flujo de la función cargar\_guardar. Elaborado por: Erik Valenzuela.

## **Función de recopilación de datos de entrada y salida de las tuberías**

Función "**generar\_tub"** : Antes y después de correr un modelo usando swmmr se tienen datos de entrada y salida de las tuberías. Los datos de entrada de las tuberías corresponden a valores de longitud, rugosidad, diámetros, entre otros. Los datos de salida de las tuberías son los valores del caudal, velocidad, porcentaje de llenado entre otros. Se requiere tener tanto los datos de entrada como los de salida en un solo lugar. El dataframe "tub" tiene estos valores.

Esta función también permite modificar los parámetros de entrada del modelo. Se puede modificar, las unidades de cálculo, el método de cálculo de la infiltración y la rutina de cálculo. Cabe recalcar que se puede realizar las simulaciones usando las tres rutinas de

cálculo descritas en la sección 1.4 Marco Teórico, en el apartado Rutinas de Cálculo. Estas rutinas incluyen flujo uniforme, onda cinemática u onda dinámica.

Debido a que EPA-SWMM trabaja con unidades tanto del sistema internacional como del sistema inglés, se debe realizar una corrección para el caso de que las unidades seteadas corresponda al Sistema inglés. Los valores de las normativas que se revisan se encuentran en unidades del sistema Internacional. La ecuación 2.1, permite realizar una conversión aproximada de las velocidades que se encuentren en unidades de  $\nuies/s$  a unidades de  $m/s.$ 

$$
V_{sl}=\frac{V_{S.ingl\acute{e}s}}{3.281}
$$

**Ecuación 2.1**. Conversión de Unidades del Sistema Inglés al Sistema Internacional. **Fuente:**(Sperley, M., & Pietz, 2010).

Donde:

 $V_{SI}$ : Velocidad en el sistema internacional (m/s)

VS.inglés: Velocidad en unidades del sistema inglés (pies/s)

Mediante un bucle while se pregunta al usuario la configuración que tiene el modelo. Una vez seleccionados estos valores se usa el comando run\_swmm(). El comando run\_swmm es para correr el modelo. Se recopilan los datos de las tuberías antes y después de correrlo. Los datos recopilados se guardan en el dataframe **tub.**

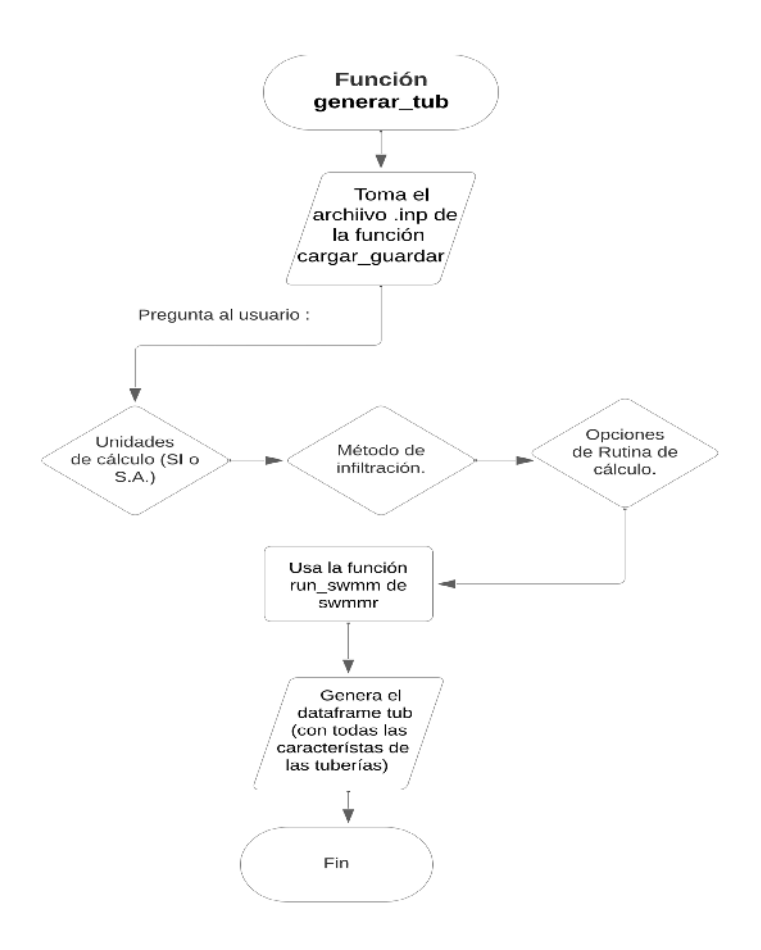

**Figura 2.13.** Diagrama de flujo de la función generar\_tub. Elaborado por: Erik Valenzuela.

#### **Función de revisión de las normativas propuestas**

Función **"normativas":** Está función permite al usuario realizar una revisión de la red sanitaria de acuerdo a alguna normativa propuesta. Se propone la revisión de los parámetros usando tres normativas: EX-IEOS (1992) de Ecuador, EMAAP-Q (2009) de Quito, Ecuador y RAS (2016) de Colombia. Las revisiones se harán en base a los parámetros presentados en la Tabla 1.2.

Los parámetros de revisión corresponden a velocidades máximas y mínimas, tamaño del diámetro de la tubería y porcentaje de llenado. Las revisiones que se realizarán son para alcantarillado tanto sanitario como pluvial y combinado. Sin embargo, el enfoque principal es para alcantarillado sanitario.

La función toma como parámetros de entrada el dataframe **tub**, generado previamente y el tipo de configuración para la cual se realizarán las revisiones. El usuario debe escribir si se harán revisiones a un alcantarillado tipo sanitario, pluvial o combinado. El usuario debe elegir de acuerdo a que tipo de normativa realizará las revisiones. Finalmente, la función generará un dataframe que contiene aquellas tuberías que no cumplen con la normativa.

Las tuberías que no cumplen con la normativa tendrán los valores por los cuales no se cumple y una advertencia respecto al parámetro que no cumplió.

Se realizó esta revisión para un alcantarillado tipo sanitario usando la normativa RAS y se obtuvo que 3 tuberías no cumplen con el porcentaje de llenado requerido.

Debido a que la red resulta ser insuficiente de acuerdo a la normativa RAS, se recomienda realizar un aumento del tamaño de los diámetros internos de las tuberías. Para realizar esta variación de los diámetros se usaron catálogos comerciales locales. Para realizar esta operación se tiene otra función.

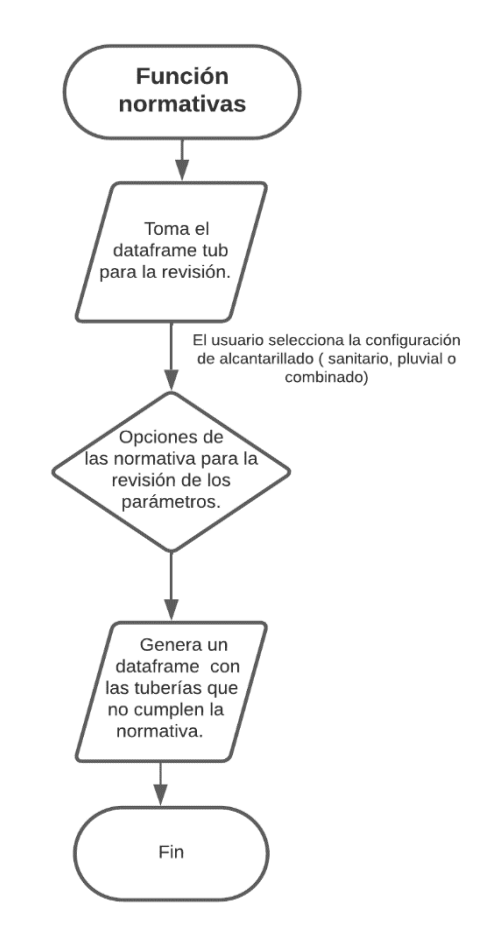

**Figura 2.14.** Diagrama de flujo de la función normativas. Elaborado por: Erik Valenzuela.

#### **Función de selección de diámetros adecuados**

Esta función está ligada a dos funciones que permiten la selección de los diámetros adecuados para las tuberías de una red de alcantarillado. Las funciones son **"correcion\_diametros"** y "**ensamble\_diametros\_corregidos"**. La función está diseñada para facilitar el proceso de asignación de diámetros comerciales adecuados para una serie

de tuberías en un sistema dado. El proceso de asignación se trata de un método de prueba y error en el que el usuario usará esta función hasta cumplir con los parámetros requeridos por una normativa dada.

Es importante resaltar que esta función no utiliza algoritmos de optimización para determinar los diámetros. En lugar de eso, se deja a criterio del usuario el nivel de revisión que realiza entre los valores dados por la simulación y los permitidos por la normativa. Esto puede ser especialmente útil en situaciones donde los aspectos técnicos o las restricciones específicas del proyecto requieren una consideración menos conservadora al respecto.

Función **"correcion\_diametros"**: El objetivo de esta función es realizar un cambio de los diámetros de las tuberías que no cumplen con la normativa. Para realizar este cambio se realiza una comparación entre el diámetro que tiene la tubería y el diámetro propuesto por la función. Si el primer valor del diámetro de la función es menor al que ya contiene la tubería se compara con el siguiente diámetro de la función. Se realiza este proceso hasta encontrar un diámetro de un valor mayor al que se tiene. Si se requiere realizar un cambio en los valores de los diámetros de la función se puede revisar en el ANEXO I (Enlace al manual usuario).

La función preguntará al usuario si desea o no realizar la corrección. Si el usuario acepta realizar esta corrección se muestra en consola los valores de los diámetros que han sido cambiados y porque valor han sido reemplazados. Para asignar estos nuevos valores de los diámetros corregidos al modelo de análisis se requiere usar otra función.

Función "**ensamble\_diametros\_corregidos"**: Esta función permite al usuario el reemplazo de los diámetros nuevos por los anteriores. Esta función se encarga de asignar a los valores originales del modelo los nuevos diámetros.

Una vez realizada la asignación de los diámetros comerciales se debe guardar el modelo usando la función **cargar\_guardar**. Con esto se tendrá un nuevo archivo .inp con los nuevos valores de los diámetros. Se carga nuevamente el modelo con los cambios realizados. Se realiza las verificaciones correspondientes. Con los cambios realizados se verifica de nuevo los valores del porcentaje de llenado o los que puedan dar problemas con las normativas.

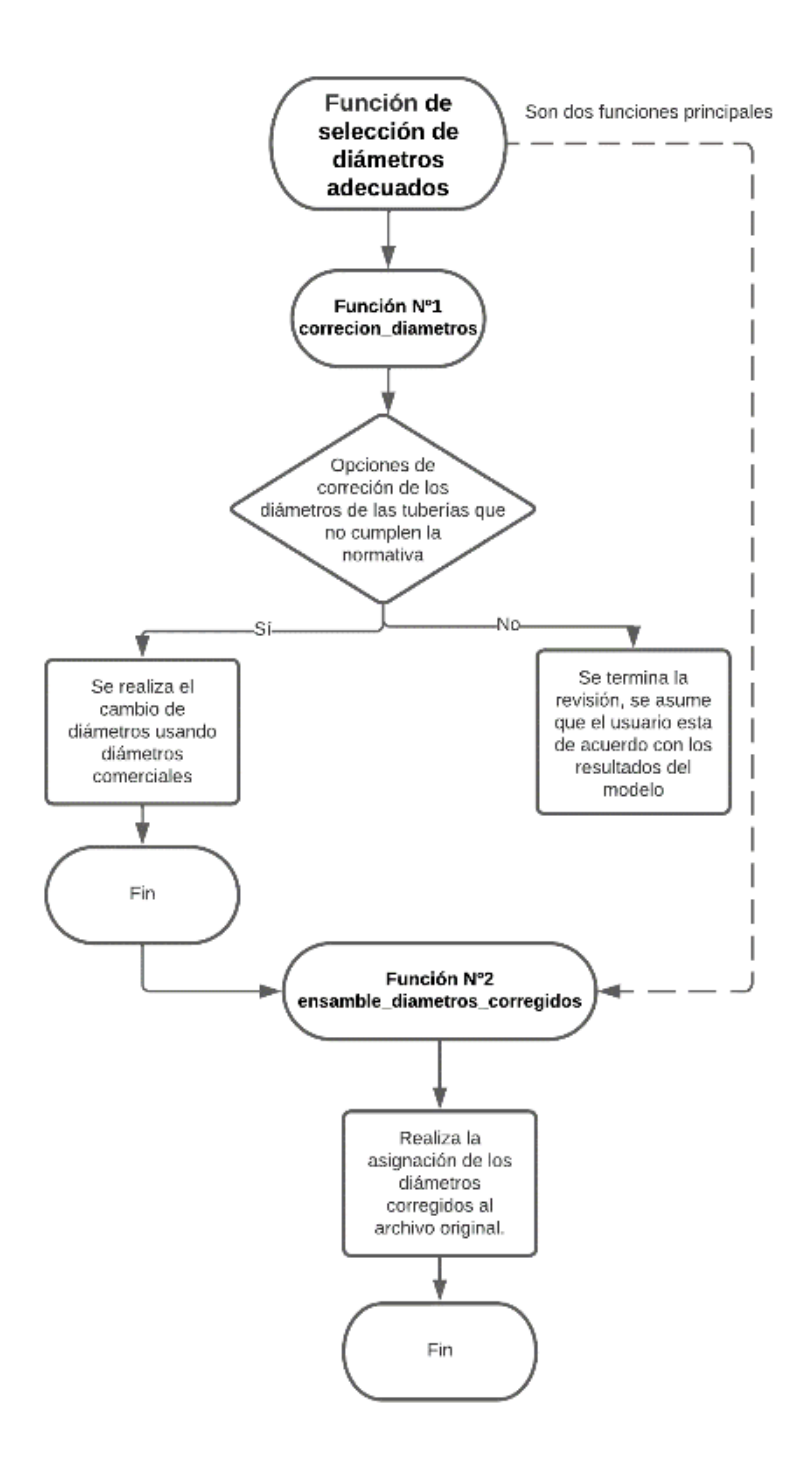

**Figura 2.15.** Diagrama de flujo de la Función de selección de diámetros adecuados. **Elaborado por:** Erik Valenzuela.

Si los resultados son favorables para el adecuado funcionamiento de la red de alcantarillado se termina el programa. Finalmente, si se desea se pueden generar gráficas en 2D y gráficas interactivas que contienen datos de los elementos de la red.

## **Función de graficación del modelo**

La función grafica mapview permite al usuario generar una gráfica en 2D del sistema de alcantarillado, como la presentada en la Figura 2.11. Esta gráfica fue realizada usando la librería ggplot2 y la función de swmmr \* inp\_to\_sf ( ) para convertir elementos tipo inp a elementos sf con geometrías sencillas para su graficación.

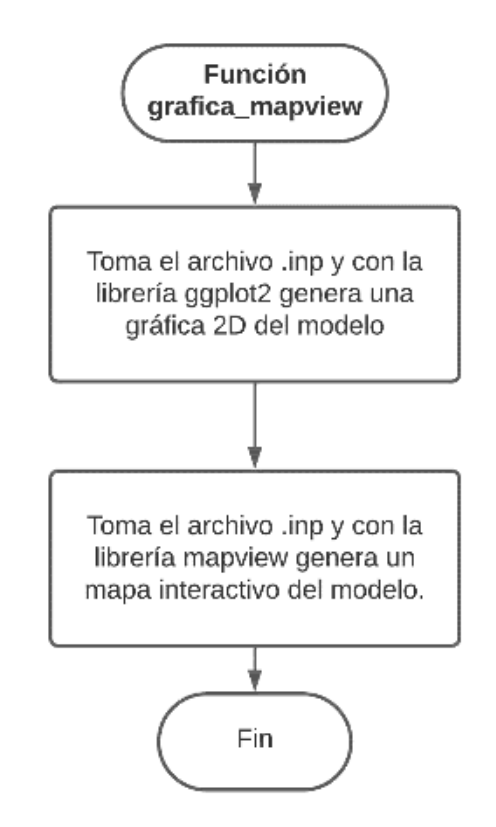

**Figura 2.16.** Diagrama de flujo de la función grafica\_mapview. **Elaborado por:** Erik Valenzuela.

La función también permite realizar una gráfica interactiva en R. Al hacer clic en los elementos de la gráfica interactiva se pueden revisar las propiedades de los elementos como pozos y tuberías.

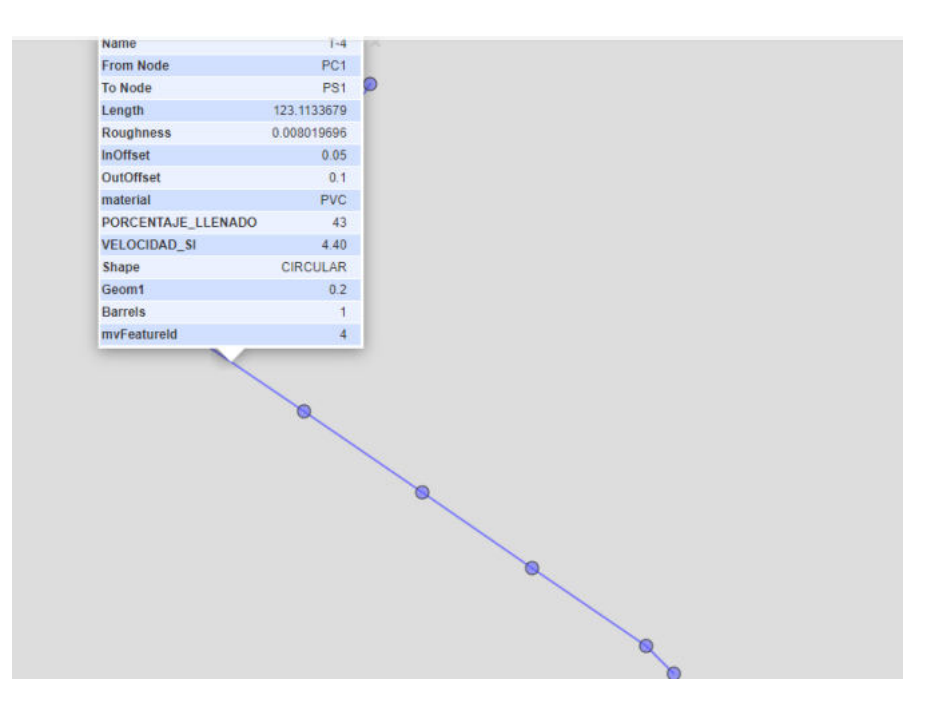

**Figura 2.17.** Gráfico interactivo del ejemplo Red Menor. Elaborado por: Erik Valenzuela.

# **2.4 Funcionamiento del programa principal SEWER VERIFICATION ER-SWMMRV V1.0**

## **SEWER VERIFICATION ER-SWMMRV V1.0**

En la **Figura 2.18** se encuentra el funcionamiento de la aplicación **SEWER VERIFICATION ER-SWMMRV V1.0** . Esta aplicación hace uso de las funciones creadas previamente. Las funciones creadas son de ayuda en el desarrollo general de la aplicación, pero adicionalmente se adjuntan líneas de código. Las líneas de código adjuntas y su uso ayudan a un adecuado funcionamiento del programa. Si se desea revisar más sobre las funciones usadas y las líneas de código adicionales revise el ANEXO I (Enlace al manual de usuario).

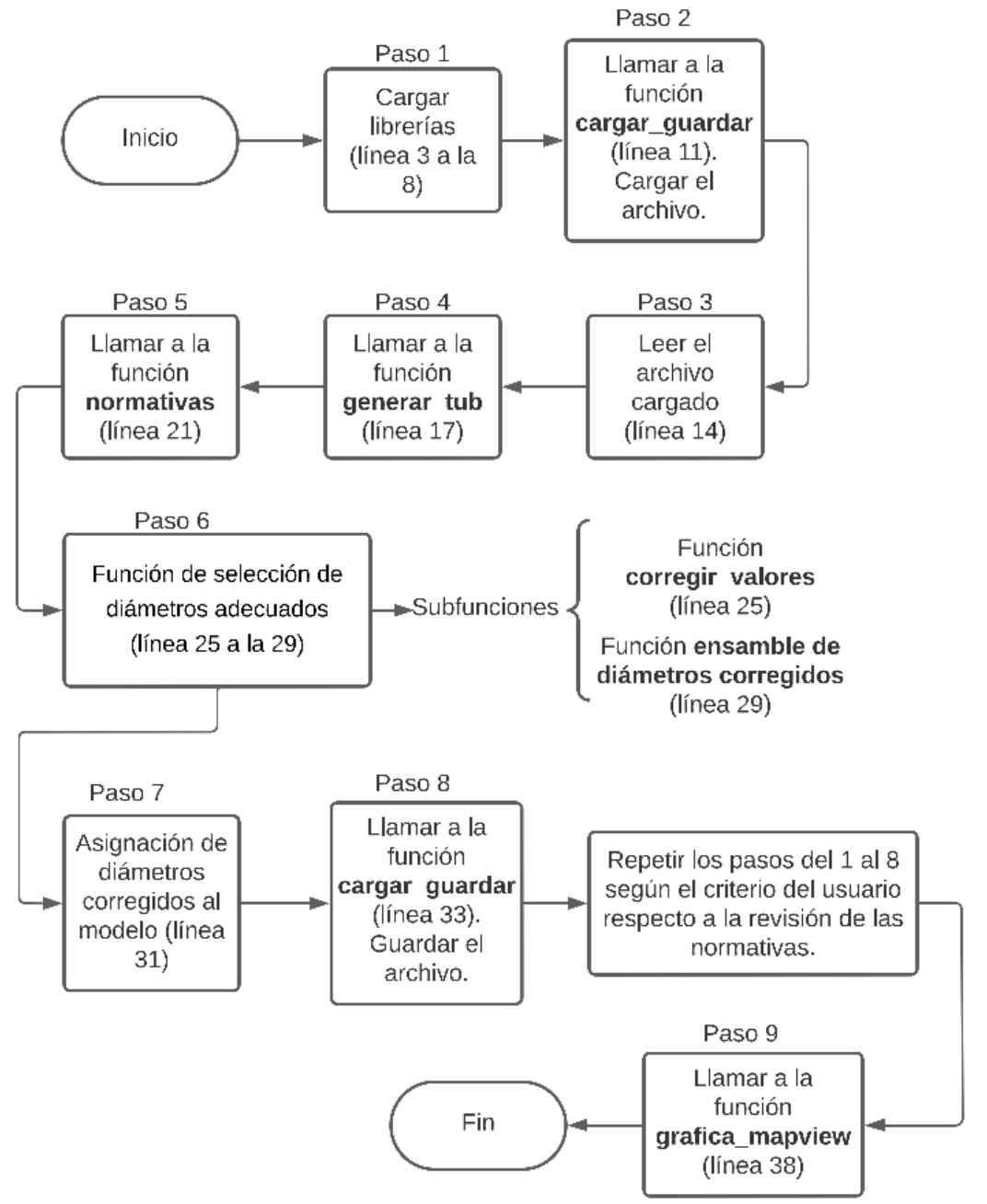

#### Funcionamiento básico de la aplicación SEWER VERIFICATION ER-SWMMRV V1.0

**Figura 2.18.** Funcionamiento básico de la aplicación SEWER VERIFICATION ER-SWMMRV V1.0. **Elaborado por:** Erik Valenzuela.

## **3 RESULTADOS, CONCLUSIONES Y RECOMENDACIONES**

## **3.1 Resultados**

## **Lógica de la programación**

La lógica de programación que se siguió para el desarrollo de la aplicación Sewer Verification ER-SWMMRV V1.0, se encuentra detallada en la Figura 2.18. Las funciones que fueron creadas para el desarrollo de la aplicación se encuentran detalladas en sus respectivos diagramas de flujo que se lo puede encontrar en el ANEXO II ( Diagramas de flujo de las funciones)

El código completo de cada función del programa se lo puede visualizar accediendo a los enlaces disponibles en el ANEXO I (Enlace al manual de Usuario). A manera de resumen se tiene que el código principal de la aplicación consta de un total de 38 líneas de programación. De las 38 líneas de código, dejando de lado la sección de la carga de las librerías las líneas efectivas del código son 9. Esta simplificación en el código facilita la interacción del usuario con el programa.

La simplificación del programa es posible gracias a la creación de las 5 funciones desarrolladas en la Metodología. Las funciones principales están encargadas de la carga y guardado de archivos, la unión de los parámetros a revisar antes y después de cada simulación, la revisión de normativas relacionadas al diseño de redes de alcantarillado, la corrección de diámetros de tuberías que no cumplen con la normativa y una función generadora de una gráfica 2D y una gráfica interactiva de la red de alcantarillado.

En la función de revisión de normativas, se adicionó la posibilidad de poder verificar redes de alcantarillado pluvial y combinado. Esta característica extra se espera constituya una base para una futura actualización de la aplicación.

Finalmente, se tiene en total aproximadamente 540 líneas de código que componen estas funciones descritas.

## **Comprobación del funcionamiento de la aplicación**

Para demostrar la utilidad del programa, se realizó la simulación de dos ejemplos de redes de alcantarillado sanitario. El primer ejemplo se denomina "Red Menor" y consta de una configuración lineal de pozos y tuberías. Su configuración generada con la función grafica\_mapview se la puede visualizar de mejor manera en el ANEXO III (Esquema Red Menor en R). El segundo ejemplo se llama "Red Grande" y presenta una configuración con un tamaño mayor, similar a una red de alcantarillado sanitario real. La configuración generada con la función grafica\_mapview se la puede visualizar de mejor manera en el ANEXO V (Esquema Red Grande en R).

## **Simulación de la red de alcantarillado Red Menor**

En la Tabla 3.1 se presenta un resumen de la configuración de la red de alcantarillado sanitario Red Menor. Si desea consultar todos los parámetros con mayor detalle puede revisar el ANEXO IV (Resultados Red Menor).

| Nº de tuberías                                 |            |  |  |  |
|------------------------------------------------|------------|--|--|--|
| Material                                       | <b>PVC</b> |  |  |  |
| Diámetro (m)                                   | 0.20       |  |  |  |
| Nº Pozos                                       |            |  |  |  |
| $\Gamma$ leberade neru $\Gamma$ rik Velenzuele |            |  |  |  |

**Tabla 3.1.** Resumen del ejemplo Red Menor.

**Elaborado por:** Erik Valenzuela.

La Figura 3.1 representa la configuración del ejemplo Red Menor. Los círculos en color rojo representan los pozos y la cota de entrada a la que se encuentran, las líneas son las tuberías y el color que tienen es de acuerdo al valor del diámetro asignado, finalmente las flechas punteadas representan el sentido del flujo.

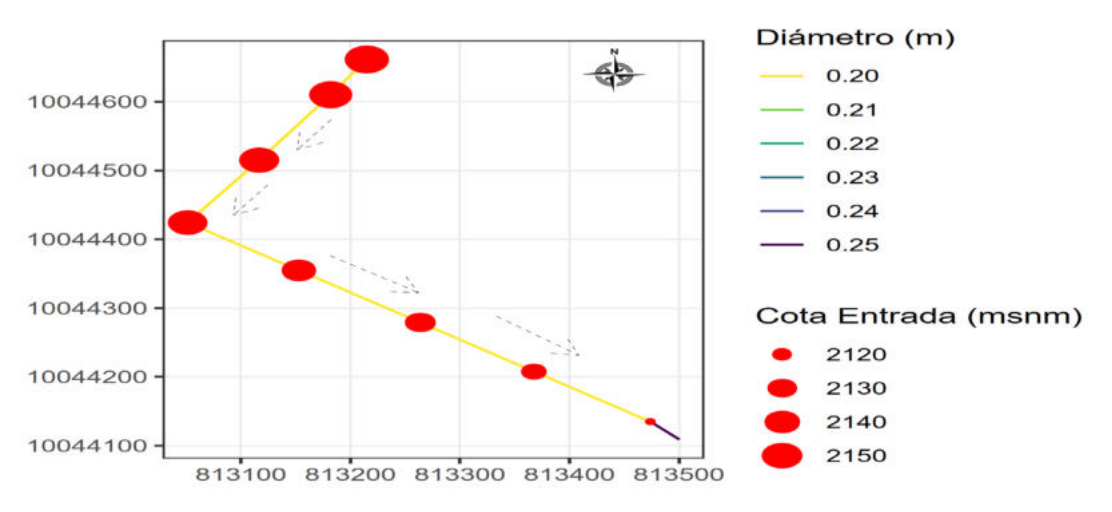

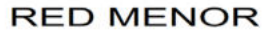

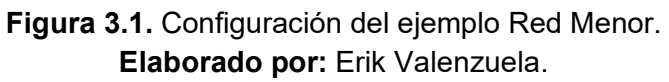

Los parámetros de la primera simulación de la red de alcantarillado sanitario Red Menor se encuentran descritos en la Tabla 3.2. Las unidades de esta red son litros por segundo, el método de cálculo que se seleccionó es el principio de la Onda Cinemática. Posteriormente, se generaron tres gráficas representadas en la Figura 3.2.

Estas gráficas representan: la distribución de las velocidades medias, la distribución del porcentaje de llenado y la configuración de diámetros de las tuberías del ejemplo Red Menor, respectivamente.

| <b>Unidades</b>                 | I PS                 |  |  |  |
|---------------------------------|----------------------|--|--|--|
| Método de cálculo               | Onda cinemática (KW) |  |  |  |
| <b>Rugosidad de Manning</b>     | Variable             |  |  |  |
| Elaborado por: Erik Valenzuela. |                      |  |  |  |

**Tabla 3.2.** Parámetros de modelación Red Menor.

La primera gráfica de la Figura 3.2 es un histograma que se denomina "Distribución de Velocidades Medias". El primer diagrama de barras representa la relación entre el número de tuberías y las velocidades que alcanzan las tuberías. Se dividió la velocidad en 4 rangos, que van desde 0.45 m/s a 1.5 m/s hasta aquellas que tienen velocidades mayores a 4.5 m/s. El porcentaje de tuberías que excede la velocidad de 4.5 m/s es de 37.5%.

La segunda gráfica es otro histograma que se denomina " Distribución de Porcentajes de llenado". El segundo diagrama de barras representa la relación entre el número de tuberías vs el porcentaje de llenado que alcanzan. La mitad de tuberías mantienen valores de porcentaje de llenado entre el 75%-100%.

Finalmente, se tiene un diagrama de pastel denominado " Distribución de Diámetros de Tuberías". En el tercer gráfico el primer valor dentro de cada rebanada representa el diámetro de la tubería en metros y el segundo valor luego de los dos puntos corresponde a la frecuencia absoluta de las tuberías. Las tuberías que predominan tienen un diámetro de 0.2 m, frente a una única tubería que tiene un diámetro de 0.25 m.

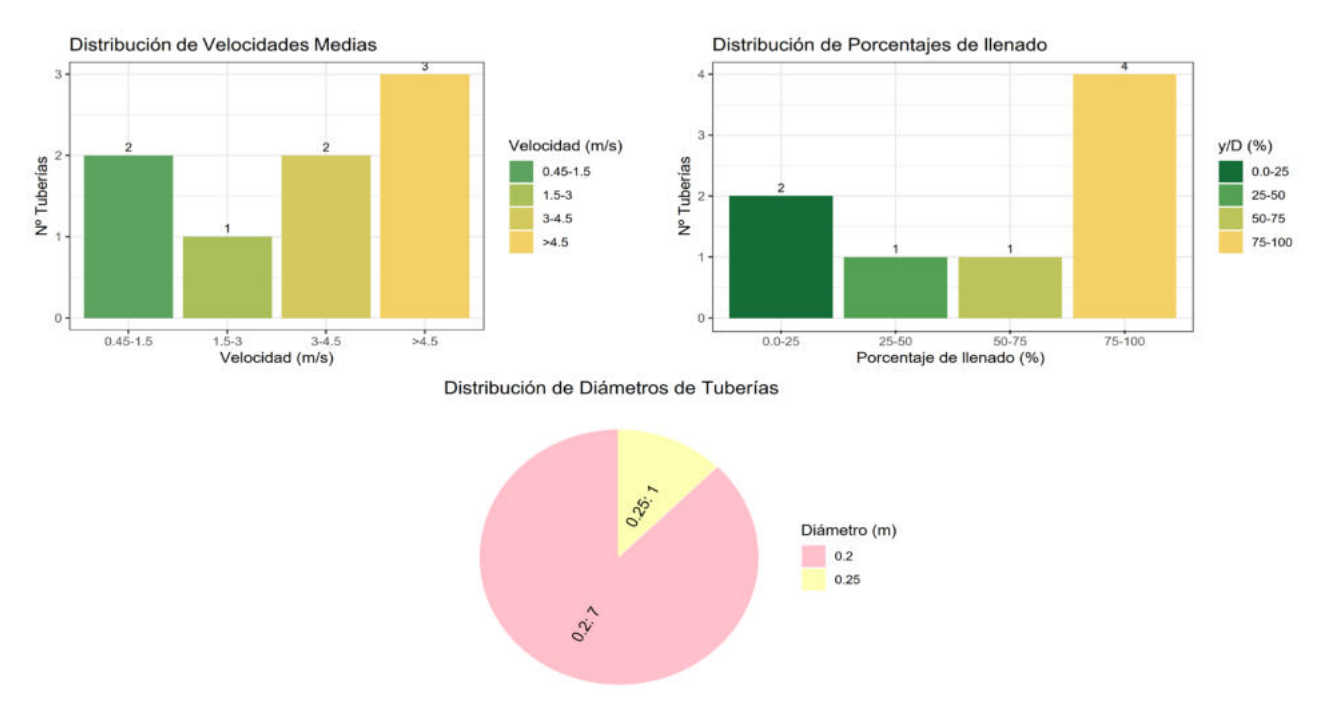

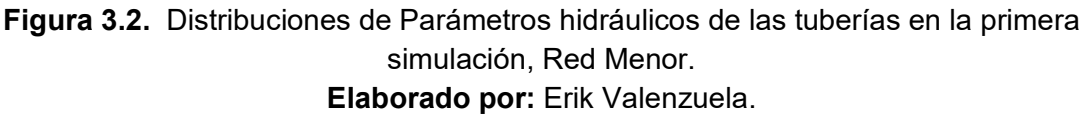

## **Revisión de cumplimiento de normativa en el ejemplo Red Menor**

Se realizó la revisión del cumplimiento de cada normativa después de la primera simulación. A continuación, los resultados:

## **Normativa EX-IEOS (1992)**

La revisión de los parámetros de acuerdo a la normativa EX-IEOS(1992) se presenta en la Tabla 3.3. La Tabla 3.3 es un resumen del número de tuberías que no cumplen con los parámetros mínimos requeridos de tamaño de diámetros, velocidades máximas y mínimas y de porcentaje de llenado.

| <b>Parámetro</b>      | Nº Tuberías | Porcentaje de tuberías |
|-----------------------|-------------|------------------------|
| Diámetro              |             | $0.0\%$                |
| Velocidad mínima      |             | $0.0\%$                |
| Velocidad máxima      |             | 37.5%                  |
| Porcentaje de llenado |             | 50.0%                  |

**Tabla 3.3.** Resumen de las tuberías que no cumplen la normativa EX-IEOS (1992).

#### **Elaborado por:** Erik Valenzuela.

En la Figura 3.3 y la Figura 3.4 se resalta en color rojo las tuberías que no cumplen con la normativa.

En la Figura 3.3 existen 3 tuberías de color rojo, esto significa que estas tuberías llegan a alcanzar velocidades medias mayores a 4.5 m/s que es lo permitido por la norma.

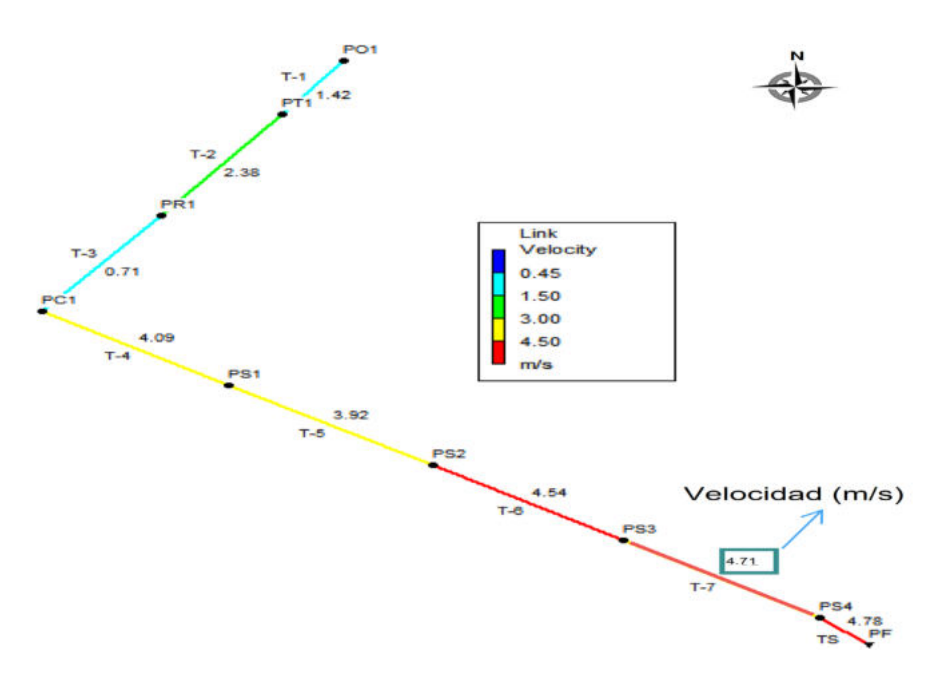

**Figura 3.3.** Velocidad en las tuberías (Primera simulación). **Elaborado por:** Erik Valenzuela.

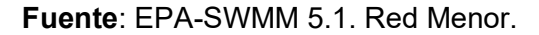

La Figura 3.4 presenta 4 tuberías de color rojo, esto significa que estas tuberías llegan a alcanzar una relación  $y/D$  mayor 0.7, es decir, tienen porcentajes de llenado mayores al 70% que es lo permitido por la norma.

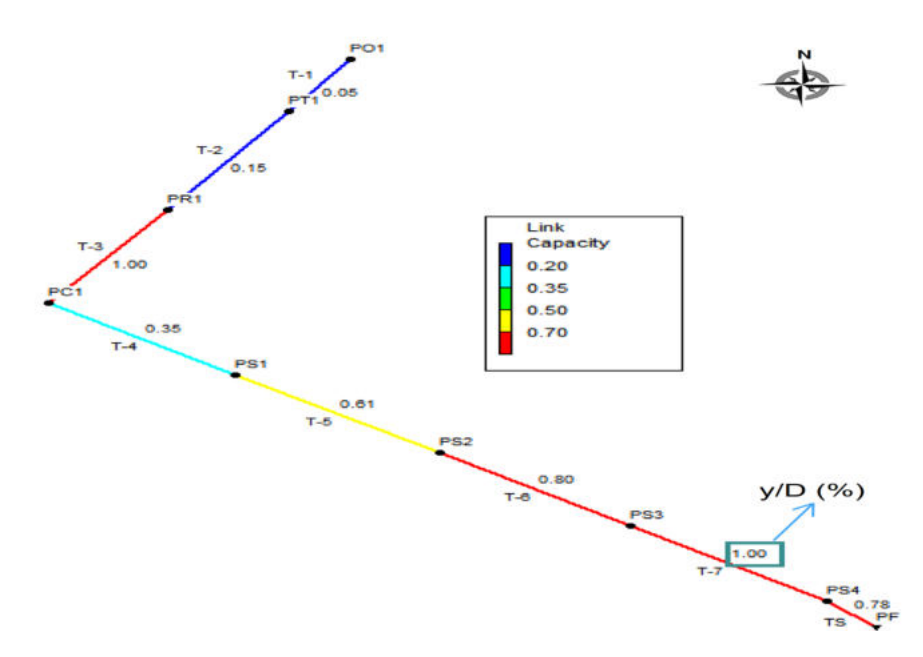

**Figura 3.4.** Porcentaje de llenado de las tuberías. (Primera simulación). **Elaborado por:** Erik Valenzuela.

**Fuente**: EPA-SWMM 5.1. Red Menor.

#### **Normativa RAS (2016)**

La revisión de los parámetros de acuerdo a la normativa RAS (2016) se presenta en la Tabla 3.4.La Tabla 3.4 resume el número de tuberías que no cumplen con los parámetros mínimos requeridos de tamaño de diámetros, velocidades máximas y mínimas y de porcentaje de llenado.

| <b>Parámetro</b>      | Nº Tuberías | Porcentaje de tuberías |
|-----------------------|-------------|------------------------|
| Diámetro              |             | $0.0\%$                |
| Velocidad mínima      |             | $0.0\%$                |
| Velocidad máxima      |             | $0.0\%$                |
| Porcentaje de llenado |             | 25.0%                  |

**Tabla 3.4.** Resumen de las tuberías que no cumplen la normativa RAS (2016).

**Elaborado por:** Erik Valenzuela.

En la Figura 3.5 y la Figura 3.6 se resalta en color rojo las tuberías que no cumplen con la normativa. En la Figura 3.5 no existen tuberías de color rojo, esto significa que estas tuberías llegan a alcanzar velocidades mantienen velocidades medias bajo los 5 m/s que es lo permitido por la normativa.

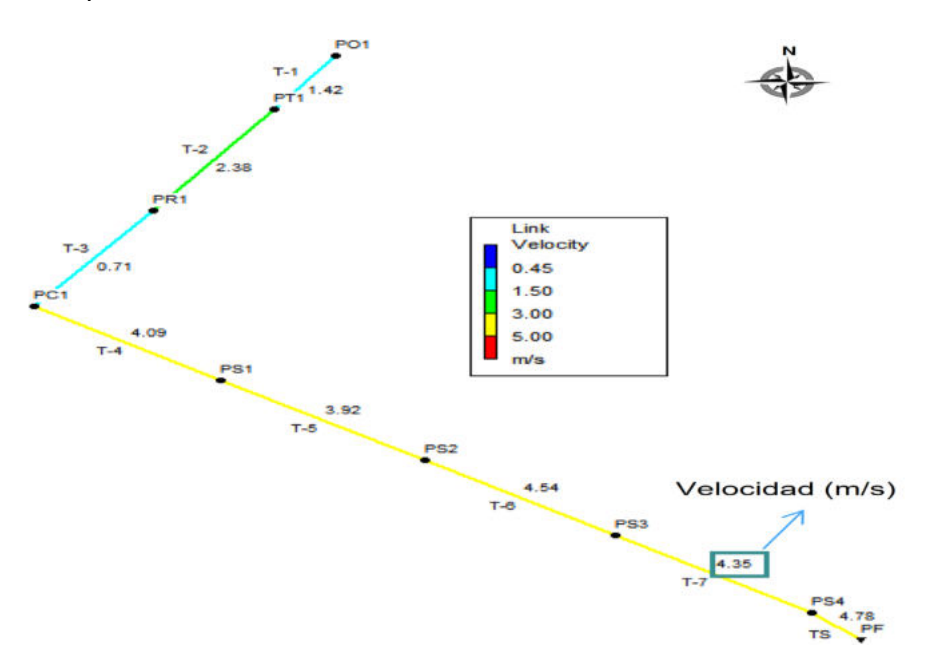

**Figura 3.5.** Velocidad en las tuberías (Primera simulación). **Elaborado por:** Erik Valenzuela.

**Fuente**: EPA-SWMM 5.1. Red Menor.

La Figura 3.6 presenta 2 tuberías de color rojo, esto significa que estas tuberías llegan a alcanzar una relación  $y/D$  mayor 0.85, es decir, tienen porcentajes de llenado mayores al 85% que es lo permitido por la norma.

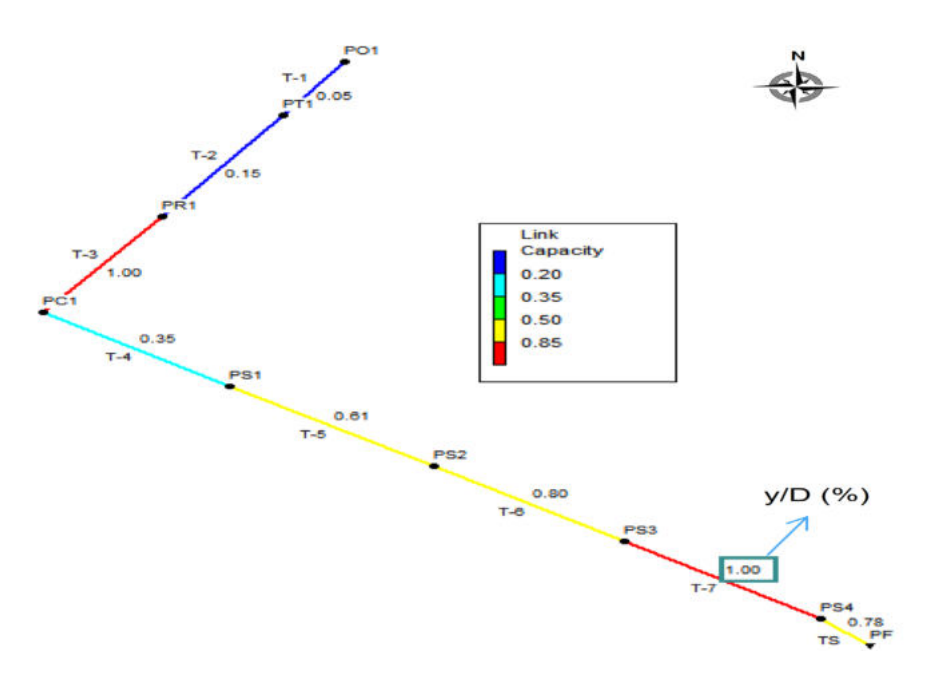

**Figura 3.6.** Porcentaje de llenado de las tuberías. (Primera simulación). **Elaborado por:** Erik Valenzuela.

**Fuente**: EPA-SWMM 5.1. Red Menor.

#### **Normativa EMAAP-Q (2009)**

La revisión de los parámetros de acuerdo a la normativa EMAAP-Q (2009) se presenta en la Tabla 3.5.La Tabla 3.5 resume el número de tuberías que no cumplen con los parámetros mínimos requeridos de tamaño de diámetros, velocidades máximas y mínimas y de porcentaje de llenado. Al tener el ejemplo Red Menor una configuración en la que 7/8 tuberías tienen diámetros de 0.2 m, no se está cumpliendo con lo requerido por la normativa. La normativa establece que el diámetro mínimo que deben tener las tuberías para una red de alcantarillado sanitario es de 0.25m.

| <b>Parámetro</b>      | Nº Tuberías | Porcentaje de tuberías |
|-----------------------|-------------|------------------------|
| Diámetro              |             | 87.5%                  |
| Velocidad mínima      |             | $0.0\%$                |
| Velocidad máxima      |             | $0.0\%$                |
| Porcentaje de llenado |             | 25.0%                  |

**Tabla 3.5.** Resumen de las tuberías que no cumplen la normativa EMAAP-Q (2009).

#### **Elaborado por:** Erik Valenzuela.

En la Figura 3.7 y la Figura 3.7 se resalta en color rojo las tuberías que no cumplen con la normativa. En la Figura 3.7 no existen tuberías de color rojo, esto significa que estas tuberías llegan a alcanzar velocidades mantienen velocidades medias bajo los 5 m/s que es lo permitido por la normativa.

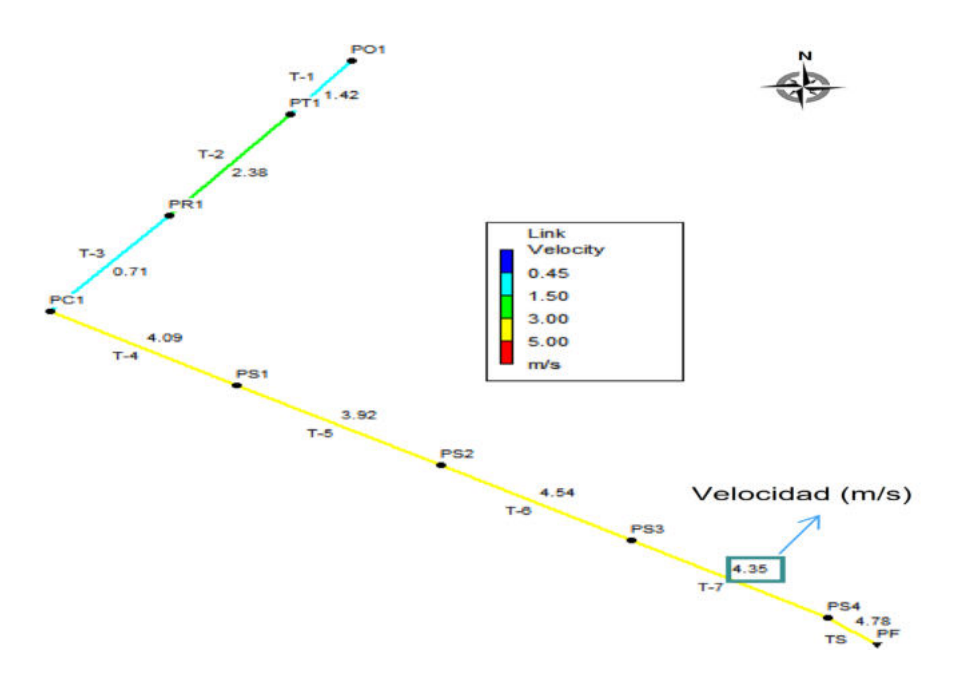

**Figura 3.7.** Velocidad en las tuberías (Primera simulación). **Elaborado por:** Erik Valenzuela.

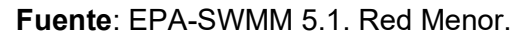

La Figura 3.8 presenta 2 tuberías de color rojo, esto significa que estas tuberías llegan a alcanzar una relación  $y/D$  mayor 0.85, es decir, tienen porcentajes de llenado mayores al 85% que es lo permitido por la norma.

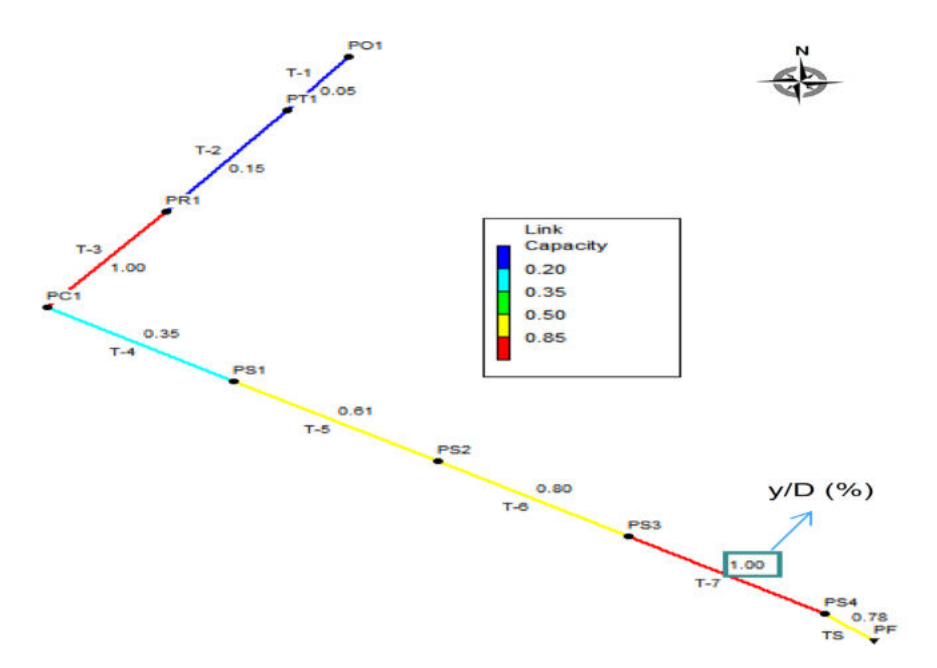

**Figura 3.8.** Porcentaje de llenado de las tuberías. (Primera simulación). **Elaborado por:** Erik Valenzuela.

**Fuente**: EPA-SWMM 5.1. Red Menor.

## **Resultados del sistema de alcantarillado usando el programa SEWER-VERIFICATION "ER-SWMMRV V1.0" para el ejemplo Red Menor**

## **NORMATIVA EX-IEOS (1992) : Red Menor**

Procurando que los parámetros del ejemplo Red Menor se ajusten a los establecido la normativa se realizaron 9 iteraciones. Las iteraciones realizadas permitieron reducir el porcentaje de parámetros que no cumplían con la normativa. A continuación, se presentan los resultados de las iteraciones 3, 6 y 9. Si se desea revisar los valores obtenidos en cada iteración puede revisar el ANEXO IV (Resultados Red Menor), que contiene las tablas de cada iteración realizada para cumplir con la normativa del EX-IEOS (1992).

#### **Iteración Nº3**

La Tabla 3.6 muestra los porcentajes y el número de tuberías que no cumplen con la normativa. Tras la tercera iteración se redujo por el completo el número de tuberías que no cumplían con el porcentaje de llenado. Sin embargo, en cuanto a aquellas tuberías que presentan problemas de velocidades máximas se mantiene un valor de 37.5% que no cumplen la normativa.

| <b>Parámetro</b>      | Nº Tuberías | Porcentaje de tuberías |
|-----------------------|-------------|------------------------|
| Diámetro              |             | $0.0\%$                |
| Velocidad mínima      |             | $0.0\%$                |
| Velocidad máxima      | 2           | 37.5%                  |
| Porcentaje de llenado |             | <u>በ በ%</u>            |

**Tabla 3.6.** Resumen de las tuberías que no cumplen la normativa EX-IEOS (1992), Tercera iteración.

**Elaborado por:** Erik Valenzuela.

En el primer histograma de la Figura 3.9 se muestra una Distribución de velocidades medias similar al de la primera simulación del ejemplo Red Menor. En el segundo histograma correspondiente a la Distribución de Porcentajes de llenado se aprecia que ninguna tubería se encuentra en el rango de 75% al 100% de llenado.

Por último, en la distribución de los diámetros de las tuberías, el 50% de los diámetros tienen un valor de 0.2 m. Se observa que ya no solo existen valores de 0.2 m y 0.25 m, también se han ido añadiendo valores de 0.364 m y 0.4 m. Estos valores de diámetros nuevos que se muestran son tomados del catálogo de tuberías para PVC.

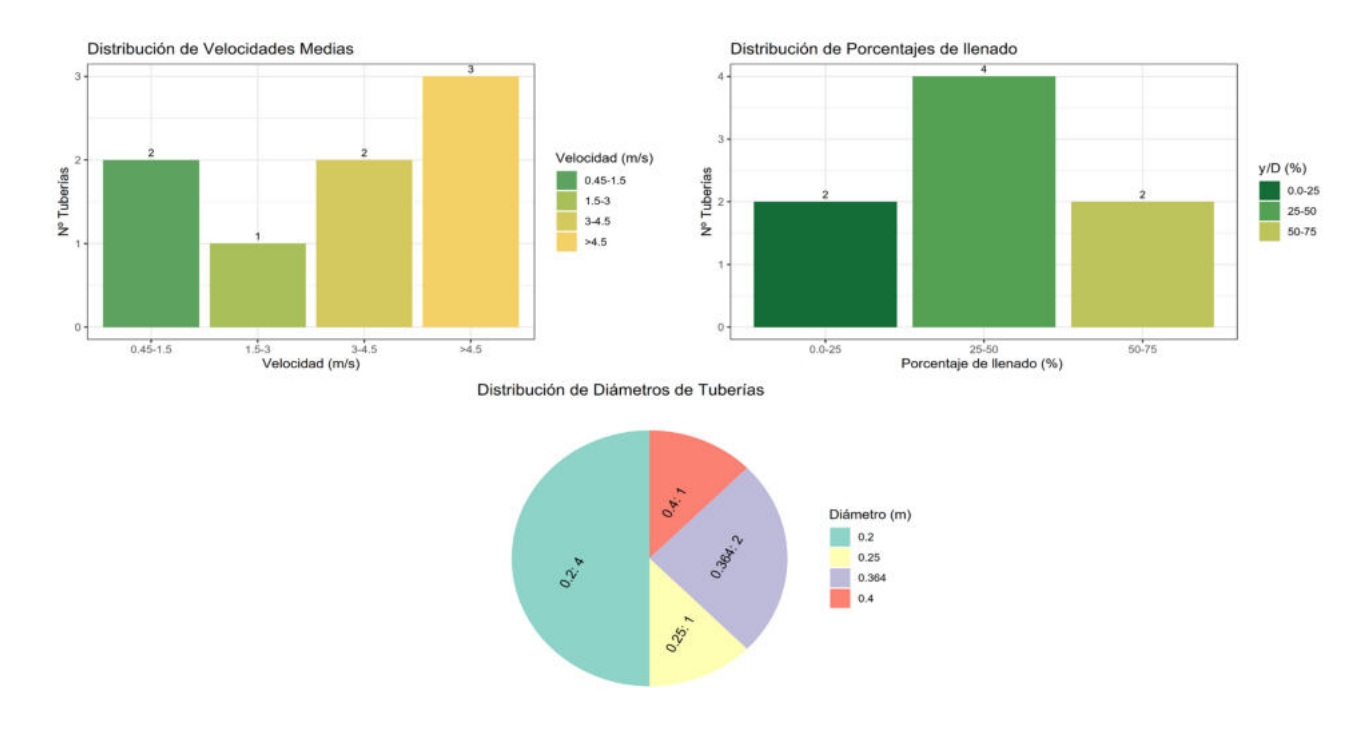

## **Figura 3.9.** Distribuciones de Parámetros hidráulicos de las tuberías después de la tercera iteración. **Elaborado por:** Erik Valenzuela

## **Iteración Nº6**

La Tabla 3.7 muestra los porcentajes y el número de tuberías que no cumplen con la normativa. En la Iteración Nº6 el porcentaje de tuberías que no cumplen con la velocidad máxima permitida se redujo de 37,50 % a 25%.

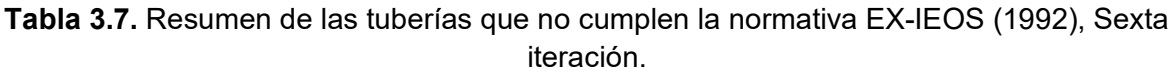

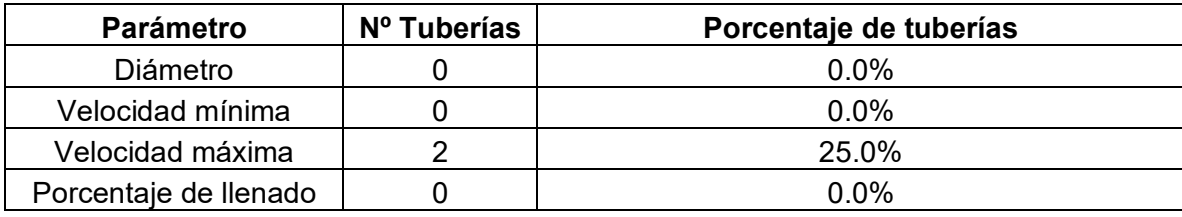

**Elaborado por:** Erik Valenzuela.

En el primer histograma de la Figura 3.10 se muestra una Distribución de velocidades medias similar al de la primera simulación del ejemplo Red Menor. En el segundo histograma correspondiente a la Distribución de Porcentajes de llenado se aprecia que ninguna tubería se encuentra en el rango de 75% al 100% de llenado.

Por último, en la distribución de los diámetros de las tuberías, el 50% de los diámetros tienen un valor de 0.2 m. Se observa que ya no solo existen valores de 0.2 m y 0.25 m, también se han ido añadiendo valores de 0.4 m, 0.5 m y 0.6 m.

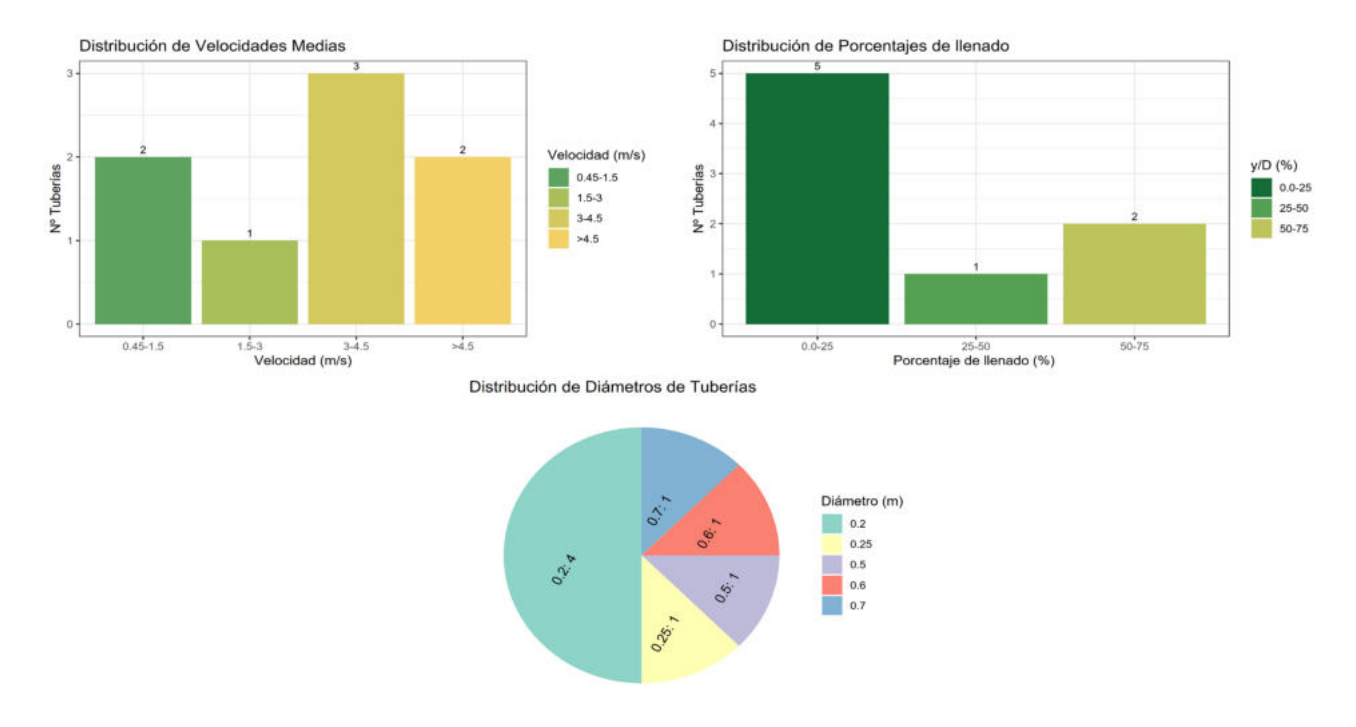

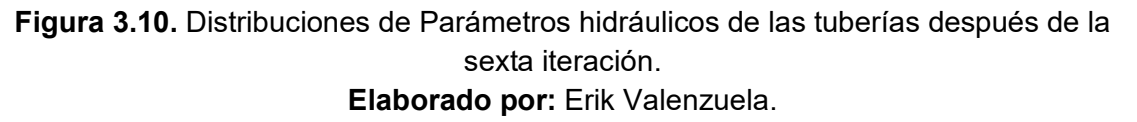

#### **Iteración Nº9**

Para la Iteración Nº9 se mantienen los porcentajes de la Iteración Nº9. Es decir, hay dos tuberías que no cumplirán con la normativa para los diámetros comerciales dados por el programa.

**Tabla 3.8.** Resumen de las tuberías que no cumplen la normativa EX-IEOS (1992), Novena iteración.

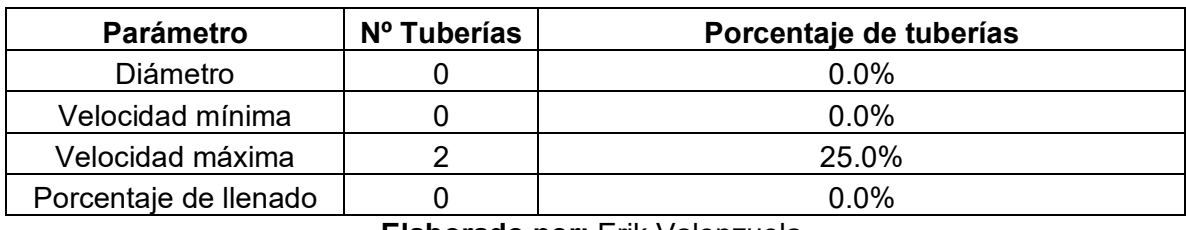

**Elaborado por:** Erik Valenzuela.

En el primer histograma de la Figura 3.11 muestra la misma Distribución de velocidades medias de las iteraciones anteriores. En el segundo histograma correspondiente a la Distribución de Porcentajes de llenado se aprecia que ninguna tubería se encuentra en el rango de 75% al 100% de llenado. Además, el número de tuberías que tienen un porcentaje de llenado entre 0% al 25 %, subió de 2 tuberías a 6 tuberías en total.

Por último, en la distribución de los diámetros de las tuberías, el 50% de los diámetros tienen un valor de 0.2 m. Se observa que ya no solo existen valores de 0.2 m y 0.25 m, también se han ido añadiendo valores de 0.9 m.

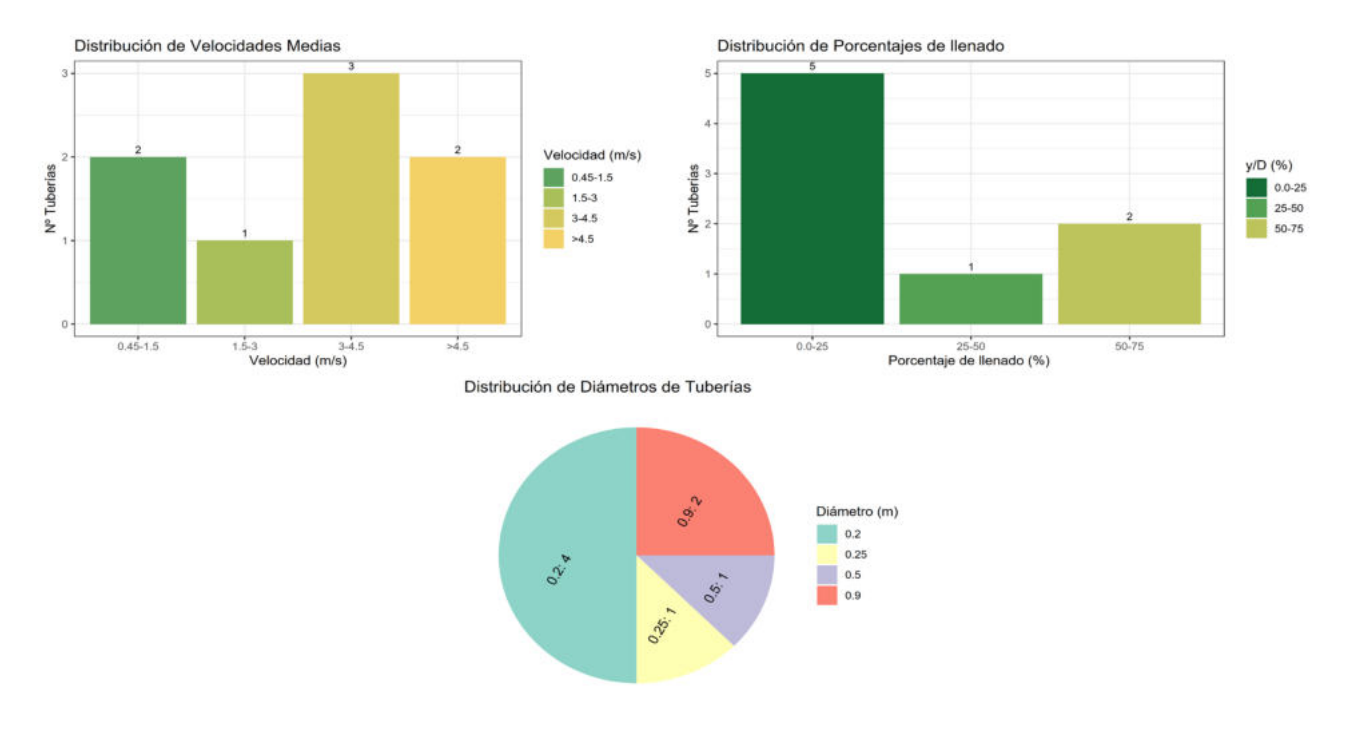

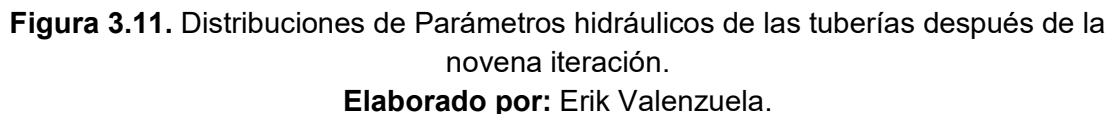

#### **NORMATIVA RAS (2016) : Red Menor**

Para corregir los parámetros de la Red Menor que no cumplen con la normativa RAS se realizaron 7 iteraciones. Las correcciones realizadas permitieron reducir el porcentaje de parámetros que no cumplían con la normativa. A continuación, se presentan los resultados de las correcciones 2, 5 y 7. Si se desea revisar los valores obtenidos en cada simulación puede revisar el ANEXO IV (Resultados Red Menor), contiene las tablas de cada iteración realizada para cumplir con la normativa del RAS.

#### **Iteración Nº2**

La Tabla 3.9 muestra los porcentajes y el número de tuberías que no cumplen con la normativa. Tras la segunda iteración las tuberías que presentan problemas de velocidades máximas siguen siendo del 25.0%.

| <b>Parámetro</b>      | Nº Tuberías | Porcentaje de tuberías |
|-----------------------|-------------|------------------------|
| Diámetro              |             | $0.0\%$                |
| Velocidad mínima      |             | $0.0\%$                |
| Velocidad máxima      |             | 25.0%                  |
| Porcentaje de llenado |             | $0.0\%$                |

**Tabla 3.9.** Resumen de las tuberías que no cumplen la normativa RAS (2016), Segunda iteración.

**Elaborado por:** Erik Valenzuela.

La primera gráfica corresponde a un histograma de la Figura 3.12 se muestra una Distribución de velocidades medias en donde 2 tuberías tienen valores de velocidad encima de 5 m/s. En el segundo histograma correspondiente a la Distribución de Porcentajes de llenado se aprecia que una tubería se encuentra en el rango de 75% al 100% de llenado.

Se puede verificar en el ANEXO IV (Resultados Red Menor) que la tubería que se encuentra en este rango tiene un porcentaje de llenado del 77%.Teniendo en cuenta que la normativa permite hasta un porcentaje de llenado del 85% esta tubería se encuentra dentro de lo permitido.

Por último, en la distribución de los diámetros de las tuberías, el 62.5% de los diámetros tienen un valor de 0.2 m. Se observa que ya no solo existen valores de 0.2 m y 0.25 m, también se ha ido añadido el valor de 0.3 m . Estos valores de diámetros nuevos que se muestran son tomados del catálogo de tuberías para PVC.

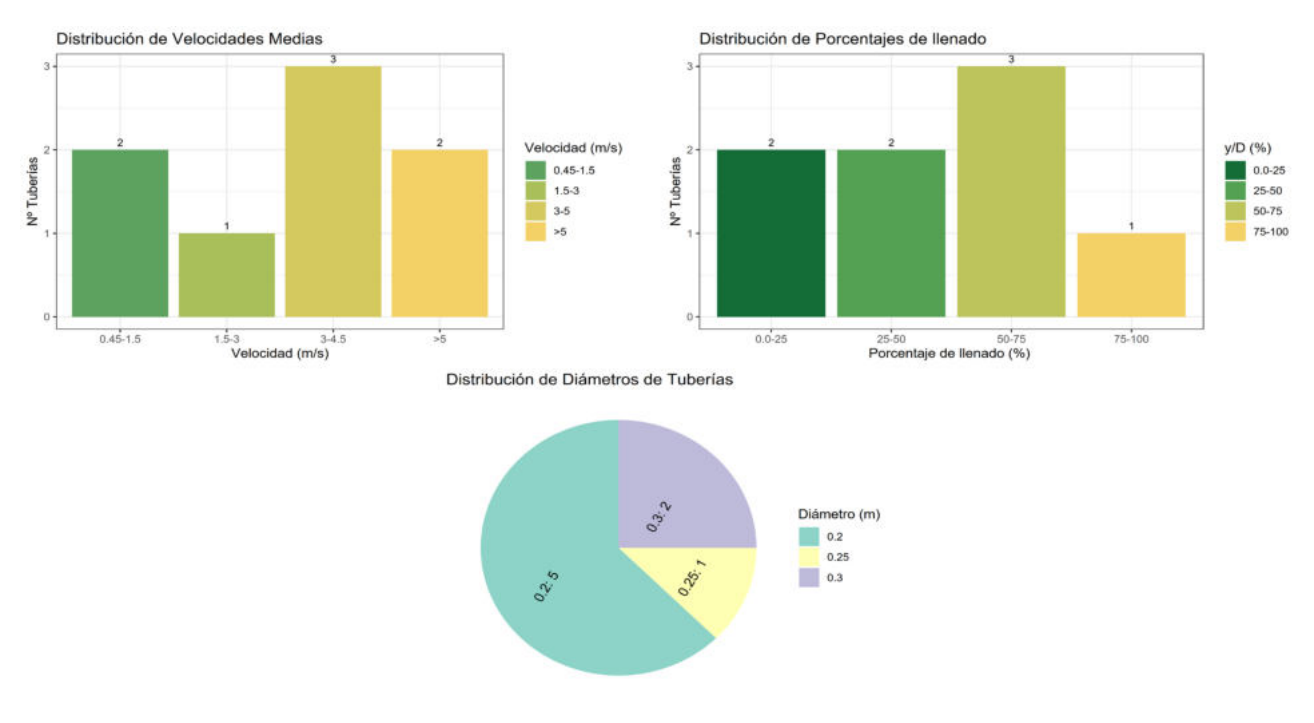

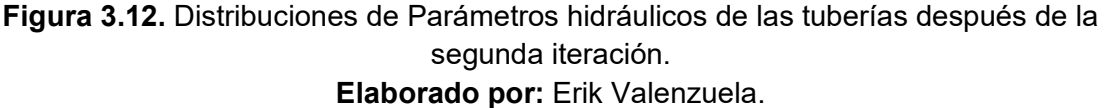

#### **Iteración Nº5**

La Tabla 3.10 muestra los porcentajes y el número de tuberías que no cumplen con la normativa. Tras la Quinta iteración las tuberías que presentan problemas de velocidades máximas se redujeron del 25.0% al 12.5 %. Es decir, solo existe una tubería que aún no cumple con lo requerido por la normativa.

**Tabla 3.10.** Resumen de las tuberías que no cumplen la normativa RAS (2016), Quinta iteración.

| <b>Parámetro</b>      | Nº Tuberías | Porcentaje de tuberías |
|-----------------------|-------------|------------------------|
| Diámetro              |             | $0.0\%$                |
| Velocidad mínima      |             | $0.0\%$                |
| Velocidad máxima      |             | 12.5%                  |
| Porcentaje de llenado |             | <u>በ በ%</u>            |

**Elaborado por:** Erik Valenzuela

En el primer histograma de la Figura 3.13 se muestra una Distribución de velocidades medias en donde 1 tubería sigue teniendo valores de velocidad encima de 5 m/s. En el segundo histograma correspondiente a la Distribución de Porcentajes de llenado se aprecia que una tubería se encuentra en el rango de 75% al 100% de llenado.

Por último, en la distribución de los diámetros de las tuberías, se ha ido añadido el valor de 0.5 m. Con 0.5 m una de las tuberías que tenía problemas con la velocidad máxima ya cumple con la normativa. Para hallar el diámetro de la tubería restante con el cual se cumplirá la normativa, se deben seguir haciendo iteraciones.

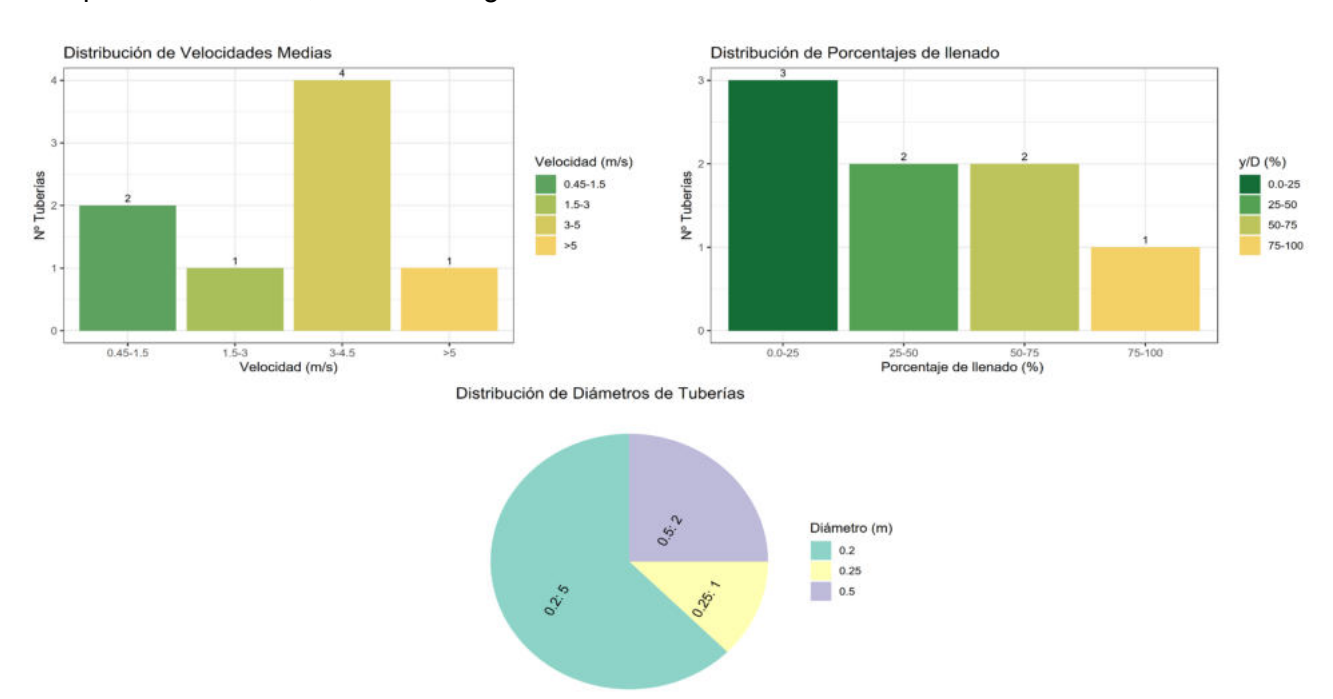

## **Figura 3.13.** Distribuciones de Parámetros hidráulicos de las tuberías después de la quinta iteración. **Elaborado por:** Erik Valenzuela.

#### **Iteración Nº7**

La Tabla 3.11 muestra los porcentajes y el número de tuberías que no cumplen con la normativa. Tras la Séptima iteración se alcanza a cumplir con los parámetros requeridos por la normativa. Teniendo así un cumplimiento total del ejemplo Red Menor para la revisión de la normativa RAS (2016).

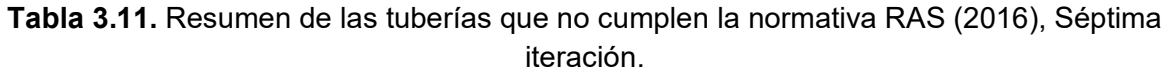

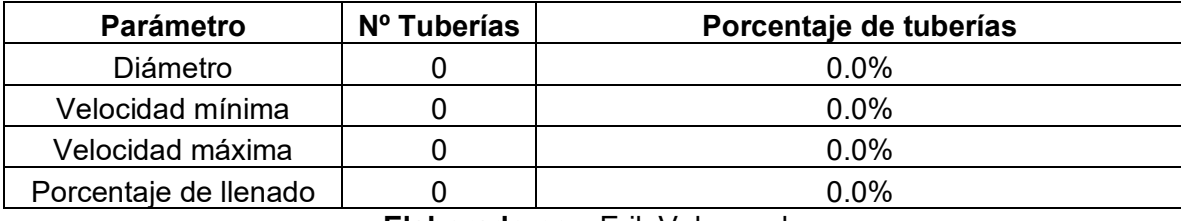

**Elaborado por:** Erik Valenzuela

En el primer histograma de la Figura 3.14 se muestra una Distribución de velocidades medias en donde no existen tuberías con valores de velocidad arriba de 5 m/s. En el segundo histograma correspondiente a la Distribución de Porcentajes de llenado se aprecia que una tubería se encuentra en el rango de 75% al 100% de llenado.

Por último, en la distribución de los diámetros de las tuberías, se añadió un diámetro de 0.7 m. Este es el diámetro requerido para la tubería que no cumplía con la normativa.

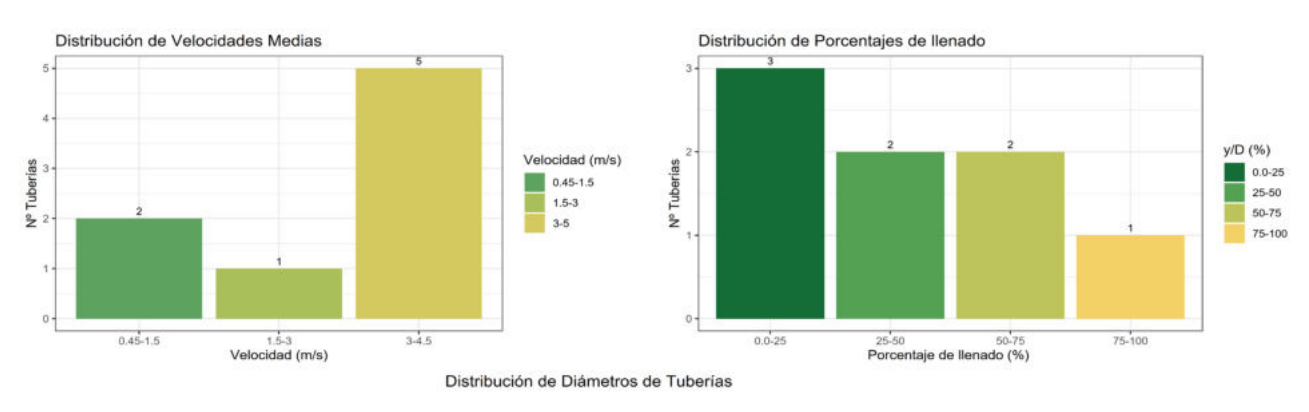

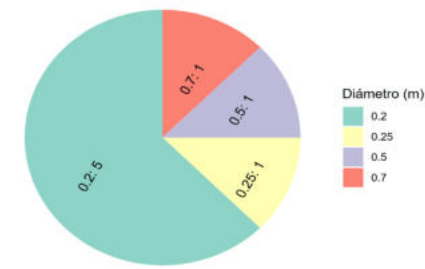

## **Figura 3.14.** Distribuciones de Parámetros hidráulicos de las tuberías después de la séptima iteración. **Elaborado por:** Erik Valenzuela.

## **NORMATIVA EMAAP-Q (2009) : Red Menor**

Para corregir los parámetros de la red de alcantarillado sanitario que no cumplen con la normativa EMAAP-Q se realizaron 7 correcciones. Las correcciones realizadas permitieron reducir el porcentaje de parámetros que no cumplían con la normativa. A continuación, se presentan los resultados de las correcciones 2, 5 y 7. Si se desea revisar los valores obtenidos en cada simulación puede revisar el ANEXO IV (Resultados Red Menor), que contiene las tablas de cada simulación realizada para cumplir con la normativa.

#### **Iteración Nº2**

La Tabla 3.12 muestra los porcentajes y el número de tuberías que no cumplen con la normativa. Tras la segunda iteración las tuberías que presentan problemas de velocidades máximas siguen siendo del 25.0%. En cuanto a las tuberías que no cumplían con el diámetro mínimo requerido fueron corregidas desde la primera iteración, pasando de un valor de 0.2 m a 0.25 m de diámetro.

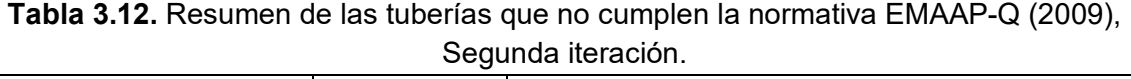

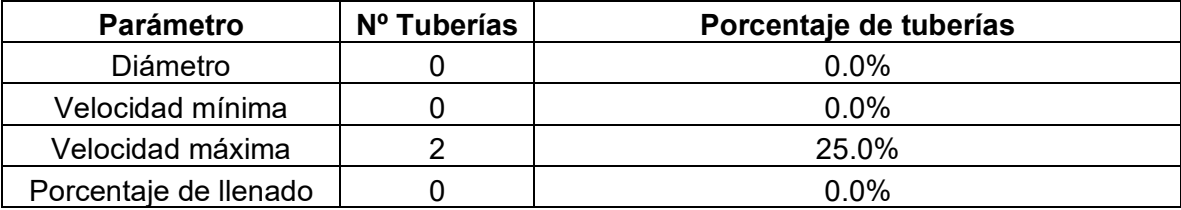

**Elaborado por:** Erik Valenzuela.

En el primer histograma de la Figura 3.15 se muestra una Distribución de velocidades medias en donde 2 tuberías tienen valores de velocidad encima de 5 m/s. En el segundo histograma correspondiente a la Distribución de Porcentajes de llenado se aprecia que una tubería se encuentra en el rango de 75% al 100% de llenado.

Se puede verificar en el ANEXO IV (Resultados Red Menor) que la tubería que se encuentra en este rango tiene un porcentaje de llenado del 77%.Teniendo en cuenta que la normativa permite hasta un porcentaje de llenado del 85% esta tubería se encuentra dentro de lo permitido.

Por último, en la distribución de los diámetros de las tuberías, el 75.0%% de los diámetros tienen un valor de 0.25 m. Se observa que ya no solo existen valores de 0.2 m y 0.25 m,

también se ha ido añadido el valor de 0.3 m . Estos valores de diámetros nuevos que se muestran son tomados del catálogo de tuberías para PVC.

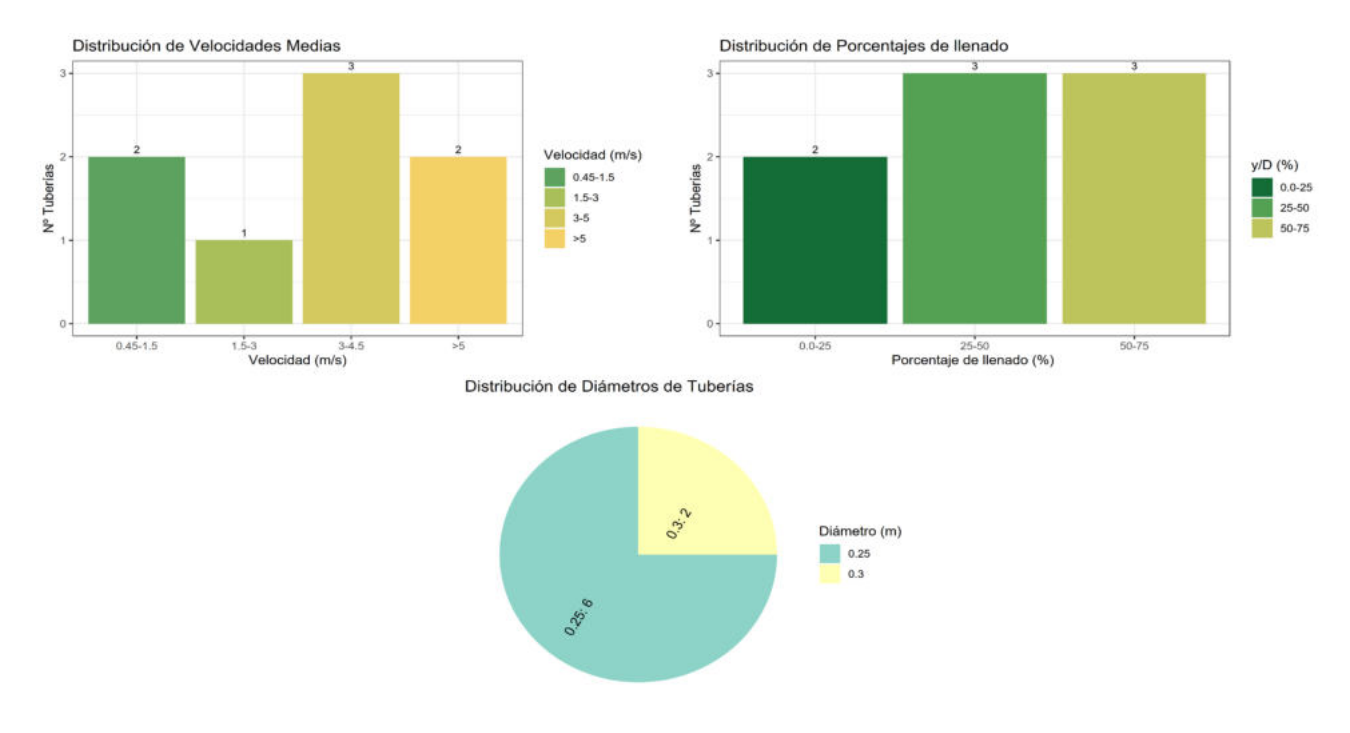

**Figura 3.15.** Distribuciones de Parámetros hidráulicos de las tuberías después de la segunda iteración. **Elaborado por:** Erik Valenzuela.

#### **Iteración Nº5**

La Tabla 3.13 muestra los porcentajes y el número de tuberías que no cumplen con la normativa. Tras la Quinta iteración las tuberías que presentan problemas de velocidades máximas se redujeron del 25.0% al 12.5 %. Es decir, solo existe una tubería que aún no cumple con lo requerido por la normativa.

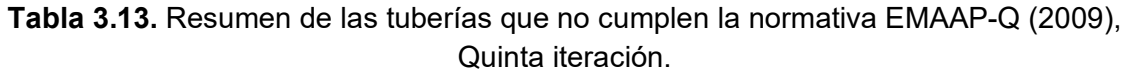

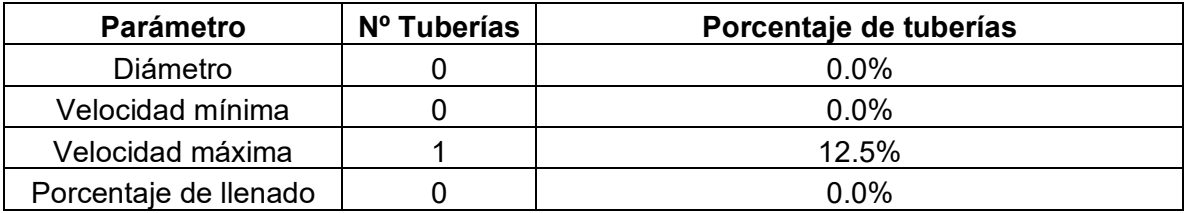

#### **Elaborado por:** Erik Valenzuela.

En el primer histograma de la Figura 3.16 se muestra una Distribución de velocidades medias en donde 1 tubería sigue teniendo valores de velocidad encima de 5 m/s. En el segundo histograma correspondiente a la Distribución de Porcentajes de llenado se aprecia que una tubería se encuentra en el rango de 75% al 100% de llenado.

Por último, en la distribución de los diámetros de las tuberías, se ha ido añadido el valor de 0.5 m. Con 0.5 m una de las tuberías que tenía problemas con la velocidad máxima ya cumple con la normativa. Para hallar el diámetro de la tubería restante con el cual se cumplirá la normativa, se deben seguir haciendo iteraciones.

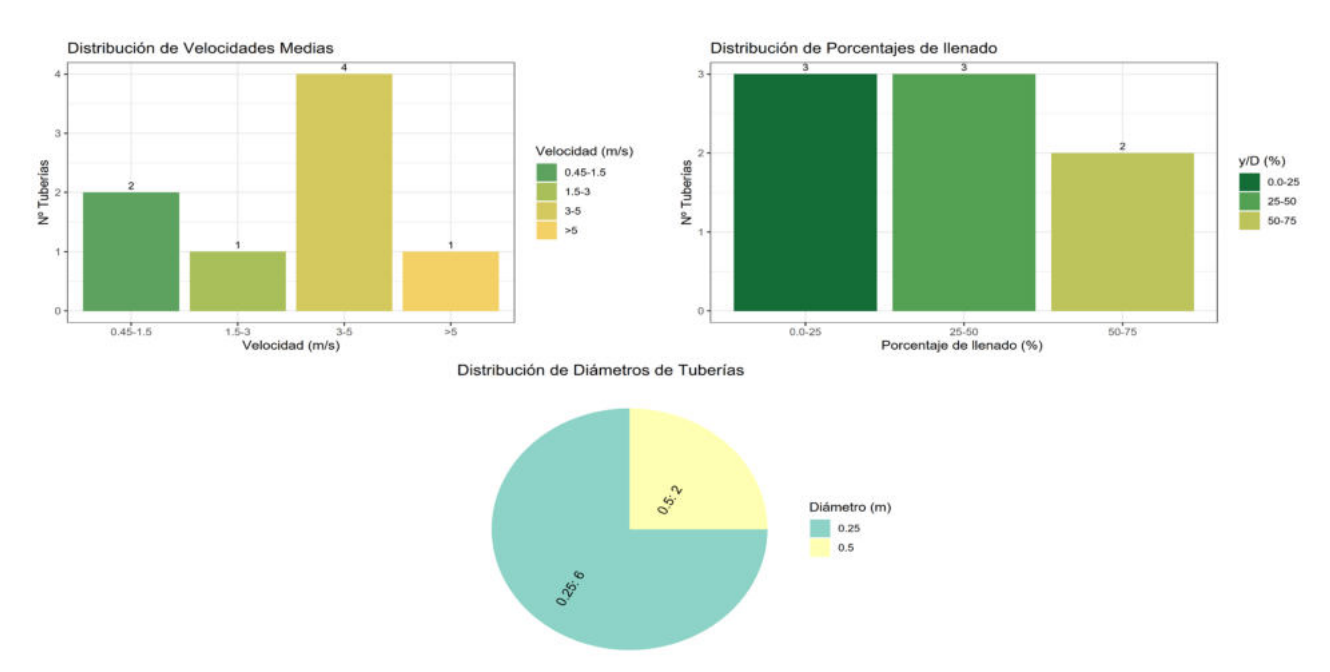

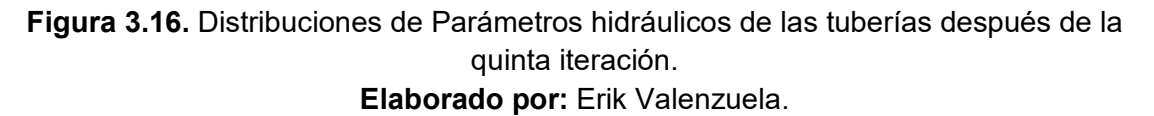

## **Iteración Nº7**

La Tabla 3.14 muestra los porcentajes y el número de tuberías que no cumplen con la normativa. Tras la Séptima iteración se alcanza a cumplir con los parámetros requeridos por la normativa. Teniendo así un cumplimiento total del ejemplo Red Menor para la revisión de la normativa EMAAP-Q (2009).

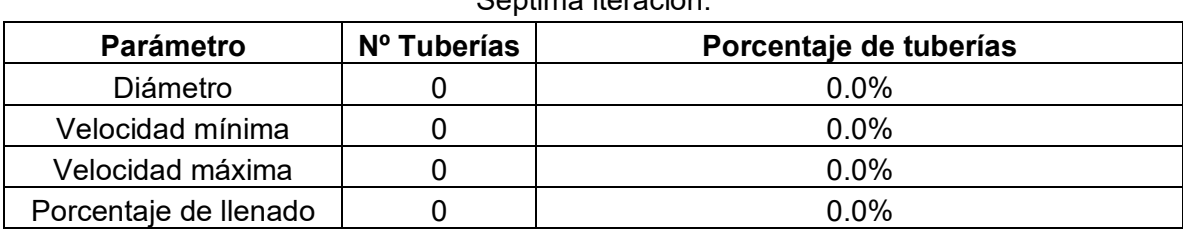

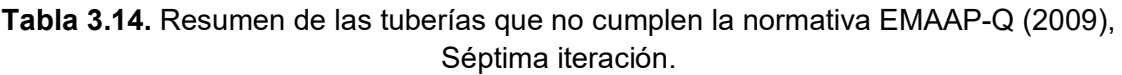

#### **Elaborado por:** Erik Valenzuela.

En el primer histograma de la Figura 3.17 se muestra una Distribución de velocidades medias en donde no existen tuberías con valores de velocidad arriba de 5 m/s. En el

segundo histograma correspondiente a la Distribución de Porcentajes de llenado se aprecia que una tubería se encuentra en el rango de 75% al 100% de llenado.

Por último, en la distribución de los diámetros de las tuberías, se añadió un diámetro de 0.7 m. Este es el diámetro requerido para la tubería que no cumplía con la normativa.

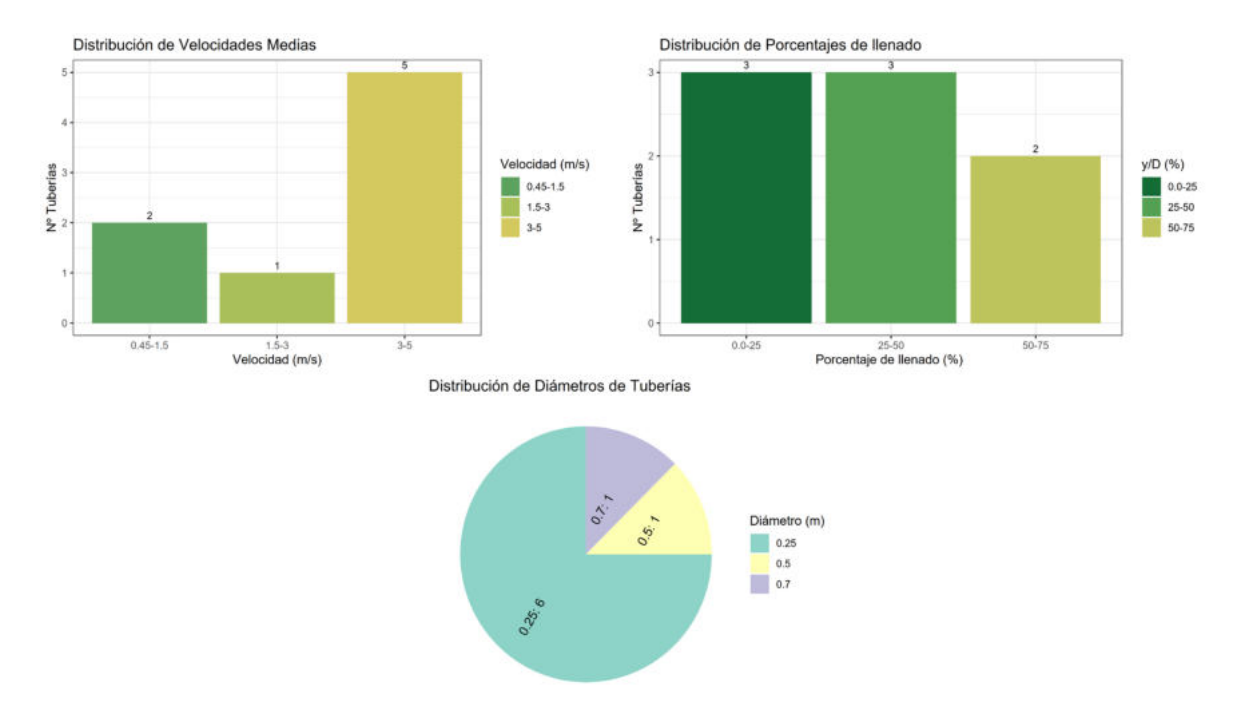

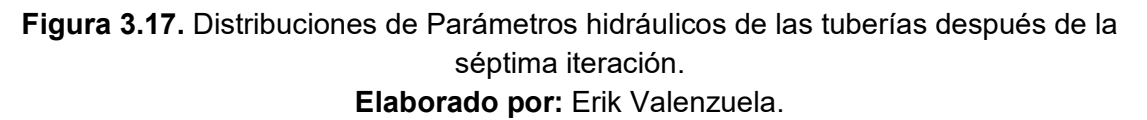

**Evolución de parámetros hidrodinámicos en la tubería Nº7 del ejemplo Red Menor**

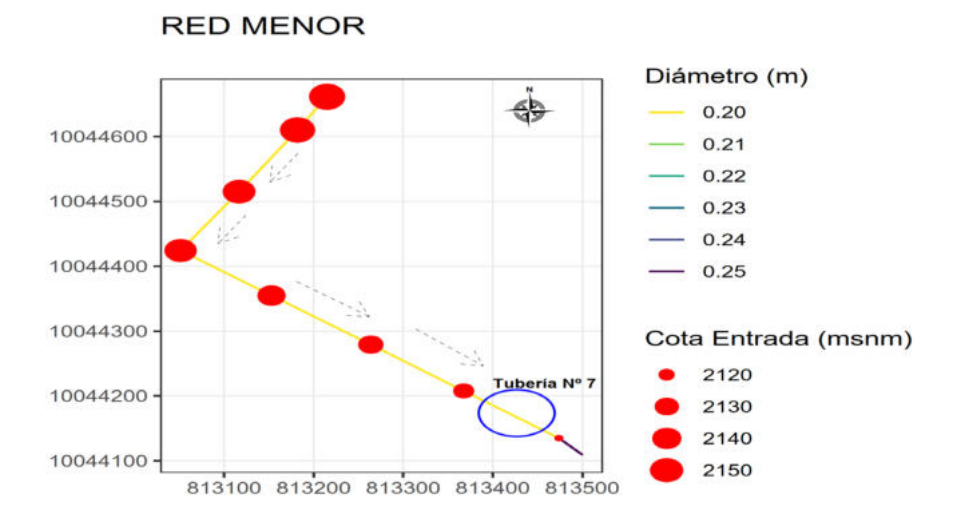

**Figura 3.18.** Ubicación de la Tubería Nº7 del ejemplo Red Menor. **Elaborado por:** Erik Valenzuela.

La tubería Nº7 es una de las tuberías que presenta el problema de velocidad fuera de lo permitido. La velocidad de esta tubería está por encima de lo permitido por la normativa EX-IEOS (1992), RAS (2016) y EMAAP-Q (2009). La Tabla 3.15 representa la variación del número de iteraciones y los parámetros revisados.

Para la primera normativa se realizaron 9 iteraciones para tratar de mejorar su comportamiento y ajustarse a lo establecido por la normativa. Se redujo la velocidad de un valor de 5.40 m/s hasta 4.87 m/s. La reducción realizada no fue suficiente para cumplir por lo requerido por la normativa, sin embargo, se obtuvo una buena aproximación al valor de 4.5 m/s. Para las otras normativas, se realizaron 7 iteraciones. Después de la séptima iteración se alcanzó la velocidad de 5.0 m/s, cumpliendo así por lo requerido de estas normativas.

| $N^{\circ}$ de |                 | <b>EX-IEOS (1992)</b> |                              | <b>RAS (2016)</b> |                    |                              | <b>EMAAP-Q (2009)</b> |                    |                              |
|----------------|-----------------|-----------------------|------------------------------|-------------------|--------------------|------------------------------|-----------------------|--------------------|------------------------------|
| Iterac<br>ión  | Diámetr<br>o(m) | Velocidad<br>(m/s)    | Porcentaje de<br>llenado (%) | Diámetr<br>o(m)   | Velocidad<br>(m/s) | Porcentaje de<br>llenado (%) | Diámetr<br>o(m)       | Velocidad<br>(m/s) | Porcentaje de<br>llenado (%) |
| 1              | 0.25            | 5.40                  | 59                           | 0.3               | 5.40               | 59                           | 0.3                   | 5.40               | 59                           |
| $\overline{2}$ | 0.3             | 5.41                  | 44                           | 0.3               | 5.41               | 44                           | 0.3                   | 5.41               | 44                           |
| 3              | 0.36<br>4       | 5.35                  | 34                           | 0.4               | 5.35               | 34                           | 0.4                   | 5.35               | 34                           |
| 4              | 0.4             | 5.31                  | 29                           | 0.4               | 5.31               | 29                           | 0.4                   | 5.31               | 29                           |
| 5              | 0.5             | 5.00                  | 22                           | 0.5               | 5.19               | 22                           | 0.5                   | 5.19               | 22                           |
| 6              | 0.6             | 5.09                  | 17                           | 0.6               | 5.09               | 17                           | 0.6                   | 5.09               | 17                           |
| 7              | 0.7             | 5.00                  | 14                           | 0.7               | 5.00               | 14                           | 0.7                   | 5.00               | 14                           |
| 8              | 0.8             | 4.92                  | 12                           |                   |                    |                              |                       |                    |                              |
| 9              | 0.9             | 4.87                  | 10                           |                   |                    |                              |                       |                    |                              |

**Tabla 3.15.** Iteraciones y verificación de las normativas en la tubería Nª7 del ejemplo Red Menor.

**Elaborado por:** Erik Valenzuela.

En la Figura 3.19 existen tres gráficas. Cada una de las gráficas pertenece a una normativa. La primera gráfica, de la normativa EX-IEOS (1992), representa el número de iteraciones realizadas vs el valor que obtuvo la velocidad luego de cada iteración. Las líneas de color rojo representan el valor mínimo y máximo de velocidad dado en la normativa. Lo ideal sería poder tener los puntos dentro de este rango, pero tras 9 iteraciones se acercó bastante al límite superior.

La segunda gráfica corresponde normativa RAS (2016). De manera similar a la primera gráfica se tiene una relación de número de iteraciones vs velocidad obtenida tras cada iteración. En la séptima iteración se logra alcanzar la velocidad máxima requerida por la normativa, cayendo en el límite de lo permitido por la normativa. Teniendo en cuenta que el modelo de cálculo esta dado por la ecuación de la Onda cinemática, tener este valor al límite es una aproximación ideal de la velocidad que tendrá la normativa.

Finalmente, la tercera gráfica muestra la relación de número de iteraciones vs velocidad obtenida tras cada iteración para la normativa EMAAP-Q (2009). Esta gráfica presenta y mantienen un comportamiento similar a la de la normativa RAS (2016), convergiendo a la velocidad máxima permitida tras la séptima iteración.

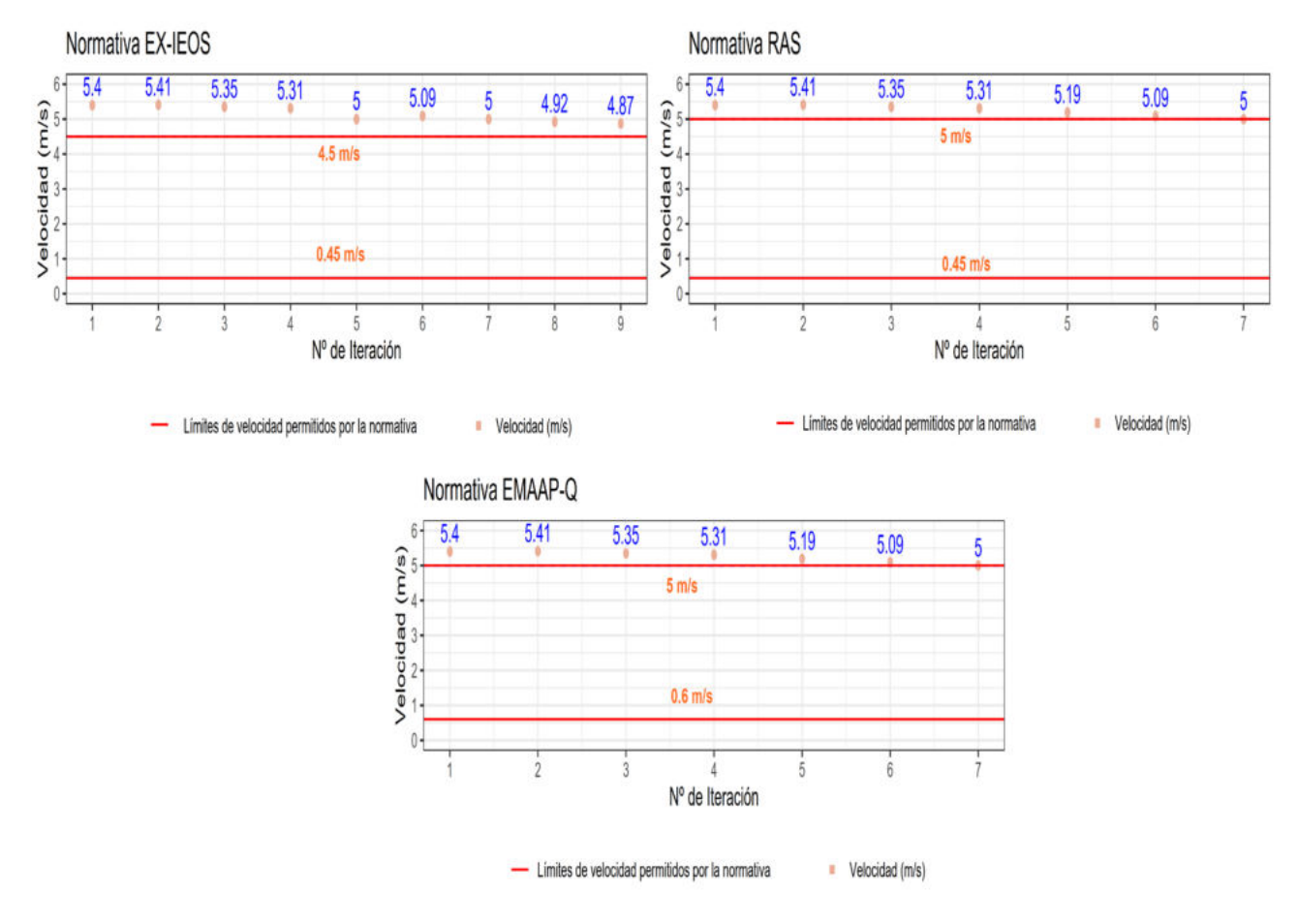

**Figura 3.19.** Relación entre el número de Iteración y velocidad de la tubería Nº7. **Elaborado por:** Erik Valenzuela.

La Figura 3.20 contiene 3 gráficas. Cada gráfica pertenece a una normativa. En las gráficas se muestra la relación de número de iteraciones vs porcentaje de llenado. Ninguna normativa la tubería Nº7 presentaba problemas en cuanto al porcentaje de llenado. Sin embargo, la reducción del porcentaje de llenado tras cada iteración es bastante evidente. Se pasó de tener un valor de porcentaje de llenado de 59% a uno del 10% después de 9 iteraciones en la normativa EX-IEOS (1992). Para las normativas RAS (2016) y EMAAP-Q (2009), después de 7 iteraciones el porcentaje de llenado se redujo de 59% al 14%.

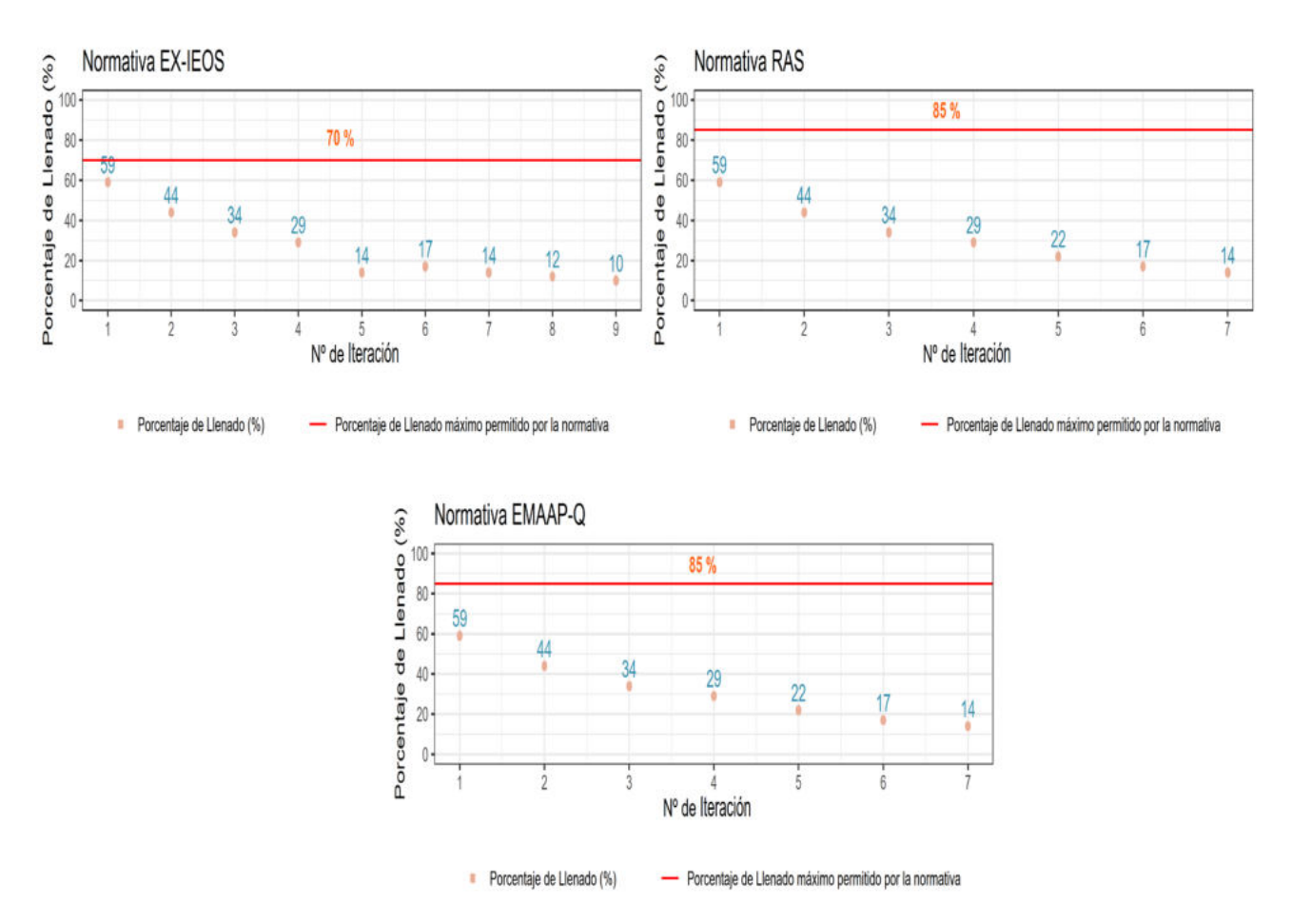

**Figura 3.20.** Relación entre el número de Iteración y el porcentaje de llenado de la tubería Nº7. **Elaborado por:** Erik Valenzuela.

## **Revisión de cumplimiento de normativa en el ejemplo Red Grande**

Se realizó la revisión del cumplimiento de cada normativa después de la primera simulación. A continuación, los resultados:

En la Tabla 3.16 se presenta un resumen de la configuración de la red de alcantarillado sanitario Red Grande. Si desea consultar todos los parámetros con mayor detalle puede revisar el ANEXO VI (Resultados Red Grande).

| Resumen red de alcantarillado sanitario |              |  |  |  |
|-----------------------------------------|--------------|--|--|--|
| $No$ de tuberías                        | 38           |  |  |  |
| Material                                | <b>PVC</b>   |  |  |  |
| Diámetro (m)                            | $0.20 - 0.8$ |  |  |  |
| Nº Pozos                                | 30           |  |  |  |

**Tabla 3.16.** Resumen del Ejemplo Red Grande.

**Elaborado por:** Erik Valenzuela.

La Figura 3.21 representa la configuración del ejemplo Red Grande. Los círculos en color rojo representan los pozos y la cota de entrada a la que se encuentran, las líneas son las tuberías y el color que tienen es de acuerdo al valor del diámetro asignado, finalmente las flechas punteadas representan el sentido del flujo.

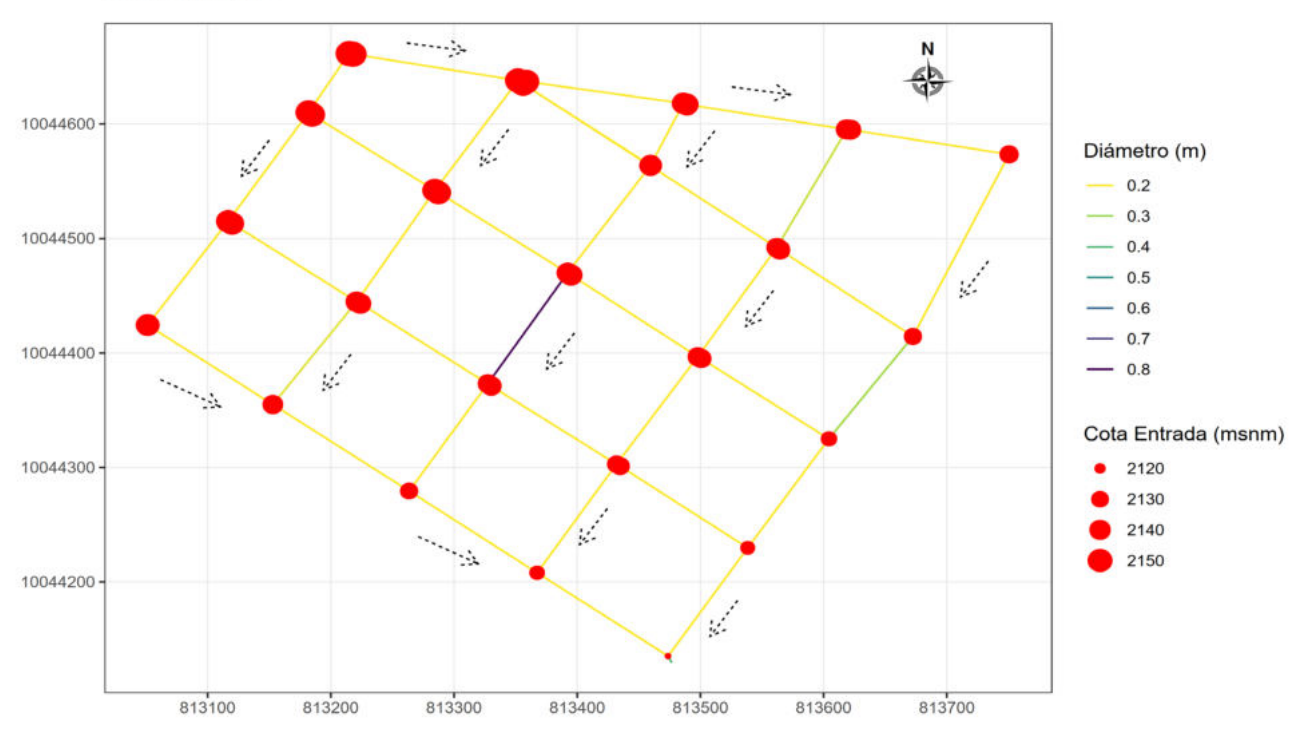

**RED GRANDE** 

**Figura 3.21.** Configuración del ejemplo Red Grande. **Elaborado por:** Erik Valenzuela.

Los parámetros de la primera simulación de la red de alcantarillado sanitario Red Menor se encuentran descritos en la Tabla 3.17. Las unidades de esta red son litros por segundo, el método de cálculo que se seleccionó es el principio de la Onda Cinemática. Posteriormente, se generaron tres gráficas representadas en la Figura 3.22.

Estas gráficas representan: la distribución de las velocidades medias, la distribución del porcentaje de llenado y la configuración de diámetros de las tuberías del ejemplo Red Menor, respectivamente.

| Onda cinemática (KW) |
|----------------------|
|                      |
| Variable             |

**Tabla 3.17.** Parámetros de modelación Red Grande.

**Elaborado por:** Erik Valenzuela.
La primera gráfica de la Figura 3.22 es un histograma que se denomina "Distribución de Velocidades Medias". El primer histograma representa la relación entre el número de tuberías y las velocidades que alcanzan las tuberías. Se dividió la velocidad en 4 rangos, que van desde 0.45 m/s a 1.5 m/s hasta aquellas que tienen velocidades mayores a 4.5 m/s. El porcentaje de tuberías que excede la velocidad de 4.5 m/s es de 10.5%.

La segunda gráfica es otro histograma que se denomina " Distribución de Porcentajes de llenado". El segundo histograma representa la relación entre el número de tuberías vs el porcentaje de llenado que alcanzan. La mitad de tuberías mantienen valores de porcentaje de llenado entre el 75%-100%.

Finalmente, se tiene un diagrama de pastel denominado " Distribución de Diámetros de Tuberías". En el tercer gráfico el primer valor dentro de cada rebanada representa el diámetro de la tubería en metros y el segundo valor luego de los dos puntos corresponde a la frecuencia absoluta de las tuberías. Las tuberías que predominan tienen un diámetro de 0.2 m, siendo estas 33 de los 38 totales. El resto de diámetros varían desde 0.25 m hasta 0.8 m.

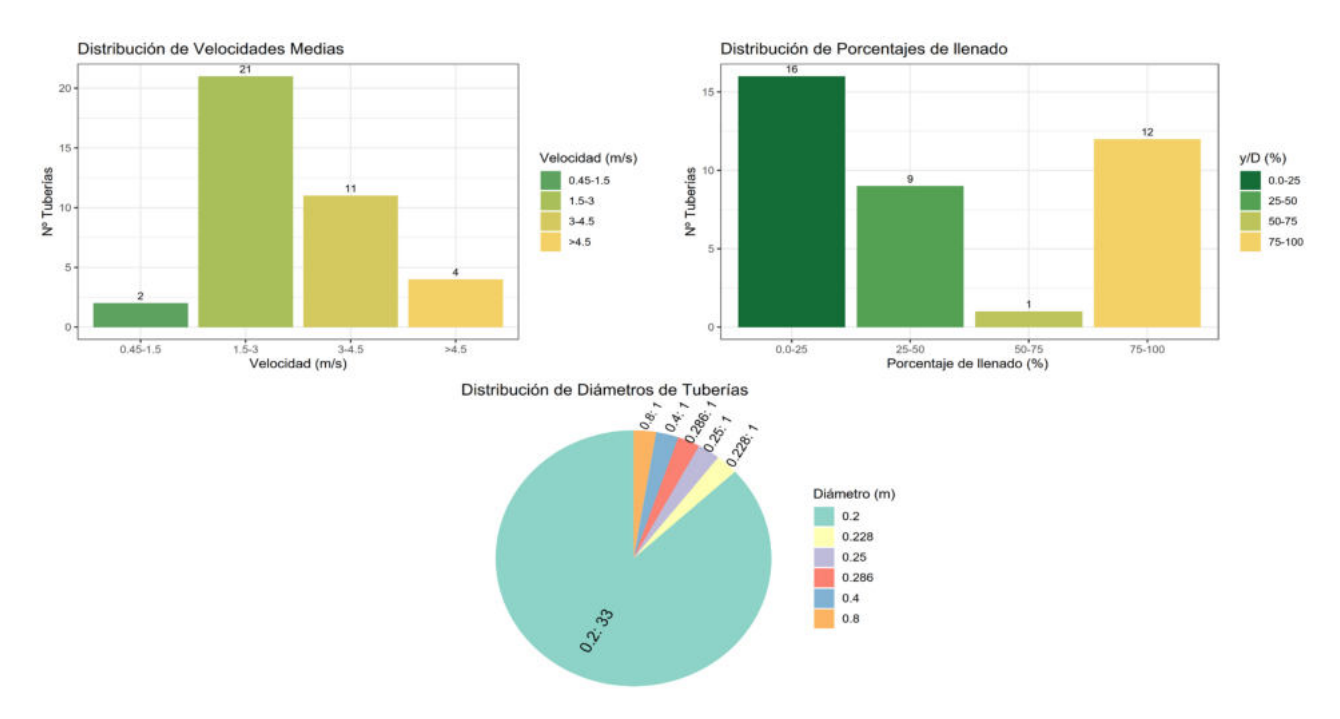

**Figura 3.22.** Distribuciones de Parámetros hidráulicos de las tuberías en la primera simulación, Red Grande. **Elaborado por:** Erik Valenzuela.

### **Revisión de normativas en la primera simulación**

Se realizó la revisión del cumplimiento de cada normativa después de la primera simulación. A continuación, los resultados:

#### **Normativa EX-IEOS (1992)**

La revisión de los parámetros de acuerdo a la normativa EX-IEOS(1992) se presenta en la Tabla 3.18. La Tabla 3.18 es un resumen del número de tuberías que no cumplen con los parámetros mínimos requeridos de tamaño de diámetros, velocidades máximas y mínimas y de porcentaje de llenado.

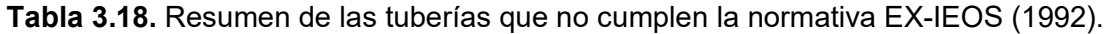

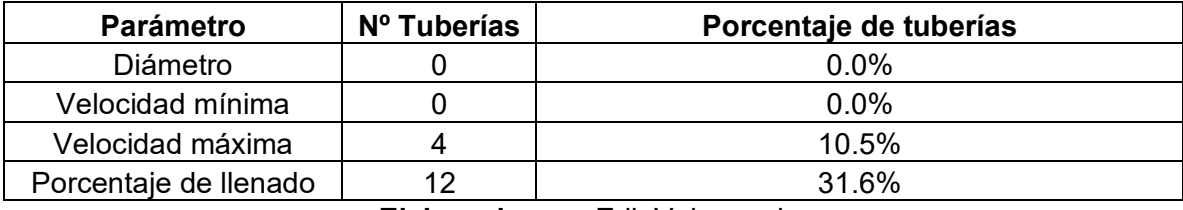

**Elaborado por:** Erik Valenzuela.

En la Figura 3.23 y la Figura 3.24 se resalta en color rojo las tuberías que no cumplen con la normativa. En la Figura 3.23 existen 3 tuberías de color rojo, esto significa que estas tuberías llegan a alcanzar velocidades medias mayores a 4.5 m/s que es lo permitido por la norma. Sin embargo, la tubería L-21 también llega a alcanzar una velocidad superior a 4.5 m/s.

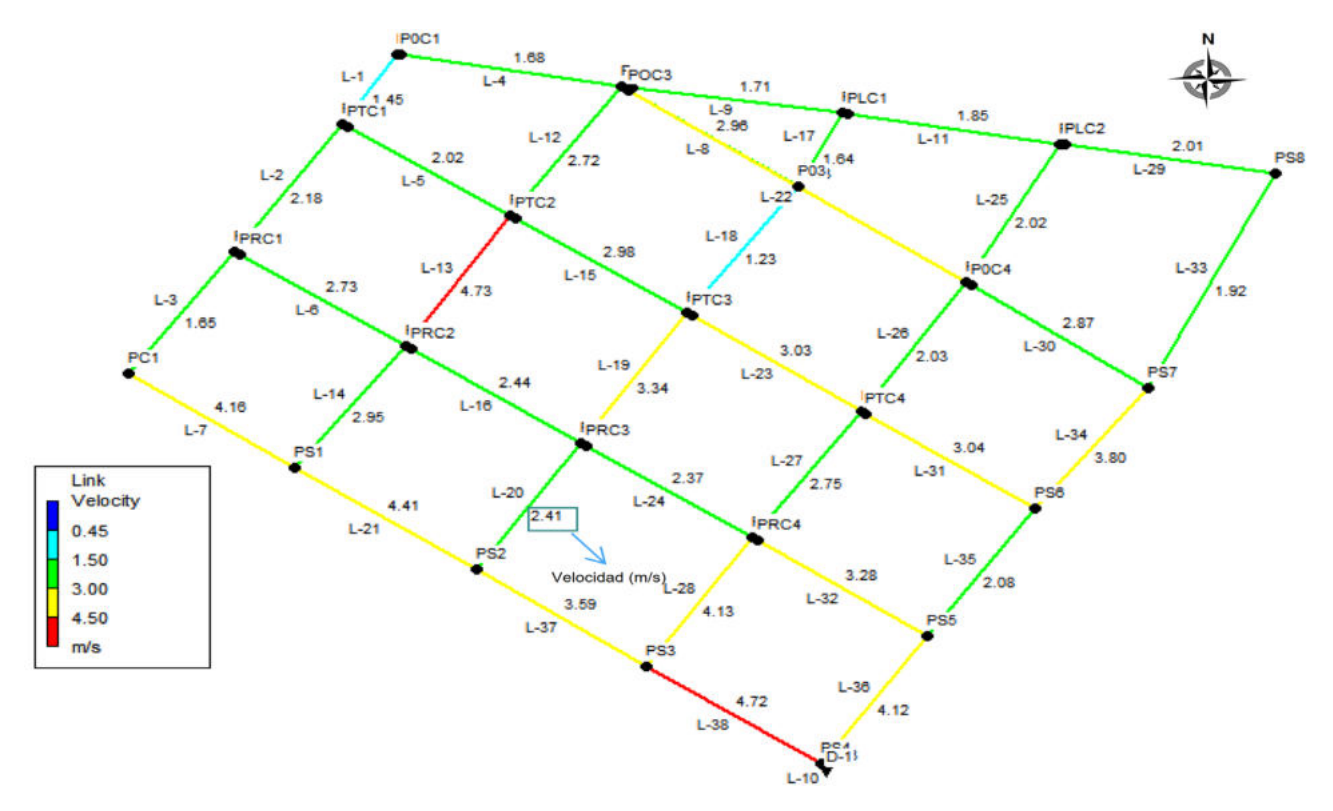

**Figura 3.23.** Velocidad en las tuberías (Primera simulación) **Elaborado por:** Erik Valenzuela.

La Figura 3.24 presenta 12 tuberías de color rojo, esto significa que estas tuberías llegan a alcanzar una relación  $y/D$  mayor 0.7, es decir, tienen porcentajes de llenado mayores al 70% que es lo permitido por la norma.

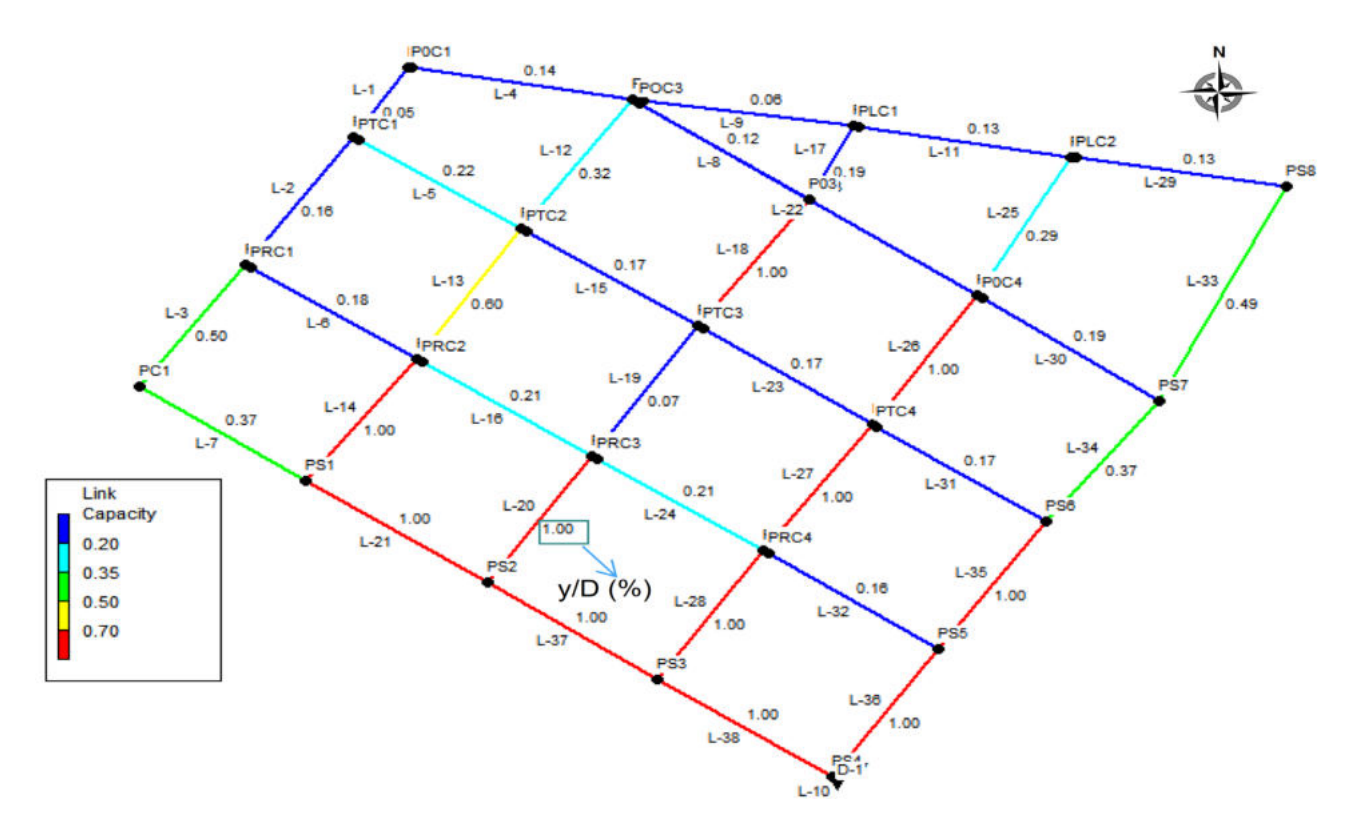

**Figura 3.24.** Porcentaje de llenado de las tuberías. (Primera simulación) **Elaborado por:** Erik Valenzuela.

#### **Normativa RAS (2016)**

La revisión de los parámetros de acuerdo a la normativa RAS (2016) se presenta en la Tabla 3.19. La Tabla 3.19 resume el número de tuberías que no cumplen con los parámetros mínimos requeridos de tamaño de diámetros, velocidades máximas y mínimas y de porcentaje de llenado.

| $\frac{1}{2}$ where $\frac{1}{2}$ , $\frac{1}{2}$ , $\frac{1}{2}$ , $\frac{1}{2}$ , $\frac{1}{2}$ , $\frac{1}{2}$ , $\frac{1}{2}$ , $\frac{1}{2}$ , $\frac{1}{2}$ , $\frac{1}{2}$ , $\frac{1}{2}$ , $\frac{1}{2}$ , $\frac{1}{2}$ , $\frac{1}{2}$ , $\frac{1}{2}$ , $\frac{1}{2}$ , $\frac{1}{2}$ , |             |                        |  |  |  |  |
|----------------------------------------------------------------------------------------------------|-------------|------------------------|--|--|--|--|
| <b>Parámetro</b>                                                                                                    | Nº Tuberías | Porcentaje de tuberías |  |  |  |  |
| Diámetro                                                                                                    |             | $0.0\%$                |  |  |  |  |
| Velocidad mínima                                                                                                    |             | 0.0%                   |  |  |  |  |
| Velocidad máxima                                                                                                    |             | 2.6%                   |  |  |  |  |
| Porcentaje de llenado                                                                                                    |             | 28.9%                  |  |  |  |  |

**Tabla 3.19.** Resumen de las tuberías que no cumplen la normativa RAS (2016).

#### **Elaborado por:** Erik Valenzuela.

En la Figura 3.25 y la Figura 3.26 se resalta en color rojo las tuberías que no cumplen con la normativa. En la Figura 3.25 existe una tubería de color rojo, esto significa que las 37 tuberías restantes si llegan a alcanzar velocidades medias bajo los 5 m/s que es lo permitido por la normativa.

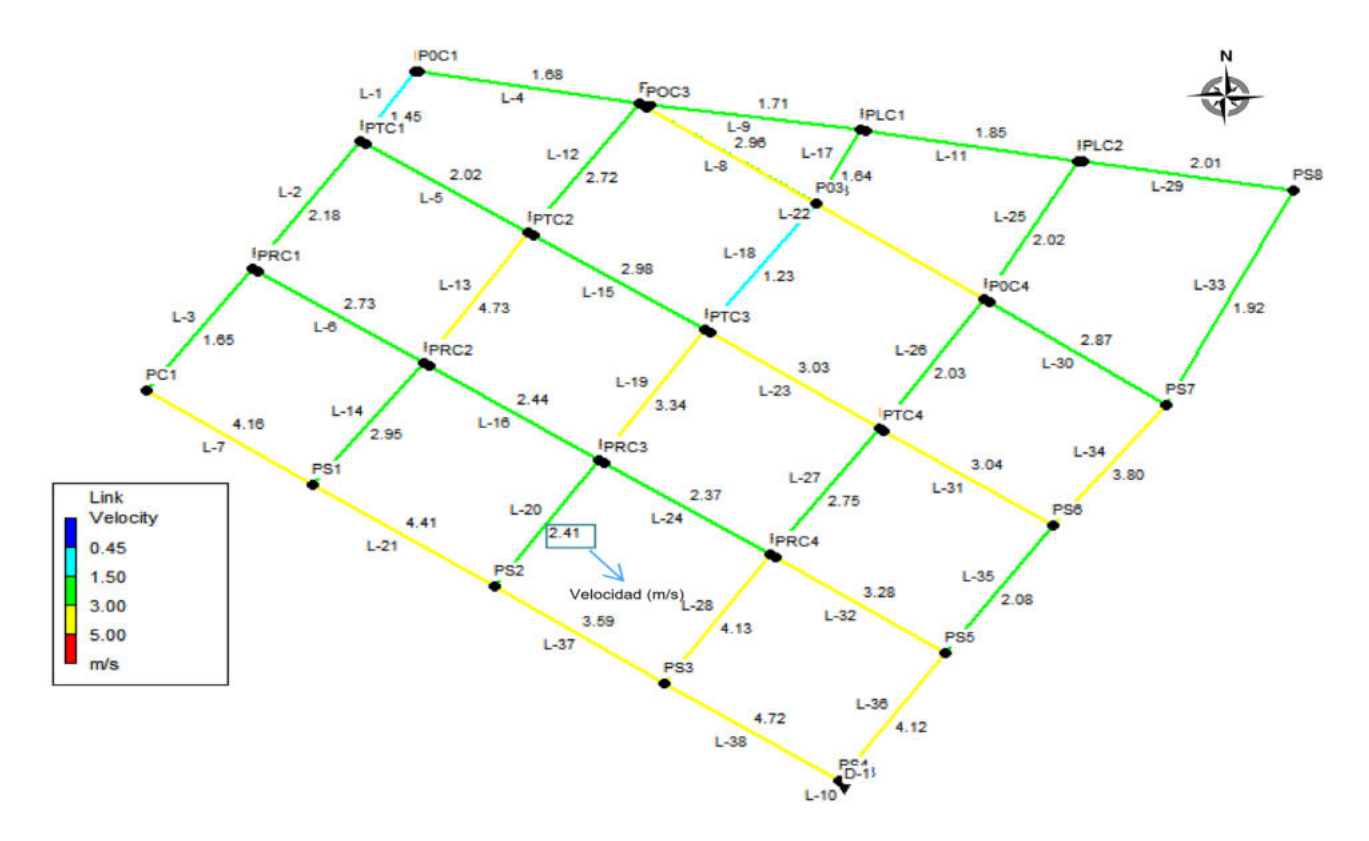

**Figura 3.25.** Velocidad en las tuberías (Primera simulación) **Elaborado por:** Erik Valenzuela.

La Figura 3.26 presenta 11 tuberías de color rojo, esto significa que estas tuberías llegan a alcanzar una relación  $y/D$  mayor 0.85, es decir, tienen porcentajes de llenado mayores al 85% que es lo permitido por la norma.

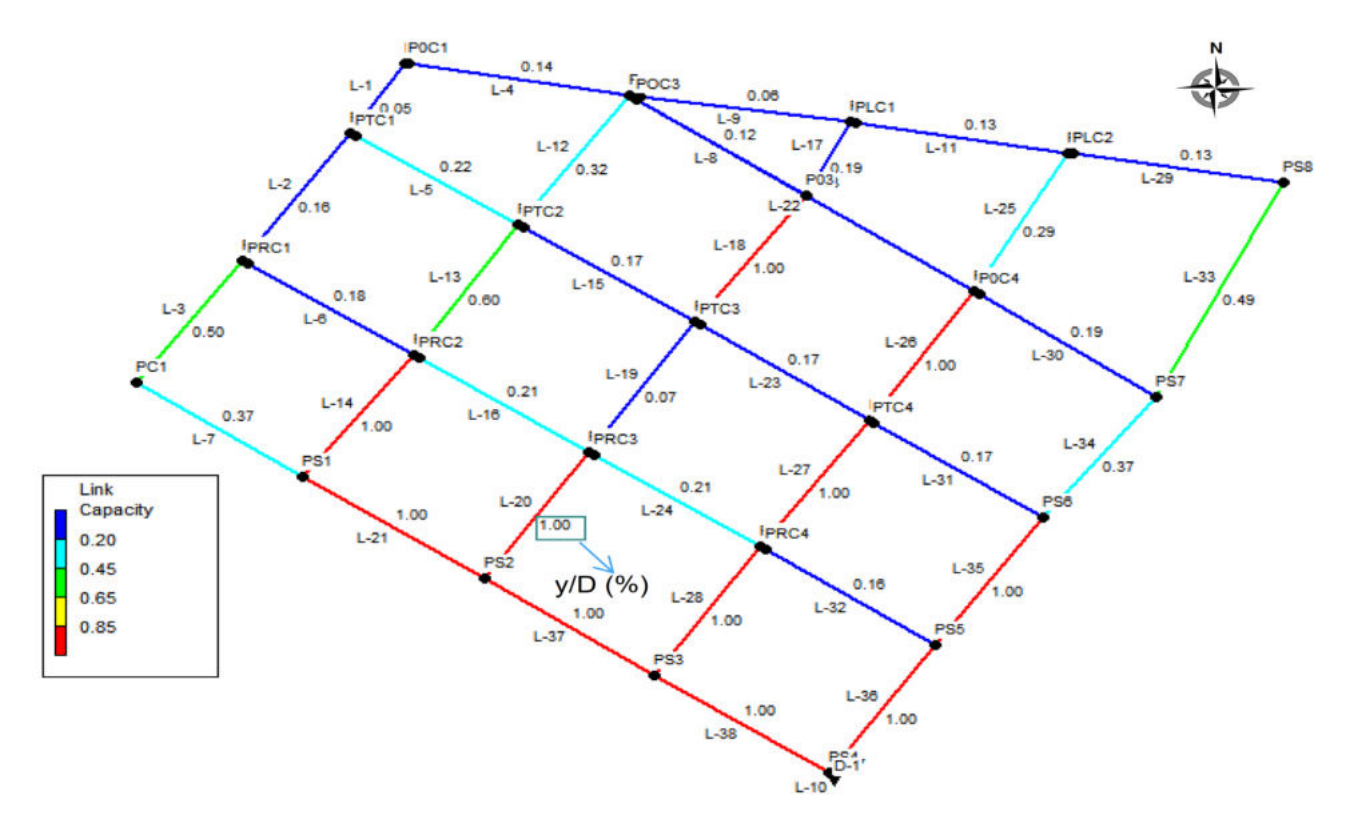

**Figura 3.26.** Porcentaje de llenado de las tuberías. (Primera simulación) **Elaborado por:** Erik Valenzuela.

**Fuente**: EPA-SWMM 5.1. Red Grande.

### **Normativa EMAAP-Q (2009)**

La revisión de los parámetros de acuerdo a la normativa EMAAP-Q (2009) se presenta en la Tabla 3.20. La Tabla 3.20 resume el número de tuberías que no cumplen con los parámetros mínimos requeridos de tamaño de diámetros, velocidades máximas y mínimas y de porcentaje de llenado. Al tener el ejemplo Red Grande una configuración en la que 34/38 tuberías tienen diámetros de 0.2 m, no se está cumpliendo con lo requerido por la normativa. La normativa establece que el diámetro mínimo que deben tener las tuberías para una red de alcantarillado sanitario es de 0.25m.

| <b>Parámetro</b>      | Nº Tuberías | Porcentaje de tuberías |  |  |
|-----------------------|-------------|------------------------|--|--|
| Diámetro              | 34          | 89.5%                  |  |  |
| Velocidad mínima      |             | $0.0\%$                |  |  |
| Velocidad máxima      |             | 2.6%                   |  |  |
| Porcentaje de llenado |             | 28.9%                  |  |  |
|                       |             |                        |  |  |

**Tabla 3.20.** Resumen de las tuberías que no cumplen la normativa EMAAP-Q (2009).

**Elaborado por:** Erik Valenzuela.

En la Figura 3.26 y la Figura 3.26 se resalta en color rojo las tuberías que no cumplen con la normativa. En la Figura 3.26 existe una tubería de color rojo, esto significa que las 37 tuberías restantes si llegan a alcanzar velocidades medias bajo los 5 m/s que es lo permitido por la normativa.

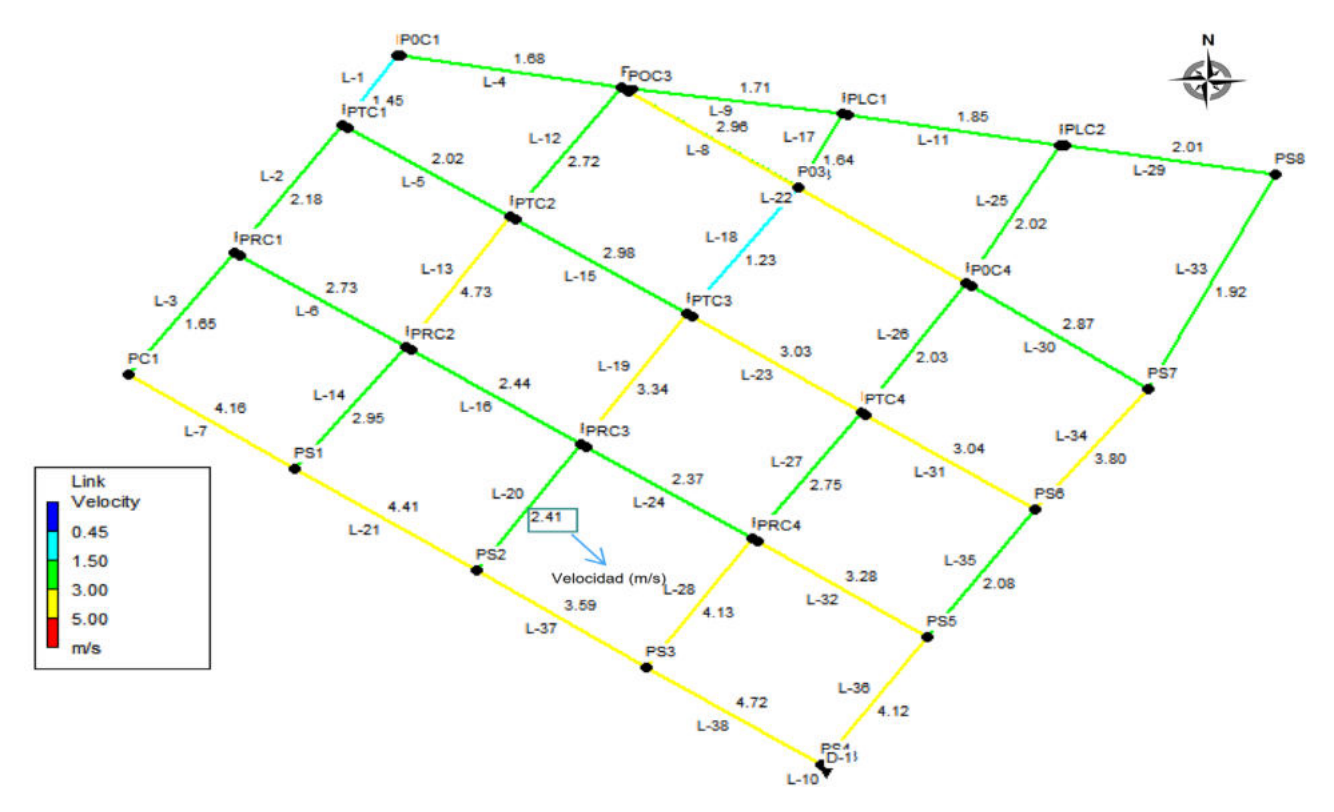

**Figura 3.27.** Velocidad en las tuberías (Primera simulación). **Elaborado por:** Erik Valenzuela.

**Fuente**: EPA-SWMM 5.1. Red Grande.

La Figura 3.28 presenta 11 tuberías de color rojo, esto significa que estas tuberías llegan a alcanzar una relación  $y/D$  mayor 0.85, es decir, tienen porcentajes de llenado mayores al 85% que es lo permitido por la norma.

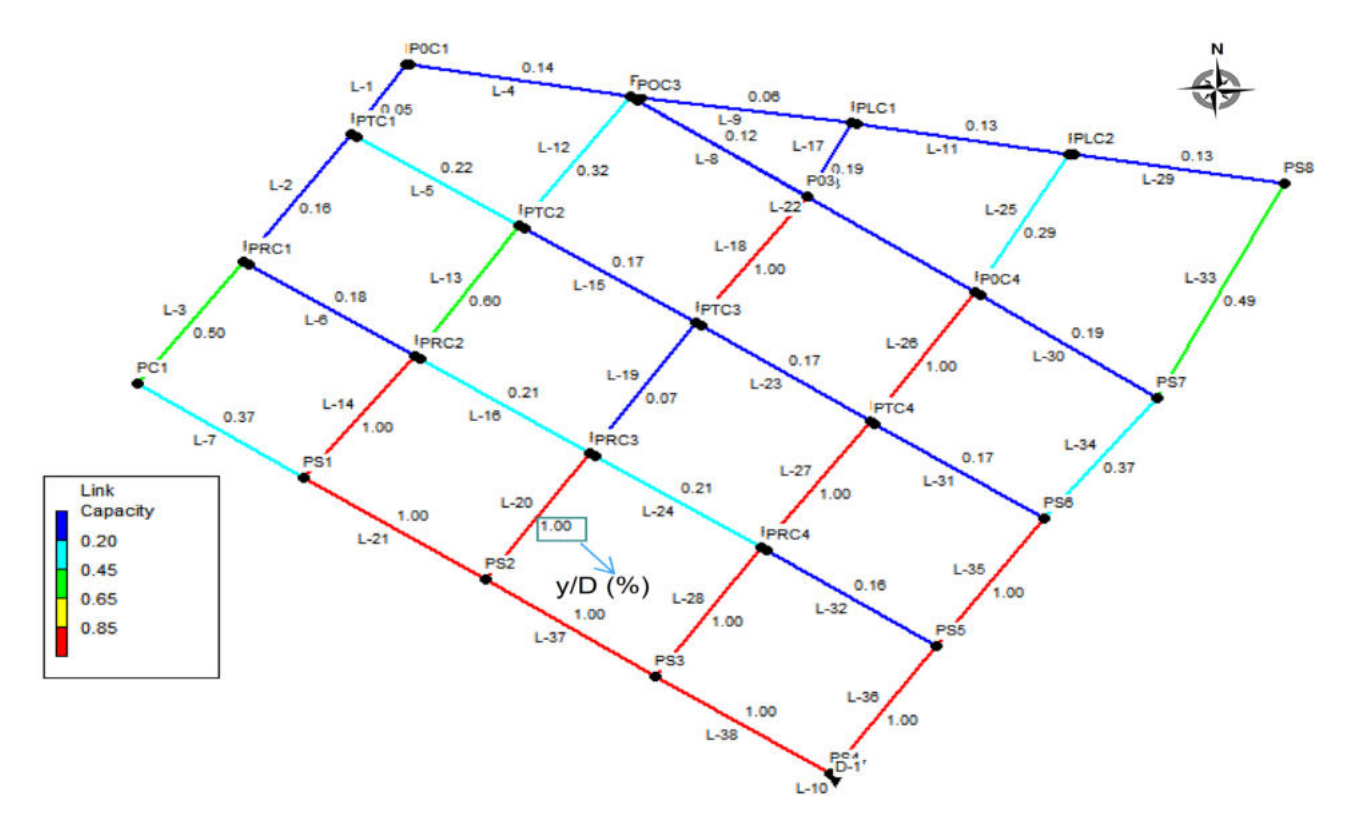

**Figura 3.28.** Porcentaje de llenado de las tuberías. (Primera simulación). **Elaborado por:** Erik Valenzuela.

# **Resultados del sistema de alcantarillado usando el programa SEWER-VERIFICATION "ER-SWMMRV V1.0" para el ejemplo Red Grande**

## **NORMATIVA EX-IEOS (1992) : Red Grande**

Procurando que los parámetros del ejemplo Red Grande se ajusten a los establecido la normativa se realizaron 9 iteraciones. Las iteraciones realizadas permitieron reducir el porcentaje de parámetros que no cumplían con la normativa. A continuación, se presentan los resultados de las iteraciones 3, 6 y 9. Si se desea revisar los valores obtenidos en cada iteración puede revisar el ANEXO VI (Resultados Red Grande), que contiene las tablas de cada iteración realizada para cumplir con la normativa del EX-IEOS (1992).

#### **Iteración Nº3**

La Tabla 3.21 muestra los porcentajes y el número de tuberías que no cumplen con la normativa. Tras la tercera iteración debido al cambio de diámetros realizados el porcentaje de tuberías con problemas de la velocidad máxima permitida subieron del 10.5% al 15.8%. En cuanto a las tuberías que no cumplen con el porcentaje de llenado se aprecia una disminución del 13.2%.

| <b>Parámetro</b>      | Nº Tuberías | Porcentaje de tuberías |  |  |  |  |
|-----------------------|-------------|------------------------|--|--|--|--|
| Diámetro              |             | 0.0%                   |  |  |  |  |
| Velocidad mínima      |             | $0.0\%$                |  |  |  |  |
| Velocidad máxima      | 6           | 15.8%                  |  |  |  |  |
| Porcentaje de llenado |             | 18.4%                  |  |  |  |  |

**Tabla 3.21.** Resumen de las tuberías que no cumplen la normativa EX-IEOS (1992), Tercer Iteración.

En el primer histograma de la Figura 3.29 se muestra una Distribución de velocidades medias similar al de la primera simulación del ejemplo Red Grande. En el segundo histograma correspondiente a la Distribución de Porcentajes de llenado se aprecia que ninguna tubería se encuentra en el rango de 75% al 100% de llenado.

Por último, en la distribución de los diámetros de las tuberías, se tienen valores más dispersos. Estos nuevos diámetros son tomados del catálogo de tuberías para PVC del programa para aproximar al cumplimiento de la normativa.

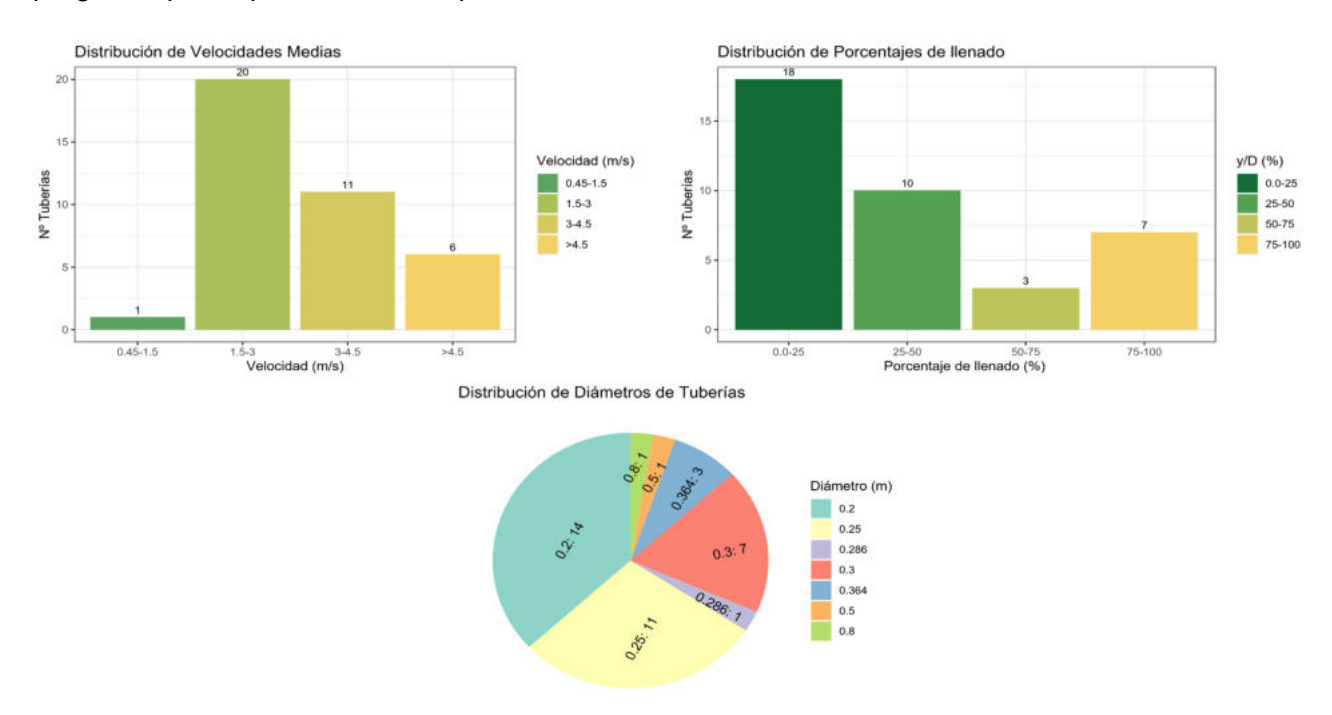

## **Figura 3.29.** Distribuciones de Parámetros hidráulicos de las tuberías después de la tercera iteración. **Elaborado por:** Erik Valenzuela.

### **Iteración Nº6**

La Tabla 3.22 muestra los porcentajes y el número de tuberías que no cumplen con la normativa. Tras la sexta iteración los valores se mantienen iguales a la tercera iteración.

| <b>Parámetro</b>      | Nº Tuberías | Porcentaje de tuberías |  |  |  |  |
|-----------------------|-------------|------------------------|--|--|--|--|
| Diámetro              |             | 0.0%                   |  |  |  |  |
| Velocidad mínima      |             | $0.0\%$                |  |  |  |  |
| Velocidad máxima      | 6           | 15.8%                  |  |  |  |  |
| Porcentaje de llenado |             | 18.4%                  |  |  |  |  |

**Tabla 3.22.** Resumen de las tuberías que no cumplen la normativa EX-IEOS (1992), Sexta iteración.

En los histogramas de la Figura 3.30 correspondientes a la distribución de velocidades medias y de porcentajes de llenado se aprecian pequeños cambios en cuanto a la frecuencia absoluta que tiene cada rango. Para el diagrama de pastel de los diámetros se muestra una mayor variación en los diámetros usados por el programa.

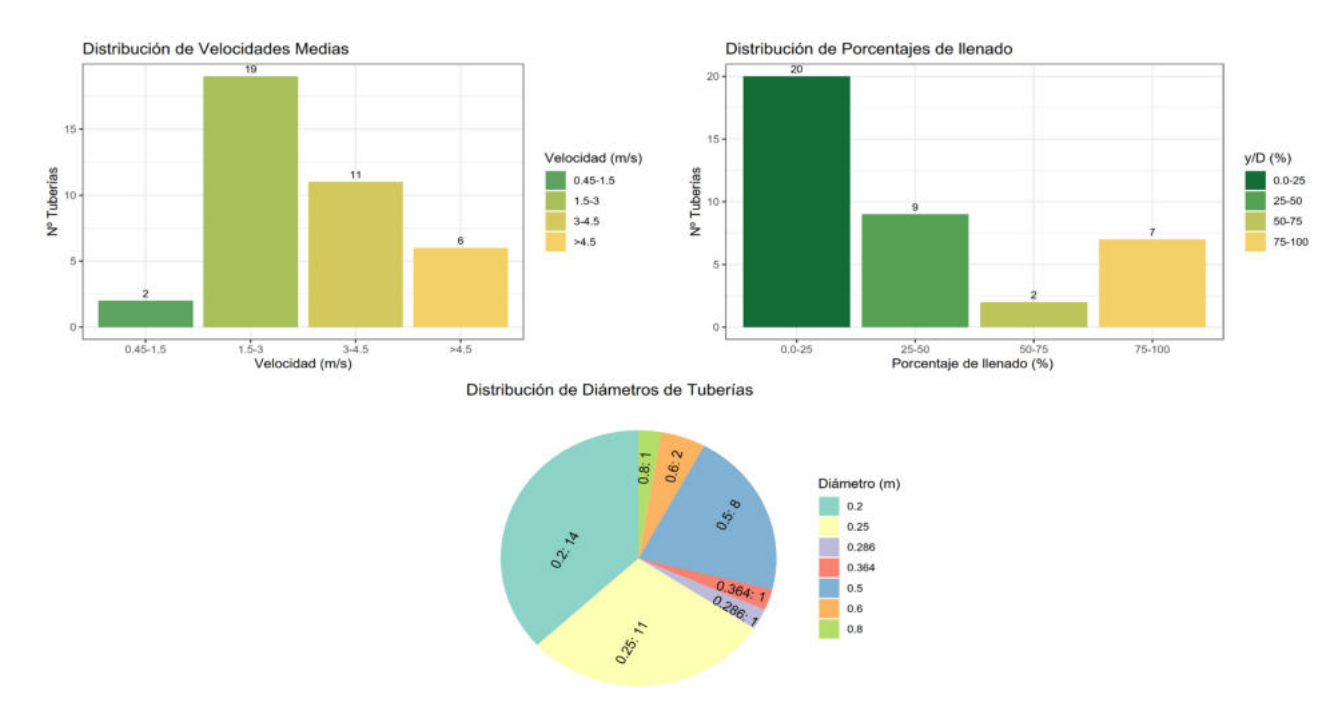

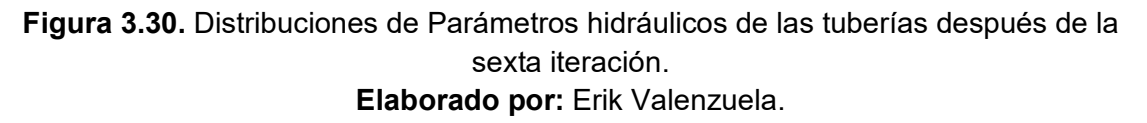

#### **Iteración Nº9**

La Tabla 3.23 muestra los porcentajes y el número de tuberías que no cumplen con la normativa. Tras la novena y última iteración no se muestra reducción alguna en los porcentajes de las tuberías que no cumplen la normativa. Debido a ellos no se generaron más iteraciones para revisar esta normativa.

| <b>Parámetro</b>      | Nº Tuberías | Porcentaje de tuberías |  |  |  |  |
|-----------------------|-------------|------------------------|--|--|--|--|
| Diámetro              |             | $0.0\%$                |  |  |  |  |
| Velocidad mínima      |             | $0.0\%$                |  |  |  |  |
| Velocidad máxima      | 6           | 15.8%                  |  |  |  |  |
| Porcentaje de llenado |             | 18.4%                  |  |  |  |  |

**Tabla 3.23.** Resumen de las tuberías que no cumplen la normativa EX-IEOS (1992), Novena iteración.

En los histogramas de la Figura 3.31 correspondientes a la distribución de velocidades medias y de porcentajes de llenado se aprecian pequeños cambios en cuanto a la frecuencia absoluta que tiene cada rango. Para el diagrama de pastel de los diámetros se muestra una mayor variación en los diámetros usados por el programa.

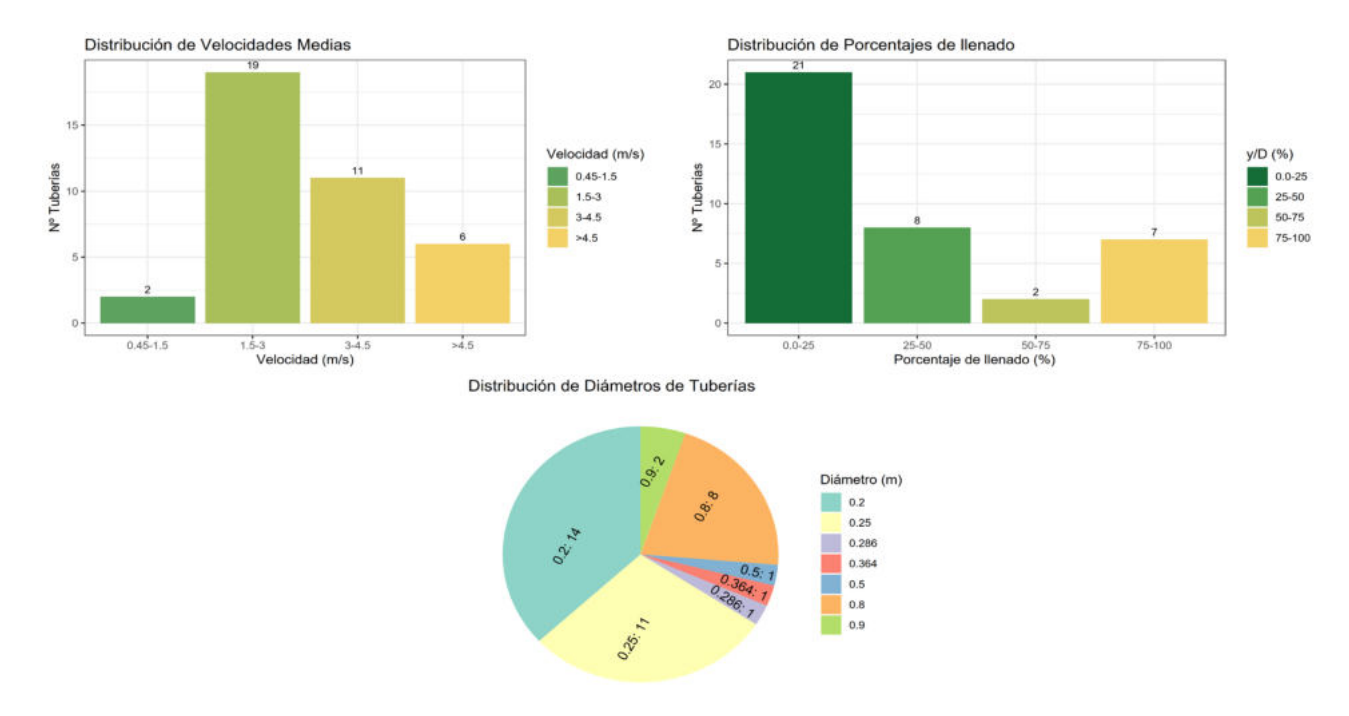

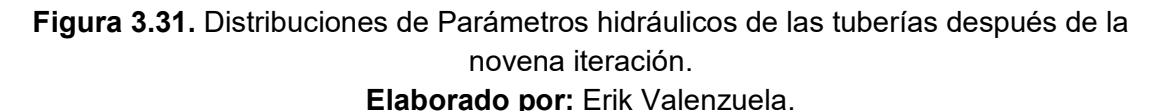

#### **NORMATIVA RAS (2016) : Red grande**

Para corregir los parámetros de la red de alcantarillado sanitario, Red Grande, que no cumplen con la normativa RAS se realizaron 9 iteraciones. Las iteraciones realizadas permitieron reducir el porcentaje de parámetros que no cumplían con la normativa. A continuación, se presentan los resultados de las correcciones 3, 6 y 9. Si se desea revisar los valores obtenidos en cada simulación puede revisar el ANEXO VI (Resultados Red Grande).

#### **Iteración Nº3**

La Tabla 3.24 muestra los porcentajes y el número de tuberías que no cumplen con la normativa. Tras la tercera iteración resultado de la variación de diámetros del programa el número de tuberías por encima de la velocidad máxima permitida subió del 2.6% al 10.5%. Por otro lado, en cuanto al porcentaje de llenado se redujo del 28.9 % al 15.8%.

**Tabla 3.24.** Resumen de las tuberías que no cumplen la normativa RAS (2016), Tercer iteración.

| <b>Parámetro</b>      | Nº Tuberías | Porcentaje de tuberías |  |  |  |  |
|-----------------------|-------------|------------------------|--|--|--|--|
| Diámetro              |             | $0.0\%$                |  |  |  |  |
| Velocidad mínima      |             | $0.0\%$                |  |  |  |  |
| Velocidad máxima      |             | 10.5%                  |  |  |  |  |
| Porcentaje de llenado |             | 15.8%                  |  |  |  |  |

**Elaborado por:** Erik Valenzuela.

En los histogramas de la Figura 3.32 correspondientes a la distribución de velocidades medias y de porcentajes de llenado se aprecian pequeños cambios en cuanto a la frecuencia absoluta que tiene cada rango. Se muestra que existen 7 tuberías con porcentaje de llenado entre el 75% al 100%, debido a que se incluye una tubería con un porcentaje de llenado del 78%.Este porcentaje se encuentra por debajo del 85% permitido por la normativa. Para el diagrama de pastel de los diámetros se muestra una mayor variación en los diámetros usados por el programa.

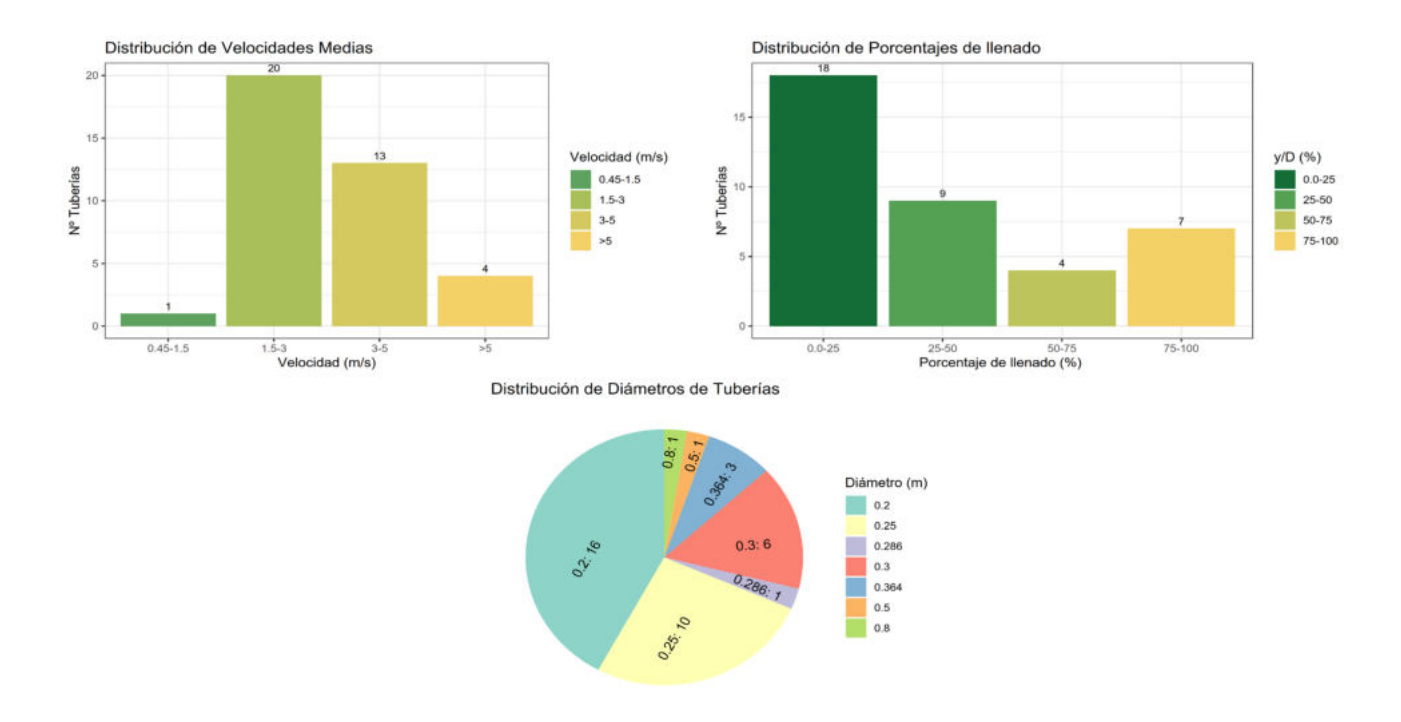

### **Figura 3.32.** Distribuciones de Parámetros hidráulicos de las tuberías después de la tercera iteración. **Elaborado por:** Erik Valenzuela.

#### **Iteración Nº6**

La Tabla 3.25 muestra los porcentajes y el número de tuberías que no cumplen con la normativa. Tras la sexta iteración se mantienen valores similares a la tercera iteración.

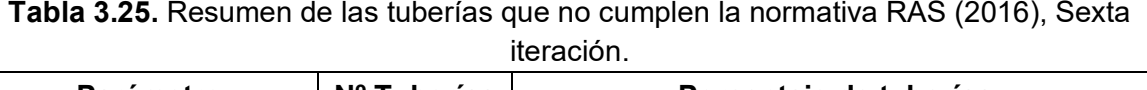

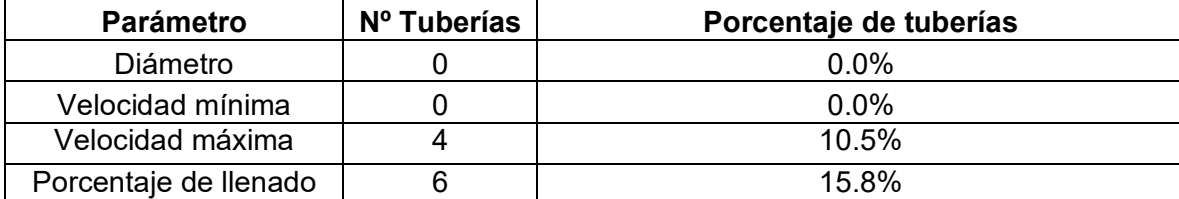

#### **Elaborado por:** Erik Valenzuela.

En los histogramas de la Figura 3.33 correspondientes a la distribución de velocidades medias y de porcentajes de llenado se aprecian pequeños cambios en cuanto a la frecuencia absoluta que tiene cada rango. Para el diagrama de pastel de los diámetros se muestra una mayor variación en los diámetros usados por el programa.

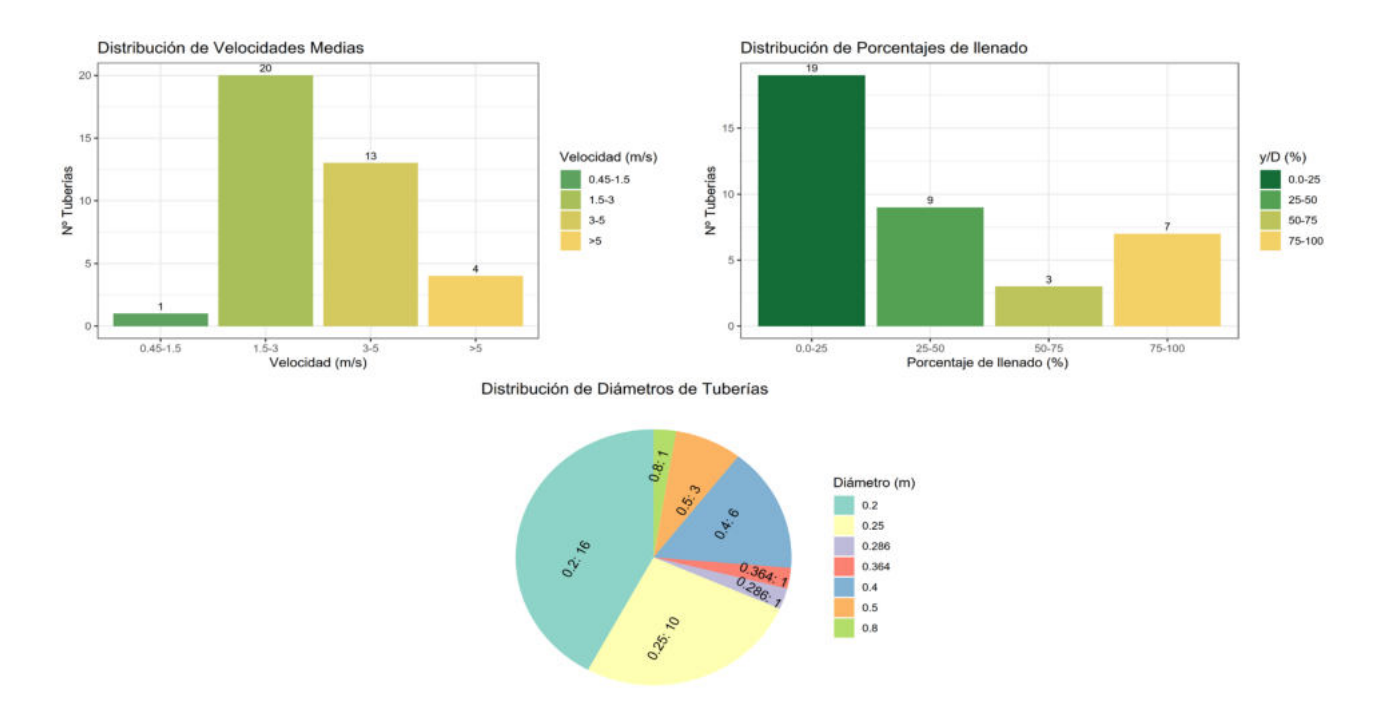

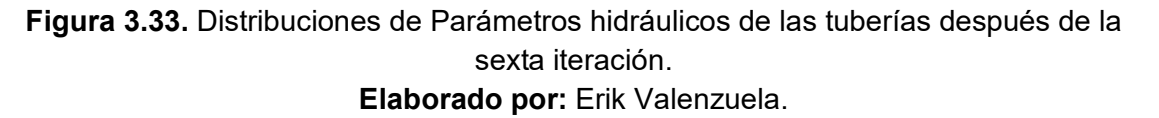

#### **Iteración Nº9**

La Tabla 3.26 muestra los porcentajes y el número de tuberías que no cumplen con la normativa. Tras la novena y última iteración se muestra un aumento en el porcentaje de tuberías que no cumplen con la velocidad máxima pasando de 10.5% al 13.1%. Por este motivo y debido a que no se aprecia reducción alguna en los demás porcentajes de tuberías que no cumplen con la normativa no se realizaron más iteraciones.

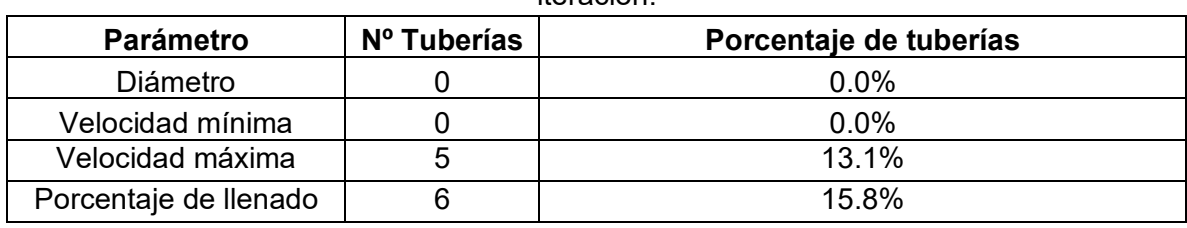

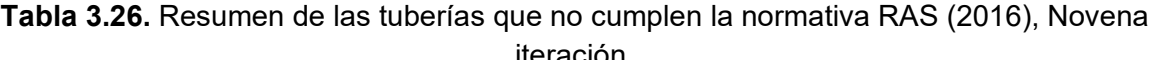

**Elaborado por:** Erik Valenzuela.

En los histogramas de la Figura 3.31 correspondientes a la distribución de velocidades medias y de porcentajes de llenado se aprecian pequeños cambios en cuanto a la frecuencia absoluta que tiene cada rango. Y el aumento de una tubería que supera los 5 m/s. Para el diagrama de pastel de los diámetros se muestra una mayor variación en los diámetros usados por el programa.

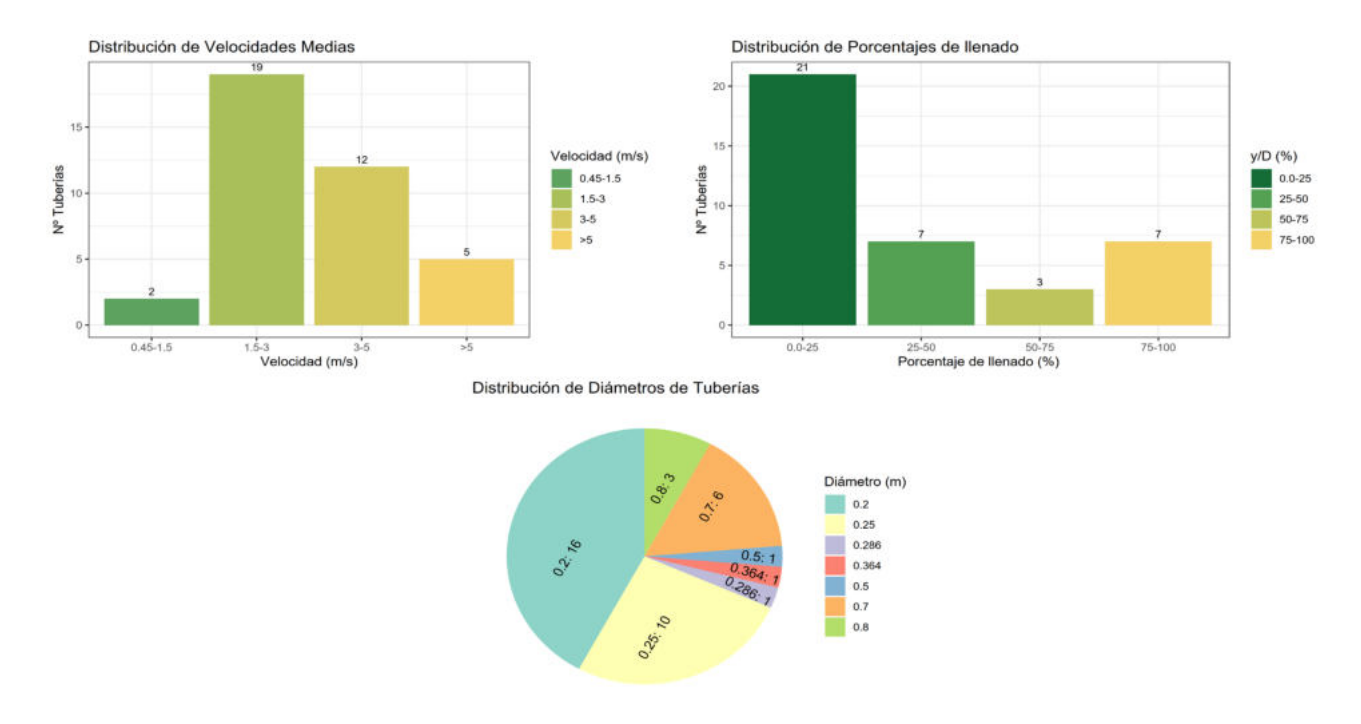

**Figura 3.34.** Distribuciones de Parámetros hidráulicos de las tuberías después de la novena iteración. **Elaborado por:** Erik Valenzuela.

## **NORMATIVA EMAAP-Q (2009) : Red Grande**

Para corregir los parámetros de la red de alcantarillado sanitario que no cumplen con la normativa EMAAP-Q se realizaron 9 iteraciones. Las iteraciones realizadas permitieron reducir el porcentaje de parámetros que no cumplían con la normativa. A continuación, se presentan los resultados de las iteraciones 3, 6 y 9. Si se desea revisar los valores obtenidos en cada simulación puede revisar el ANEXO VI (Resultados Red Grande), que contiene las tablas de cada simulación realizada para cumplir con la normativa del EMAAP-Q.

### **Iteración Nº3**

La Tabla 3.27 muestra los porcentajes y el número de tuberías que no cumplen con la normativa. Tras la tercera iteración resultado de la variación de diámetros del programa el número de tuberías por encima de la velocidad máxima permitida subió del 2.6% al 13.1%. Por otro lado, en cuanto al porcentaje de llenado se redujo del 28.9 % al 15.8%. Se aprecia que además se cumplió totalmente con el valor mínimo del diámetro requerido por la normativa.

| <b>Parámetro</b>      | Nº Tuberías | Porcentaje de tuberías |  |  |  |  |
|-----------------------|-------------|------------------------|--|--|--|--|
| Diámetro              |             | $0.0\%$                |  |  |  |  |
| Velocidad mínima      |             | $0.0\%$                |  |  |  |  |
| Velocidad máxima      | 5           | 13.1%                  |  |  |  |  |
| Porcentaje de llenado |             | 15.8%                  |  |  |  |  |

**Tabla 3.27.** Resumen de las tuberías que no cumplen la normativa EMAAP-Q (2009), Tercer iteración.

En los histogramas de la Figura 3.35 correspondientes a la distribución de velocidades medias y de porcentajes de llenado se aprecian pequeños cambios en cuanto a la frecuencia absoluta que tiene cada rango. Se muestra que existen 7 tuberías con porcentaje de llenado entre el 75% al 100%, debido a que se incluye una tubería con un porcentaje de llenado del 78%.Este porcentaje se encuentra por debajo del 85% permitido por la normativa. Para el diagrama de pastel de los diámetros se muestra una mayor variación en los diámetros usados por el programa.

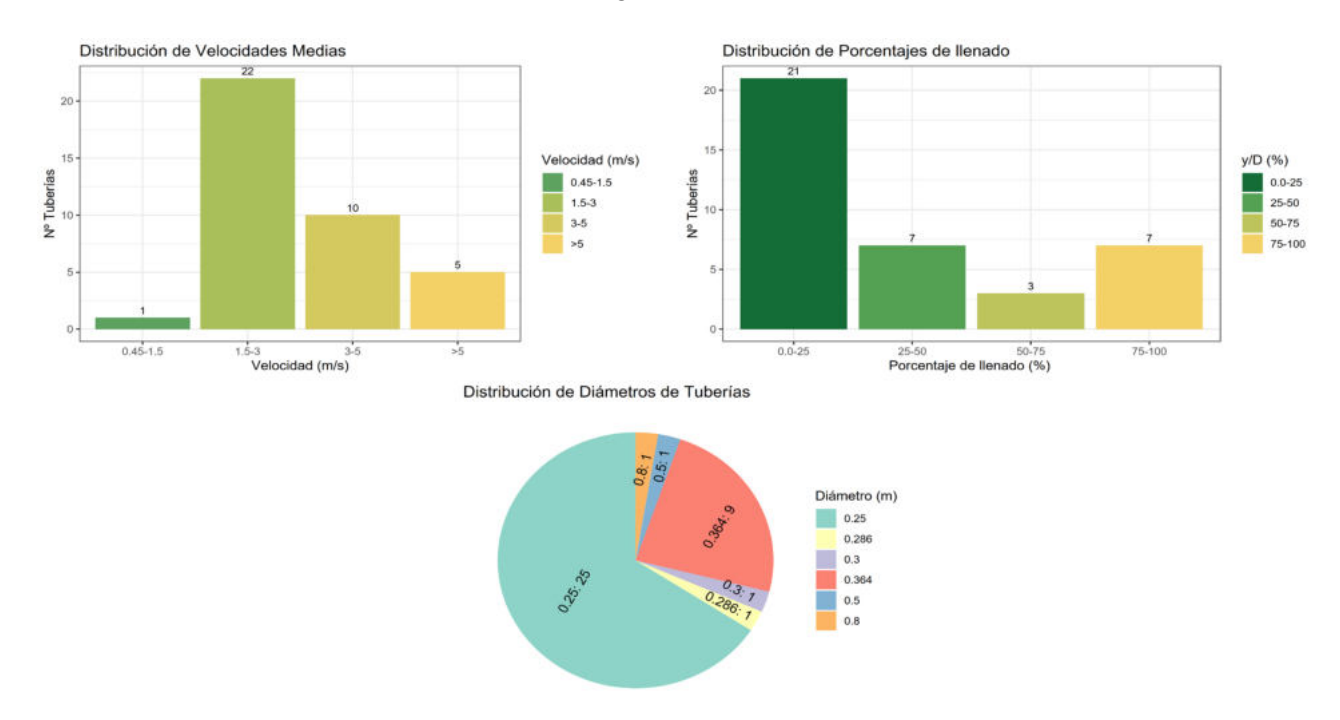

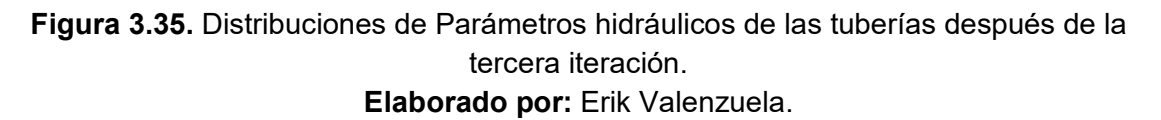

#### **Iteración Nº6**

La Tabla 3.28 muestra los porcentajes y el número de tuberías que no cumplen con la normativa. Tras la sexta iteración se mantienen valores similares a la tercera iteración.

| <b>Parámetro</b>      | Nº Tuberías | Porcentaje de tuberías |  |  |  |  |
|-----------------------|-------------|------------------------|--|--|--|--|
| Diámetro              |             | $0.0\%$                |  |  |  |  |
| Velocidad mínima      |             | $0.0\%$                |  |  |  |  |
| Velocidad máxima      | 5           | 13 1%                  |  |  |  |  |
| Porcentaje de llenado | 6           | 15.8%                  |  |  |  |  |

**Tabla 3.28.** Resumen de las tuberías que no cumplen la normativa EMAAP-Q (2009), Sexta iteración.

En los histogramas de la Figura 3.36 correspondientes a la distribución de velocidades medias y de porcentajes de llenado se aprecian pequeños cambios en cuanto a la frecuencia absoluta que tiene cada rango. Para el diagrama de pastel de los diámetros se muestra una mayor variación en los diámetros usados por el programa.

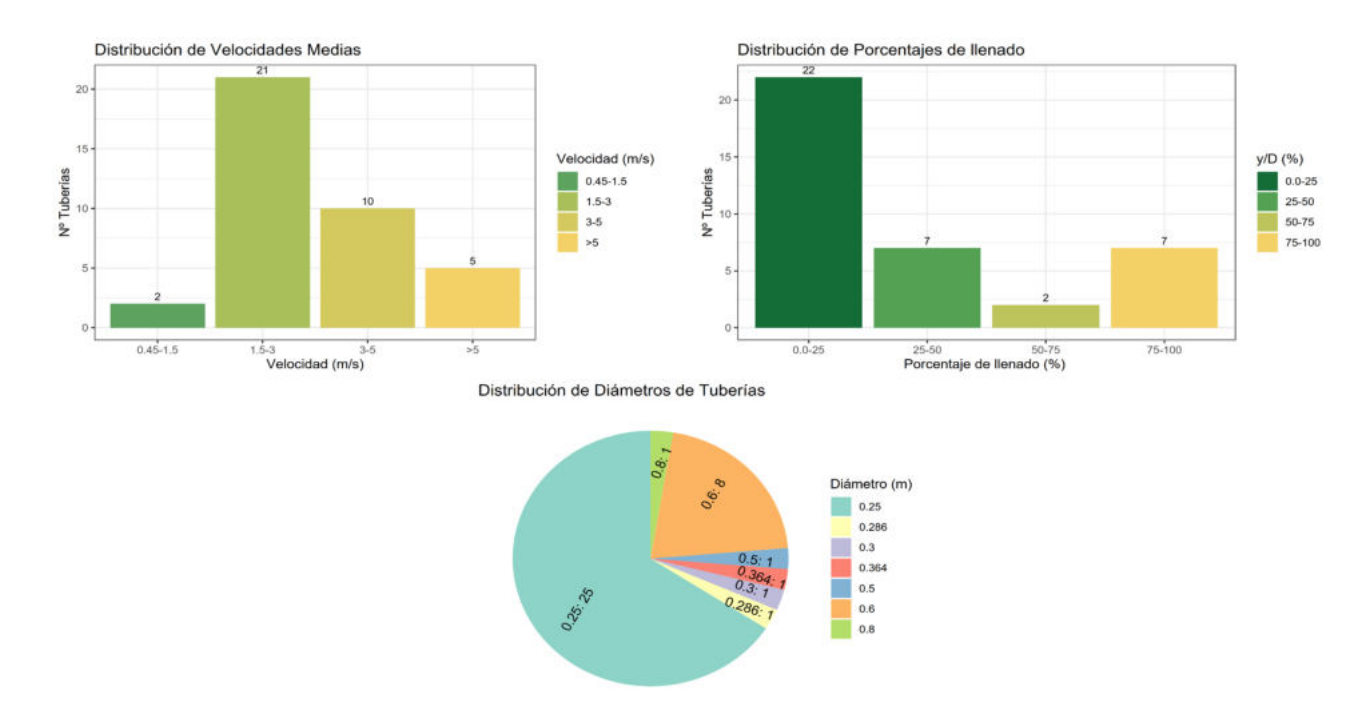

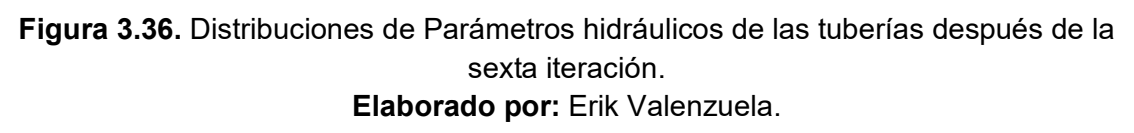

#### **Iteración Nº9**

La Tabla 3.29 muestra los porcentajes y el número de tuberías que no cumplen con la normativa. Tras la novena y última iteración los valores se mantienen iguales al resto de iteraciones, mostrando que no existirá variación o configuración alguna de los diámetros de las tuberías para que puedan cumplir con la normativa.

| <b>Parámetro</b>      | Nº Tuberías | Porcentaje de tuberías |  |  |  |  |
|-----------------------|-------------|------------------------|--|--|--|--|
| Diámetro              |             | $0.0\%$                |  |  |  |  |
| Velocidad mínima      |             | $0.0\%$                |  |  |  |  |
| Velocidad máxima      | :5          | 13 1%                  |  |  |  |  |
| Porcentaje de llenado |             | 15.8%                  |  |  |  |  |

**Tabla 3.29.** Resumen de las tuberías que no cumplen la normativa EMAAP-Q (2009), Novena iteración.

En los histogramas de la Figura 3.37 correspondientes a la distribución de velocidades medias y de porcentajes de llenado se aprecian pequeños cambios en cuanto a la frecuencia absoluta que tiene cada rango. Y el aumento de una tubería que supera los 5 m/s. Para el diagrama de pastel de los diámetros se muestra una mayor variación en los diámetros usados por el programa.

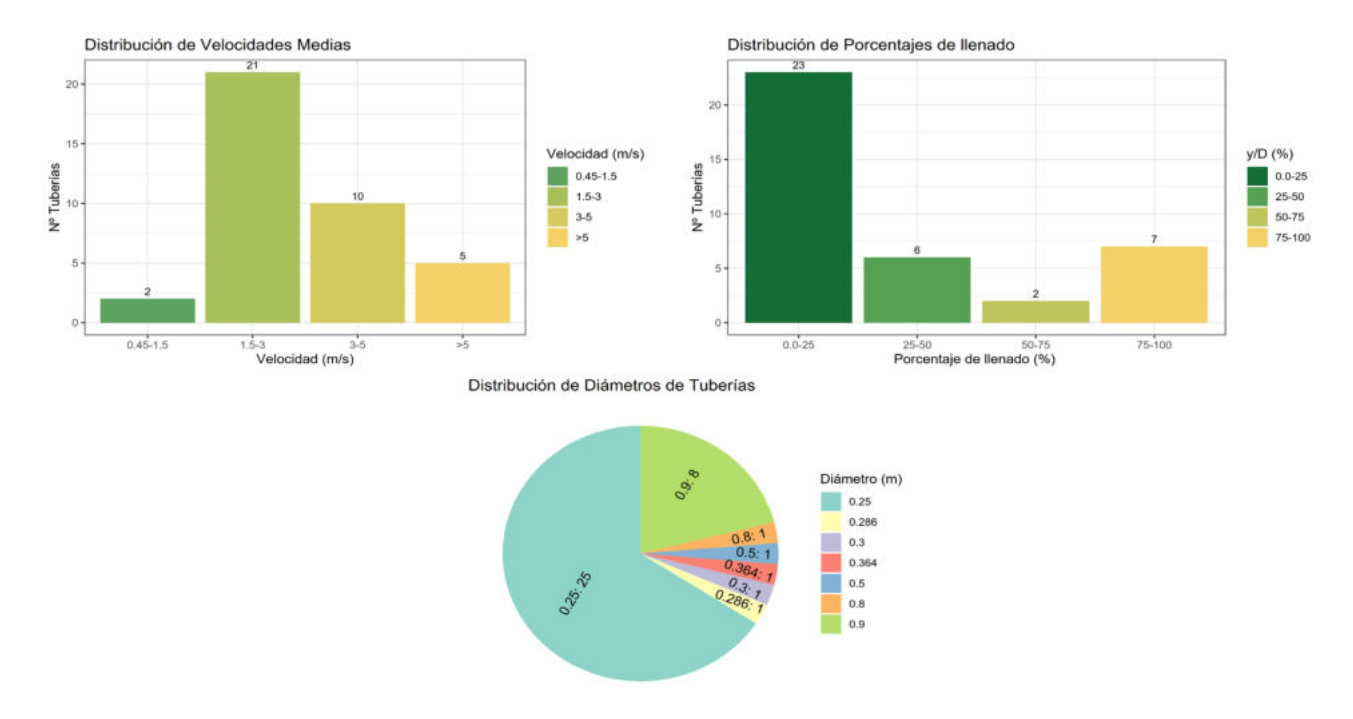

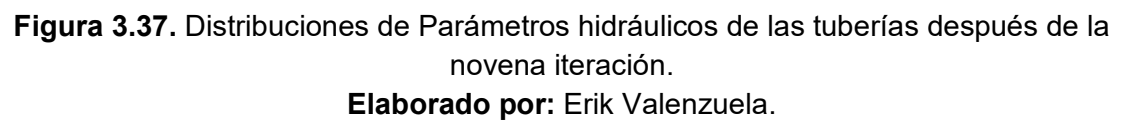

# **Evolución de parámetros hidrodinámicos en la tubería Nº26 del ejemplo Red Grande**

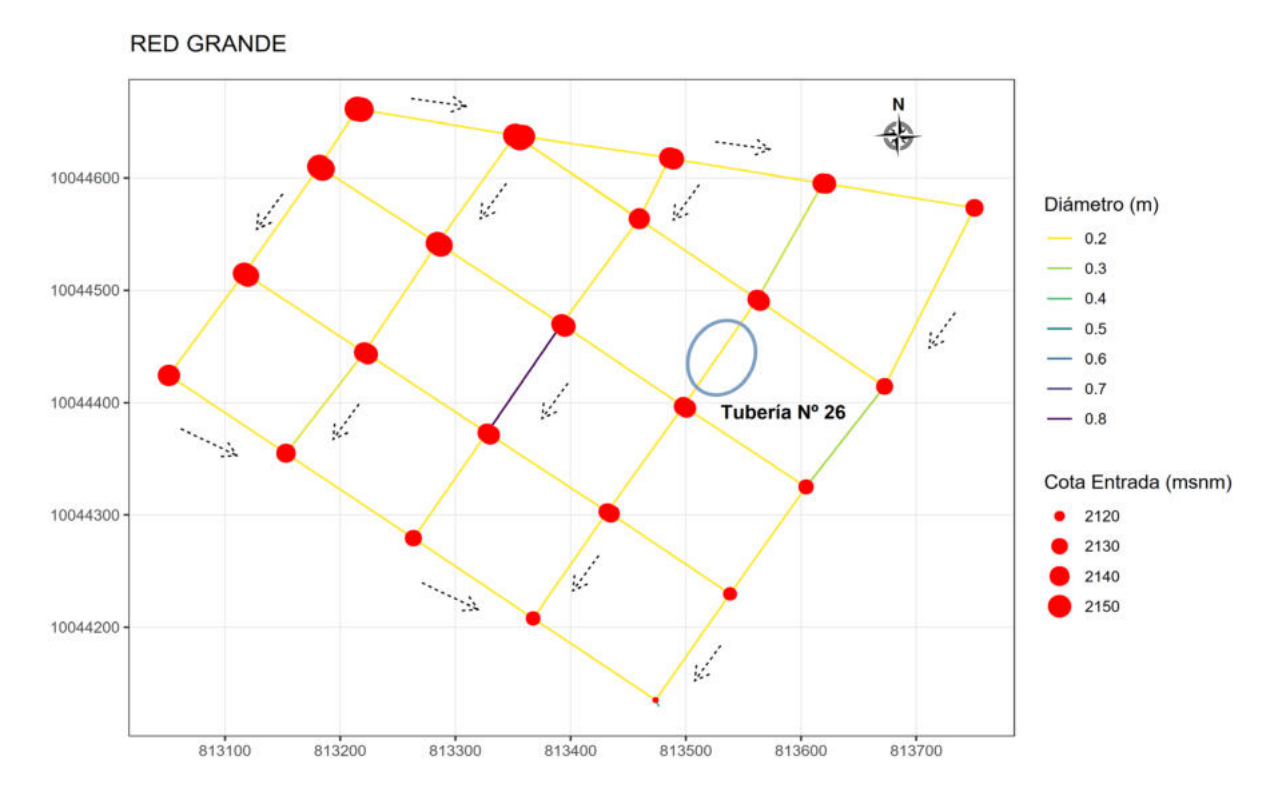

**Figura 3.38. Ubicación de la** Tubería Nº26 del ejemplo Red Grande. **Elaborado por:** Erik Valenzuela.

La tubería Nº26 es una de las tuberías que presenta problemas en cuanto al porcentaje de llenado. El porcentaje de llenado de esta tubería está por encima de lo permitido por la normativa EX-IEOS (1992), RAS (2016) y EMAAP-Q (2009). La Tabla 3.30 representa la variación del número de iteraciones y los parámetros revisados.

Para todas las normativas se realizaron 9 iteraciones. Desde la tercera iteración se alcanza a cumplir con lo requerido por cada normativa. Debido a la variación de los diámetros del resto de tuberías se presentan variaciones en el porcentaje de llenado y en la velocidad de la tubería Nº26.

| $No$ de        | <b>EX-IEOS</b>  |                    | <b>RAS</b>                   |                 |                    | <b>EMAAP-Q</b>               |                 |                    |                              |
|----------------|-----------------|--------------------|------------------------------|-----------------|--------------------|------------------------------|-----------------|--------------------|------------------------------|
| Iterac<br>ión  | Diámetr<br>o(m) | Velocidad<br>(m/s) | Porcentaje de<br>llenado (%) | Diámetr<br>o(m) | Velocidad<br>(m/s) | Porcentaje de<br>llenado (%) | Diámetr<br>o(m) | Velocidad<br>(m/s) | Porcentaje de<br>llenado (%) |
| 1              | 0.25            | 2.89               | 100                          | 0.25            | 2.8                | 100                          | 0.25            | 2.89               | 100                          |
| 2              | 0.3             | 3.16               | 100                          | 0.3             | 3.16               | 100                          | 0.3             | 3.38               | 93                           |
| 3              | 0.36<br>4       | 3.8                | 58                           | 0.36<br>4       | 3.8                | 58                           | 0.36<br>4       | 3.8                | 58                           |
| $\overline{4}$ | 0.36<br>4       | 3.81               | 49                           | 0.36<br>4       | 3.81               | 49                           | 0.36<br>4       | 3.81               | 49                           |
| 5              | 0.36<br>4       | 3.77               | 36                           | 0.36<br>4       | 3.77               | 36                           | 0.36<br>4       | 3.77               | 36                           |
| 6              | 0.36<br>4       | 3.71               | 28                           | 0.36<br>4       | 3.77               | 36                           | 0.36<br>4       | 3.71               | 28                           |
| $\overline{7}$ | 0.36<br>4       | 3.66               | 22                           | 0.36<br>4       | 3.71               | 28                           | 0.36<br>4       | 3.66               | 22                           |
| 8              | 0.36<br>4       | 3.61               | 19                           | 0.36<br>4       | 3.66               | 22                           | 0.36<br>4       | 3.61               | 19                           |
| 9              | 0.36<br>4       | 3.56               | 16                           | 0.36<br>4       | 3.61               | 19                           | 0.36<br>4       | 3.56               | 16                           |

**Tabla 3.30.** Iteraciones y verificación de las normativas en la tubería Nº26 del ejemplo Red Grande.

En la Figura 3.39 existen tres gráficas. Cada una de las gráficas pertenece a una normativa. La primera gráfica, de la normativa EX-IEOS (1992), representa el número de iteraciones realizadas vs el valor que obtuvo la velocidad luego de cada iteración. Las líneas de color rojo representan el valor mínimo y máximo de velocidad dado en la normativa. Como no existe problemas con la velocidad antes y después de las 9 iteraciones los valores se mantienen dentro del margen de la normativa.

La segunda gráfica corresponde normativa RAS (2016). De manera similar a la primera gráfica se tiene una relación de número de iteraciones vs velocidad obtenida tras cada iteración. Como no existe problemas con la velocidad antes y después de las 9 iteraciones los valores se mantienen dentro del margen de la normativa.

Finalmente, la tercera gráfica muestra la relación de número de iteraciones vs velocidad obtenida tras cada iteración para la normativa EMAAP-Q (2009). Esta gráfica presenta y mantienen un comportamiento similar a las normativas anteriores.

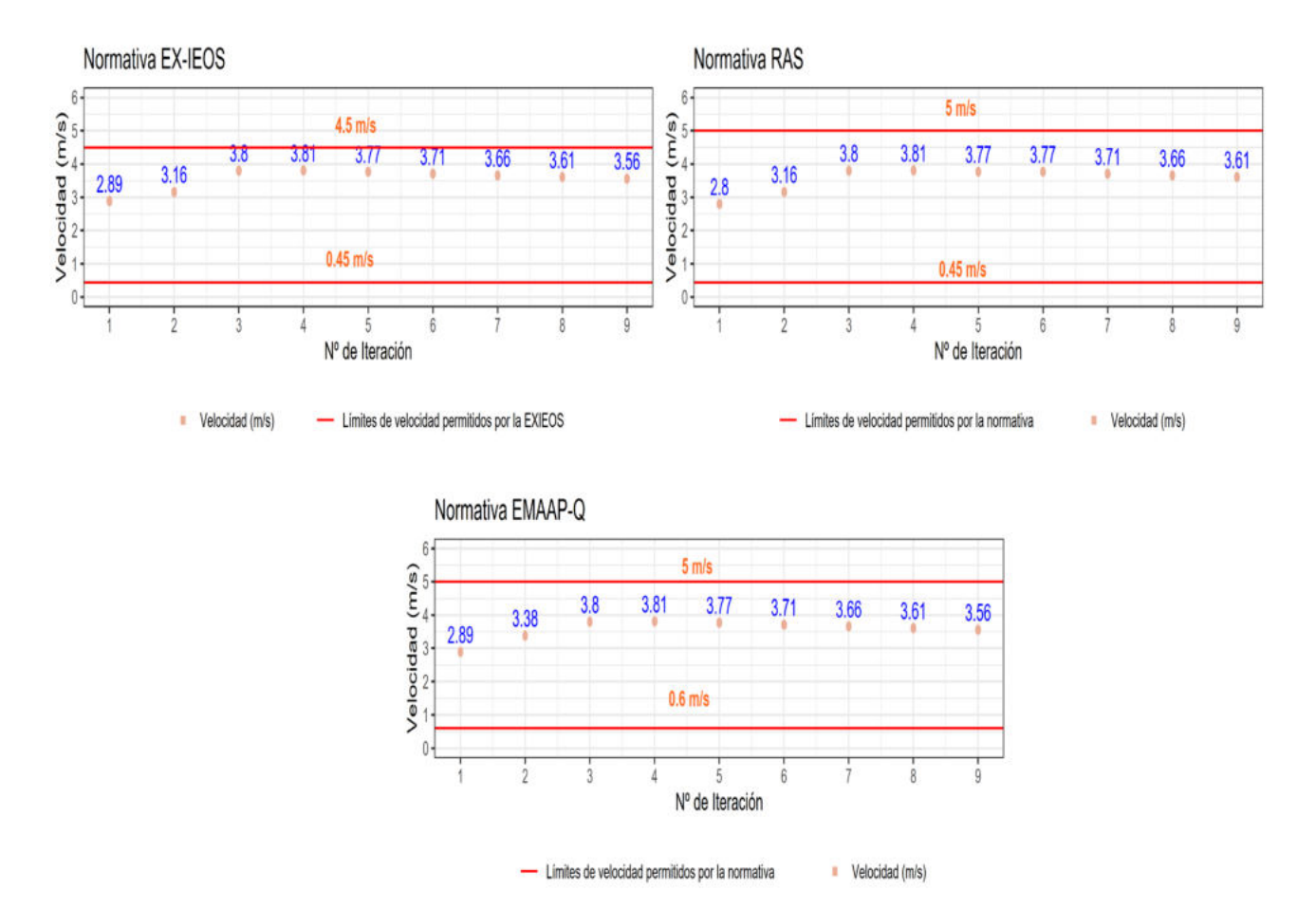

**Figura 3.39.** Relación entre el número de Iteración y la velocidad de la tubería Nº26. **Elaborado por:** Erik Valenzuela.

La Figura 3.40 contiene 3 gráficas. Cada gráfica pertenece a una normativa. En las gráficas se muestra la relación de número de iteraciones vs porcentaje de llenado. Tras la tercera iteración todas las revisiones se ajustaron a lo establecido por cada normativa. A demás se aprecia la disminución en el valor del porcentaje de llenado tras cada iteración. Esta disminución se debe a que en cada iteración se iba modificando la configuración inicial de la red.

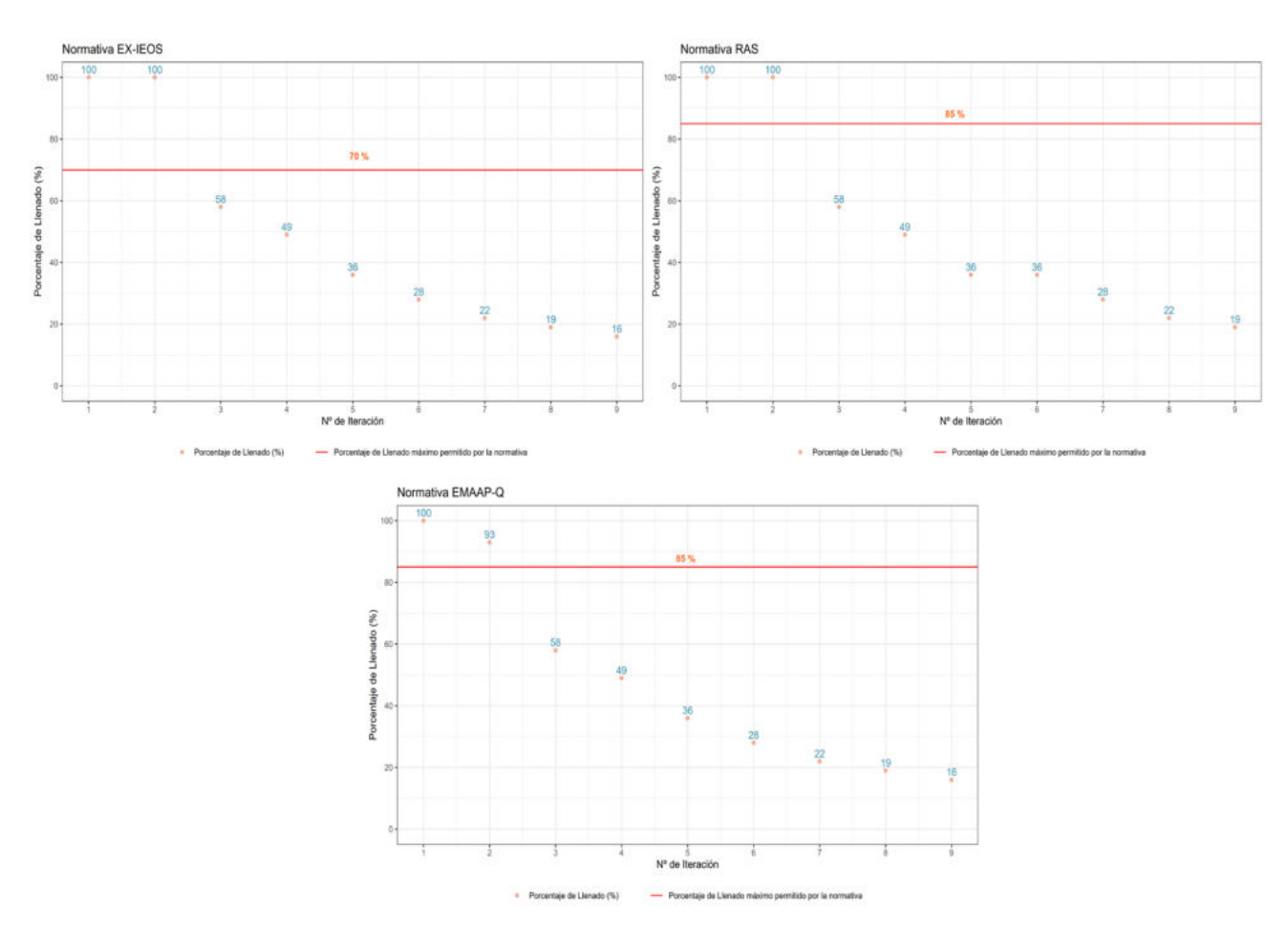

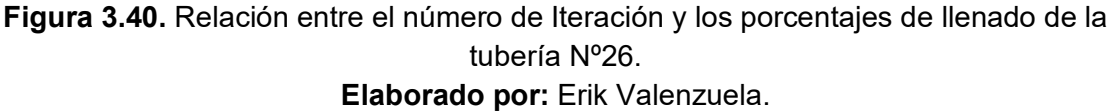

#### **Manual de usuario**

A manera de facilitar la interacción entre el usuario y el programa se generó un Manual de usuario. El acceso al Manual de Usuario se lo puede encontrar en el ANEXO I (Enlace Manual de Usuario). Este Manual es una guía desde la instalación de los programas requeridos para el adecuado funcionamiento del código, hasta como usar el código principal de Sewer Verification ER-SWMMRV V1.0.

Se encuentra además de manera detallada como modificar alguna función que se requiera. Por ejemplo, se muestra como cambiar el directorio de la función cargar\_guardar. El cambio de directorio en esta función es esencial ya que depende del usuario la dirección de donde se cargarán y guardarán los archivos .inp generado.

## **3.2 Conclusiones**

En el presente trabajo se cumple con el objetivo de desarrollar una aplicación que permita realizar la verificación de un adecuado comportamiento en el diseño de una red de alcantarillado. La aplicación se denominó Sewer Verification ER-SWMMRV V1.0. Se adjunta además un manual de usuario para que cualquier persona pueda hacer uso de dicha aplicación. La aplicación está basada en lenguaje de programación R. El programa tiene como base como librería principal swmmr.

## **Acerca de la lógica de programación**

La implementación de la lógica de programación para el cálculo del dimensionamiento de los componentes del sistema de alcantarillado sanitario ha demostrado precisión y coherencia con los estándares de diseño establecidos.

La estrategia de incorporar funciones invocables directamente en la aplicación se revela como un enfoque práctico para promover una experiencia amigable al usuario. Este enfoque habilita a personas con conocimientos básicos de programación, posibilitando su participación fluida con la aplicación debido a la inherente simplicidad y la facilidad de uso que ofrece.

### **Acerca del desarrollo de las funciones**

Cada función desarrollada permitió solucionar las problemáticas que se generaron al probar la interacción entre EPA-SWMM y su librería swmmr.

La función de cargar y guardar archivos, permite de manera ágil realizar estos procesos, sin la necesidad de llamar cada vez a los comandos de swmmr.

La función de recopilación de datos de entrada y salida de tuberías, permite unir los datos de las tuberías antes y después de la simulación en un solo dataframe. Además, permite realizar una configuración inicial de unidades y rutinas de cálculo del modelo de EPA-SWMM.

La función de revisión de normativas, permite verificar de manera local las tuberías que no cumplen con los parámetros establecidos en las normativas. El usuario puede elegir la normativa para la cual se realizará la revisión. De manera adicional, a la revisión de los parámetros de normativas de alcantarillado sanitario, se implementó la posibilidad de realizar revisiones de alcantarillado pluvial y combinado. Esta posibilidad se generó como base para una futura versión de la aplicación.

La función de selección de diámetros adecuados, permite realizar una corrección de manera local de los diámetros de las tuberías que incumplen la normativa seleccionada. Aunque el enfoque no se considera una optimización completa, la iteración de ajuste de diámetros resalta el potencial de optimización local. Los resultados sugieren que esta estrategia puede llevar a soluciones que cumplen con las normativas y se acercan a un diseño más eficiente.

La función de graficación del modelo, permite generar un gráfico en 2D y un gráfico interactivo de la red en análisis. Esta función limita el conocimiento que requiere el usuario sobre el uso de otras librerías como ggplot2 y mapview.

#### **Acerca de la comprobación del funcionamiento de la aplicación**

La implementación de la simulación basada en principios como la onda cinemática o el uso de la onda dinámica con el motor de cálculo de EPA-SWMM, en contraste con el flujo uniforme comúnmente utilizado en el diseño manual de alcantarillados, demostró la capacidad del programa para simular de manera más precisa el comportamiento real de una red de alcantarillado. Los ejemplos Red Menor y Red Grande fueron simulados bajo el principio de onda cinemática.

El enfoque de utilizar R para iterar y ajustar automáticamente los diámetros de las tuberías hasta cumplir con los parámetros revisados de las normativas RAS (2016), EX-IEOS (1992) y EMAAP-Q (2009) demostró ser efectivo para reducir el tiempo requerido para verificar el comportamiento del diseño. Esta automatización acelera el proceso de diseño y mejora su eficiencia.

El cumplimiento de cada parámetro de la normativa también depende de que tan flexible sea esta. En el ejemplo Red Menor para la normativa EX-IEOS (1992), pesé a realizar 9 iteraciones no se logró cumplir por completo con lo requerido. Para las normativas RAS (2016) y EMAAP-Q (2009), tras 7 iteraciones se logró converger a lo requerido.

En el ejemplo Red Grande luego de haber realizado 9 iteraciones no se logró ajustar por completo los parámetros según lo que establece cada normativa. A partir de la tercera iteración se observaron una tendencia en los valores obtenidos con poca variación en los resultados para el resto de iteraciones.

Al considerar la simulación realista del comportamiento del flujo, el programa ofrece la oportunidad de mejorar significativamente la planificación y el diseño de las redes de alcantarillado. Las soluciones encontradas están más cerca de las condiciones reales, lo que puede resultar en sistemas más robustos y resilientes.

La aplicación puede ser usada en diseños futuros por la consideración que esta tiene del flujo bajo el principio de onda cinemática u onda dinámica. Esto asegura que las mejoras y ajustes obtenidos se traduzcan en resultados más confiables y apropiados para una variedad de escenarios y condiciones.

## **Acerca del desarrollo del manual de usuario**

Dado que estamos lidiando con una nueva aplicación computacional de naturaleza básica, la creación de este manual de usuario se presenta como un recurso fundamental para comprender en profundidad la configuración de la aplicación.

El manual de usuario desempeña un papel crucial al proporcionar una guía completa para la correcta utilización de la aplicación. Desde establecer los requisitos del sistema necesarios para su funcionamiento óptimo, hasta detallar paso a paso la instalación y configuración de cada programa y librería requerida, este recurso se erige como un aliado indispensable.

Al incorporar información detallada sobre los requisitos del sistema, instalación y configuración de programas y librerías, así como la flexibilidad de modificar las funciones generadas según las necesidades individuales de cada usuario, el manual de usuario se convierte en un compañero esencial para aprovechar al máximo la aplicación de manera personalizada y efectiva.

# **3.3 Recomendaciones**

Para futuras iteraciones, se recomienda explorar técnicas de optimización avanzada que aprovechen plenamente la simulación precisa bajo el principio de onda cinemática, o incluso el principio de onda dinámica que permite usar EPA-SWMM. Además, se sugiere crear un análisis calidad-precio del diseño del sistema de alcantarillado sanitario para una determinada configuración. Esto es debido a que se puede llegar a un punto en el que pesé a la variación de los diámetros los parámetros hidrodinámicos se mantienen igual.

A fin de fortalecer la confiabilidad y validez de los resultados, se sugiere llevar a cabo una validación más rigurosa mediante la comparación de las predicciones del programa con datos de campo reales provenientes de sistemas de alcantarillado existentes.

A medida que se amplíe la herramienta, se insta a explorar la incorporación de otras normativas relevantes en el campo de la ingeniería de alcantarillado. Esto permitirá que la aplicación se adapte a diversas regulaciones y requerimientos.

En la mejora continua del proceso de ajuste automático de diámetros, se recomienda investigar técnicas que aceleren aún más la convergencia del algoritmo, mejorando así la eficiencia general del programa.

Se sugiere implementar un conjunto completo de pruebas automatizadas que abarquen diversos aspectos de la aplicación. Las pruebas automatizadas ayudarán a identificar problemas en etapas tempranas y garantizarán que las actualizaciones futuras no afecten la funcionalidad existente.

# **4 REFERENCIAS BIBLIOGRÁFICAS**

- Bijit Kumar Banik, Cristiana Di Cristo, Angelo Leopardi & Giovanni de Marinis (2016): Illicit intrusion characterization in sewer systems, Urban Water Journal, DOI: 10.1080/1573062X.2016.1176220
- Barco, J., Wong, K. M., Stenstrom, M. K., & Asce, F. (2008). *Automatic Calibration of the U . S . EPA SWMM Model for a Large Urban Catchment*. https://doi.org/https://doi.org/10.1061/(ASCE)0733-9429(2008)134:4(466)
- Bisht, D. S., Chatterjee, C., Kalakoti, S., Upadhyay, P., Sahoo, M., & Panda, A. (2016). Modeling urban floods and drainage using SWMM and MIKE URBAN : a case study. *Natural Hazards*. https://doi.org/https://doi.org/10.1061/(ASCE)0733- 9429(2008)134:4(466
- Blumensaat, F., Wolfram, M., & Krebs, P. (2012). *Sewer model development under minimum data requirements*. 1427–1437. https://doi.org/10.1007/s12665-011-1146-1
- Empresa Metropolitana de Alcantarillado y Agua Potable de Quito. (2009). *Normas de diseño de sistemas de alcatarillado para la EMAAP-Q*. *1*, 176. https://www.aguaquito.gob.ec/Alojamientos/PROYECTO LA MERCED/ANEXO 2 NORMAS\_ALCANTARILLADO\_EMAAP.pdf
- EPA. (2005). Manual del Usuario. *Modelo de Gestón de Aguas Pluviales*, *2007*, 257. http://www.instagua.upv.es/swmm/descargas/Manual\_SWMM5vE.pdf
- Hsu, M. H., Chen, S. H., & Chang, T. J. (2000). *Inundation simulation for urban drainage basin with storm sewer system*. *234*, 21–37. https://doi.org/https://doi.org/10.1016/S0022-1694(00)00237-7
- INEN. (1992). Norma para estudio y diseño de sistemas de agua potable y disposicion de aguas residuales para poblaciones mayores a 1000 habitantes. *Inen*, 25–26. https://www.normalizacion.gob.ec/buzon/normas/cpe\_inen\_5 Parte\_9-1.pdf
- Jiménez, D. T. (2021). *Cartilla- Guía de diseño y construcción de alcantarillados*. 126. https://repositorio.utb.edu.co/bitstream/handle/20.500.12585/1650/0062064.pdf?sequ ence=1&isAllowed=y
- Leutnant, D. U. (2019). swmmr an R package to interface SWMM. *Urban Water Journal*, *00*(00), 1–9. https://doi.org/https://doi.org/10.1080/1573062X.2019.1611889

Lombana, L. (2011). Consideraciones de incertidumbre en el diseño hidráulico de

tuberías de drenaje urbano. *Universidad Tecnológica De Bolívar Programa De Ingeniería Civil Y Ambiental Cartagena*.

- LÓPEZ-GONZÁLEZ, Emelina. & RUIZ-SOLER, M. (2011). *El entorno estadístico uso en la docencia R : ventajas de su y la investigación*. *68*(248), 255–273. http://www.jstor.org/stable/23766383
- MINVIVIENDA. (2016). RAS TÍTULO D. Sistemas de recolección y evacuación de aguas residuales domésticas y aguas lluvias. In *Ministerio de Vivienda Ciudad y Territorio Colombia*.
- Montejo, A., A, D. I. M., Arroyo, M., Honorato, A., & Zamora, S. A. (2018). *Comparativa de metodologías para el diseño de redes de alcantarillado sanitario Comparison of methodologies for the design of sanitary sewer networks*. *3*, 23–40.
- Rossman, L. (2015). Storm Water Management Model (SWMM) User ' s Manual Version 5.1. *U.S. Environmental Protection Agency (EPA)*, *September*, 1–353. https://www.epa.gov/sites/default/files/2019- 02/documents/epaswmm5\_1\_manual\_master\_8-2-15.pdf

Sperley, M., & Pietz, A. J. (2010). *MOTORCYCLE LANE-SHARING Literature Review*.

# **ANEXOS**

# **ANEXO I**

# **Enlace al Manual de Usuario**

[https://drive.google.com/file/d/1J7f95AaTyqSP8JJNlLhxVWx5APICh4A7/view?usp=sharin](https://drive.google.com/file/d/1J7f95AaTyqSP8JJNlLhxVWx5APICh4A7/view?usp=sharing)

[g](https://drive.google.com/file/d/1J7f95AaTyqSP8JJNlLhxVWx5APICh4A7/view?usp=sharing)

# **ANEXO II**

# **Diagramas de flujo funciones**

**Diagrama de flujo de la función para Cargar y guardar archivos formato .inp**

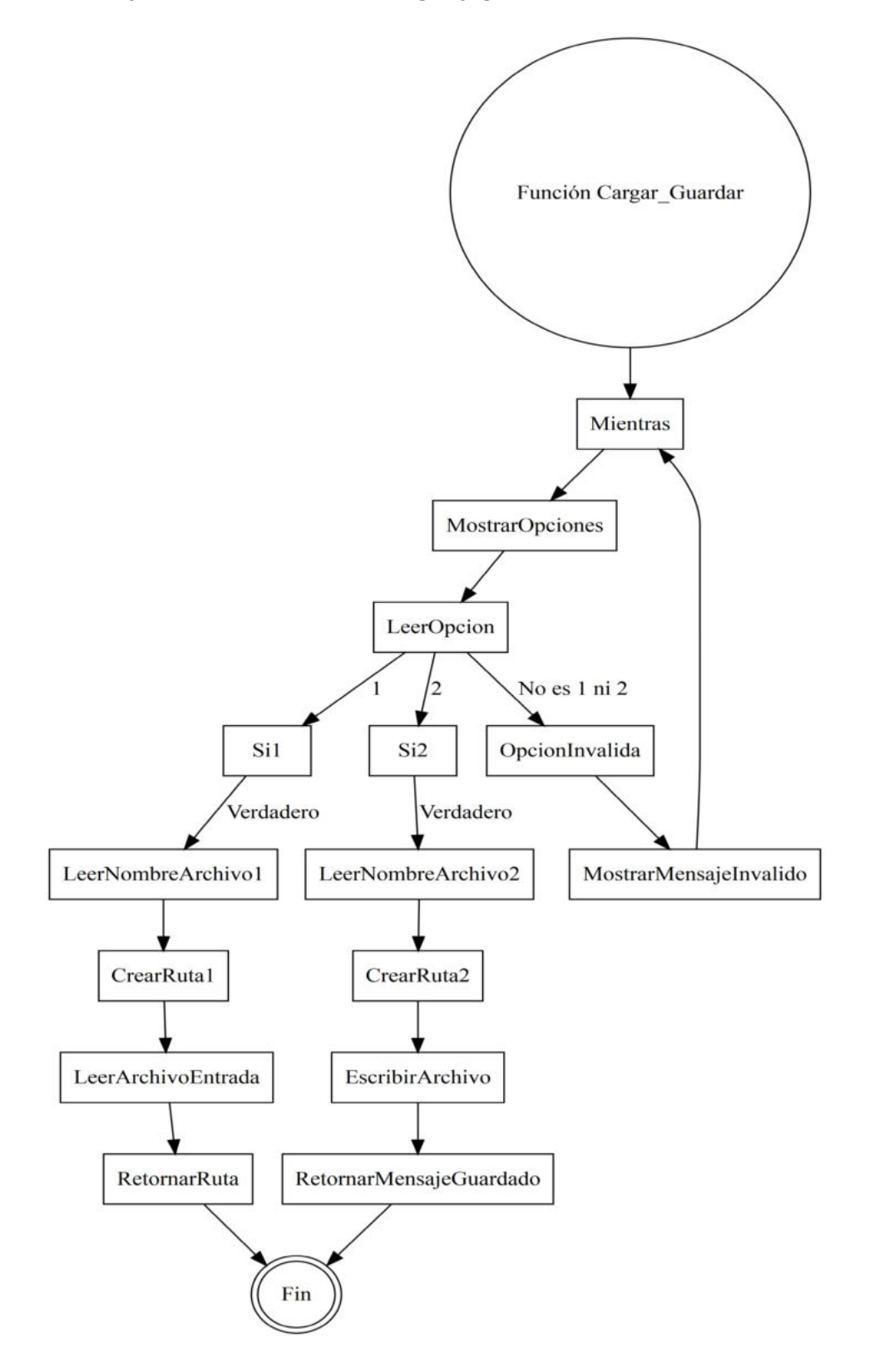

**Diagrama de flujo de la función de recopilación de datos de entrada y salida de las tuberías**

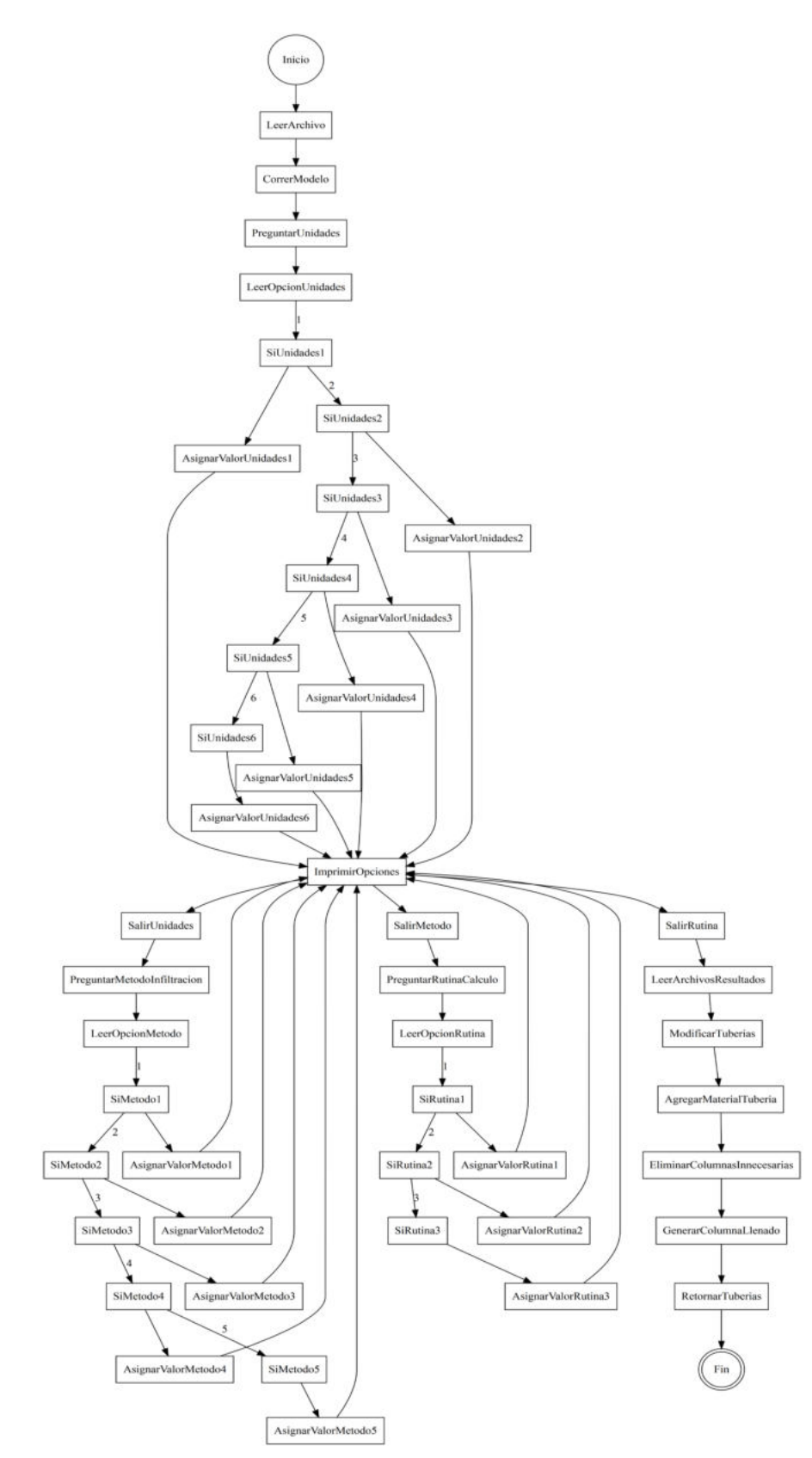

## **Diagrama de flujo de la función de revisión de las normativas propuestas**

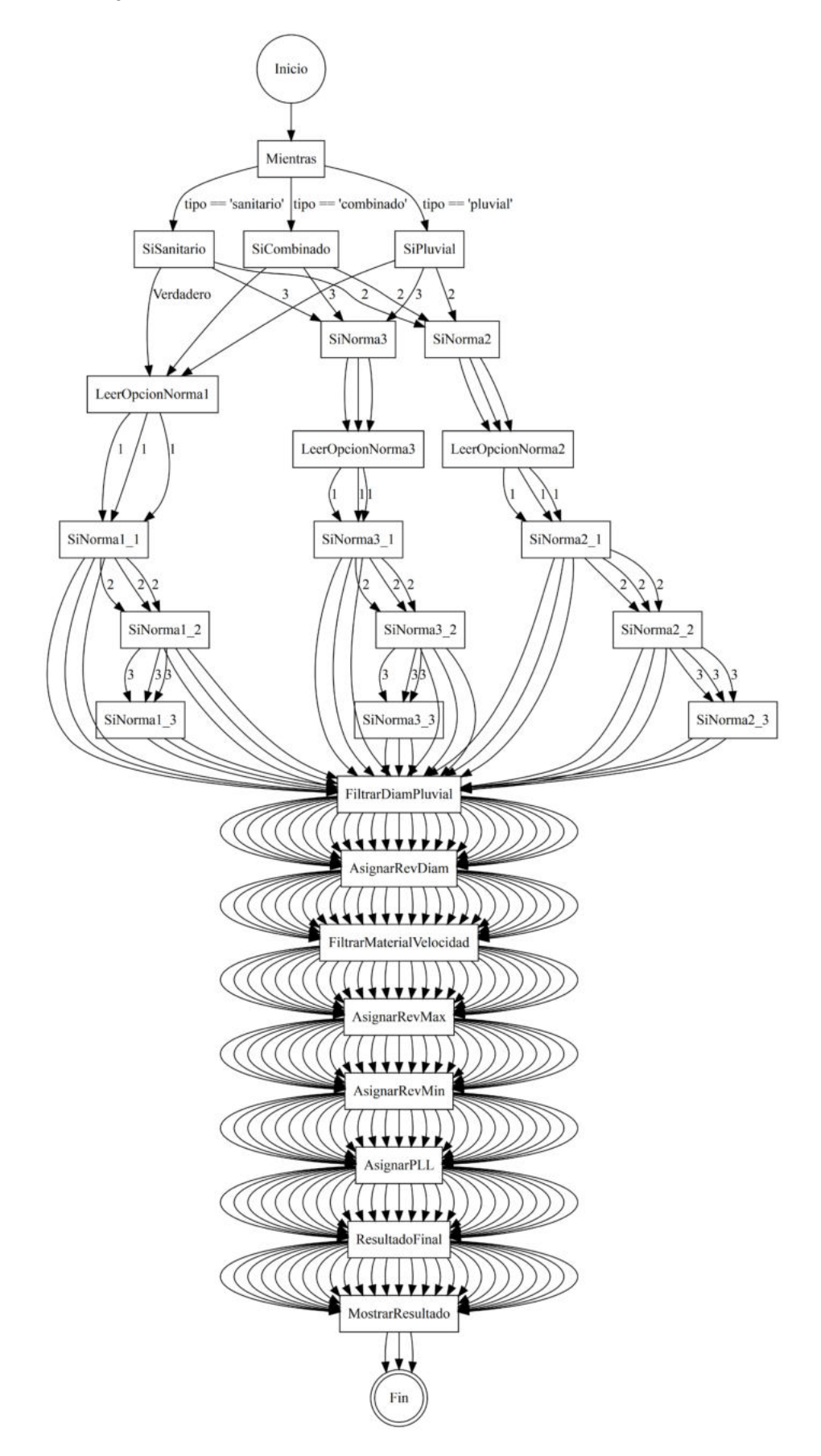

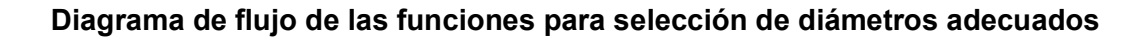

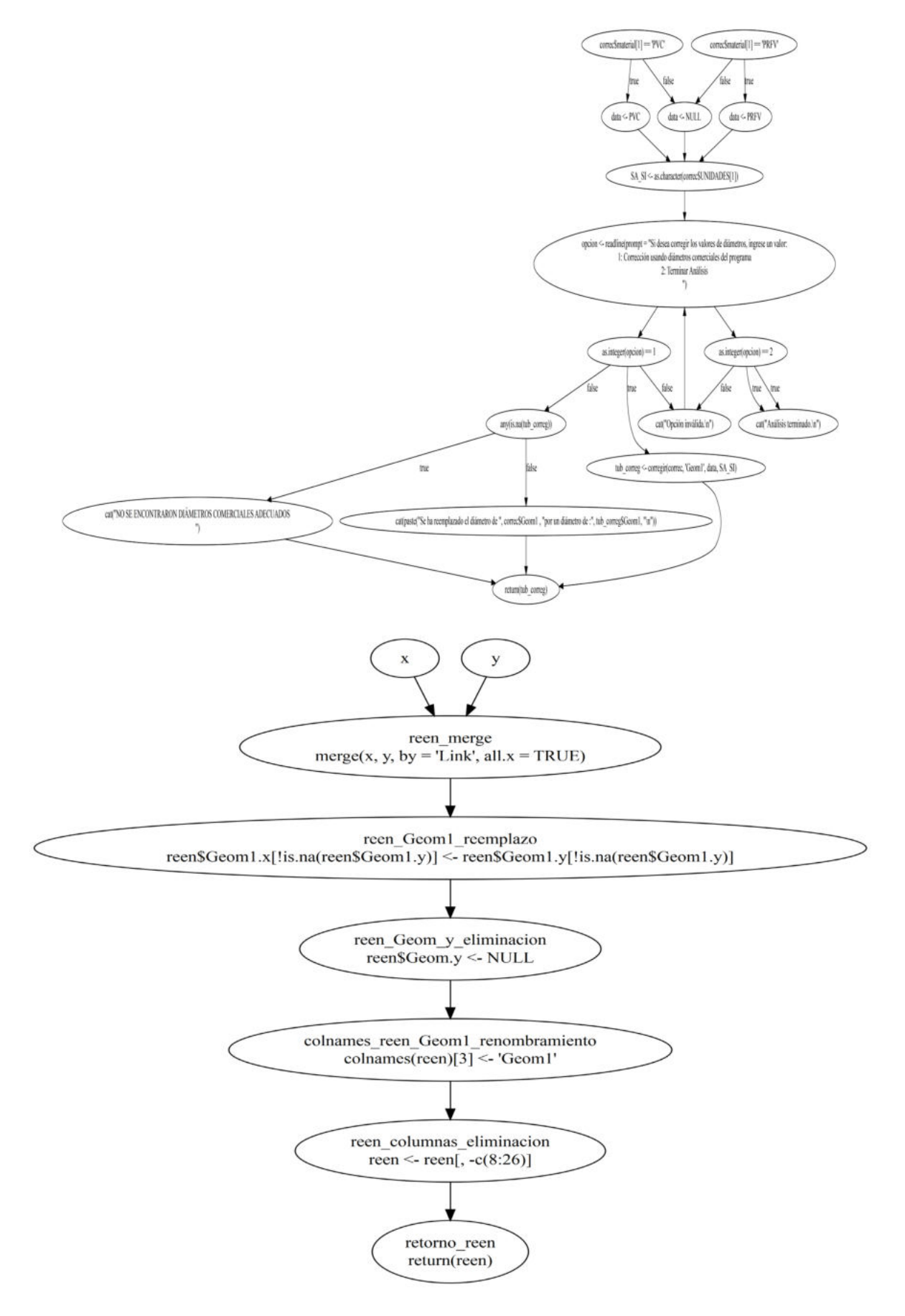

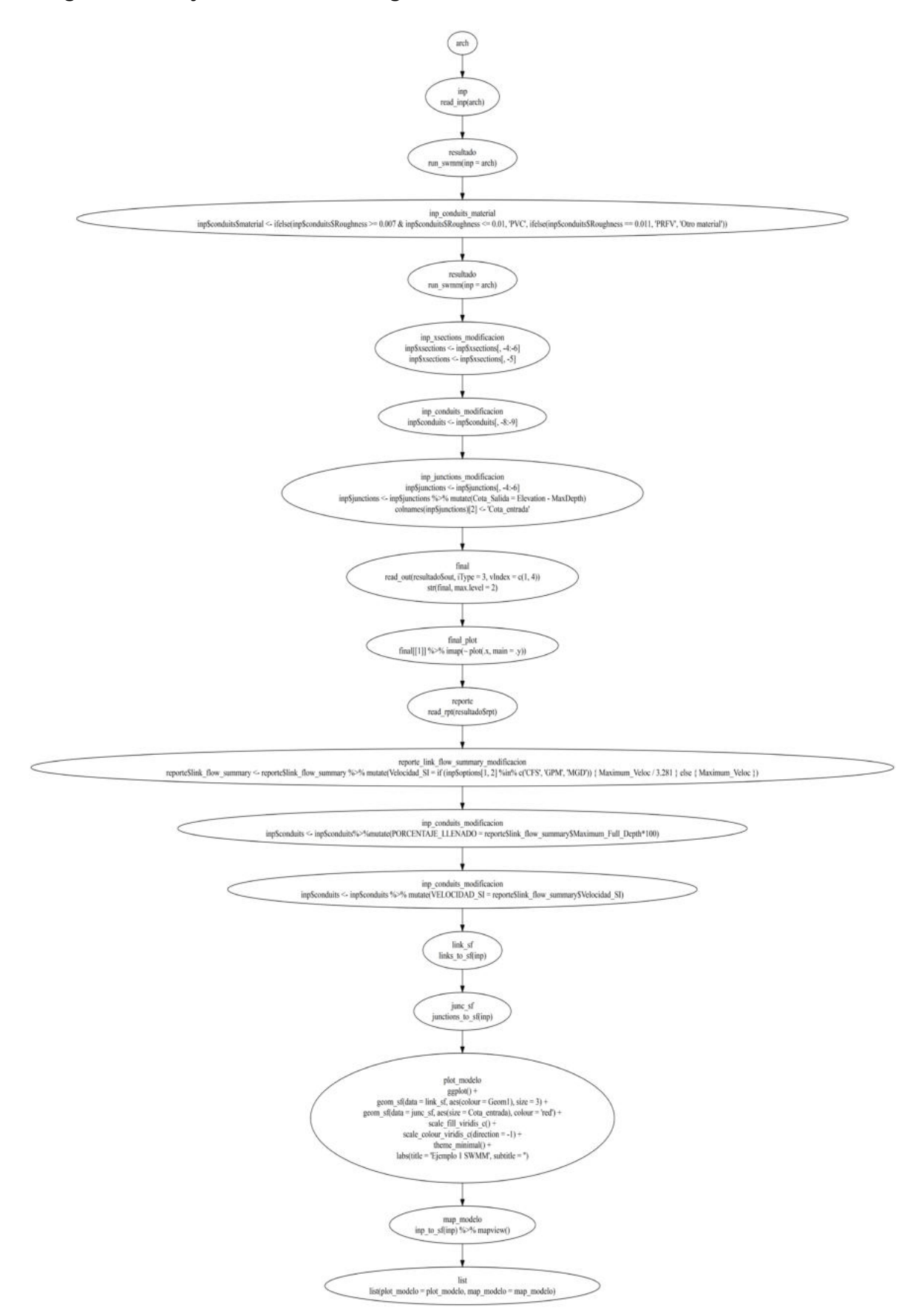

#### **Diagrama de flujo de la función de graficación del modelo**

# **ANEXO III**

# **Esquema Red Menor en R**

# **RED MENOR**

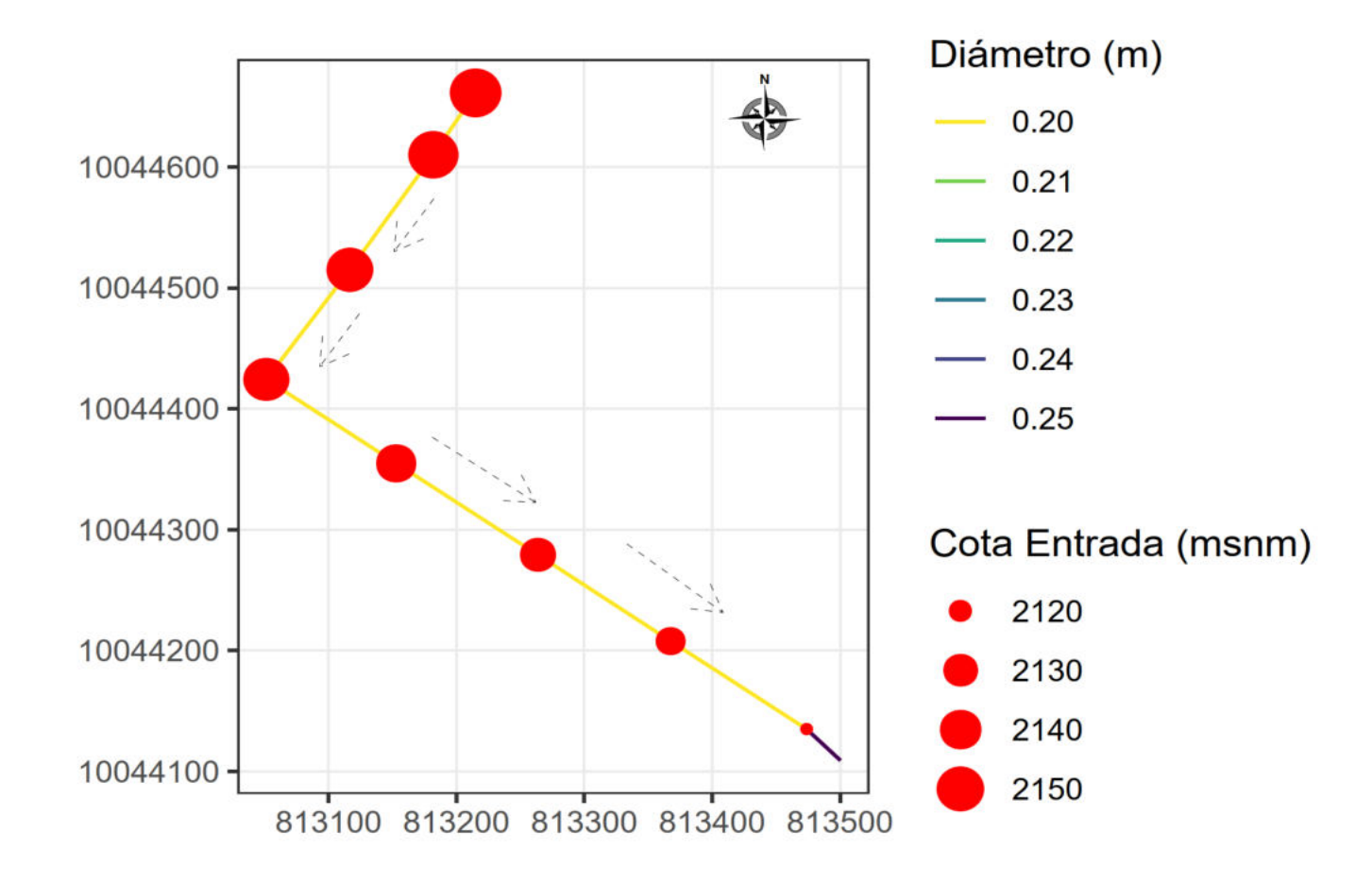
# **ANEXO IV**

# **Resultados Red Menor**

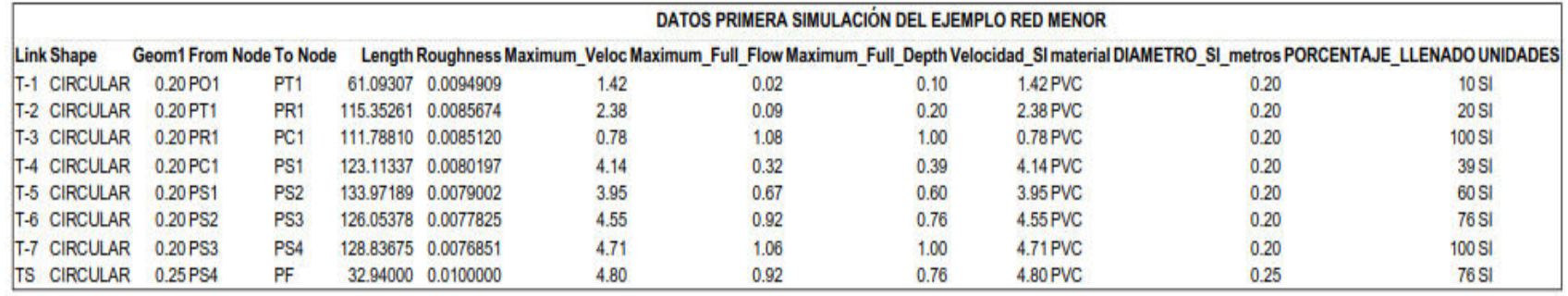

### **ITERACIONES PARA LA NORMATIVA EXIEOS**

### **ITERACIÓN Nº 1**

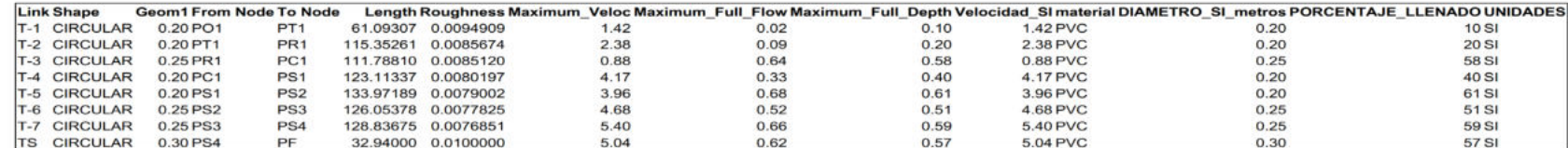

### **ITERACIÓN Nº 2**

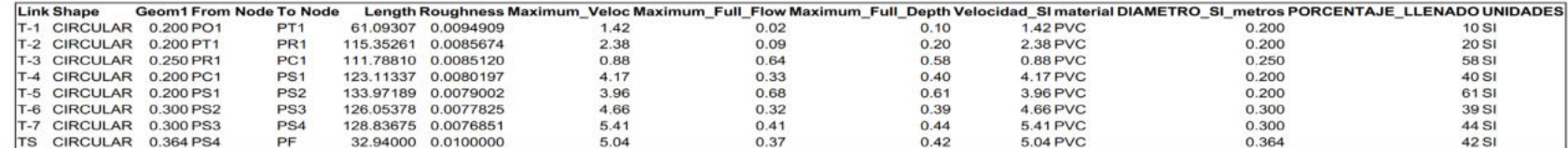

### **ITERACIÓN Nº 3**

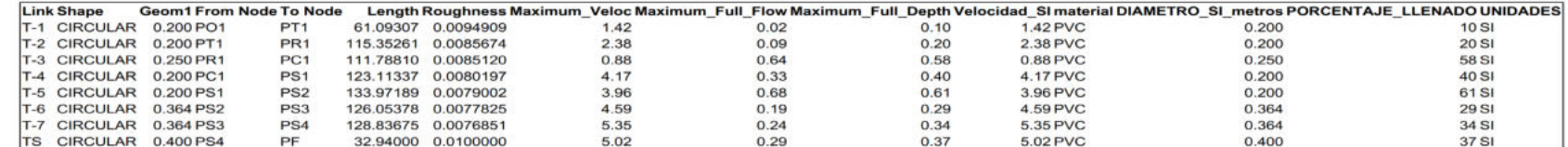

### **ITERACIÓN Nº 4**

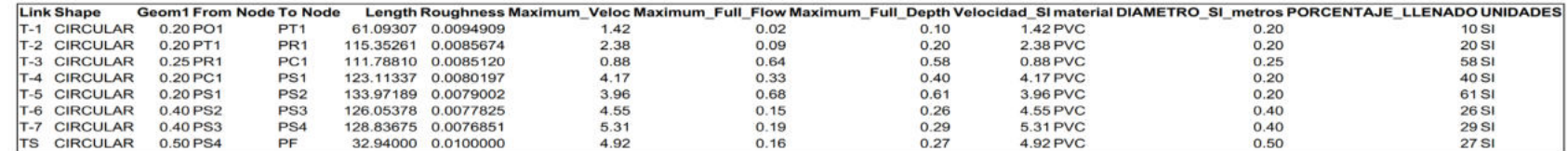

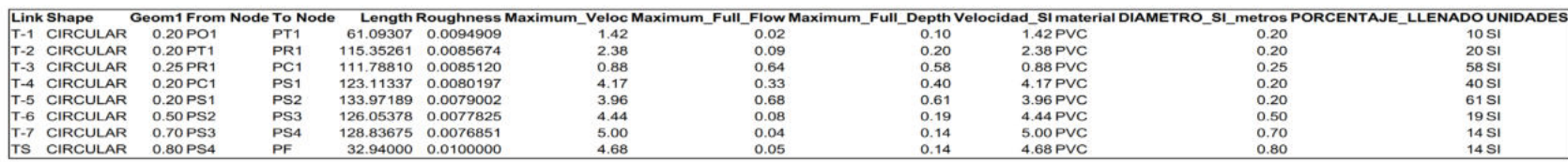

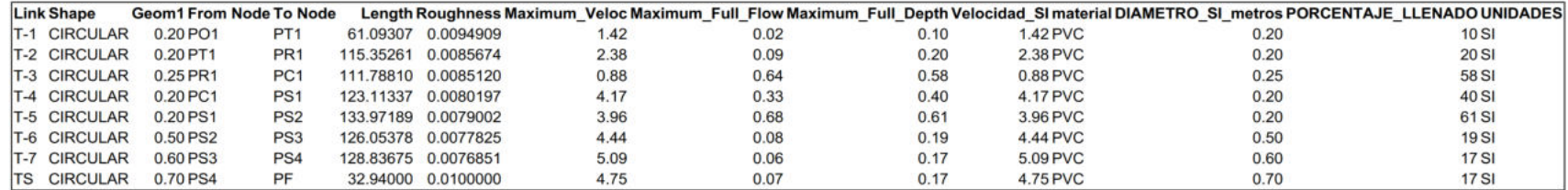

## **ITERACIÓN Nº 7**

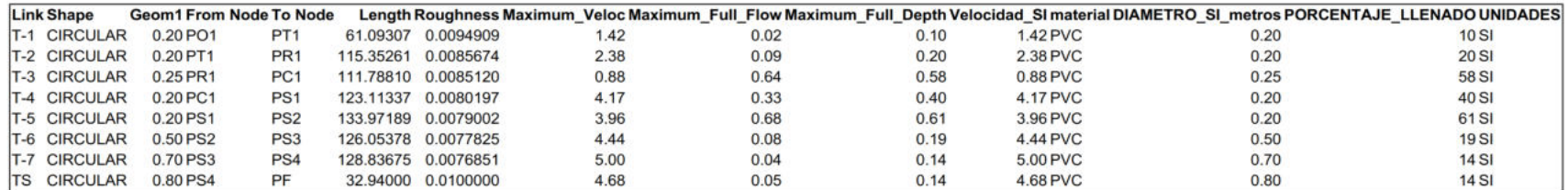

**ITERACIÓN Nº 8** 

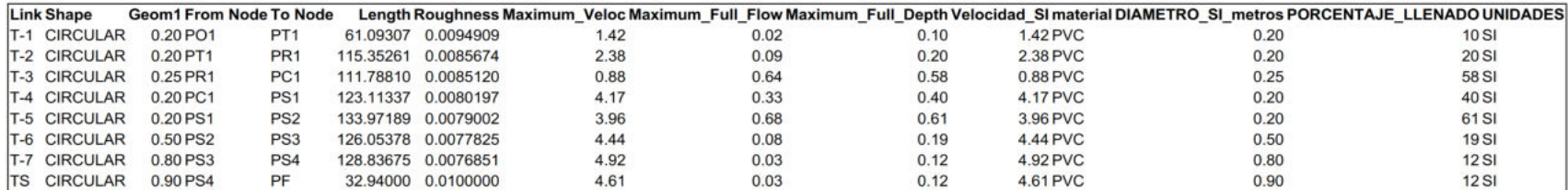

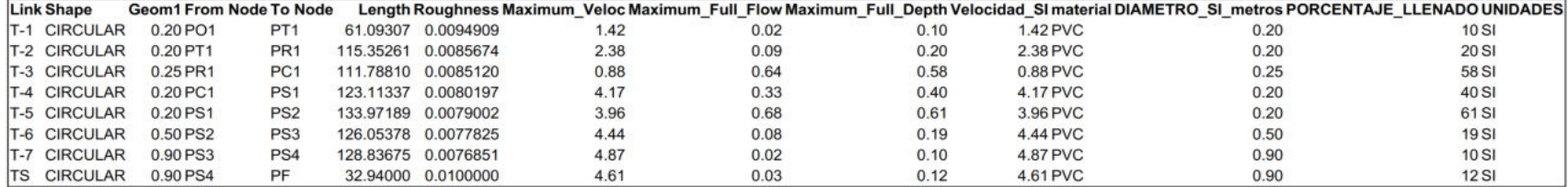

# **ANEXO V**

# Esquema Red Grande en R

## **RED GRANDE**

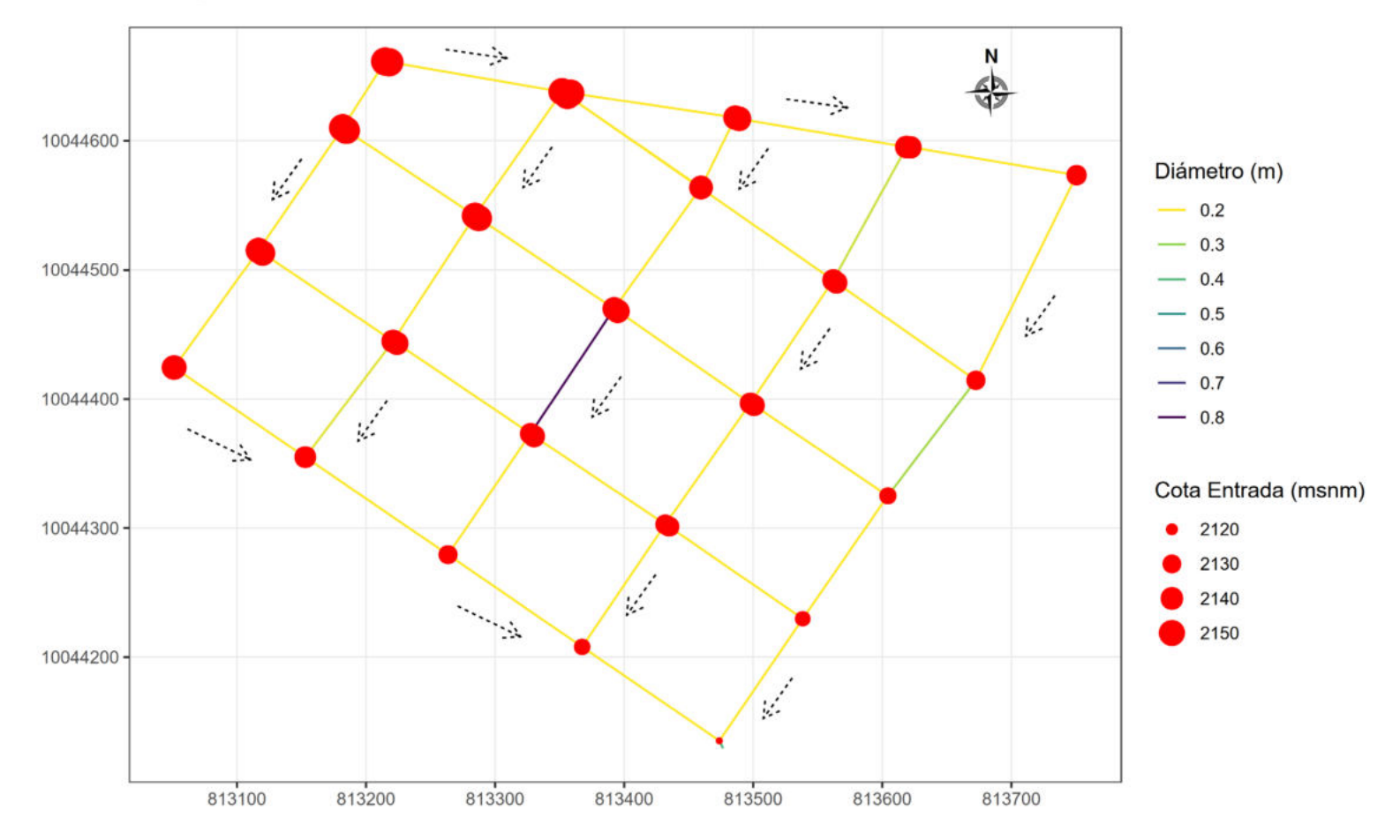

# **ANEXO VI**

# **Resultados Red Grande**

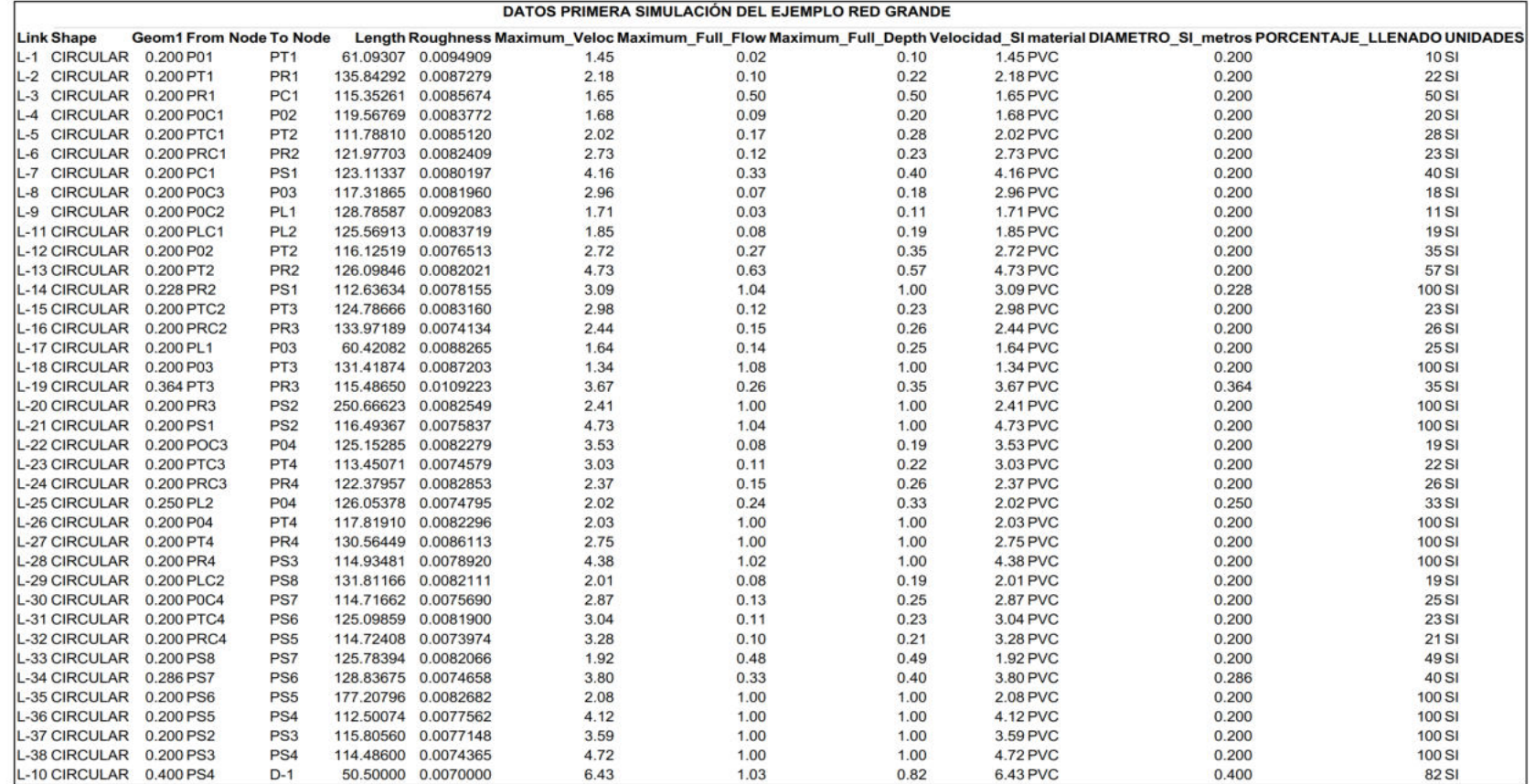

#### **ITERACIONES PARA LA NORMATIVA EXIEOS**

**ITERACIÓN Nº 1** 

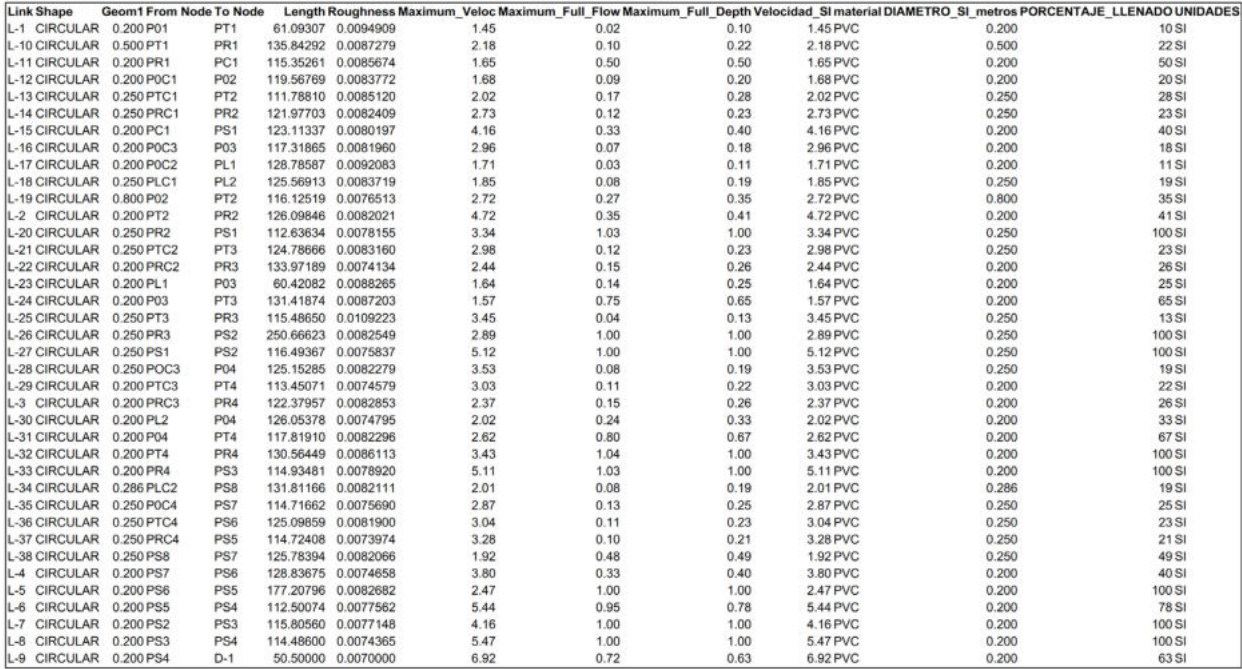

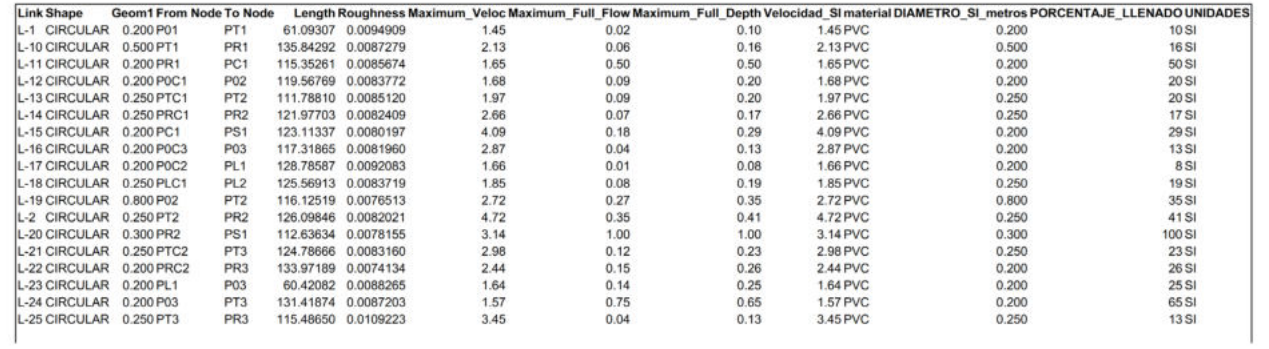

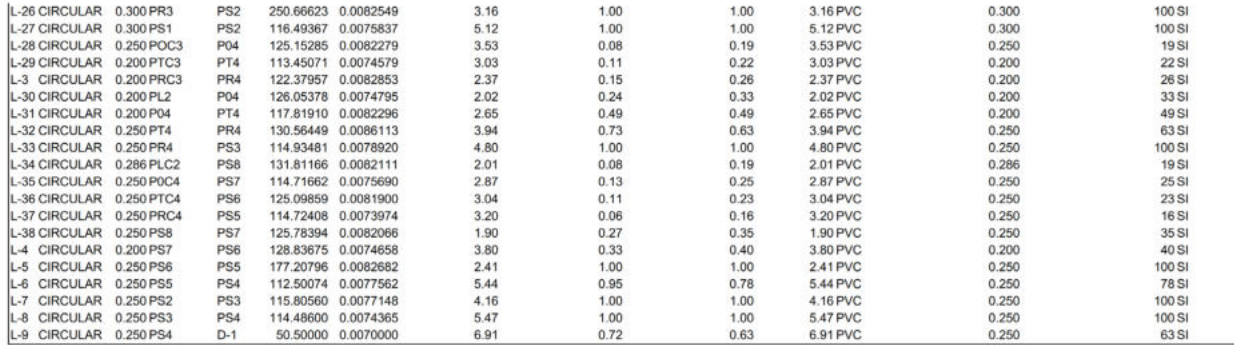

**ITERACIÓN Nº 3**  $\overline{\phantom{a}}$ 

 $\cdots$ 

 $\overline{a}$ 

بيند

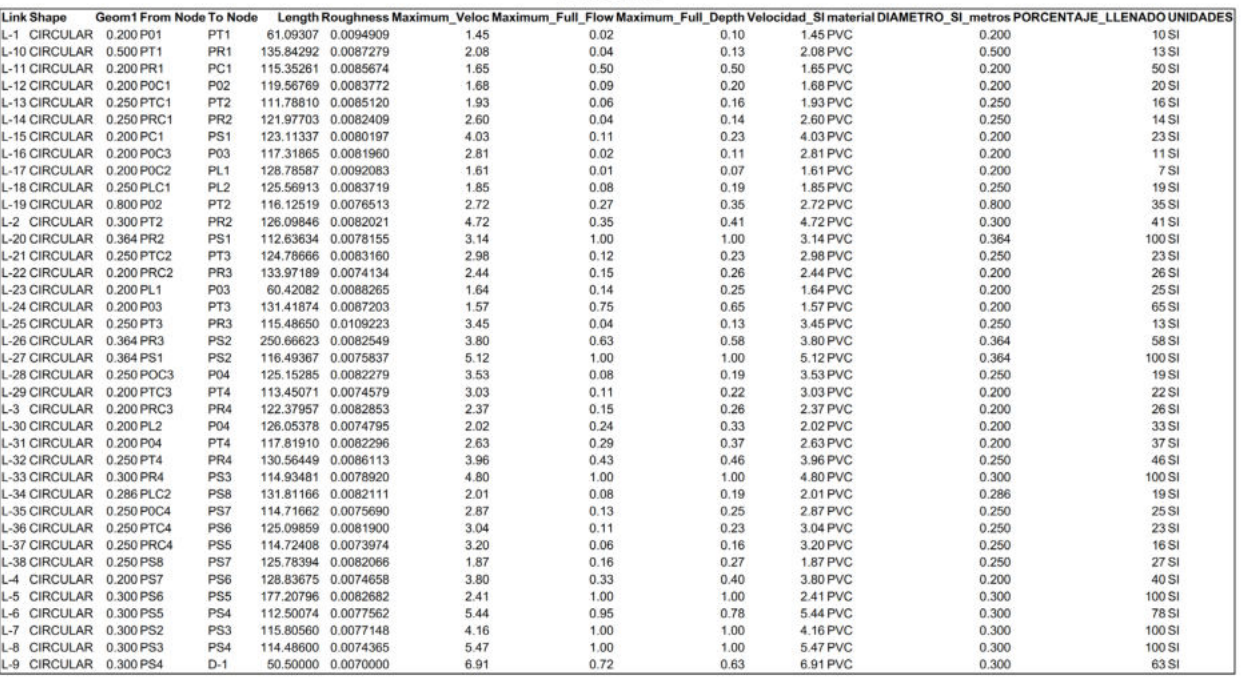

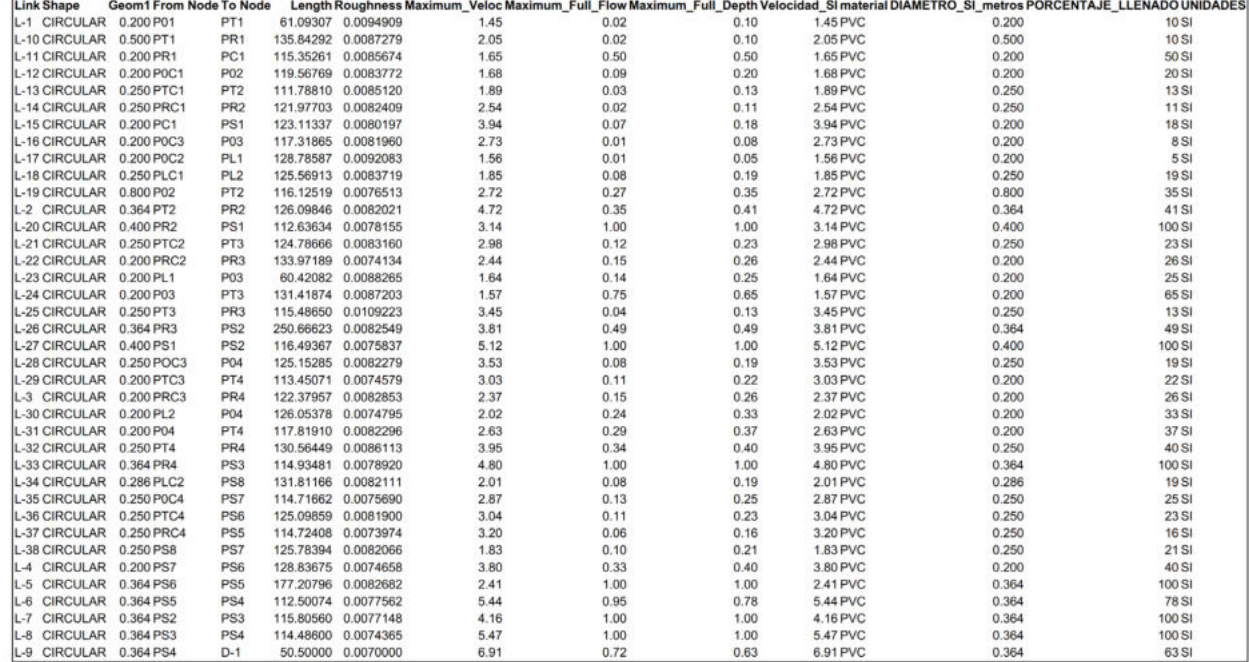

Maria Ba

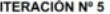

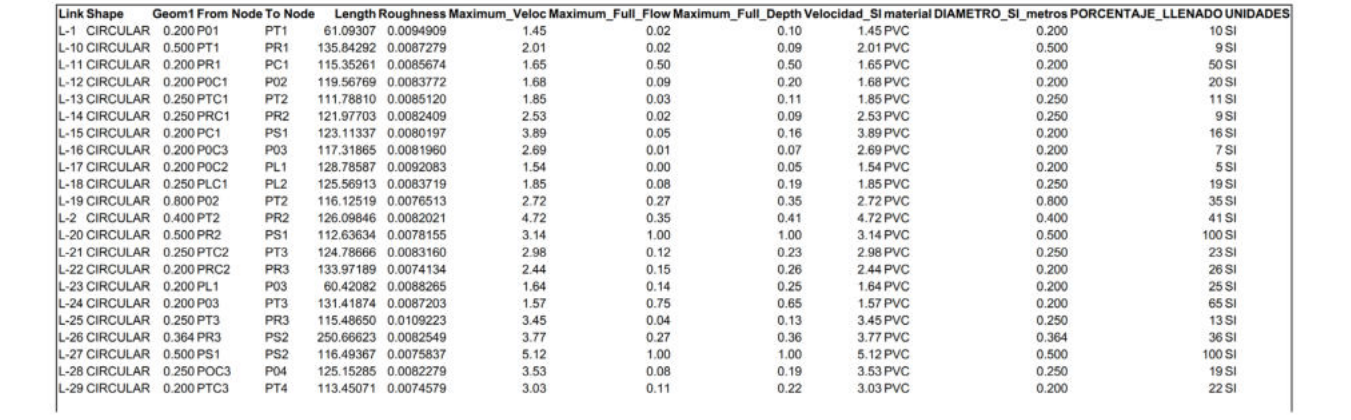

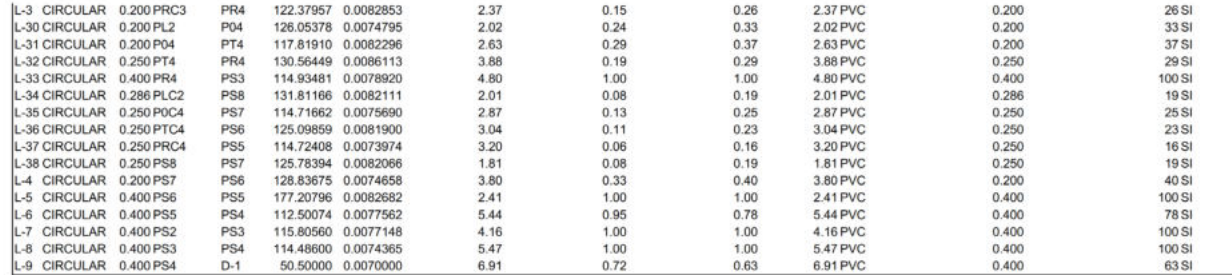

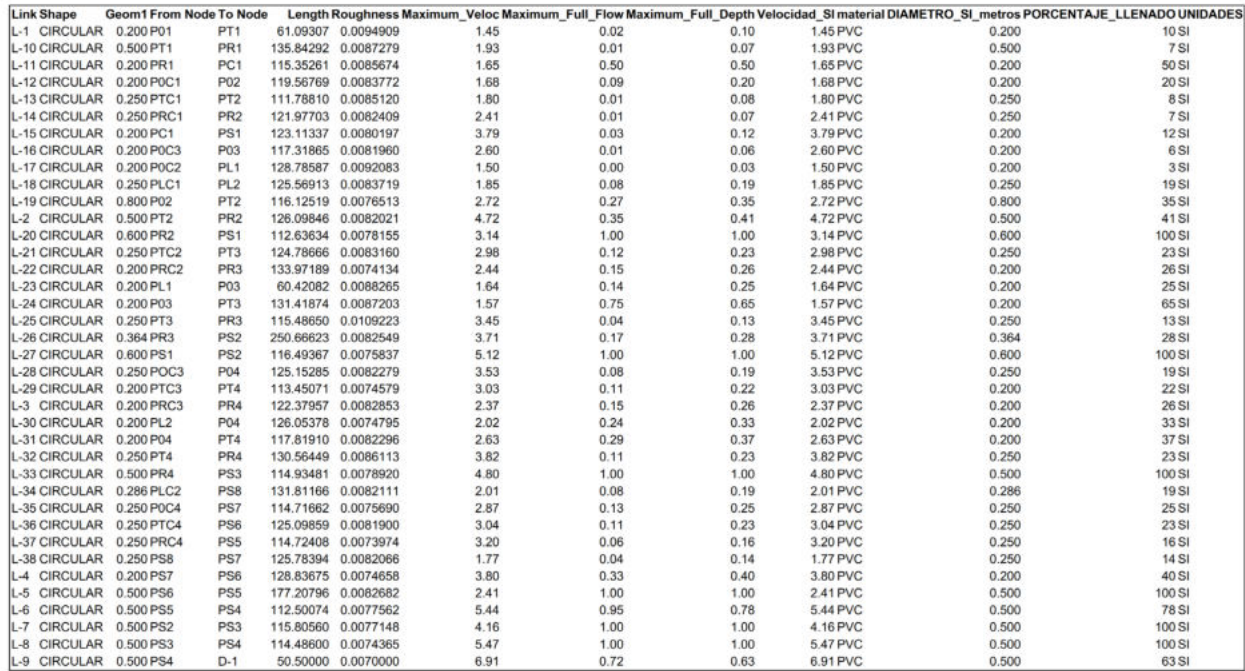

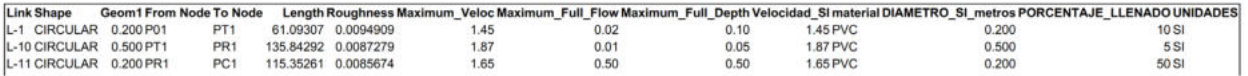

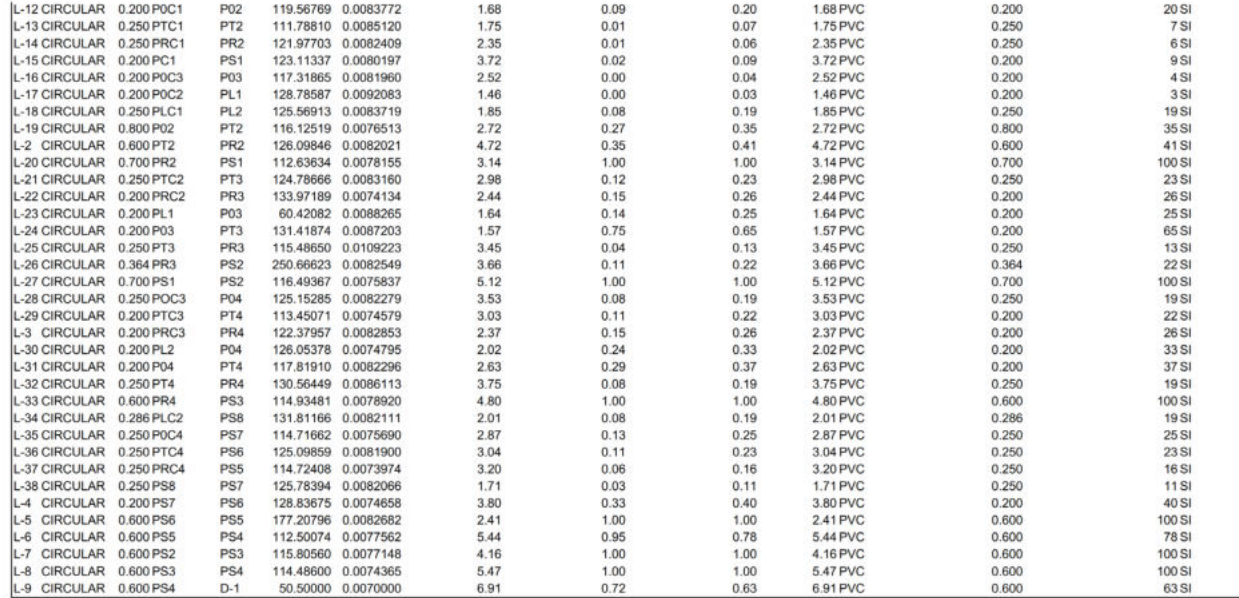

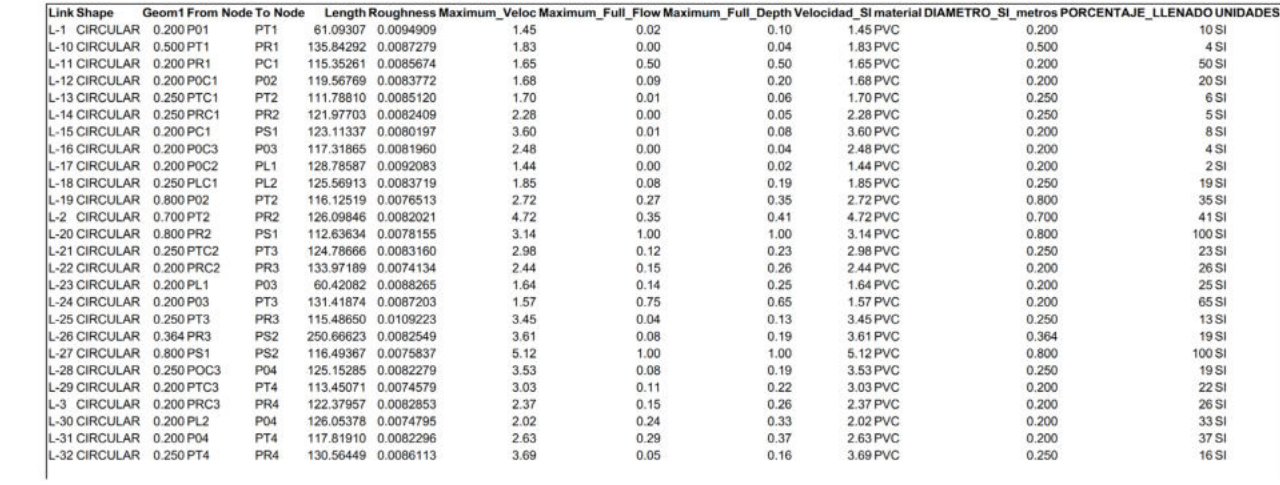

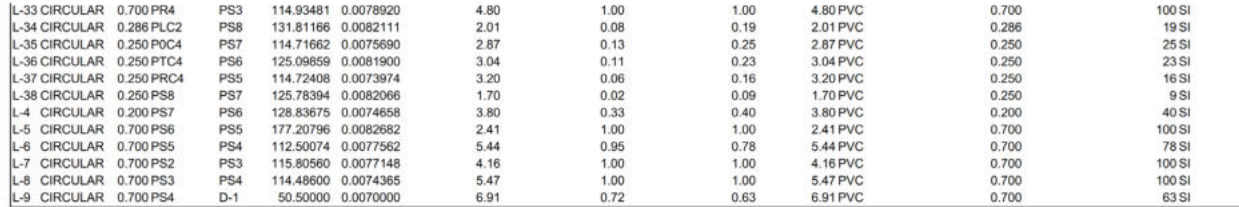

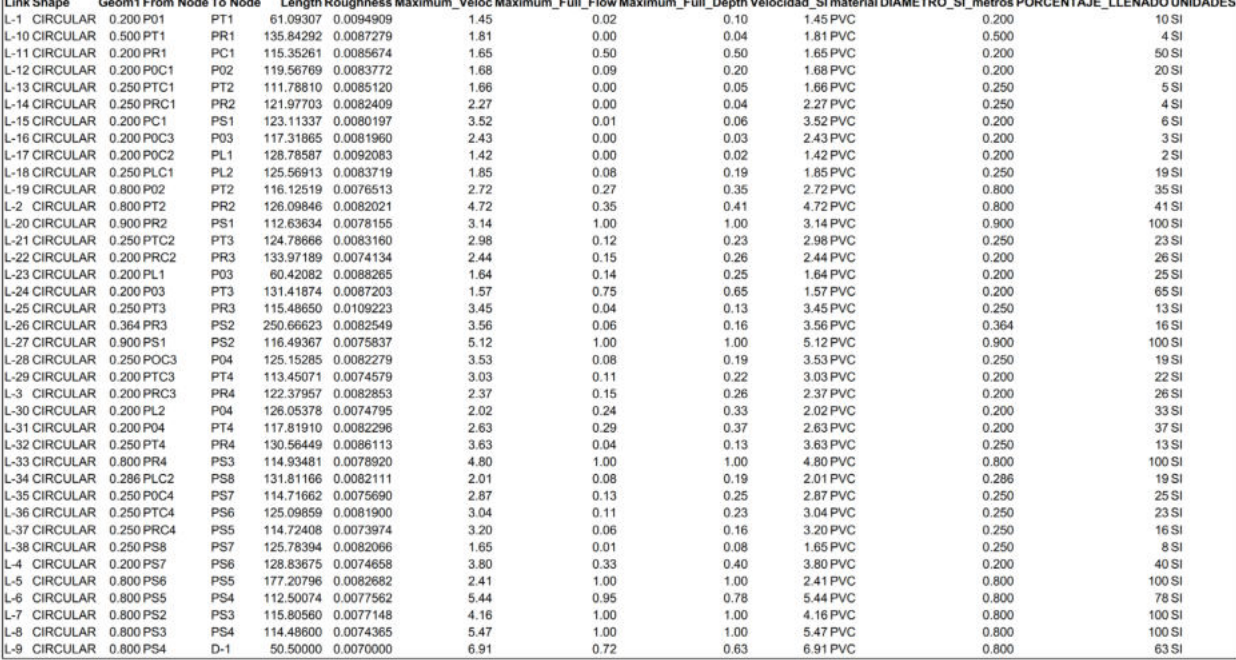

#### **ITERACIONES PARA LA NORMATIVA RAS**

**ITERACIÓN Nº 1** 

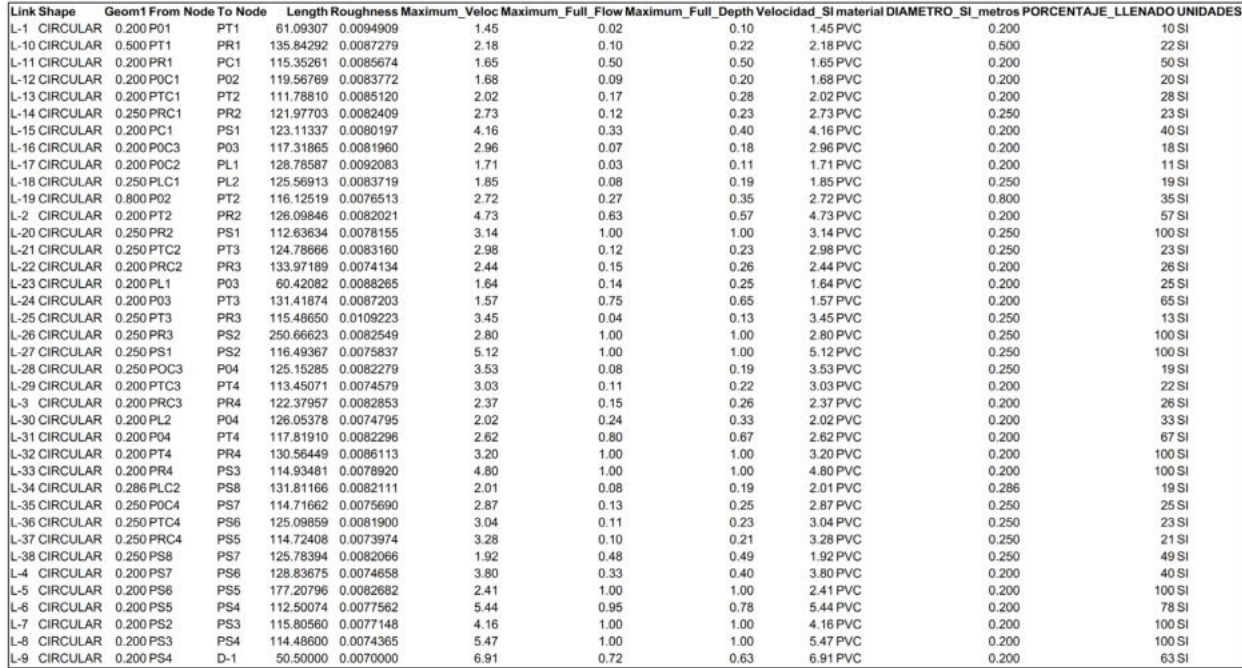

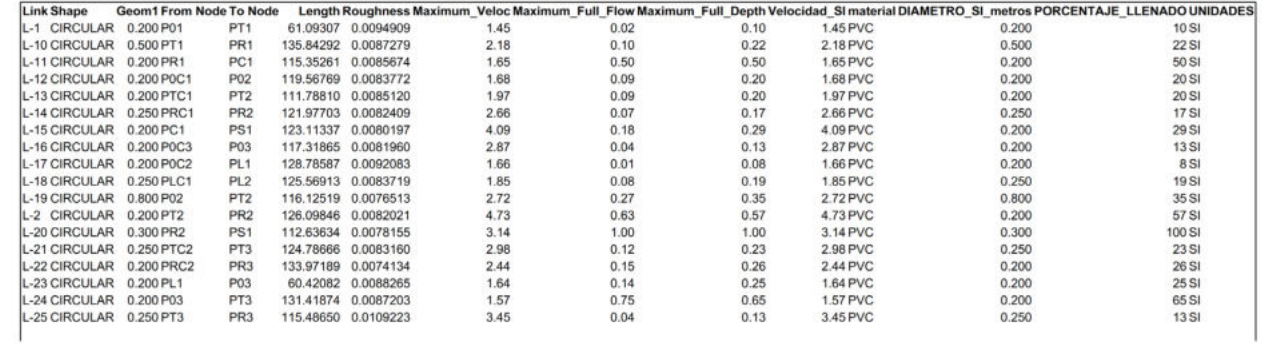

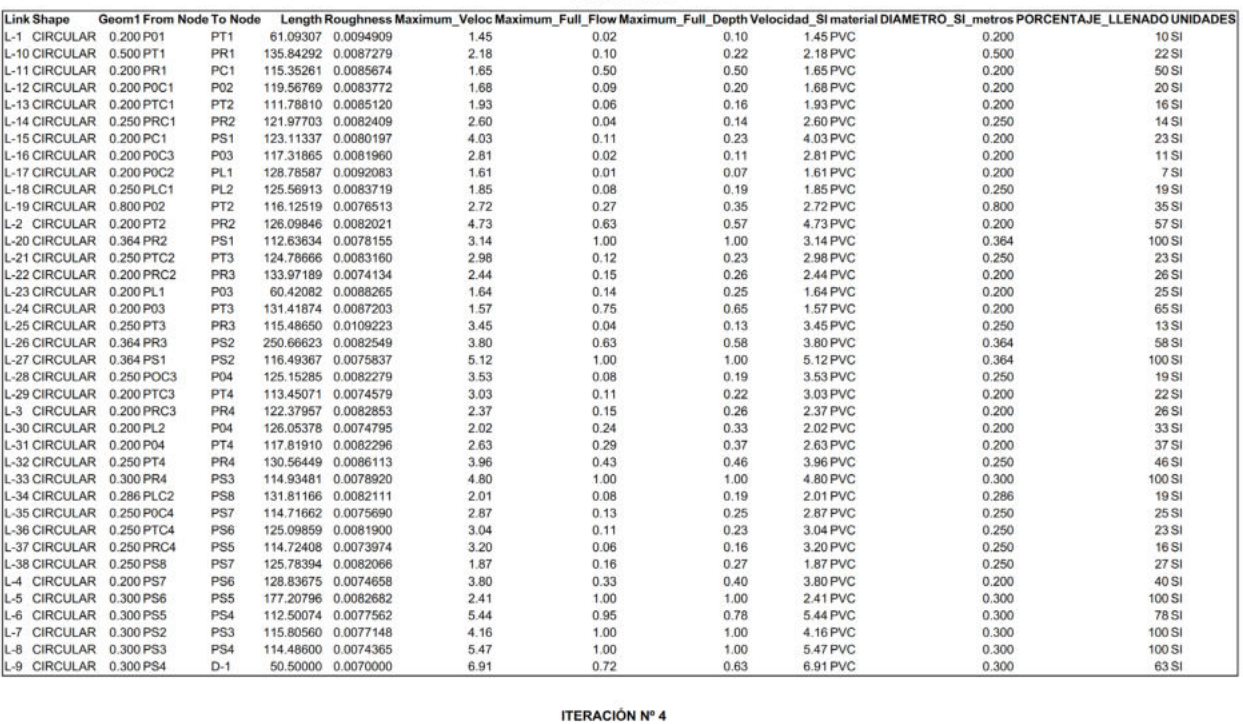

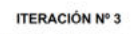

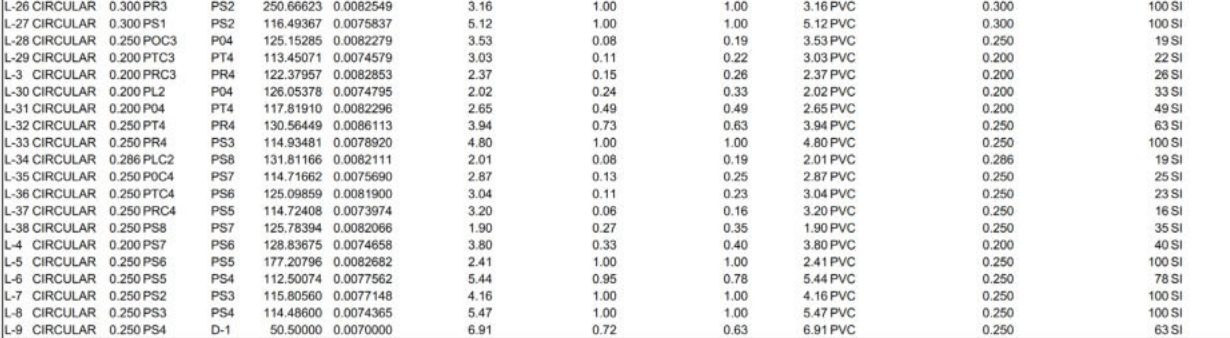

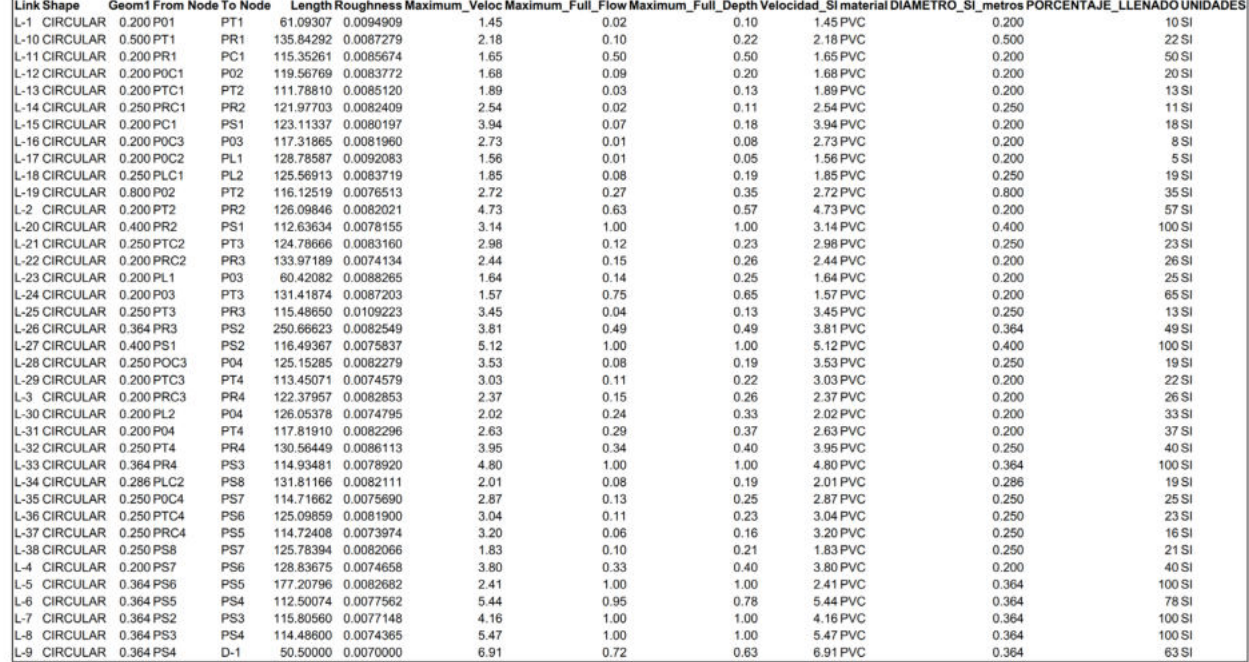

About the

10

 $-21.58$ 

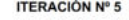

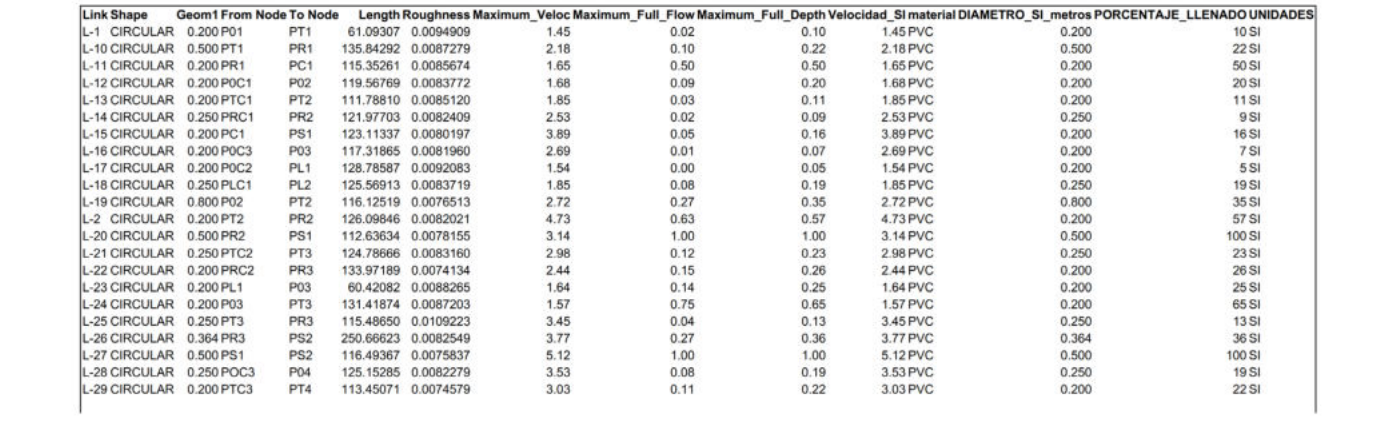

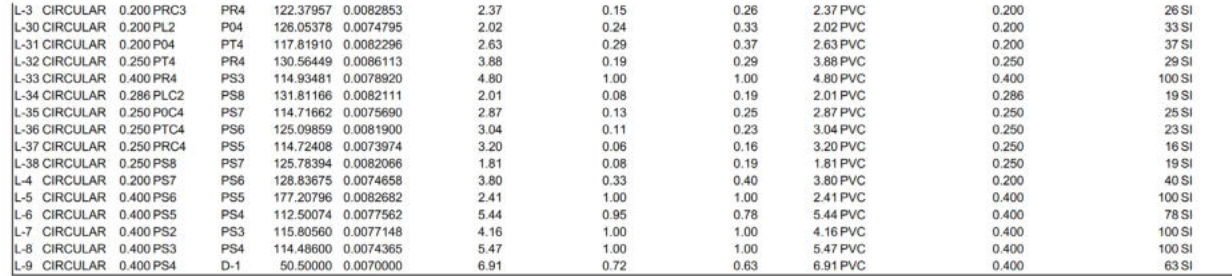

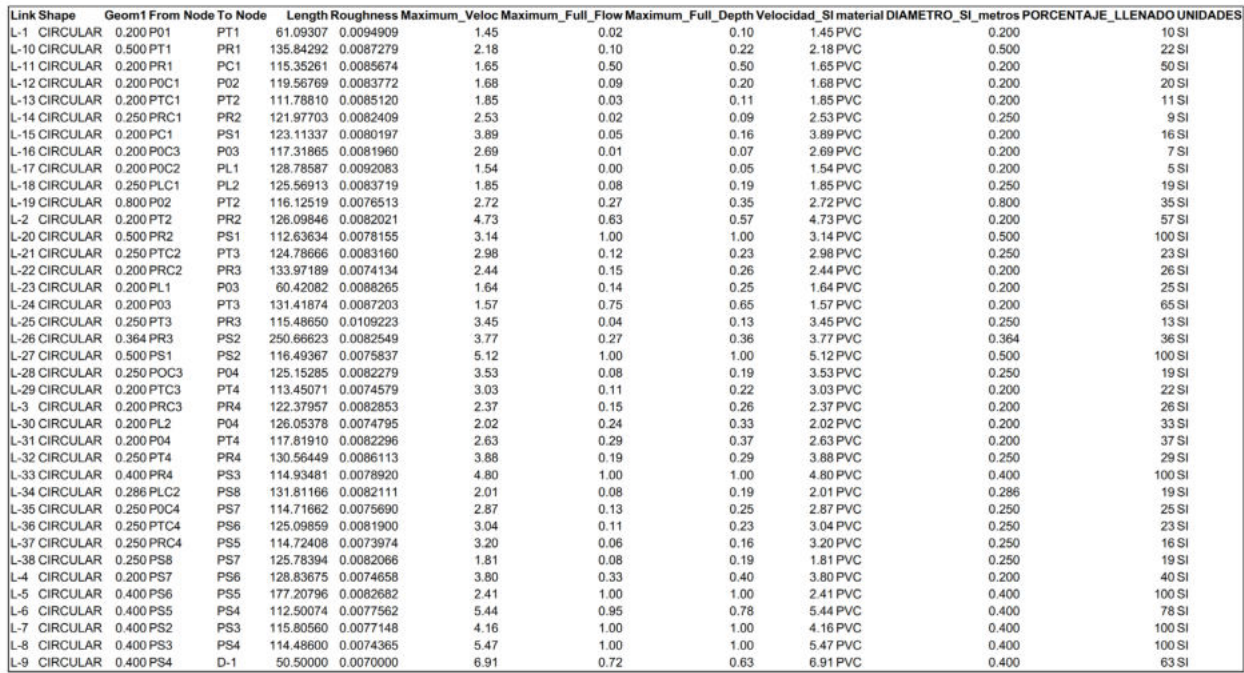

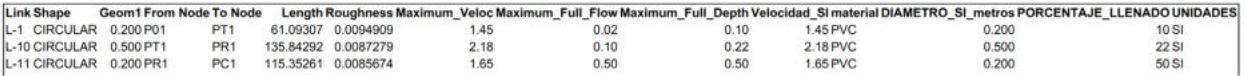

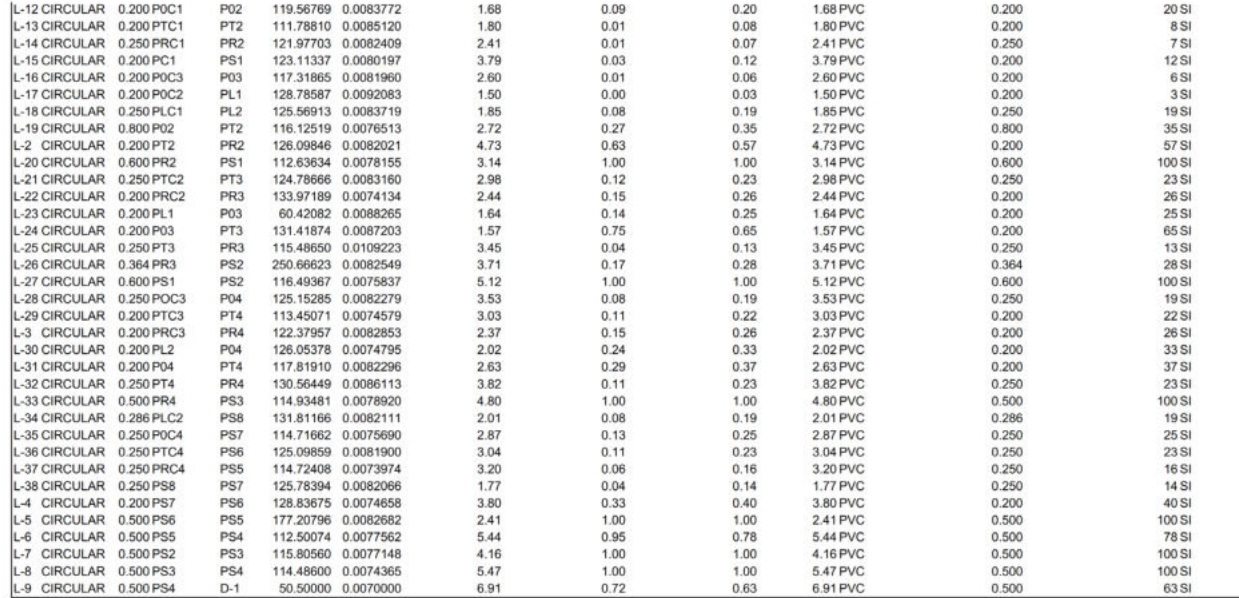

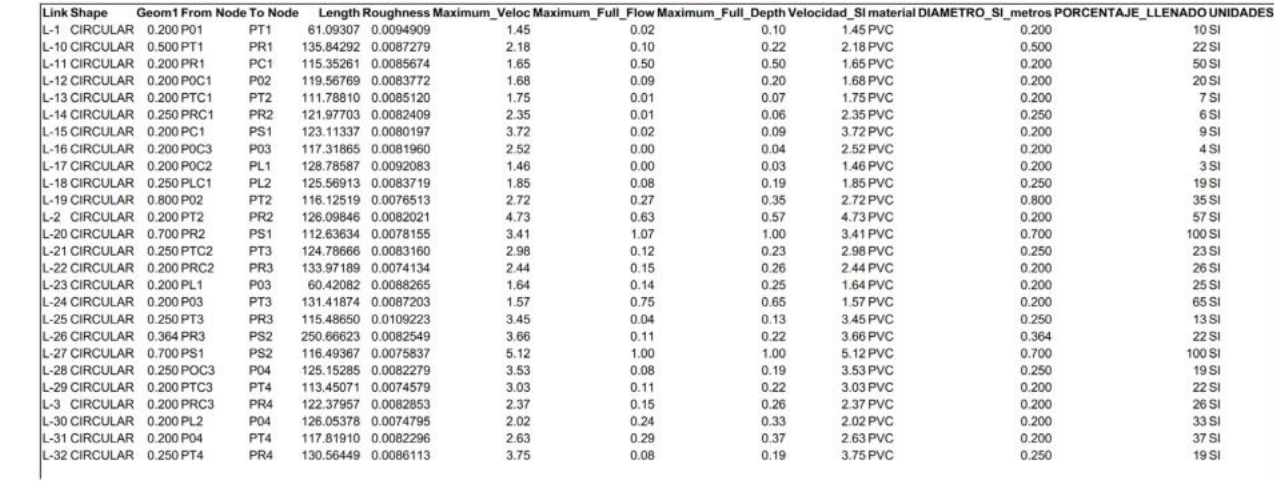

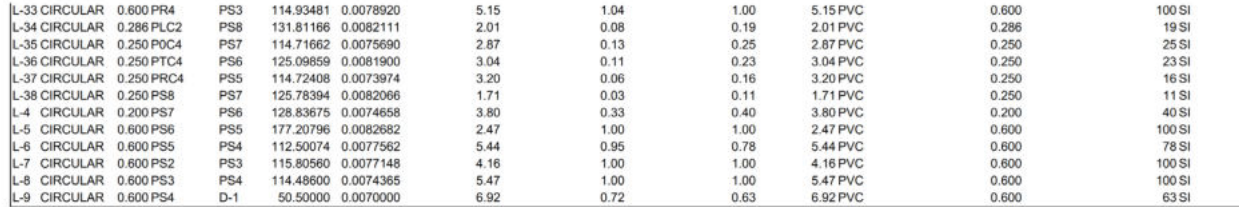

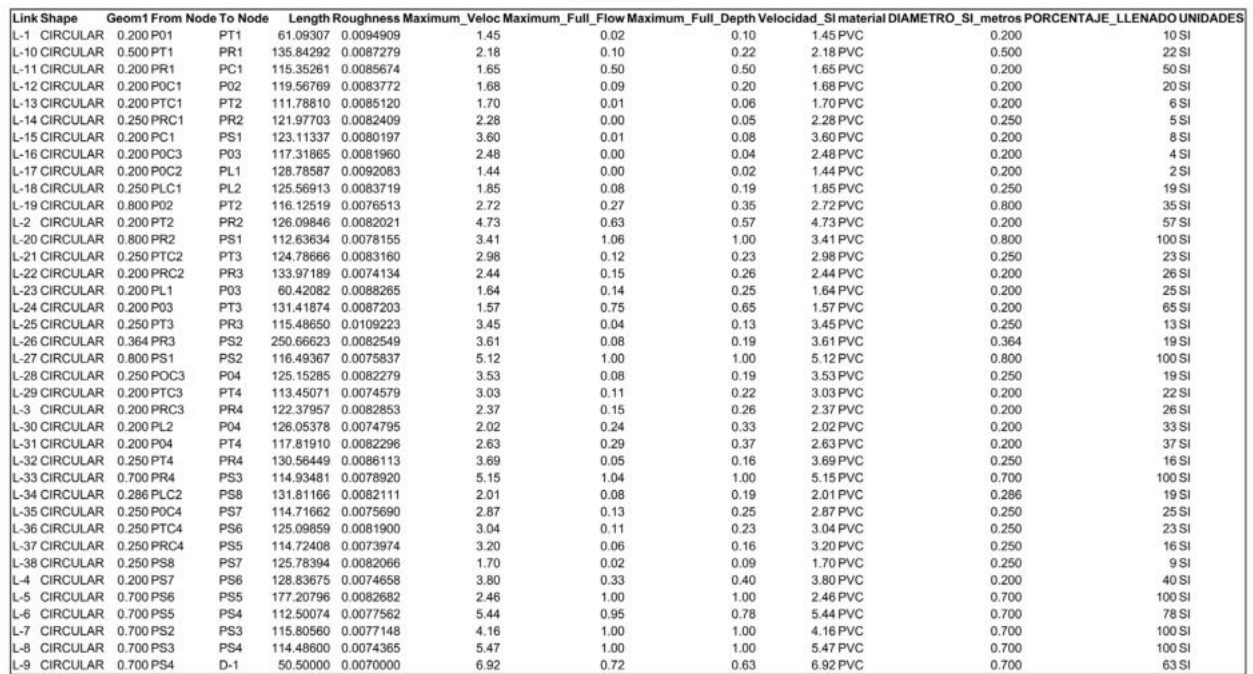

#### **ITERACIONES PARA LA NORMATIVA EMAPQ**

**ITERACIÓN Nº 1** 

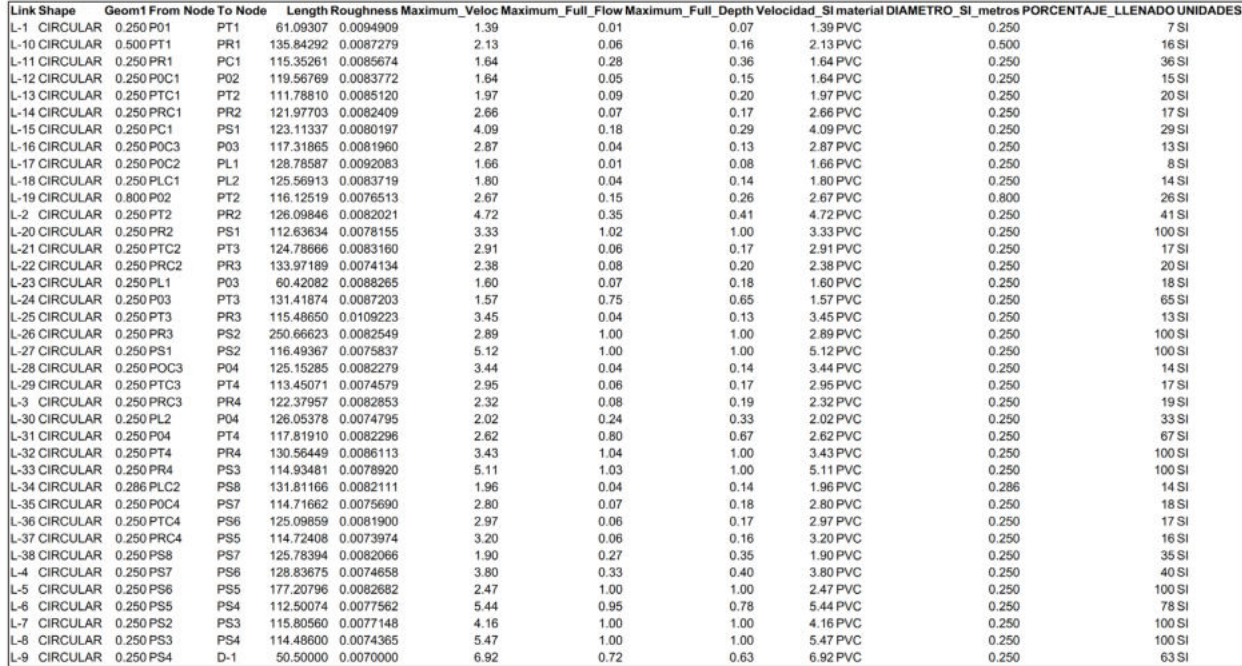

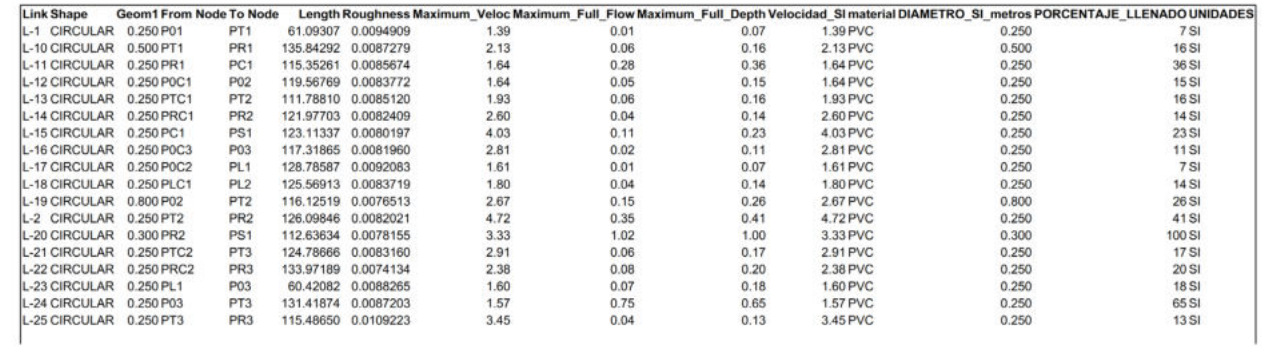

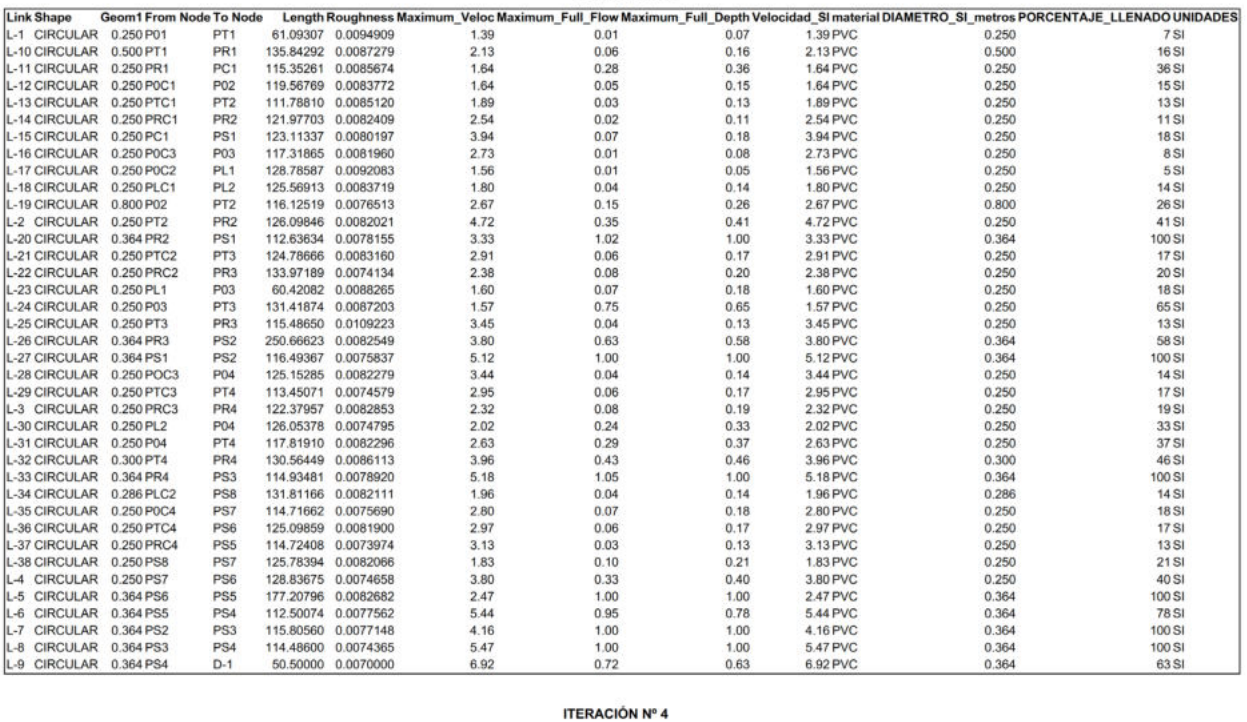

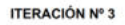

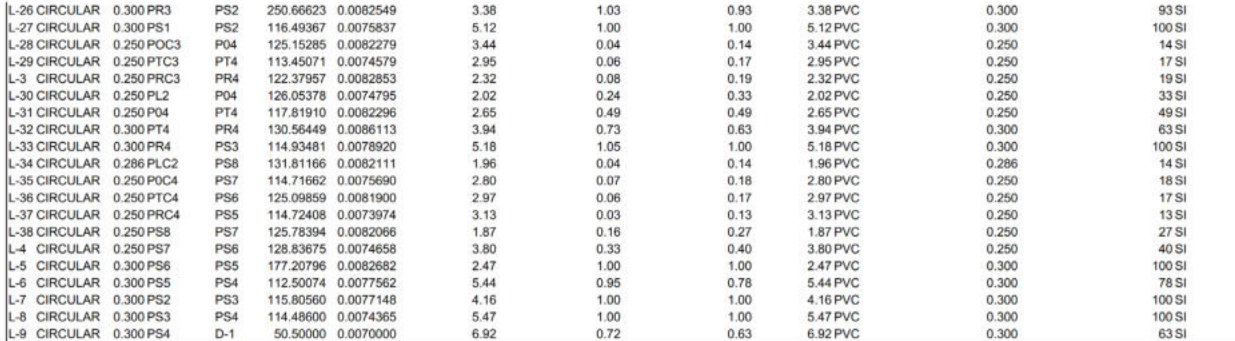

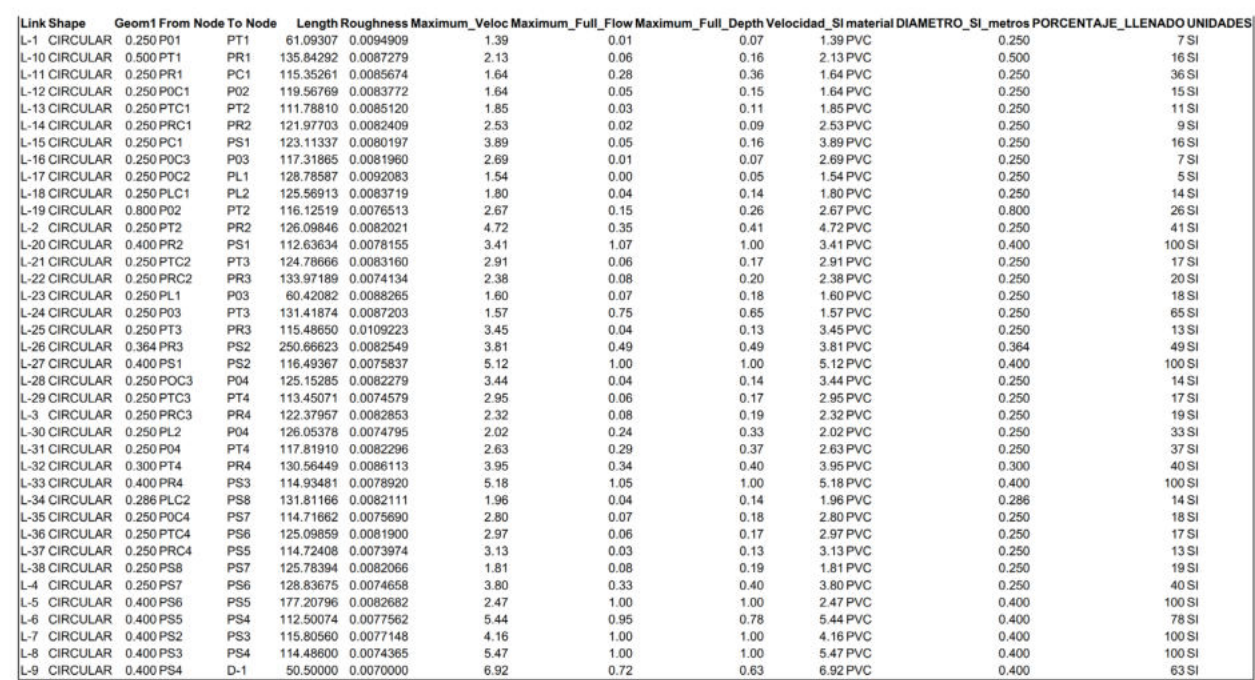

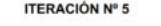

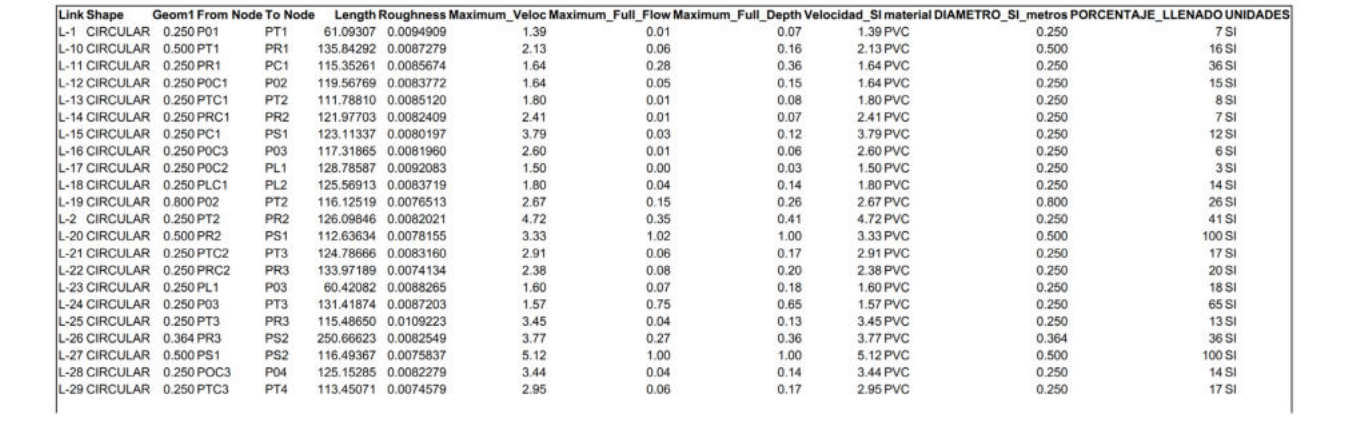

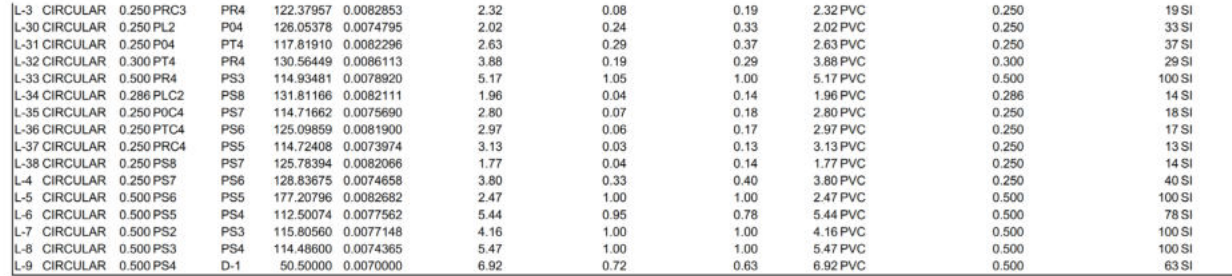

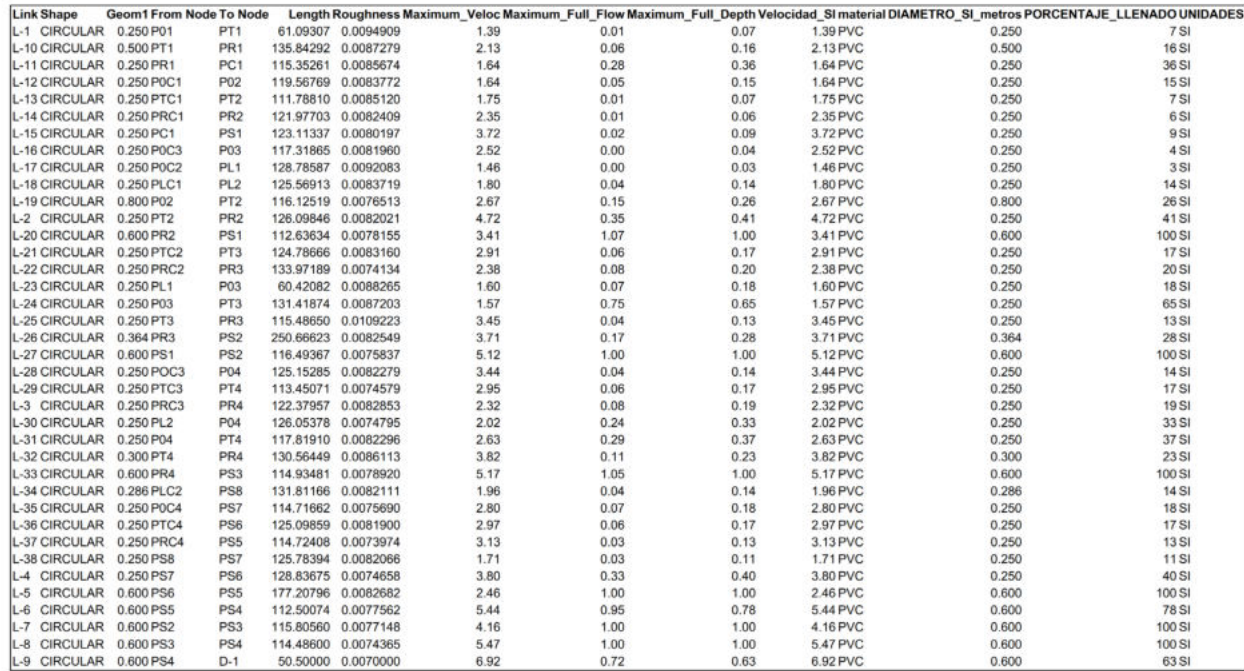

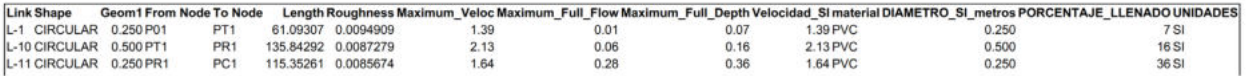

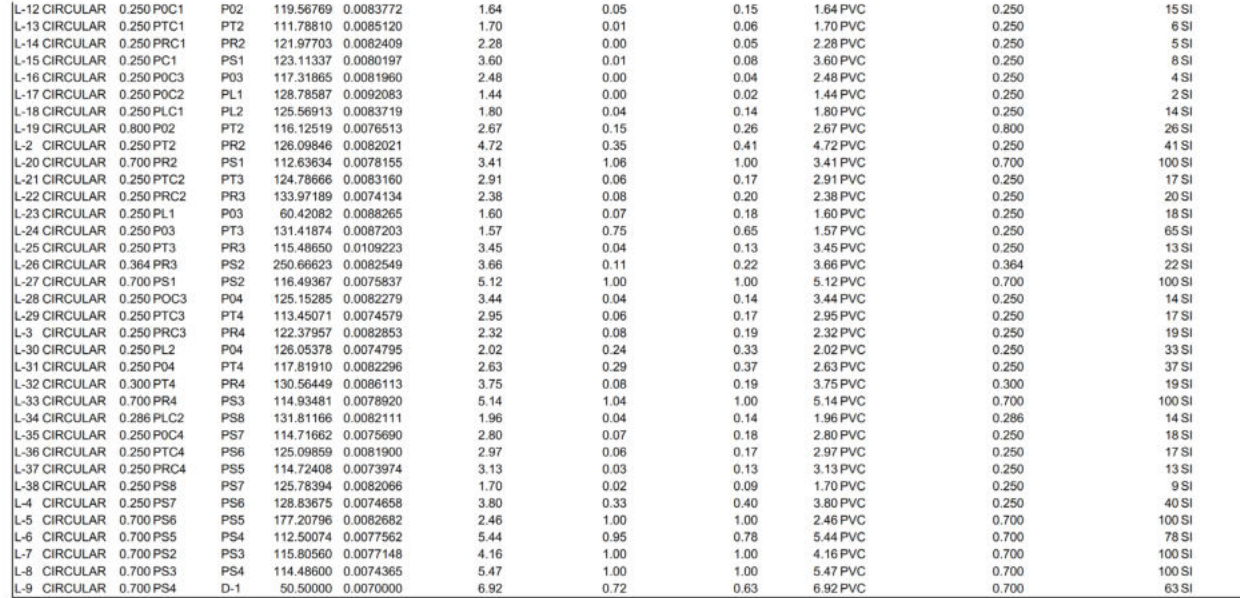

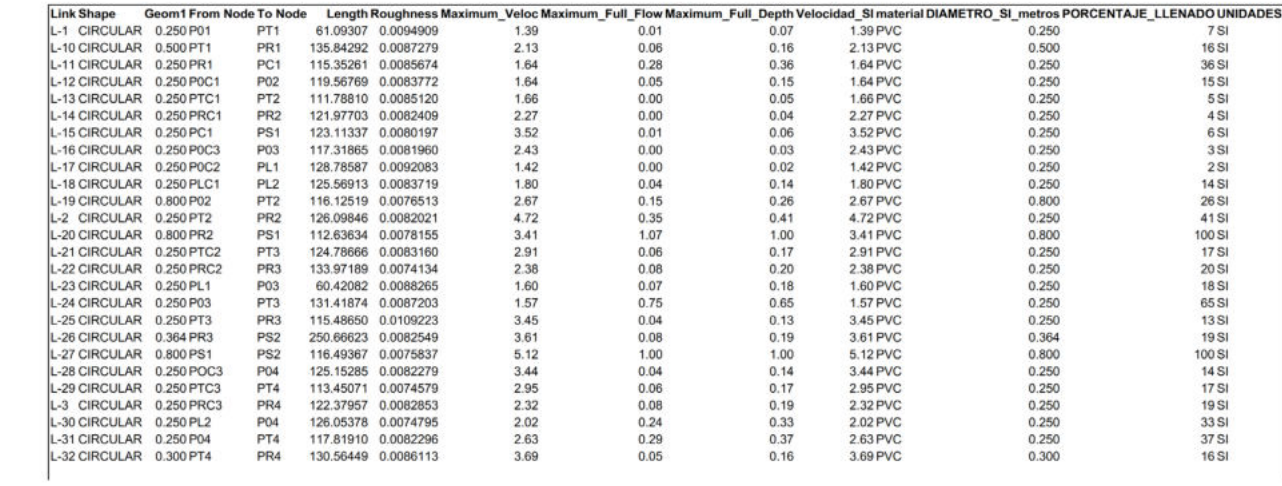

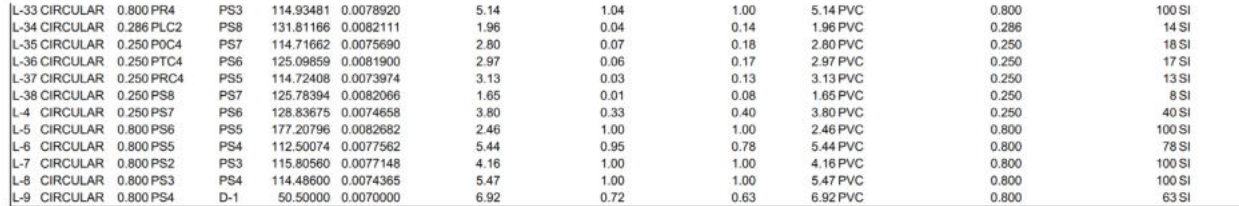

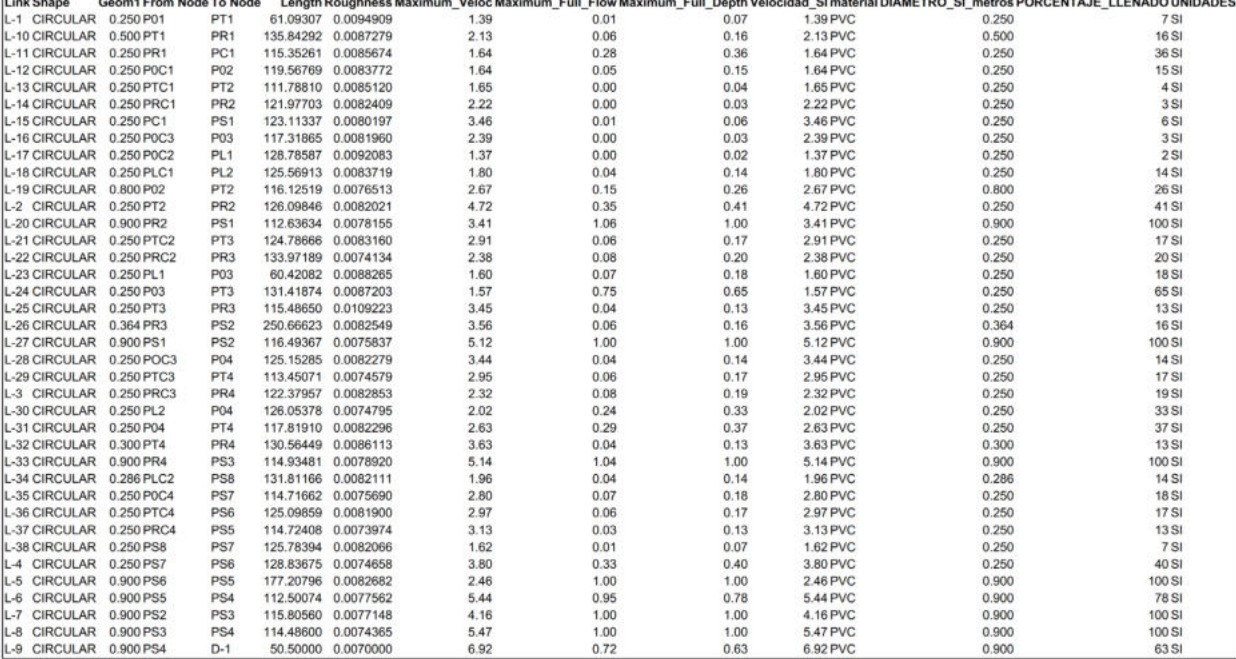